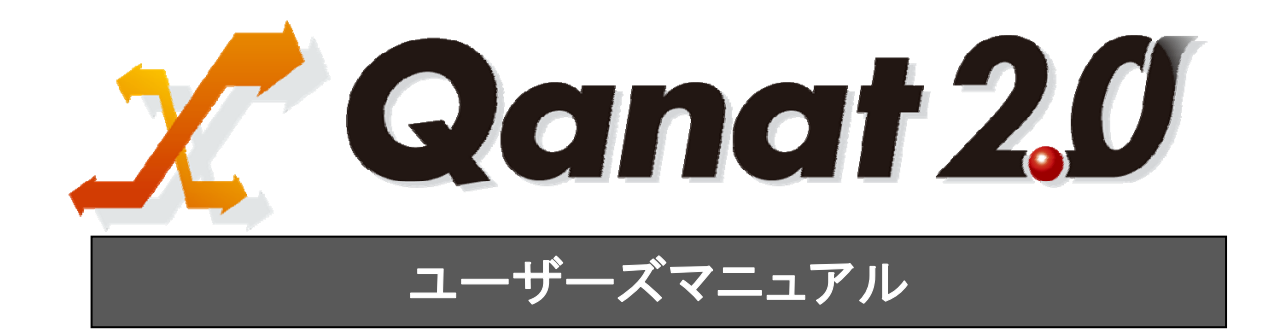

<span id="page-1-0"></span>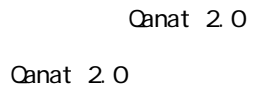

<span id="page-1-1"></span>■ 版権/ご注意

<span id="page-1-2"></span>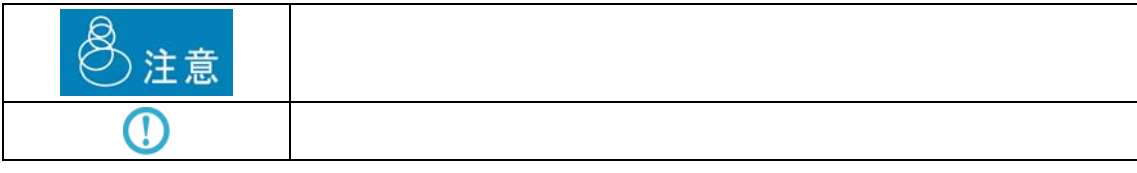

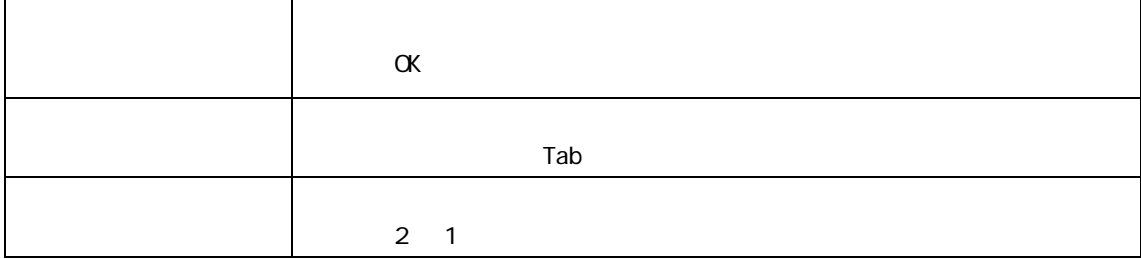

<span id="page-2-0"></span>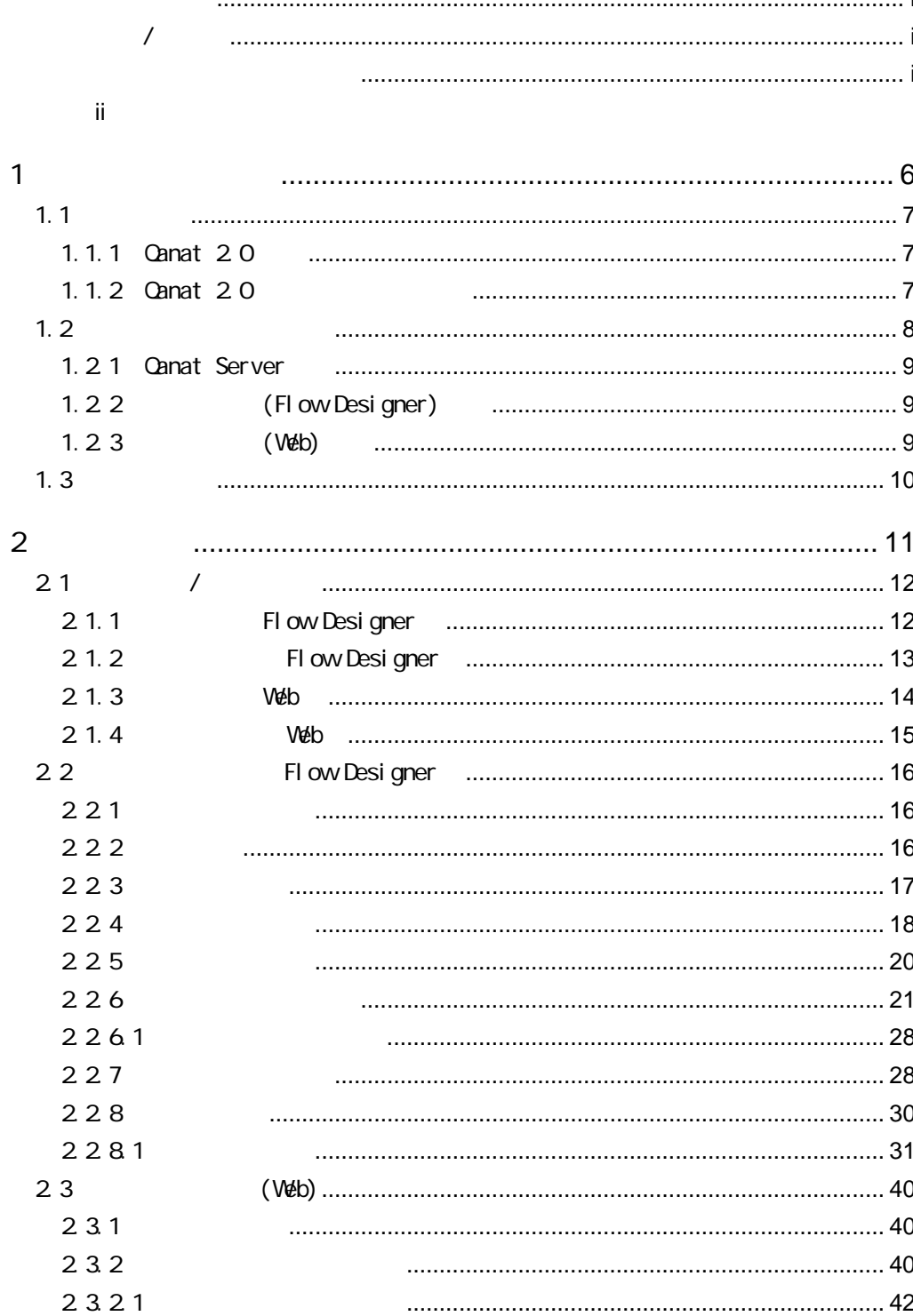

 $\bar{1}1$ 

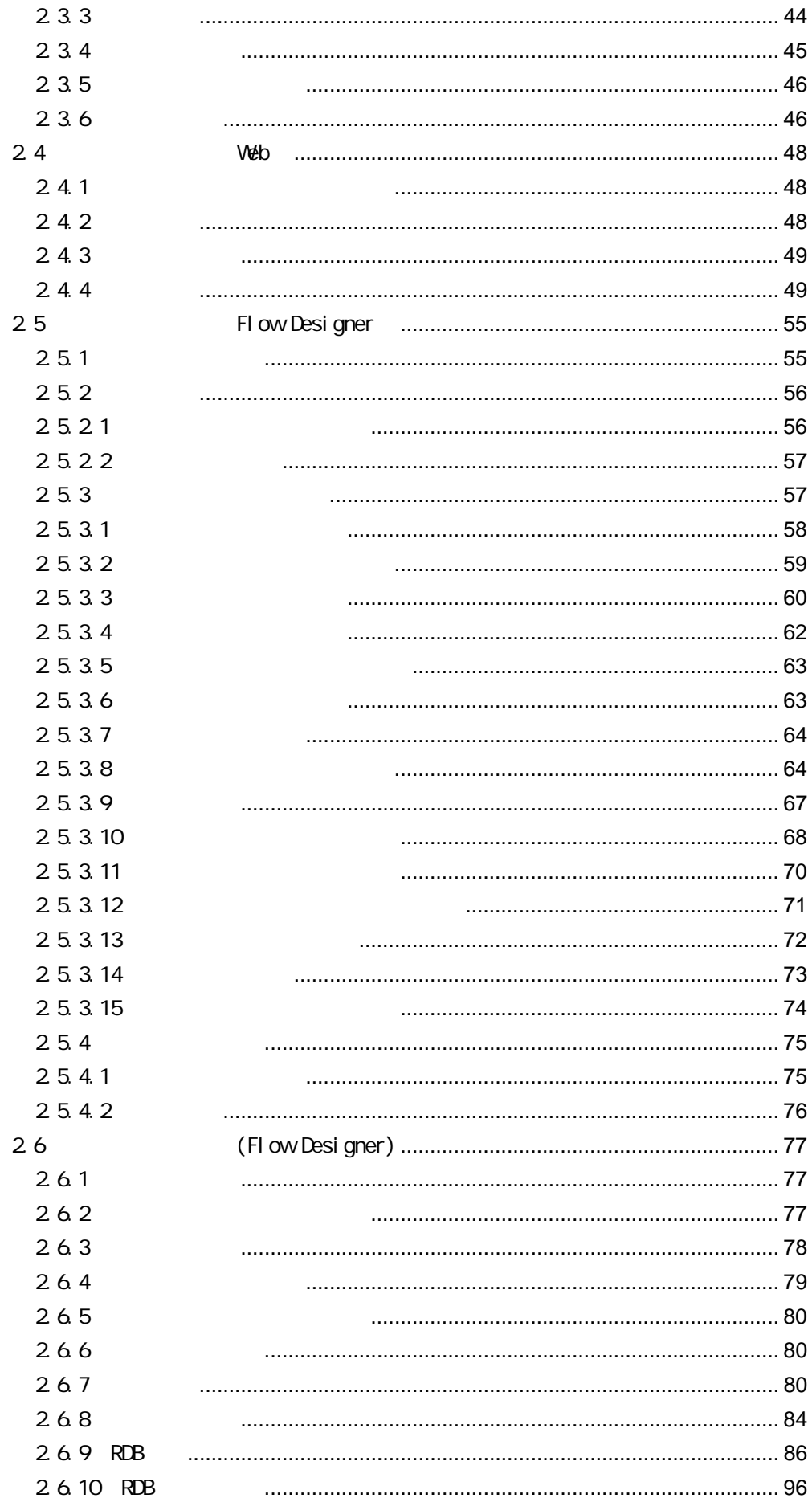

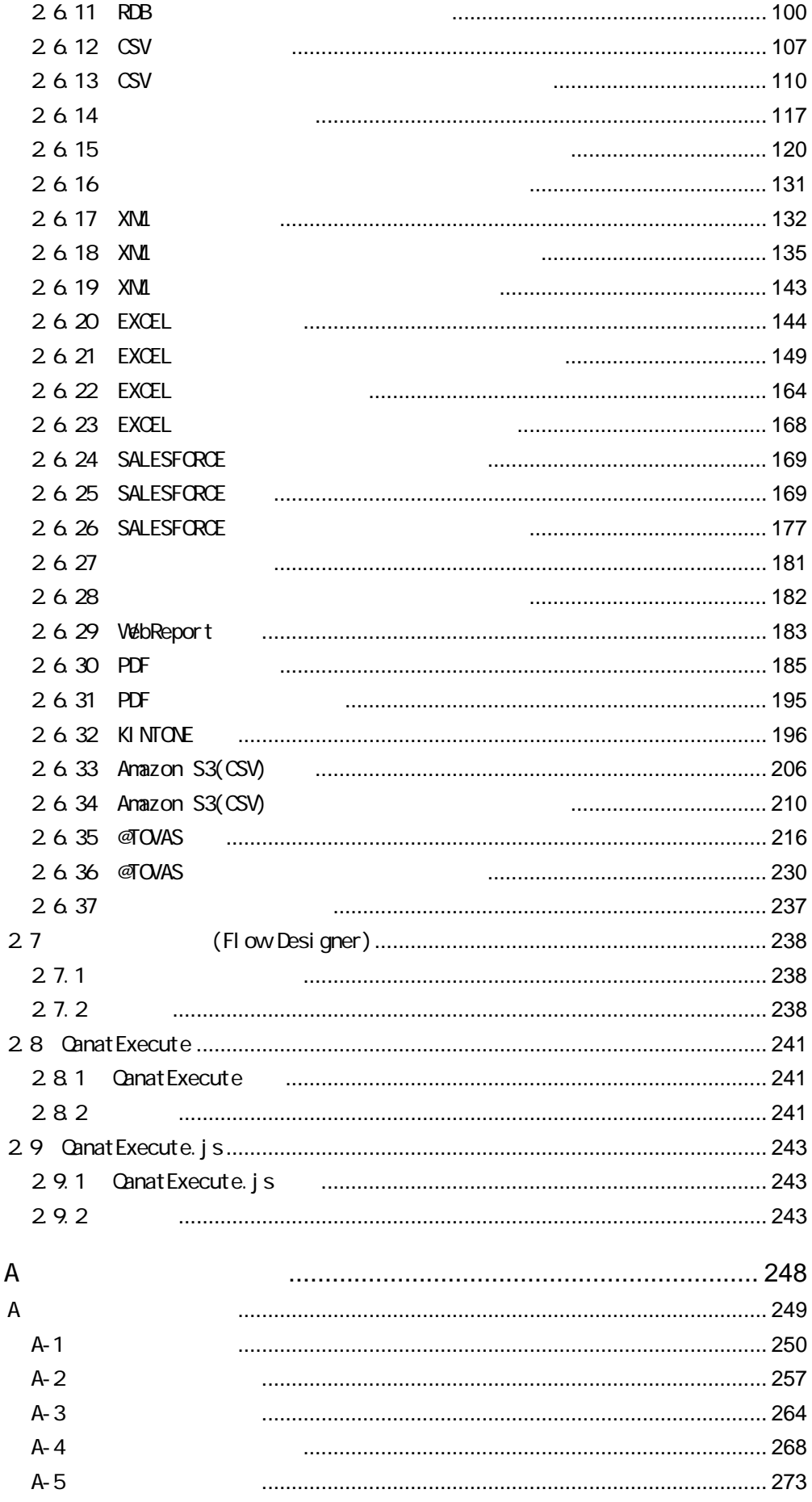

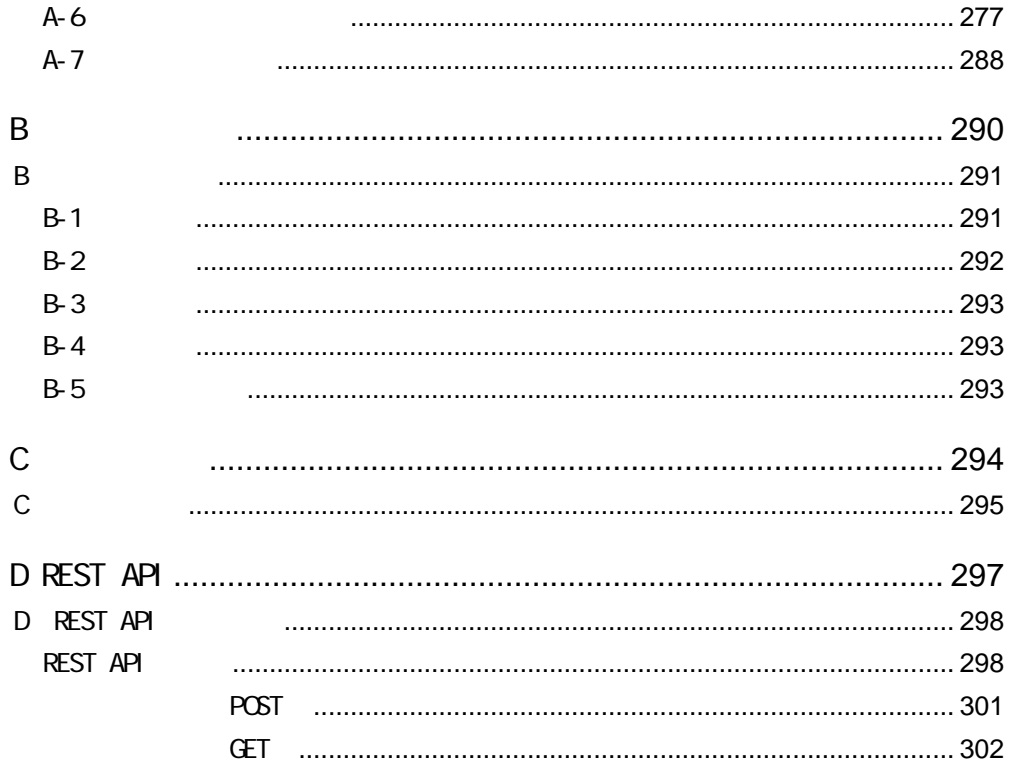

<span id="page-6-0"></span>1 1 章 システムの概要

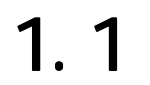

<span id="page-7-0"></span>Salesforce などのクラウドやデータベース、ファイル上の様々なデータをフィルタやスクリプトを使ってグ

#### <span id="page-7-1"></span>1.1.1 **Qanat 20**

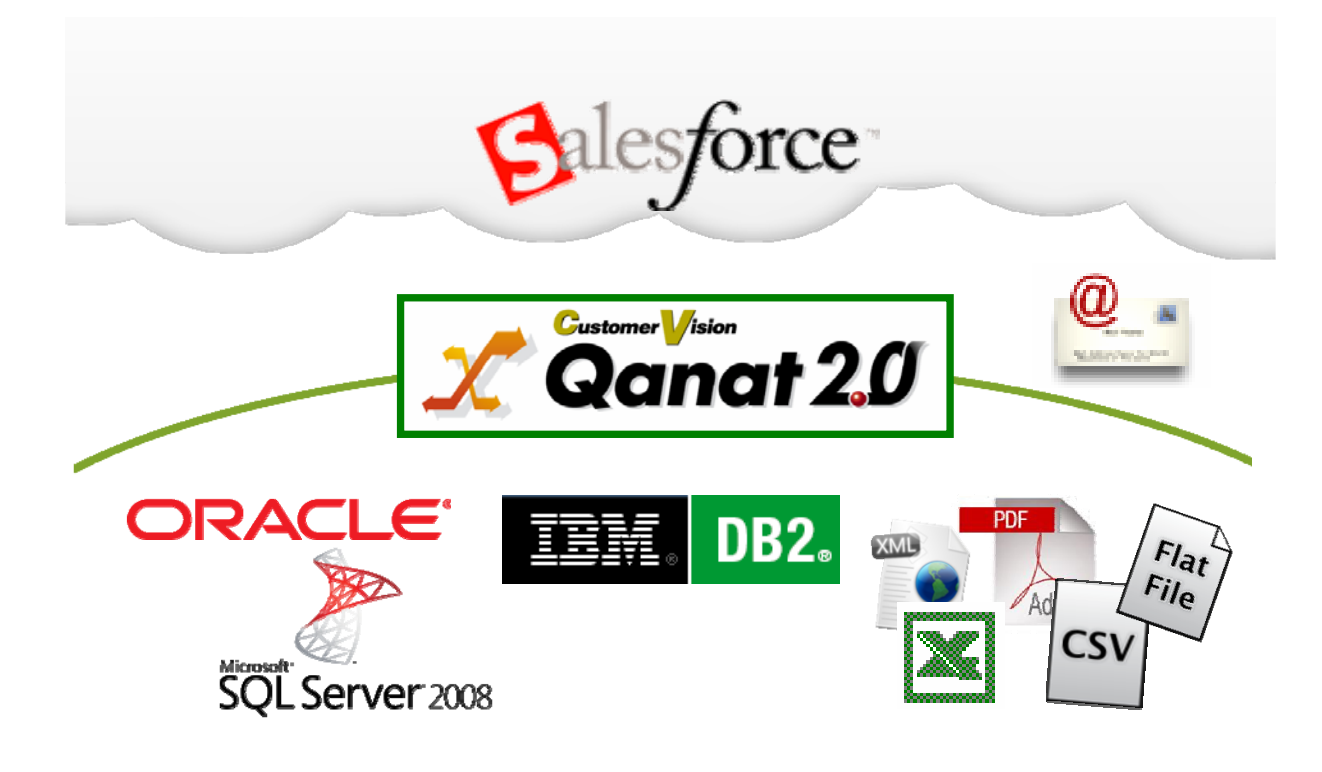

<span id="page-7-2"></span>1.1.2 Canat 20

# <span id="page-8-0"></span> $1.2$  $3$ Flow Designer **Canat Server** FI ow Desi gner (Web) システム。 管理者。 Qanat Server

定義者機能。 運用者機能。 (Flow Designer)  $(Web)$ . 運用者.

作成者。

#### <span id="page-9-0"></span>1.2.1 Canat Server

 $\mathbb{C}^2$  -contracts the set of the set of the set of the set of the set of the set of the set of the set of the set of the set of the set of the set of the set of the set of the set of the set of the set of the set of t

### <span id="page-9-1"></span>1.2.2 (Flow Designer)

Qanat Server

(Flow Designer) Canat Server

<span id="page-9-2"></span>1.2.3 (Web)

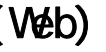

Qanat Server

Qanat Server

CN/OFF

<span id="page-10-0"></span>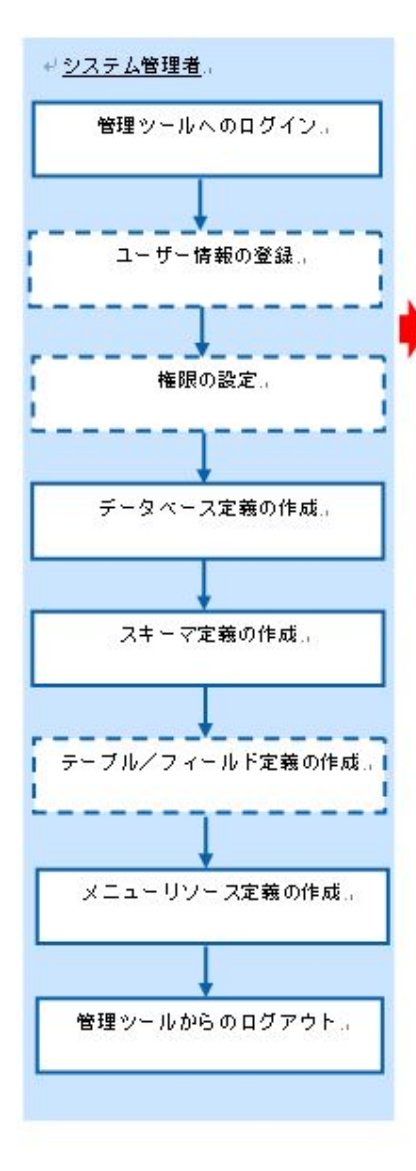

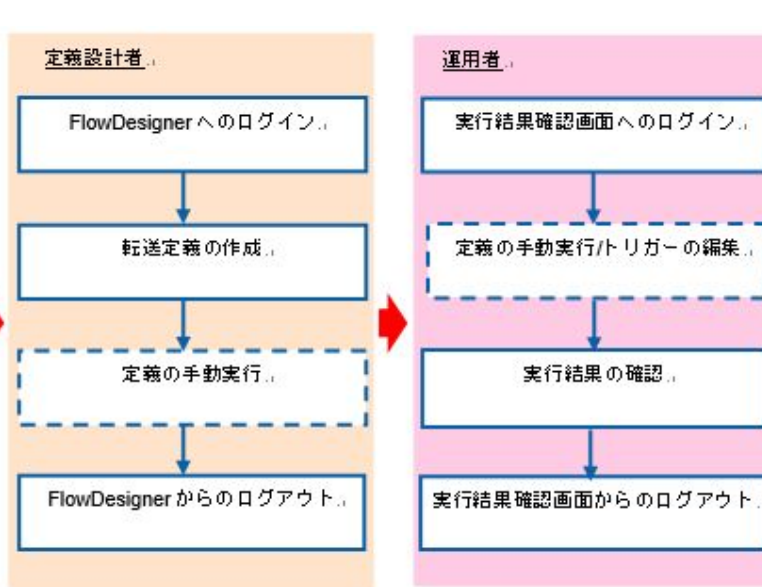

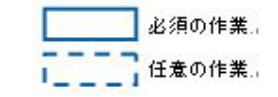

 $=$ 

第 **2** 章 操作方法

<span id="page-11-0"></span> $\overline{2}$ 

Ë

#### <span id="page-12-1"></span><span id="page-12-0"></span>2.1.1 Flow Designer

**1 1 Elow Designer** 

Server or IP :

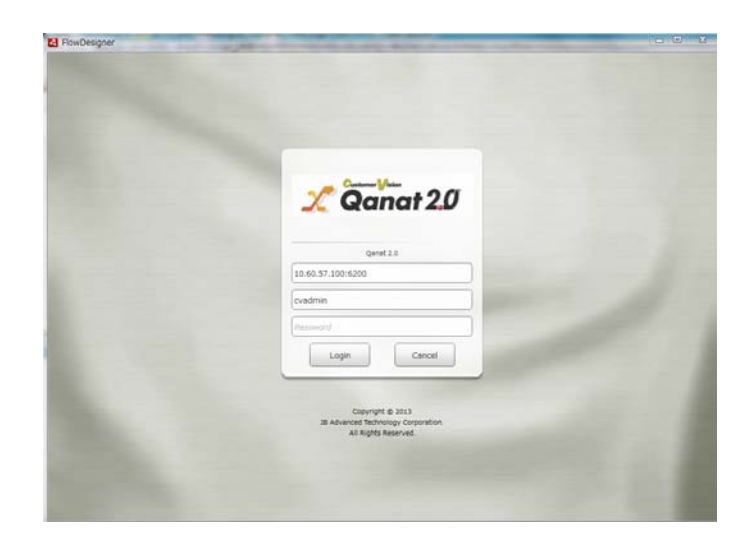

 $2 \left( \frac{1}{2} \right)$ 

 $^\circledR$ 

本製品にログインするためには、特別な設定が必要です。 ログインできない場合は、管理者の方にご連絡ください。

 $\overline{\phantom{a}}$ 

## <span id="page-13-0"></span>2.1.2 Flow Designer

 $\alpha$ 

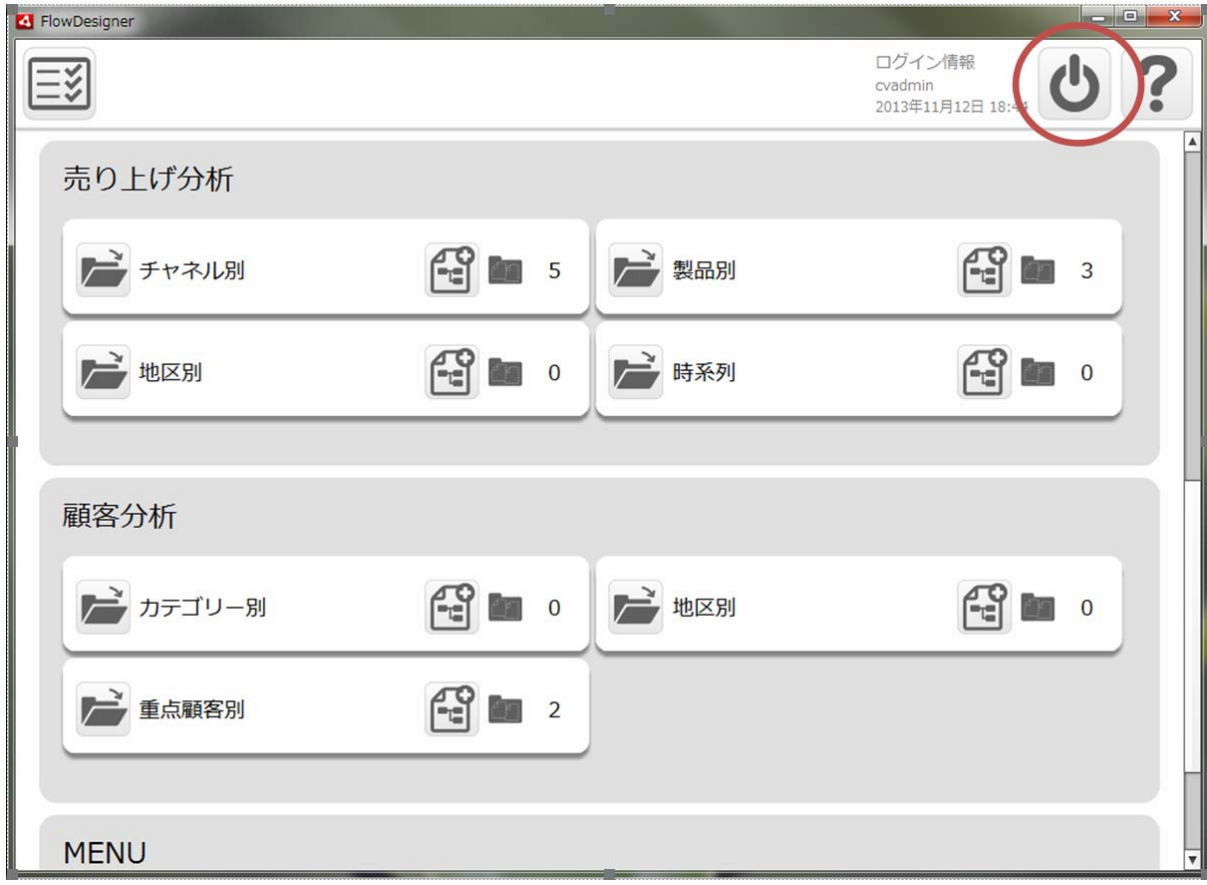

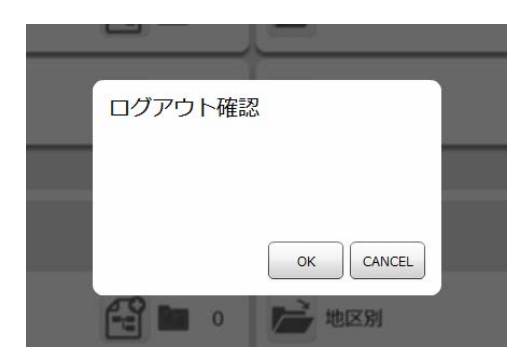

÷

## <span id="page-14-0"></span>2.1.3 Web

- **1** Web URL
	- http://[QanatServer J/SmartBI/QanatWeb/Manager/Login
- $2$

⋒

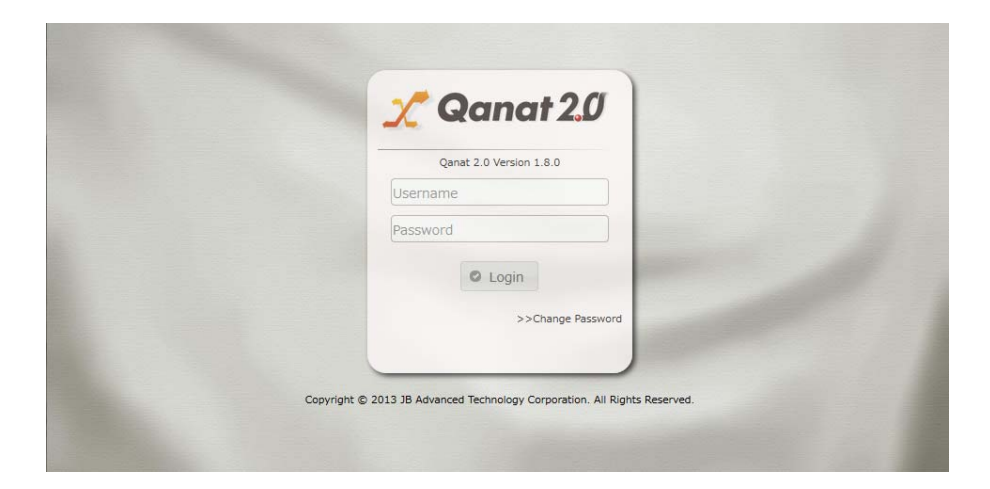

本製品にログインするためには、特別な設定が必要です。 ログインできない場合は、管理者の方にご連絡ください。

## <span id="page-15-0"></span>2.1.4 Web

 $\alpha$ 

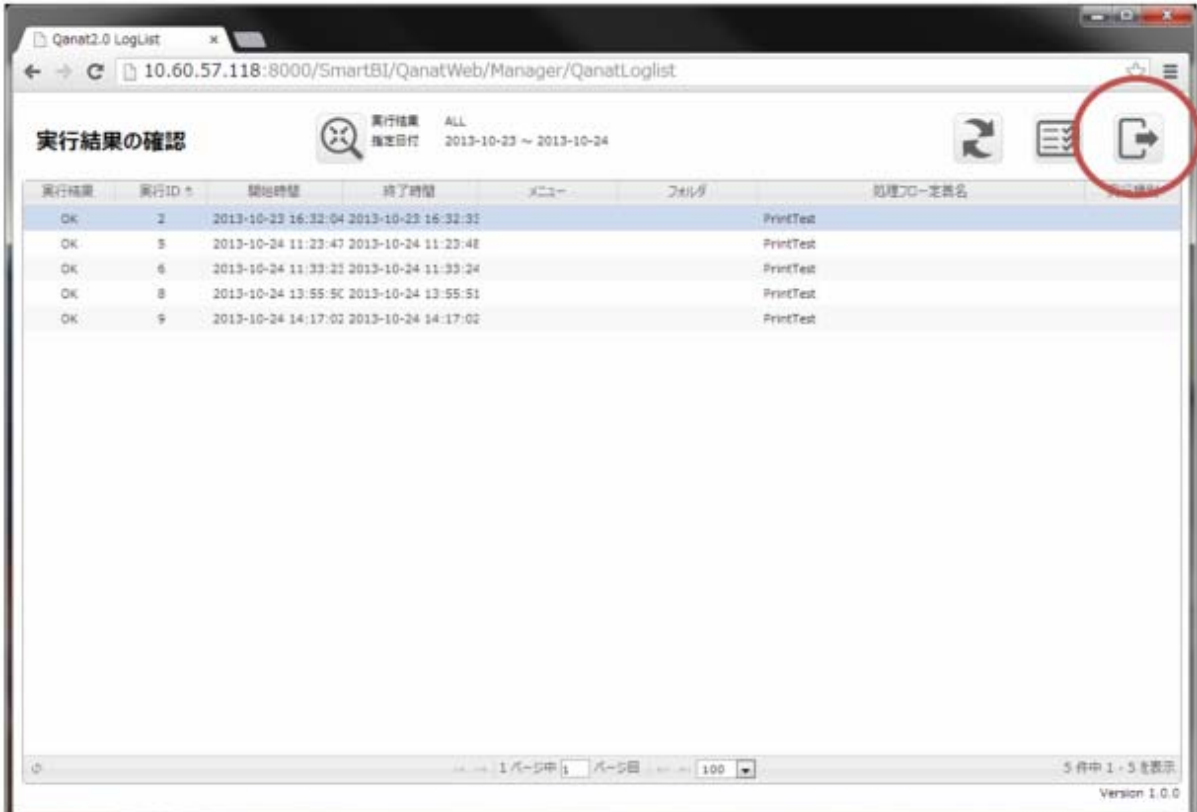

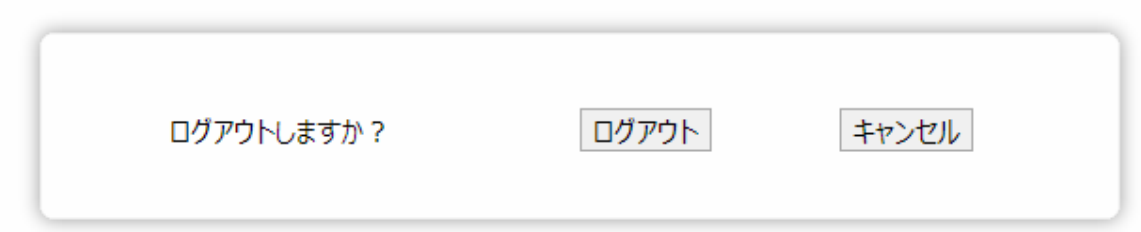

# <span id="page-16-0"></span>2.2 Flow Designer

/Flow Designer

<span id="page-16-1"></span> $2.2.1$ 

#### <span id="page-16-2"></span>222

メニューには[実行結果の確認]、[ログアウト]、[ヘルプ]の 3 つのボタンが表示されます。

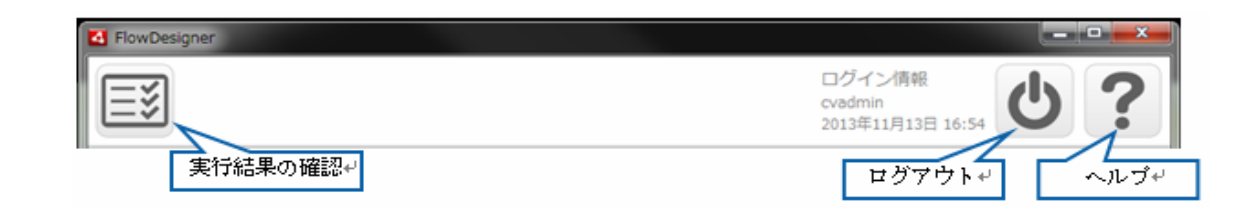

<span id="page-17-0"></span>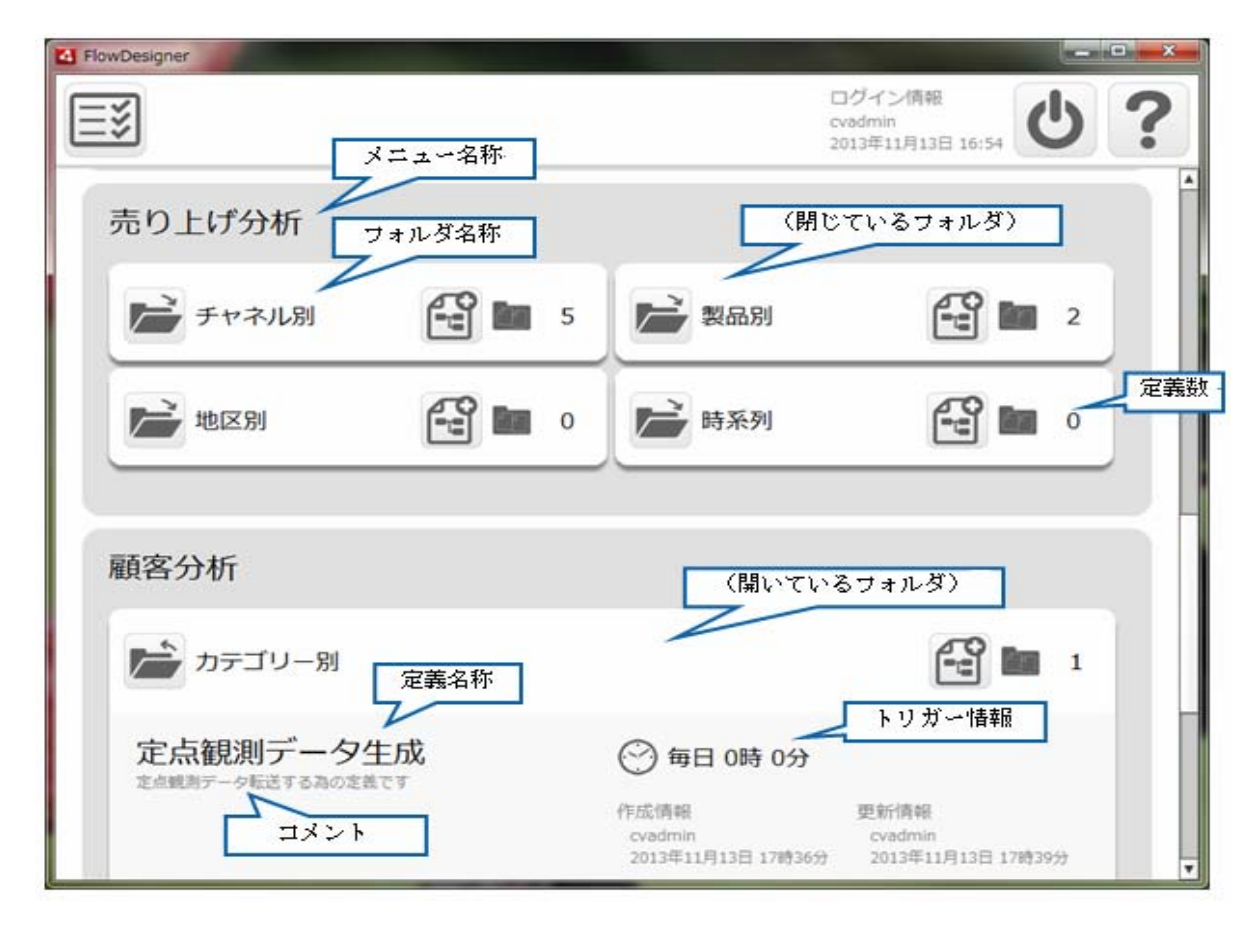

 $\equiv$ 

第 **2** 章 操作方法

## <span id="page-18-0"></span> $2.2.4$

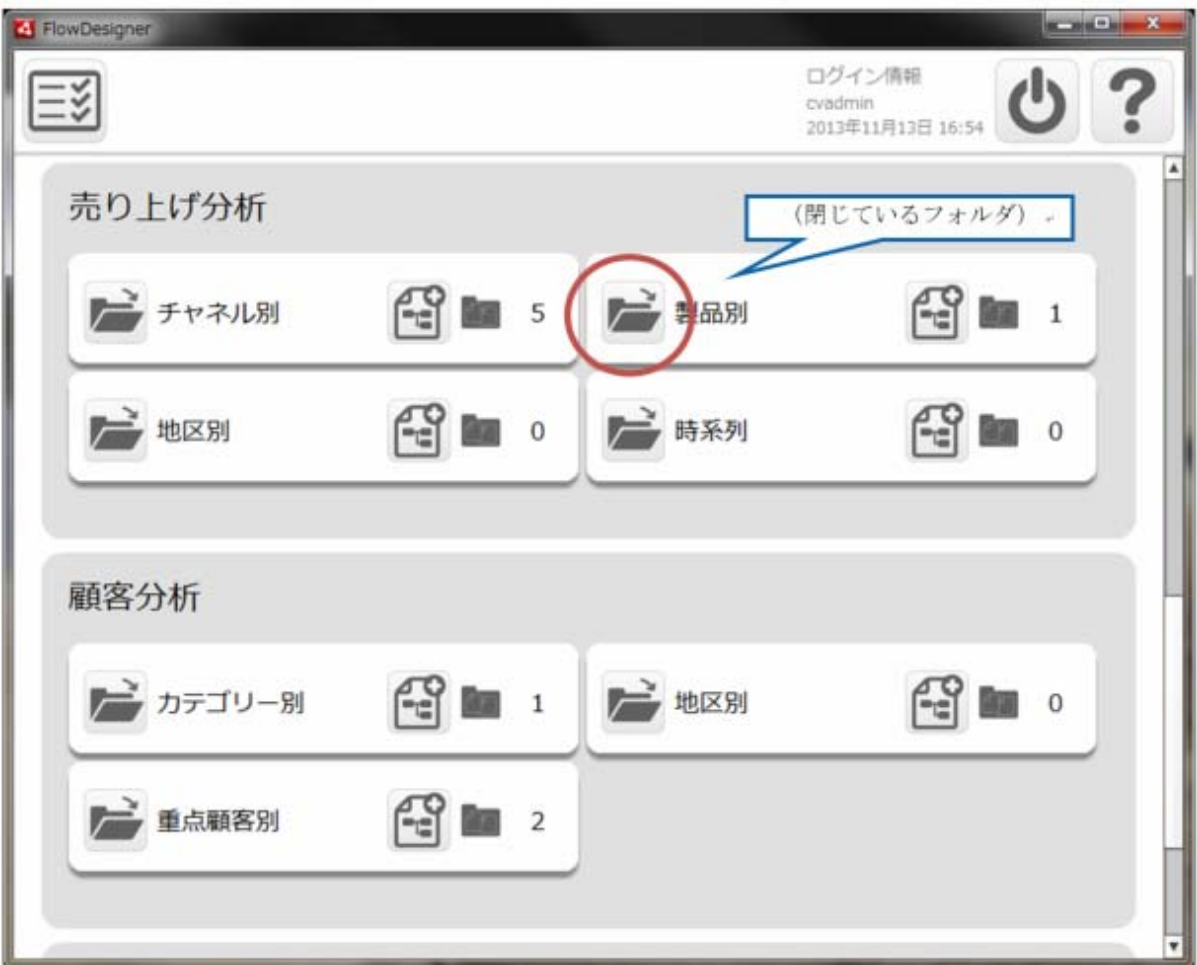

 $\begin{bmatrix} 1 \end{bmatrix}$ 

第 **2** 章 操作方法

 $\begin{bmatrix} \phantom{-} & \phantom{-} & \phantom{-} \\ \phantom{-} & \phantom{-} & \phantom{-} \\ \phantom{-} & \phantom{-} & \phantom{-} \\ \phantom{-} & \phantom{-} & \phantom{-} \\ \phantom{-} & \phantom{-} \\ \phantom{-} & \phantom{-} \\ \phantom{-} & \phantom{-} \\ \phantom{-} & \phantom{-} \\ \phantom{-} & \phantom{-} \\ \phantom{-} & \phantom{-} \\ \phantom{-} & \phantom{-} \\ \phantom{-} & \phantom{-} \\ \phantom{-} & \phantom{-} \\ \phantom{-} & \phantom{-} \\ \phantom{-} & \phantom{-} \\ \phantom{-} & \phantom{-$ 

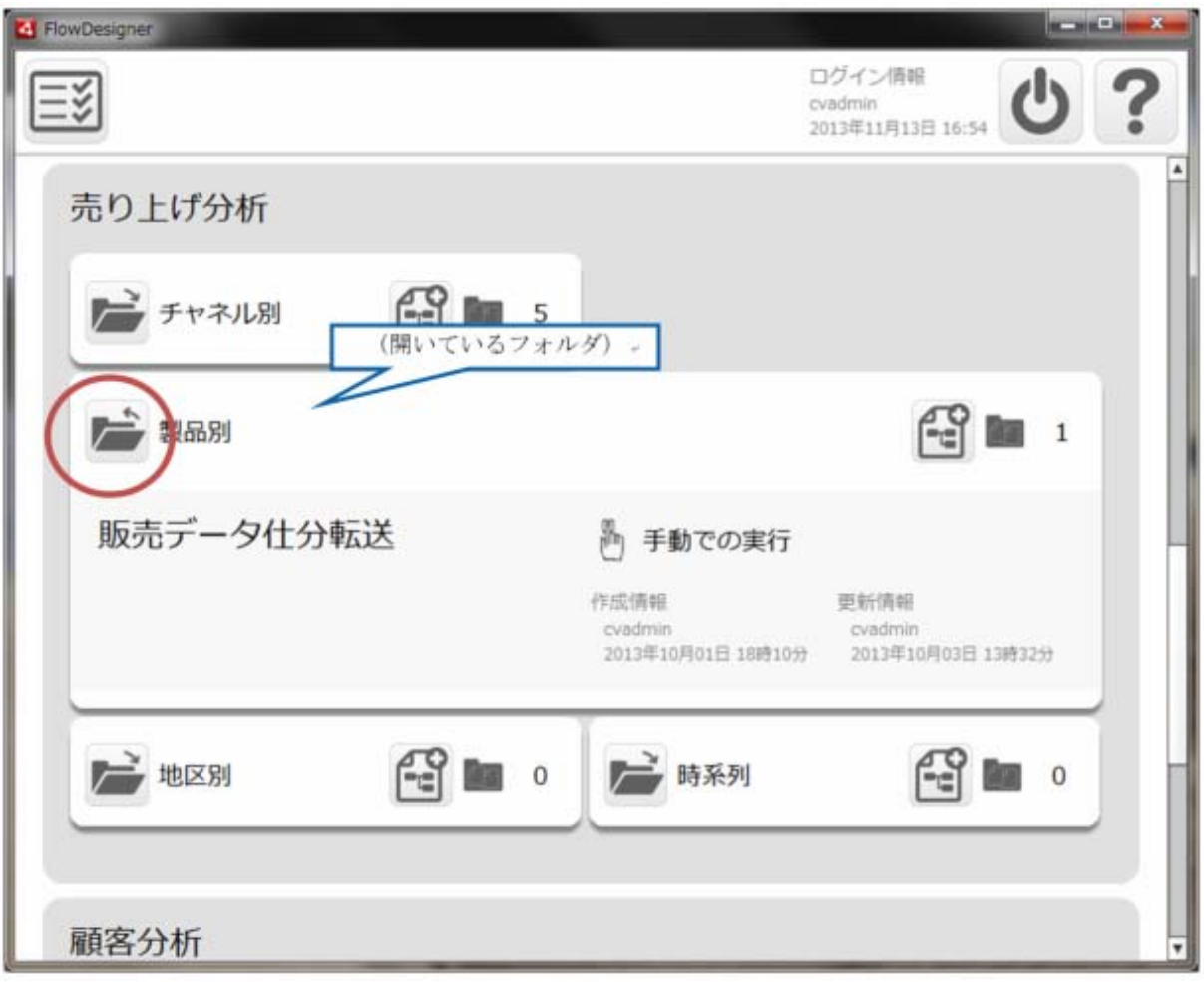

<span id="page-20-0"></span>

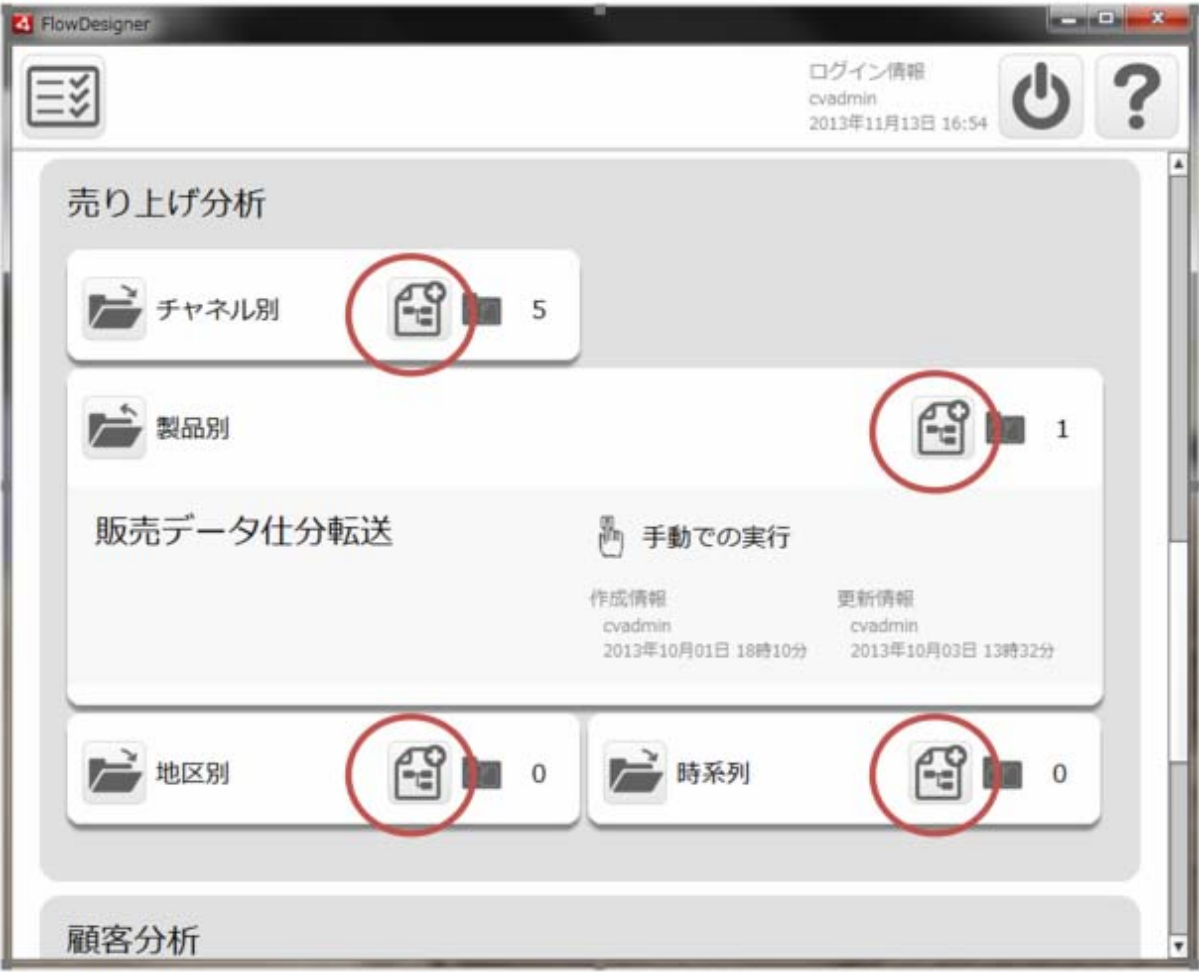

## <span id="page-21-0"></span> $2.26$

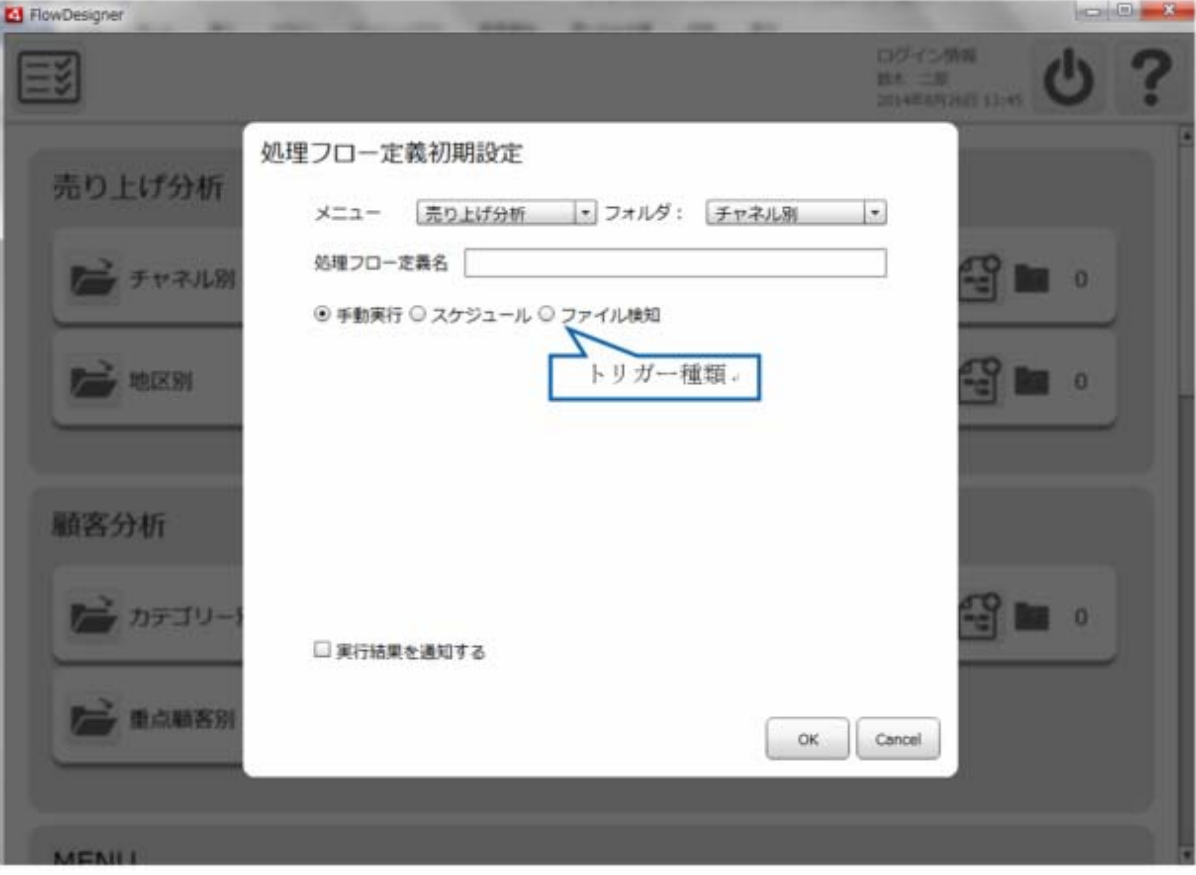

 $\sqrt{ }$ 

÷

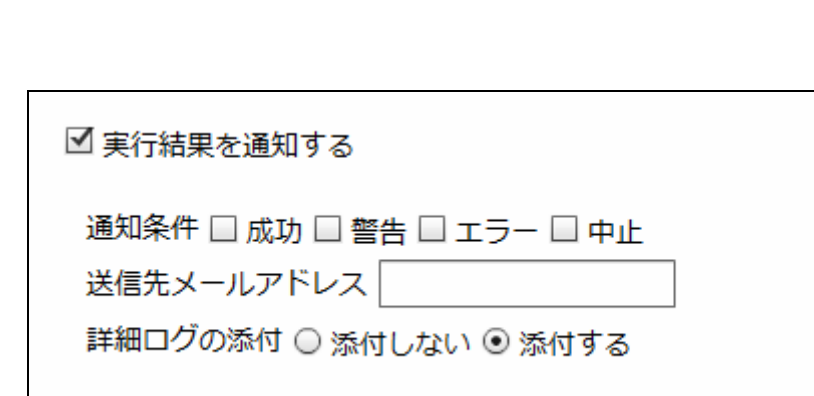

 $\mathbf{I} = \mathbf{I}$ 

第 **2** 章 操作方法

 $\begin{array}{c|c|c|c|c|c} \hline \multicolumn{3}{c|}{\textbf{m}} & \multicolumn{3}{c|}{\textbf{m}} & \multicolumn{3}{c|}{\textbf{m}} \\ \hline \multicolumn{3}{c|}{\textbf{m}} & \multicolumn{3}{c|}{\textbf{m}} & \multicolumn{3}{c|}{\textbf{m}} \\ \hline \multicolumn{3}{c|}{\textbf{m}} & \multicolumn{3}{c|}{\textbf{m}} & \multicolumn{3}{c|}{\textbf{m}} \\ \hline \multicolumn{3}{c|}{\textbf{m}} & \multicolumn{3}{c|}{\textbf{m}} & \multicolumn$ El FlowDesigner ال 処理フロー定義初期設定 売り上げ分析 メニュー 売り上げ分析 v フォルダ: チャネル別 \* 処理プロー定義名 **B** FYRILE 起動/停止ポタン ○手動実行 ®スケジュール ◎ファイル検知 Ζ **E WER** 起勤状態 起動中 停止  $\frac{1}{2}$  in  $\frac{1}{2}$ 每月 每日 与年 每遇 每分  $1\overline{\mathrm{m}}$ 月日据定 08月26日 田 タイプ選択 顧客分析 時刻推定 0 2 : 0 = お カテゴリー  $\bullet$ □実行結果を通知する **CONSIDER** Cancel  $\alpha$ 

 $\mathbf 1$ 

**2** 

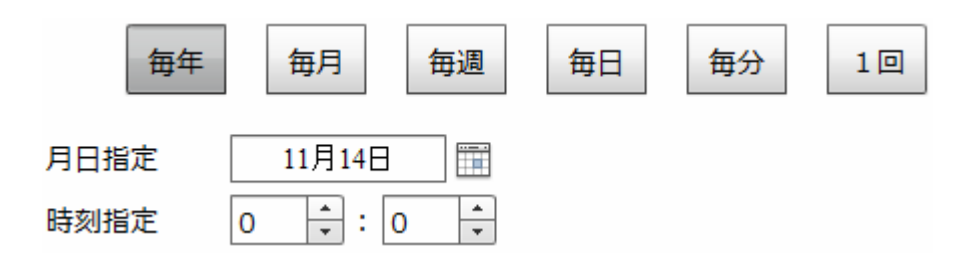

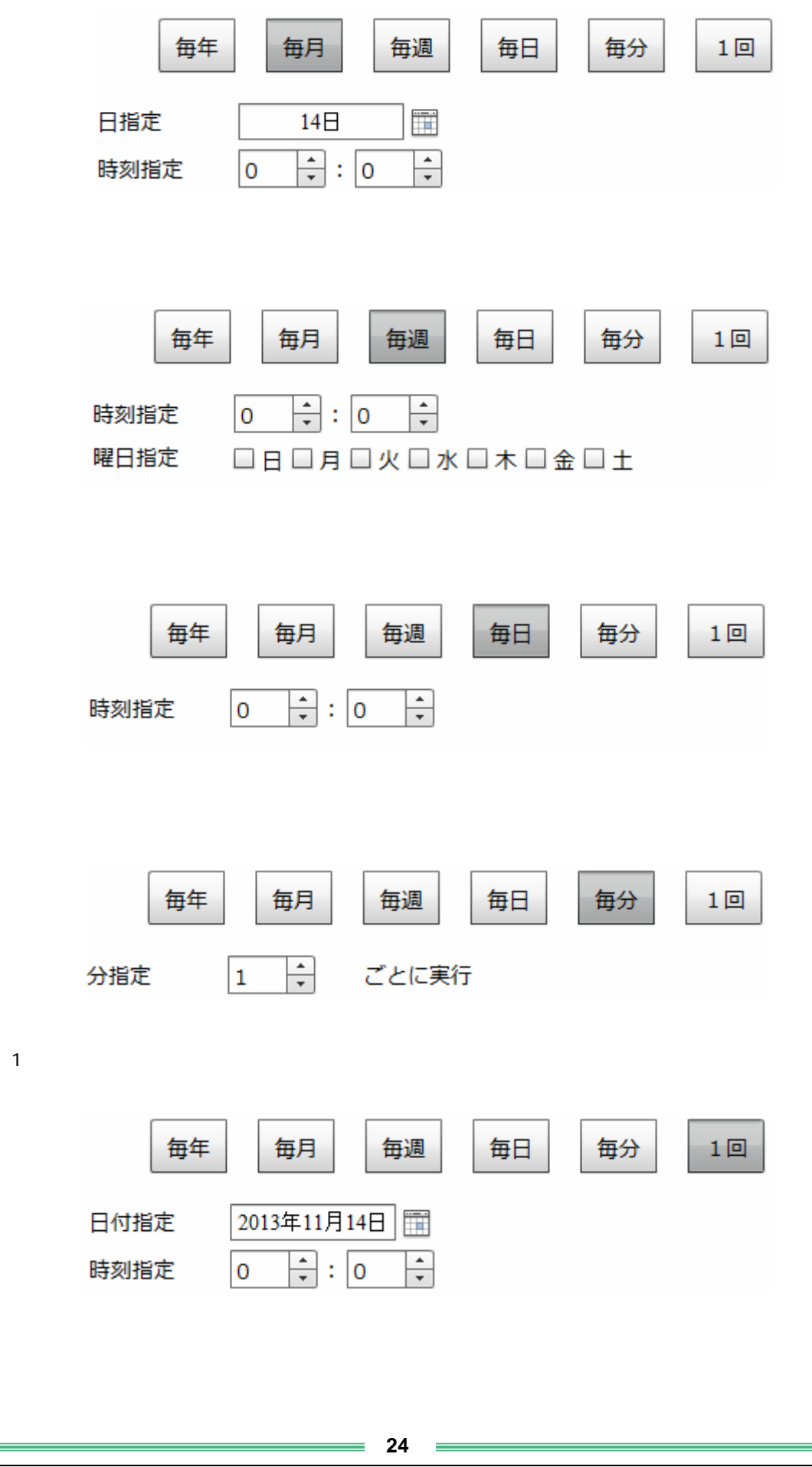

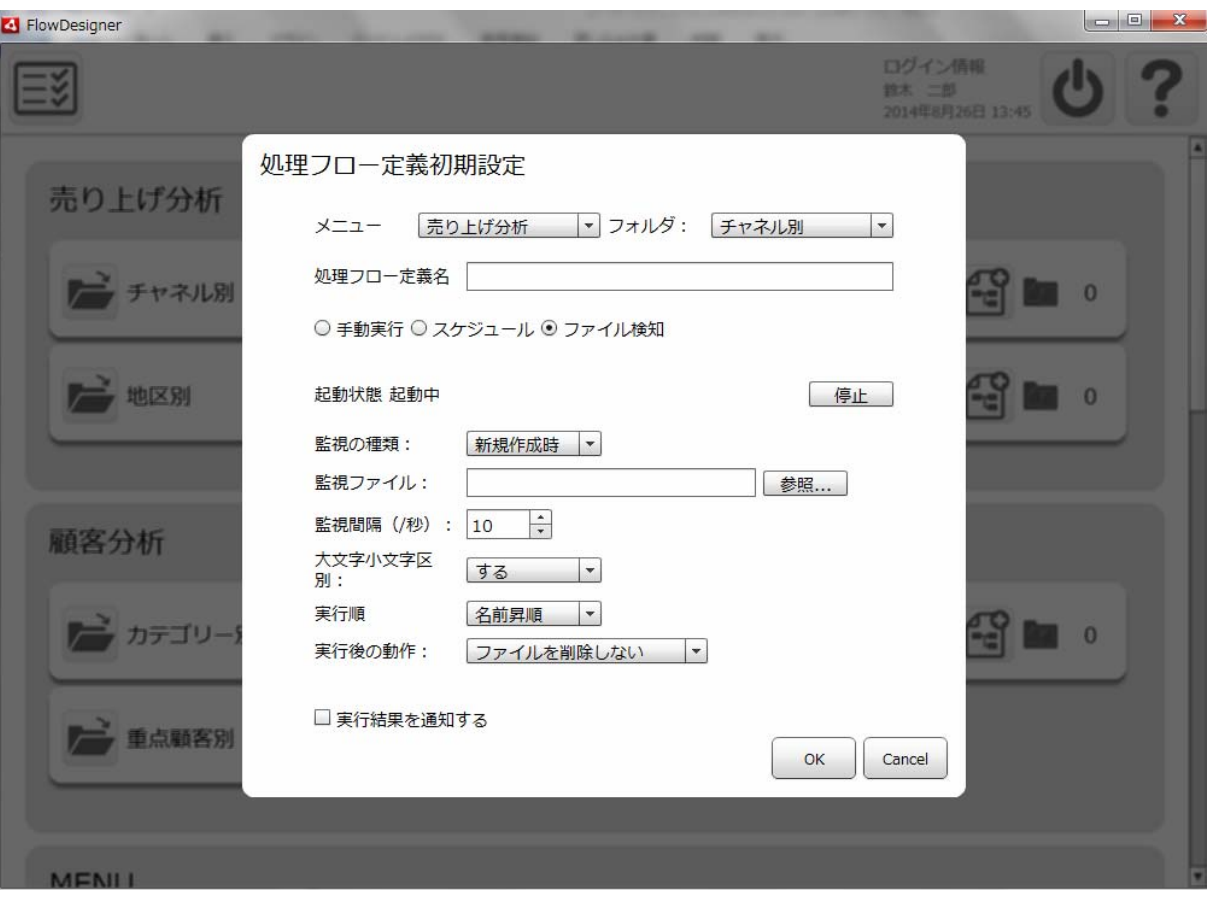

 $CSV$   $CSV$ 

Amazon S3

Ξ

 $=$ 

 $\mathbf 1$ 

 $5$ 

例えば監視ファイルが「受注 1.csv」「リネーム付加値」が「\_bak」の場合は、ファイルト

1. csv\_bak

Amazon S3

Ξ

 $\equiv$ 

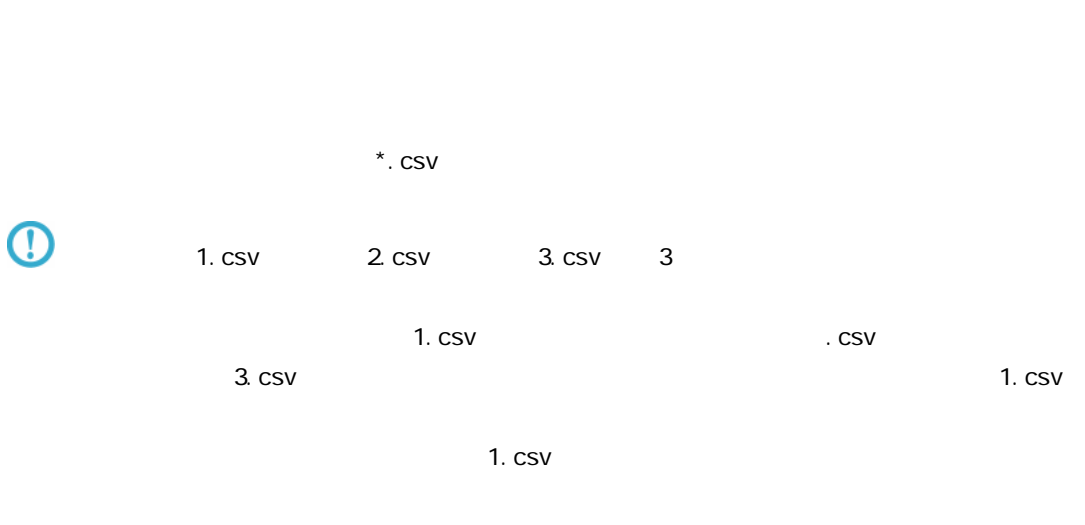

 $\sim$  CSV  $\sim$ 

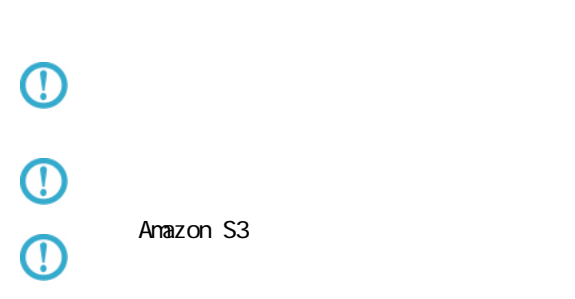

Ξ

 $\sim$ 

#### <span id="page-28-0"></span> $2.26.1$

 $\begin{picture}(20,10) \put(0,0){\dashbox{0.5}(5,0){ }} \put(15,0){\dashbox{0.5}(5,0){ }} \put(25,0){\dashbox{0.5}(5,0){ }} \put(35,0){\dashbox{0.5}(5,0){ }} \put(45,0){\dashbox{0.5}(5,0){ }} \put(55,0){\dashbox{0.5}(5,0){ }} \put(65,0){\dashbox{0.5}(5,0){ }} \put(65,0){\dashbox{0.5}(5,0){ }} \put(65,0){\dashbox{0.5}(5,0){ }} \put(65,0){\dashbox{0.5}(5,0){ }}$ 

&{fileName}

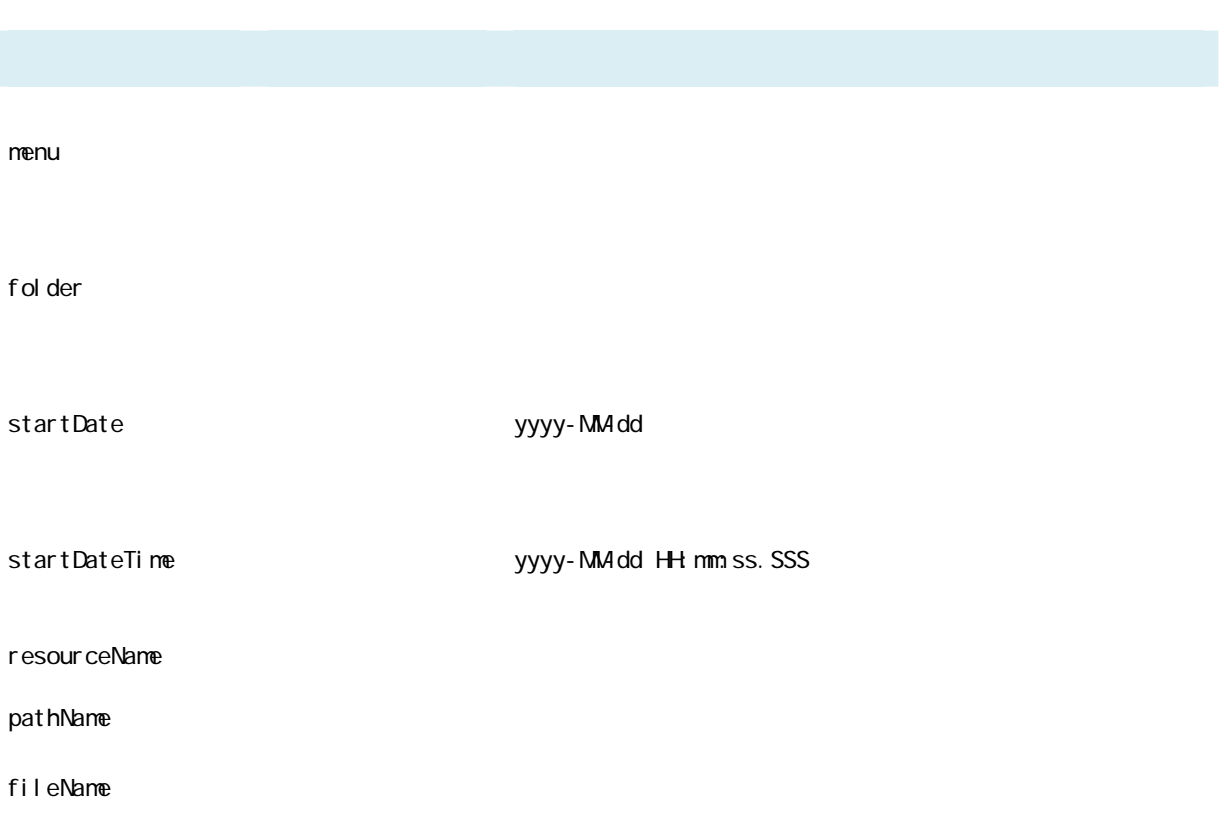

## <span id="page-28-1"></span> $2.2.7$

÷

第 **2** 章 操作方法

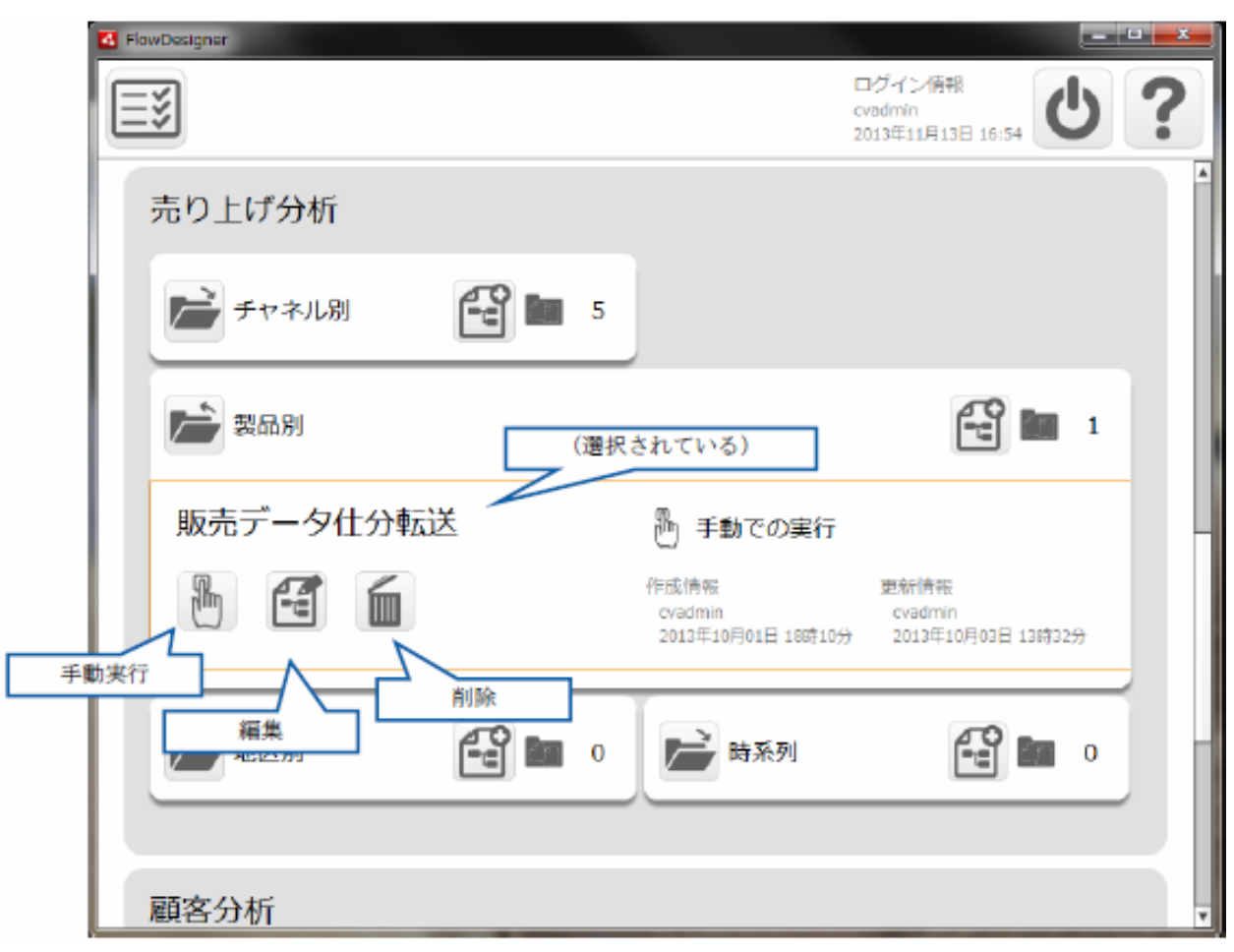

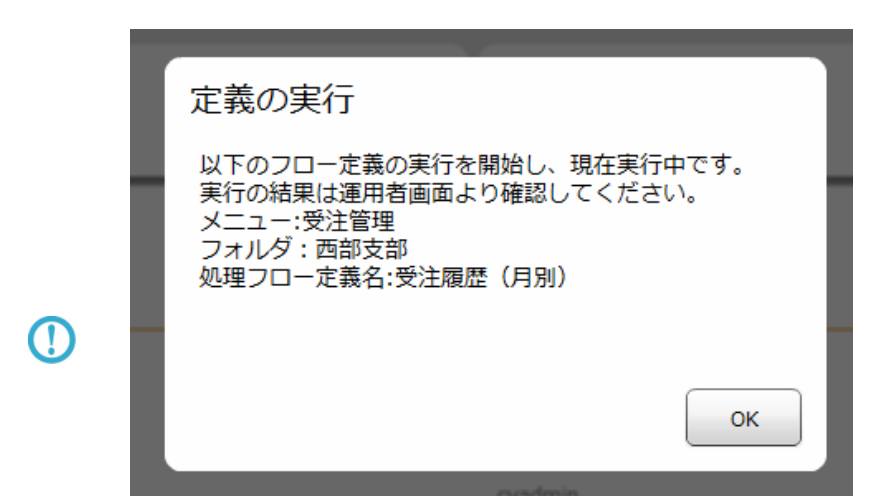

 $\langle \text{val} \text{ue key} = "REQJEST_T] \text{M}EQJT" >$ 

 $\mu$  expecting the set of the set of the set of the set of the set of the set of the set of the set of the set of the set of the set of the set of the set of the set of the set of the set of the set of the set of the set

/resource/QaDef.xml

<val ue key = "REQUEST\_TIMEOUT">

"60000"

<span id="page-30-0"></span> $2.2.8$ 

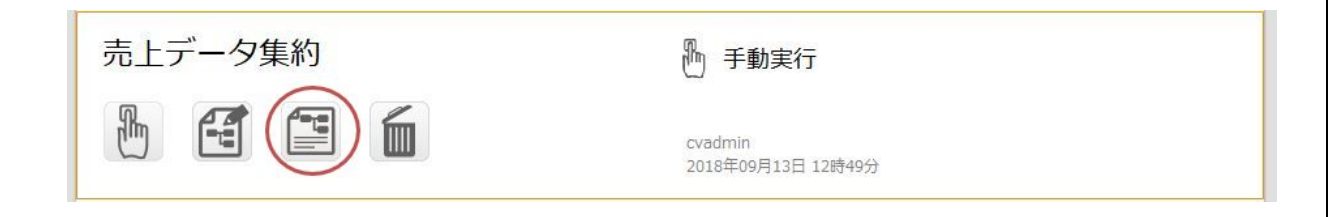

 $\equiv$ 

 $=$ 

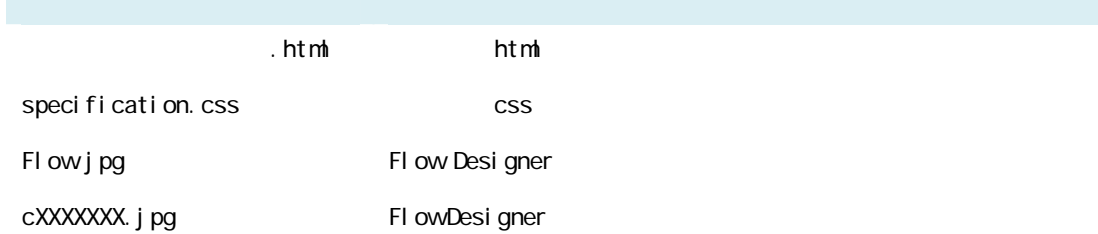

#### <span id="page-31-0"></span> $2.2.8.1$

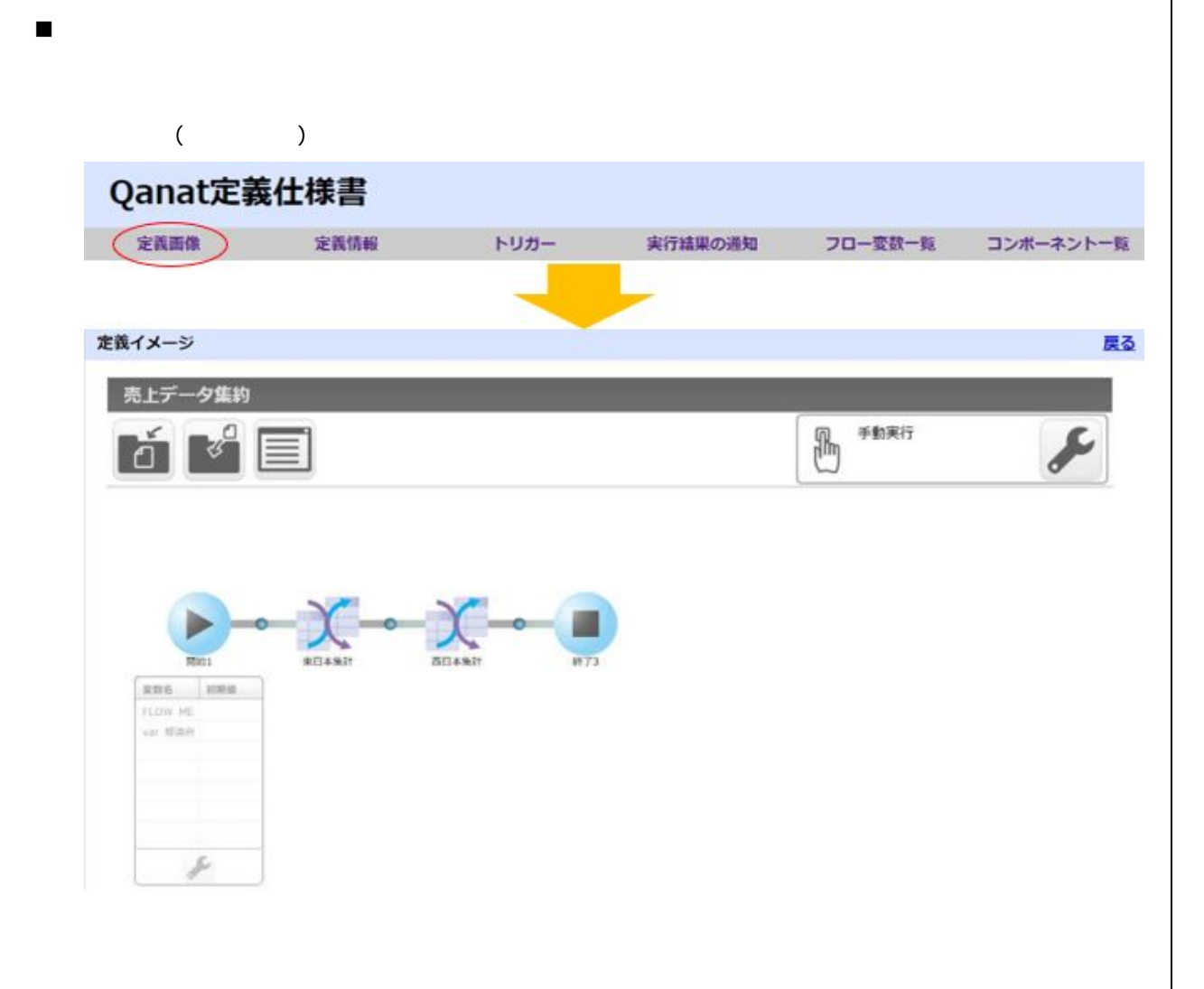

**2** 

 $\equiv$ 

#### Flow Designer

定義画像

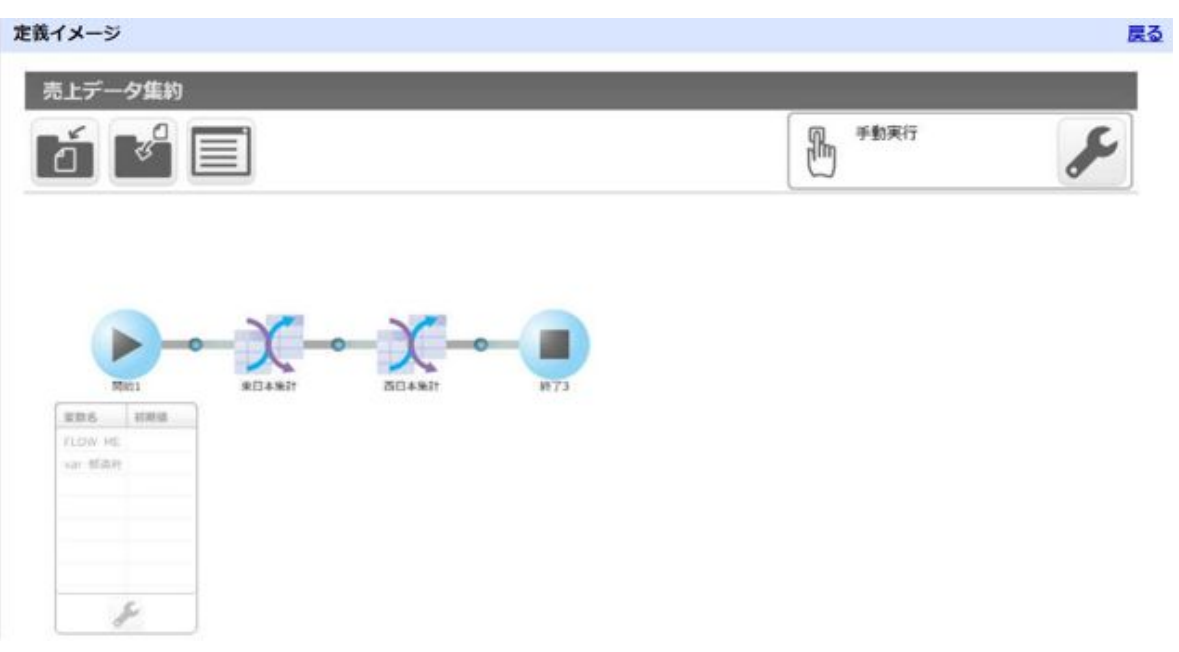

#### 定義情報

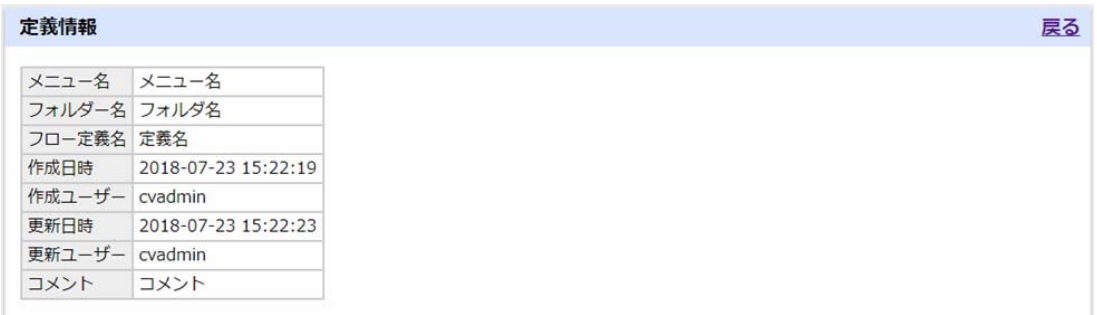

Ė,

#### トリガー

トリガー

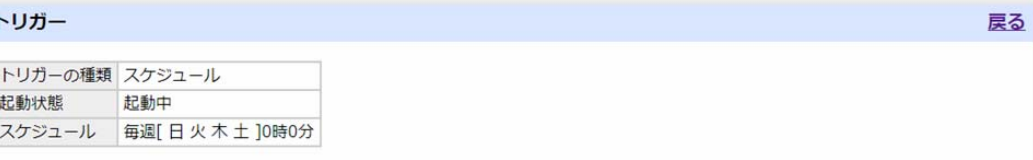

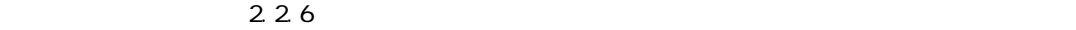

#### 実行結果の通知

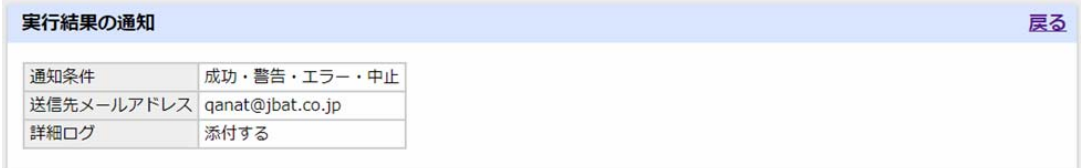

#### $2.2.6$

#### フロー変数一覧

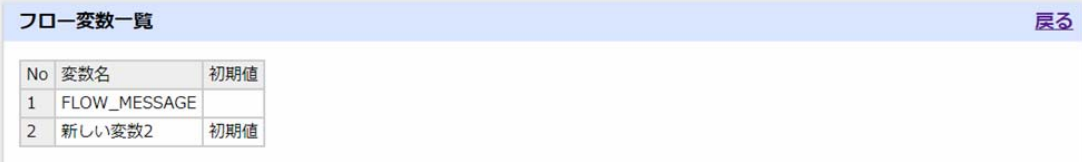

 $N_{\rm O}$ 

コンポーネント一覧

Ξ

≡

戻る

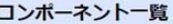

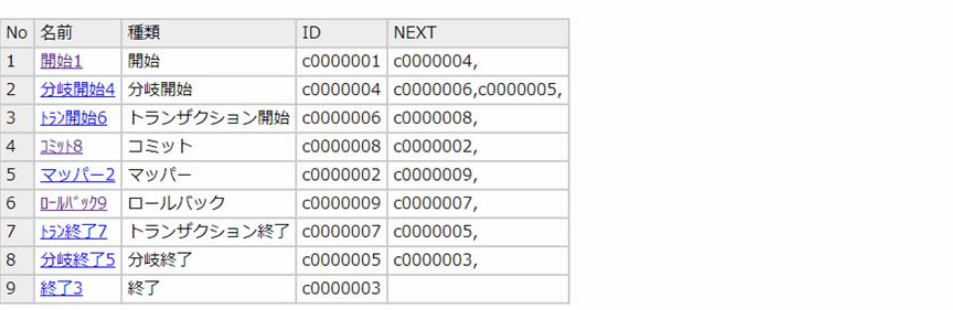

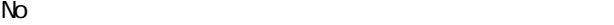

コンポーネント詳細

Ξ

 $\bullet$ 

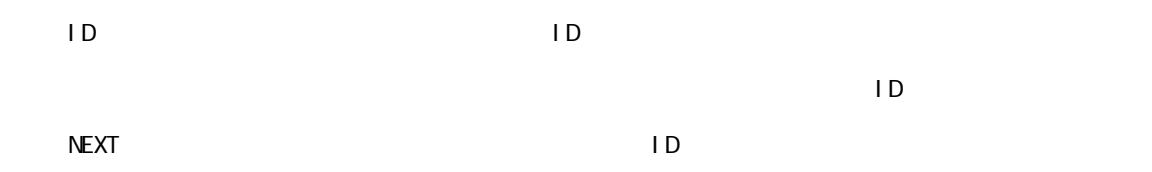

マッパー2 戻る  $\overline{5}$ No. コンポーネント名 マッパー2 コンポーネント種類 マッパー

 $\equiv$ 

 $\overline{\phantom{a}}$ 

第 **2** 章 操作方法

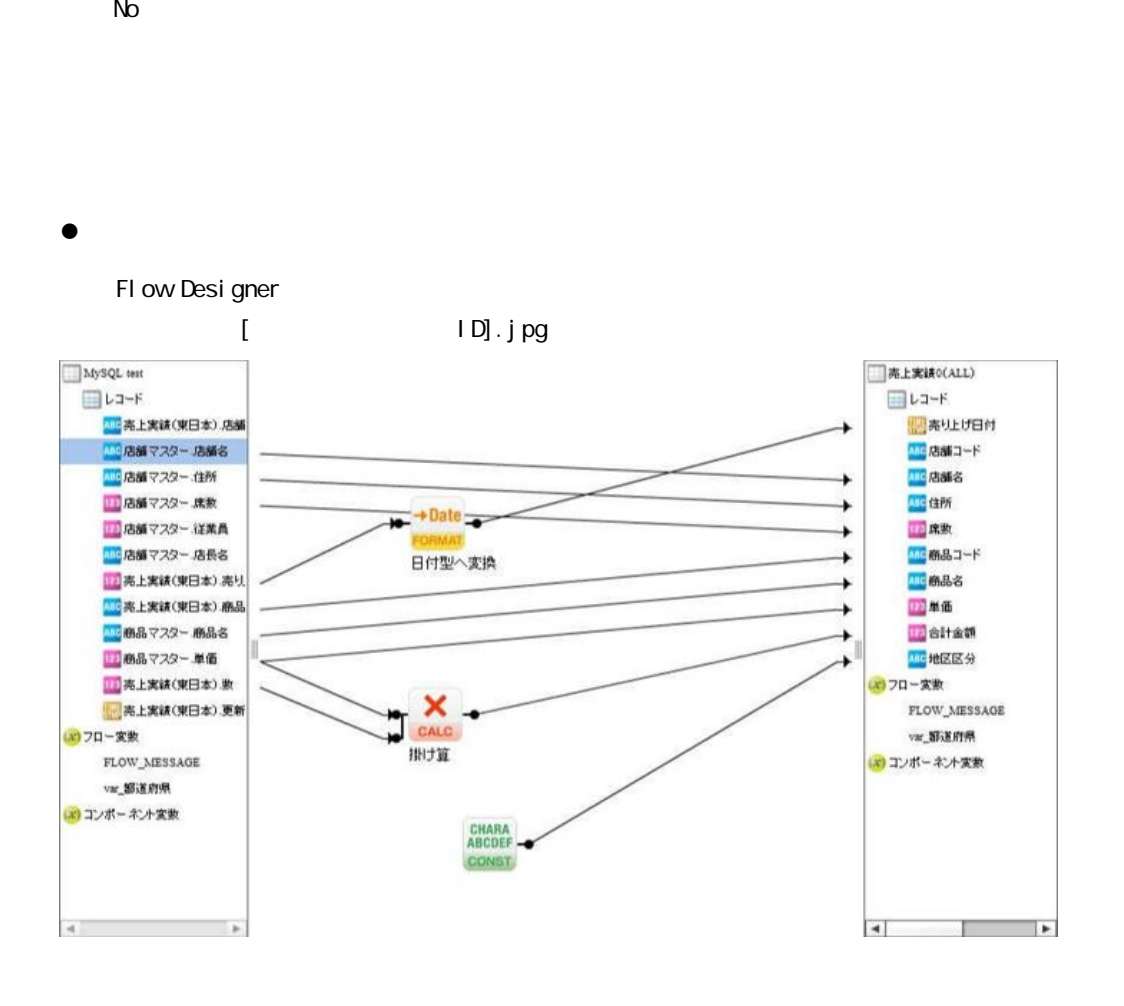

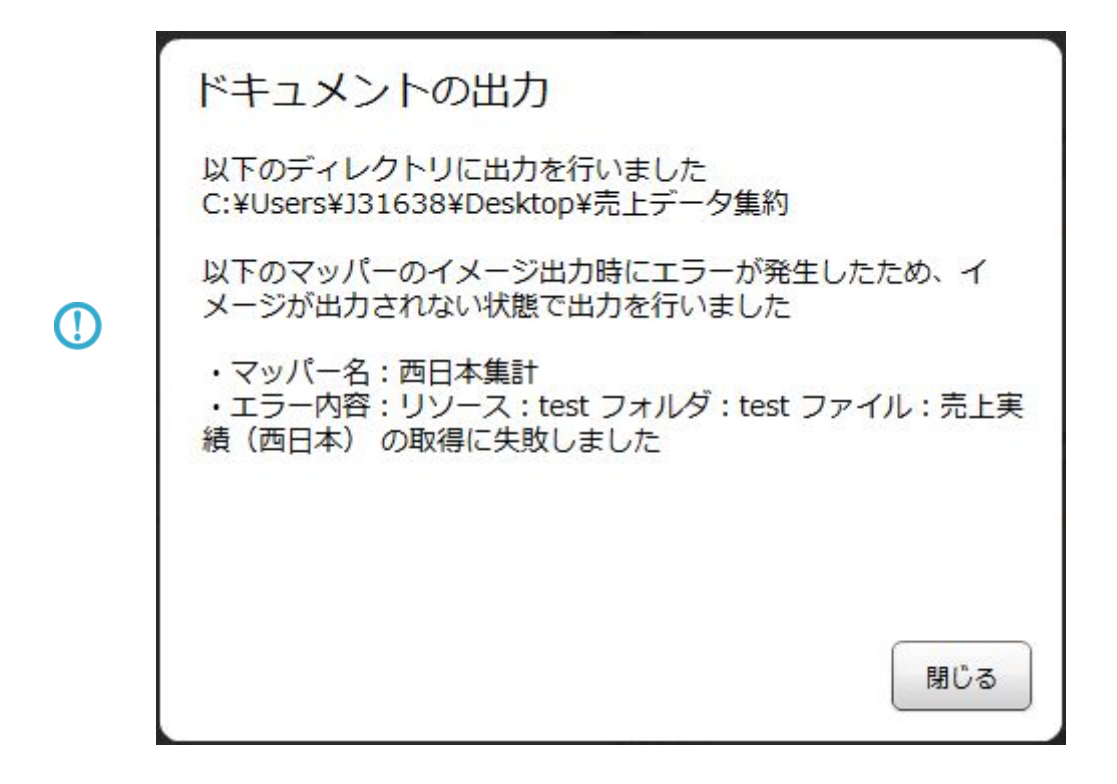
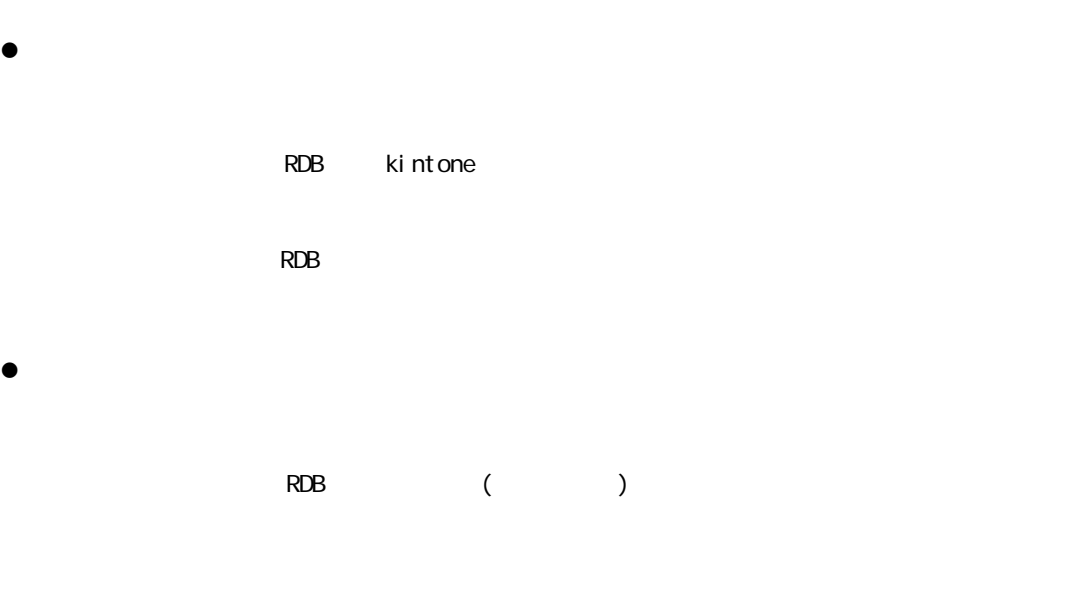

コンポーネント変数

 $\bullet$ 

| No             | 変数名                               |  |  |  |
|----------------|-----------------------------------|--|--|--|
| $\mathbf{1}$   | マッパー2.result                      |  |  |  |
| $\overline{2}$ | マッパー2.message                     |  |  |  |
| 3              | マッパー2.readCount                   |  |  |  |
| 4              | $\nabla y/\ell - 2$ , write Count |  |  |  |
| 5              | 13%18.result                      |  |  |  |
| 6              | JEy18.message                     |  |  |  |
| 7              | トラン開始6.result                     |  |  |  |
| 8              | トラン開始6.message                    |  |  |  |
| 9              | 分岐開始4.result                      |  |  |  |
| 10             | 分岐開始4.message                     |  |  |  |
| 11             | 開始1.result                        |  |  |  |
| 12             | 開始1.message                       |  |  |  |

2.5.3.3

 $\bullet$ 

 $($ 

 $\equiv$ 

### マッピング情報

## ※()はDBの実フィールド名となります。

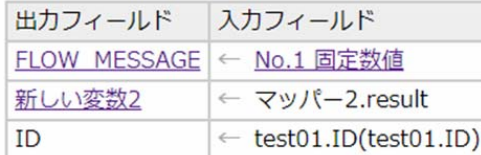

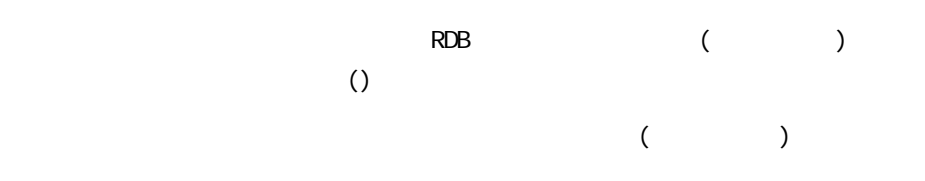

#### マッピング情報

Ξ

※()はDBの実フィールド名となります。

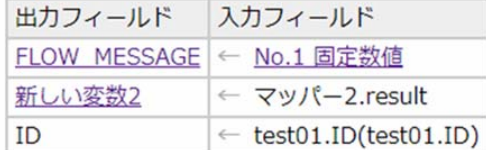

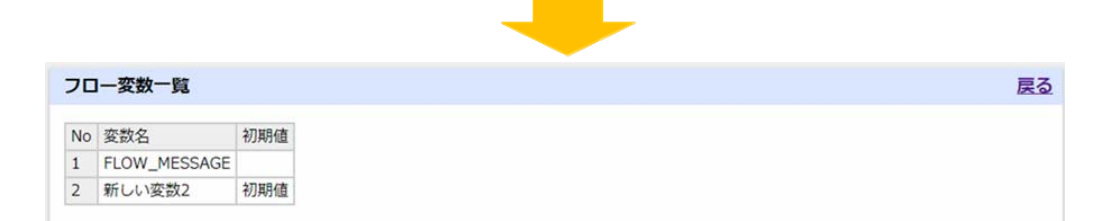

 $\equiv$ 

## $($

## マッピング情報

※()はDBの実フィールド名となります。

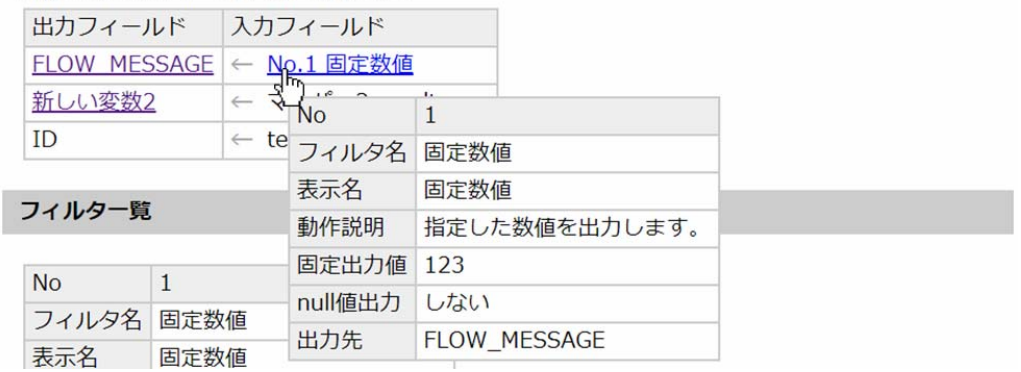

 $\bullet$ 

## フィルター覧

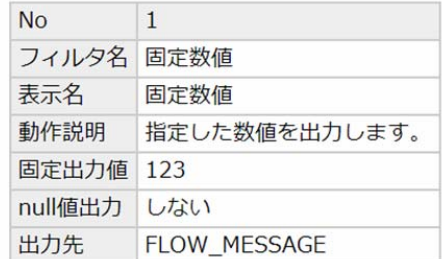

 $N_{\rm O}$ 

Ξ

Ξ

Ė,

 $($ 

## 前処理

 $\bullet$ 

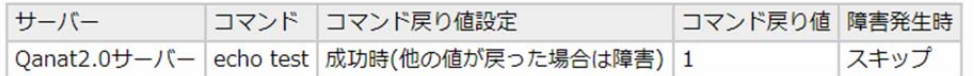

## 後処理

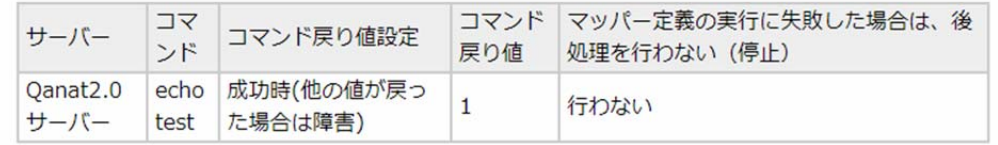

2.6.7

 $\blacksquare$  BM

## $\bullet$

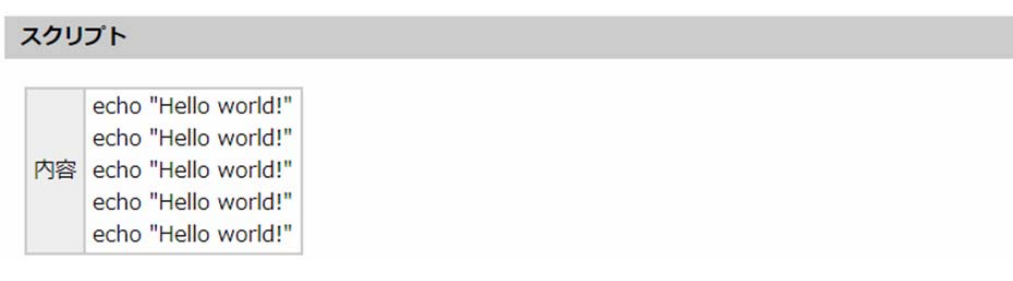

 $27$ 

#### $\bullet$

分岐条件

| 左項目          |  |                 |                      |
|--------------|--|-----------------|----------------------|
| 項目種別 値       |  | 演算式 右項目<br>項目種別 | 値                    |
| [固定値] 0000 = |  |                 | [フロー変数] FLOW_MESSAGE |

 $2.5.3.14$ 

÷.

# 2.3 (Veb)

 $URL$ 

## $2.3.1$

## $2.3.2$

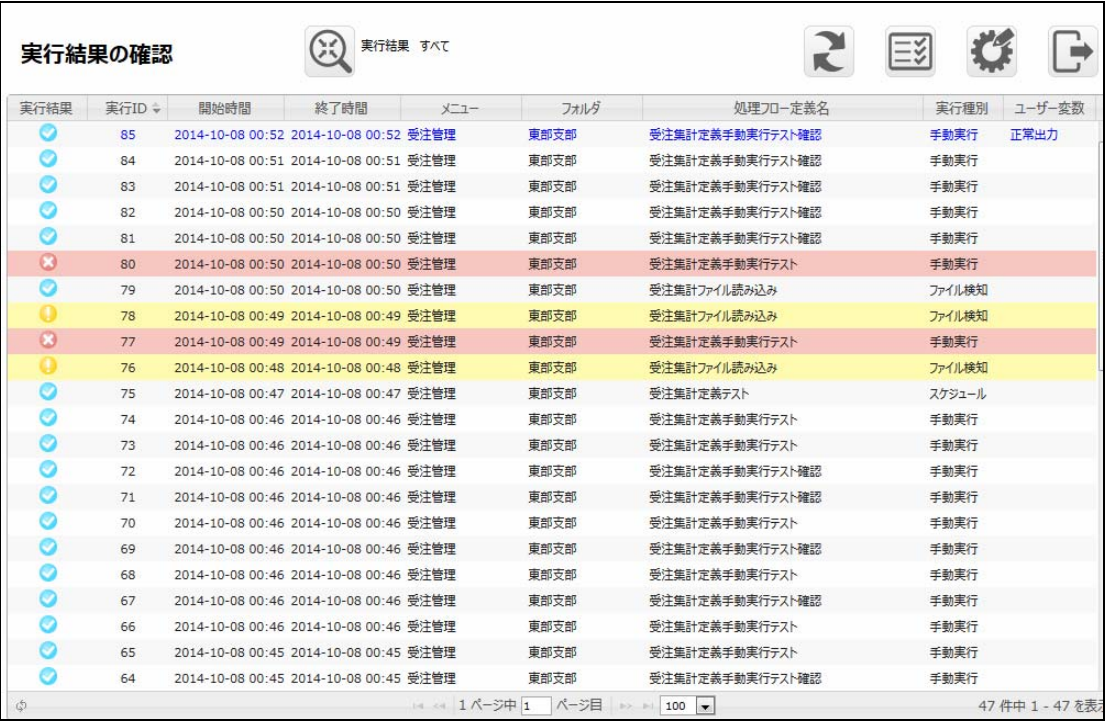

 $\odot$ 

# $\sim$  3 ステータ マンディング 警告ステータス 例:データベース書込み時にエラーが発生しあるコンポーネントの実行が停止した。など 処理フロー定義 コンポーネント  $\begin{picture}(180,10) \put(0,0){\line(1,0){10}} \put(10,0){\line(1,0){10}} \put(10,0){\line(1,0){10}} \put(10,0){\line(1,0){10}} \put(10,0){\line(1,0){10}} \put(10,0){\line(1,0){10}} \put(10,0){\line(1,0){10}} \put(10,0){\line(1,0){10}} \put(10,0){\line(1,0){10}} \put(10,0){\line(1,0){10}} \put(10,0){\line(1,0){10}} \put(10,0){\line($

**2** 

# しょうしょう アイディング

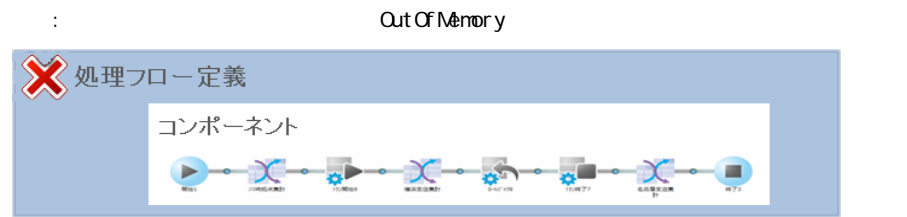

 $ID$ 

Ξ

**Contract** 

## $2.3.2.1$

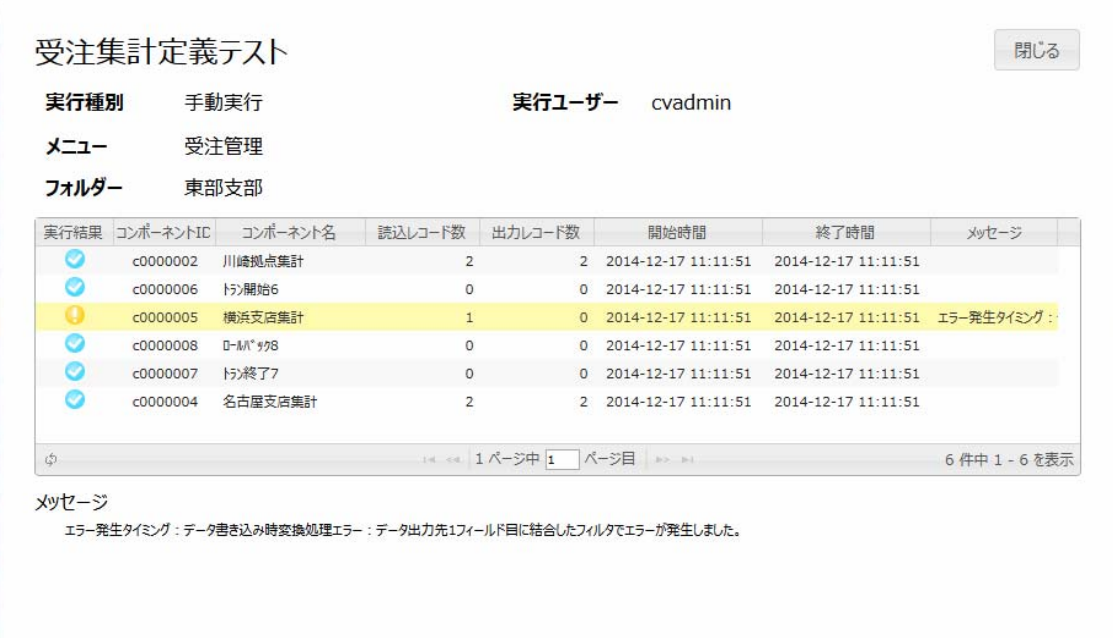

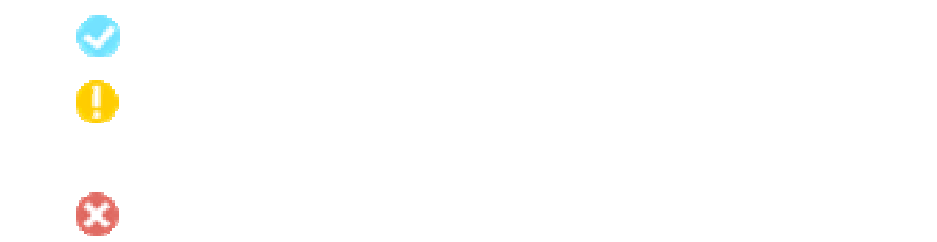

 $\blacksquare$ 

# $\overline{\mathbb{O}}$

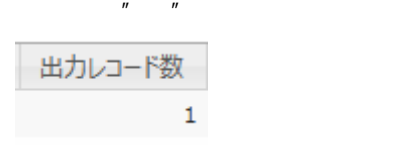

 $\overline{u}$   $\overline{u}$   $\overline{u}$   $\overline{u}$ 

## 2 3.3

Ξ

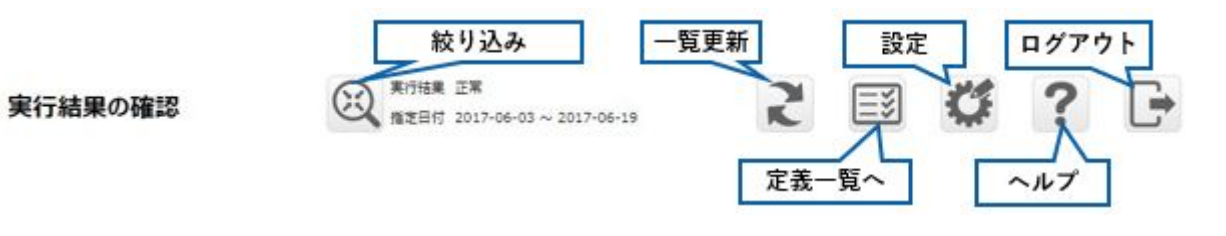

 $\lceil \cdot \rceil$  $\lceil -\rceil$ 

E.

 $\equiv$ 

第 **2** 章 操作方法

# $2.3.4$

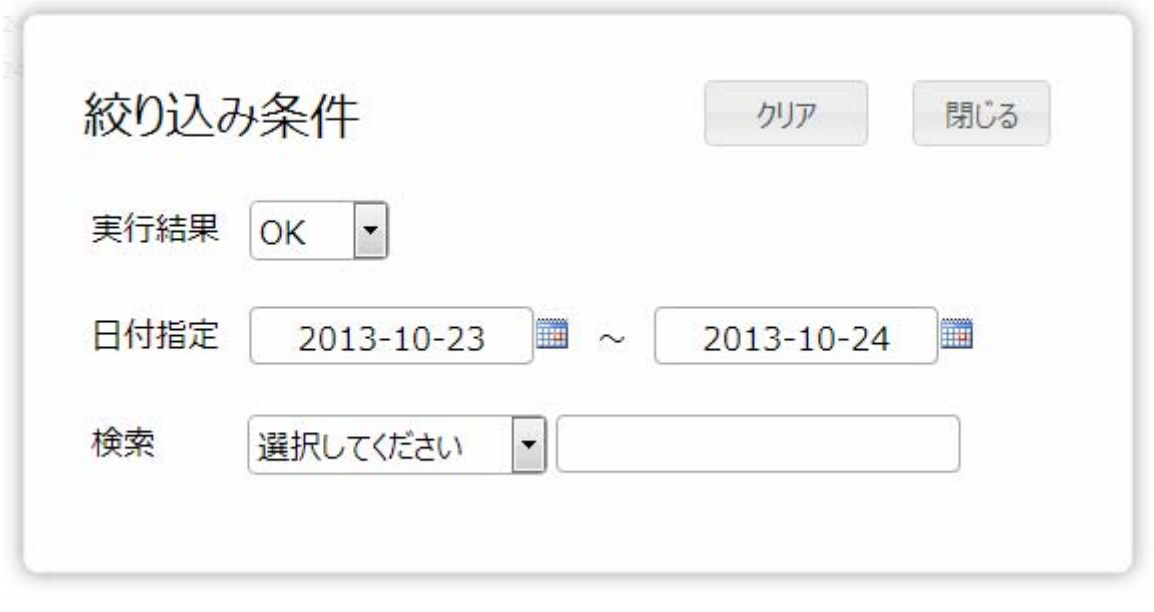

 $\begin{bmatrix} \phantom{-} & \phantom{-} & \phantom{-} \\ \phantom{-} & \phantom{-} & \phantom{-} & \phantom{-} \\ \phantom{-} & \phantom{-} & \phantom{-} & \phantom{-} \\ \phantom{-} & \phantom{-} & \phantom{-} & \phantom{-} \\ \phantom{-} & \phantom{-} & \phantom{-} & \phantom{-} \\ \phantom{-} & \phantom{-} & \phantom{-} & \phantom{-} \\ \phantom{-} & \phantom{-} & \phantom{-} & \phantom{-} \\ \phantom{-} & \phantom{-} & \phantom{-} & \phantom{-} \\ \phantom{-} & \phantom{-} & \phantom{-} & \phantom{-} \\ \phantom{-$ 

<sub>/</sub> / / /

 $\blacksquare$ 

÷

## $2.3.5$

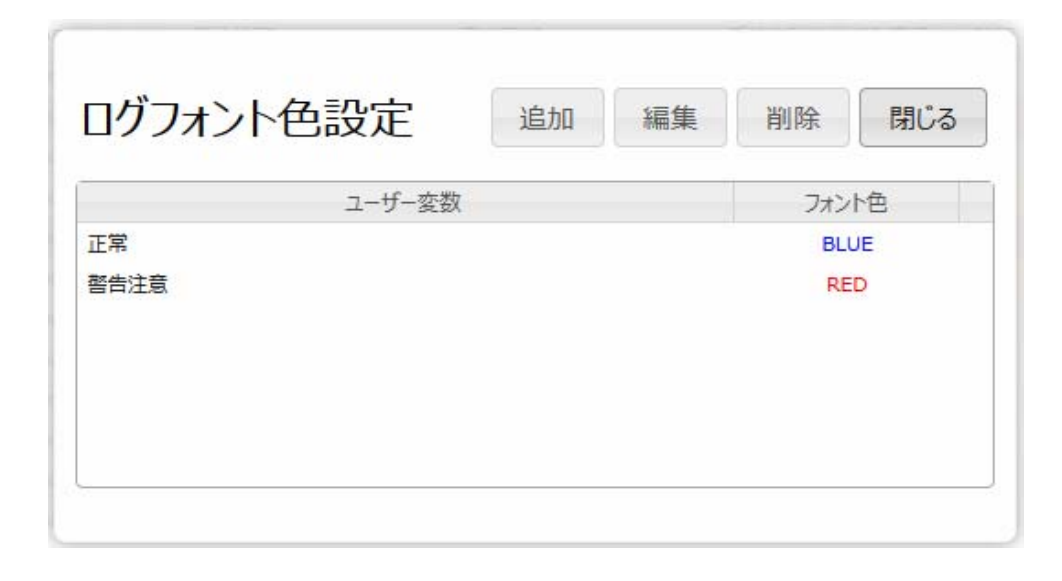

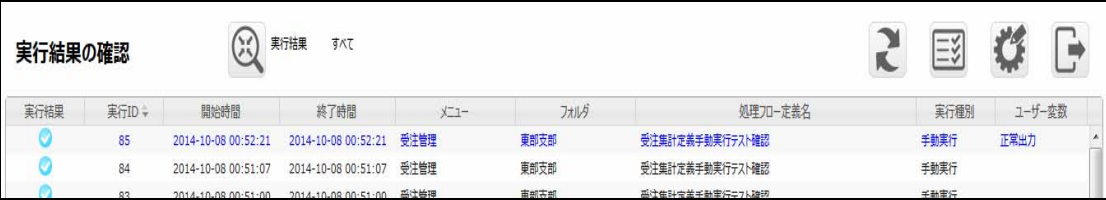

## $2.3.6$

 $[ \tbinom{n}{2}$ 

 $\equiv$ 

 $\equiv$ 

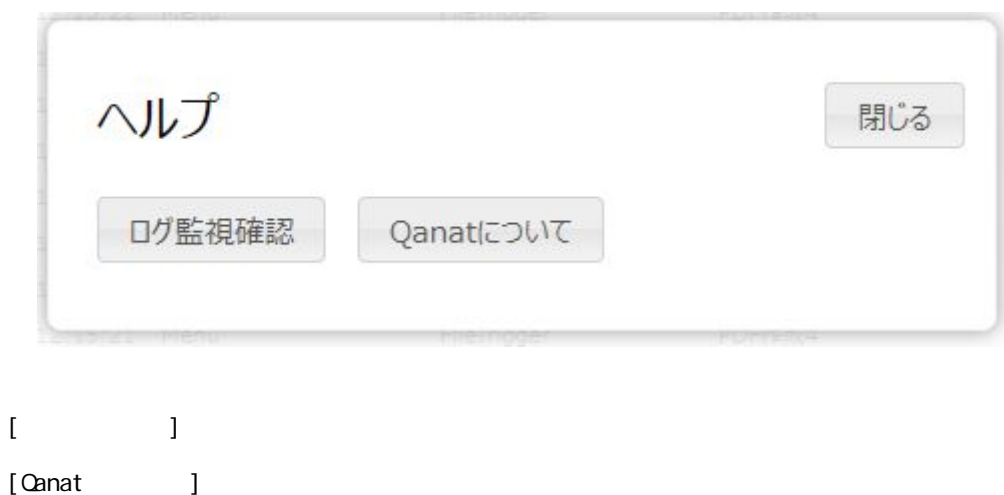

 $[$   $]$   $]$ 

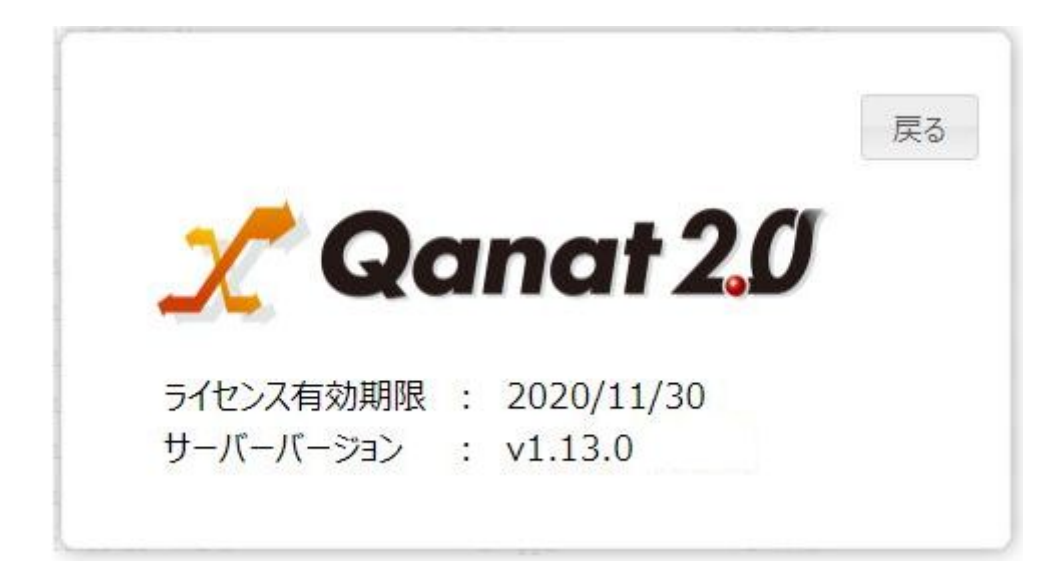

# 24 Web

# $2.4.1$

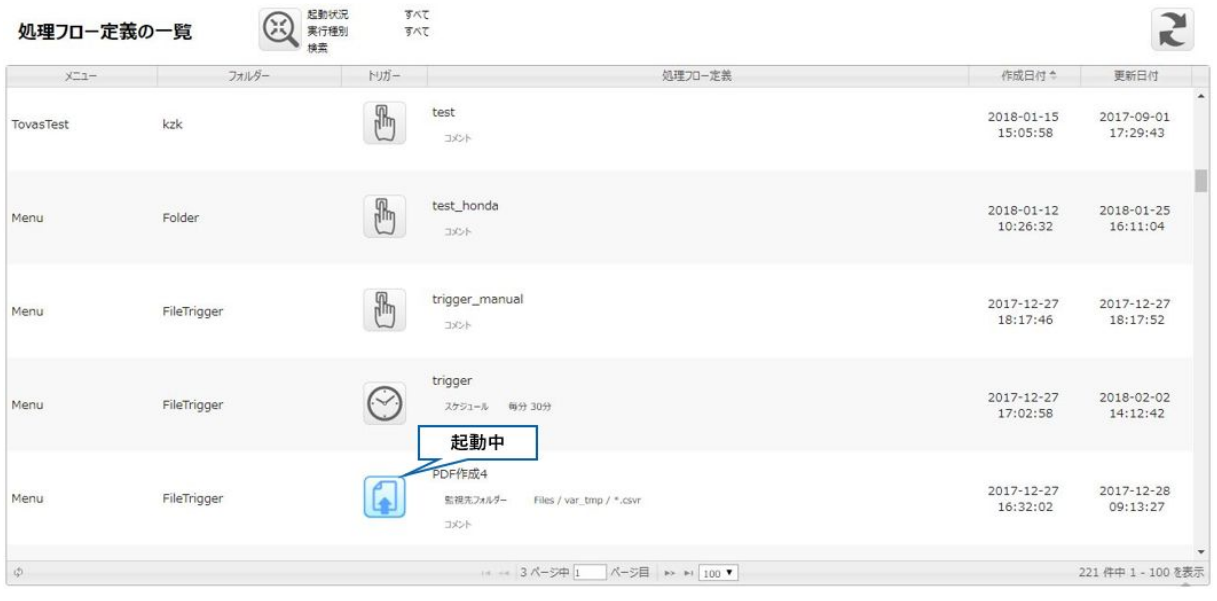

 $[$  (  $]$ 

# $2.4.2$

 $\odot$ 

÷.

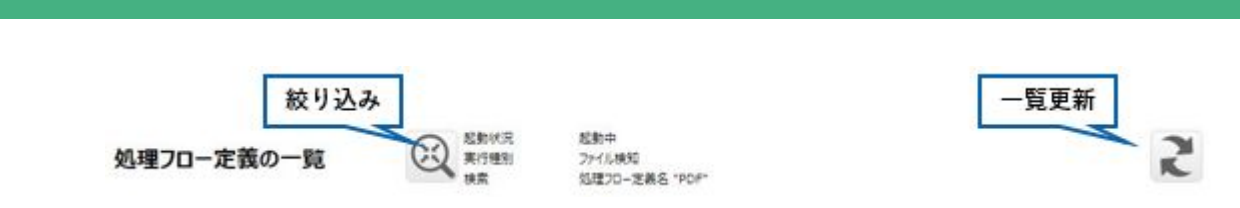

 $2.4.3$ 

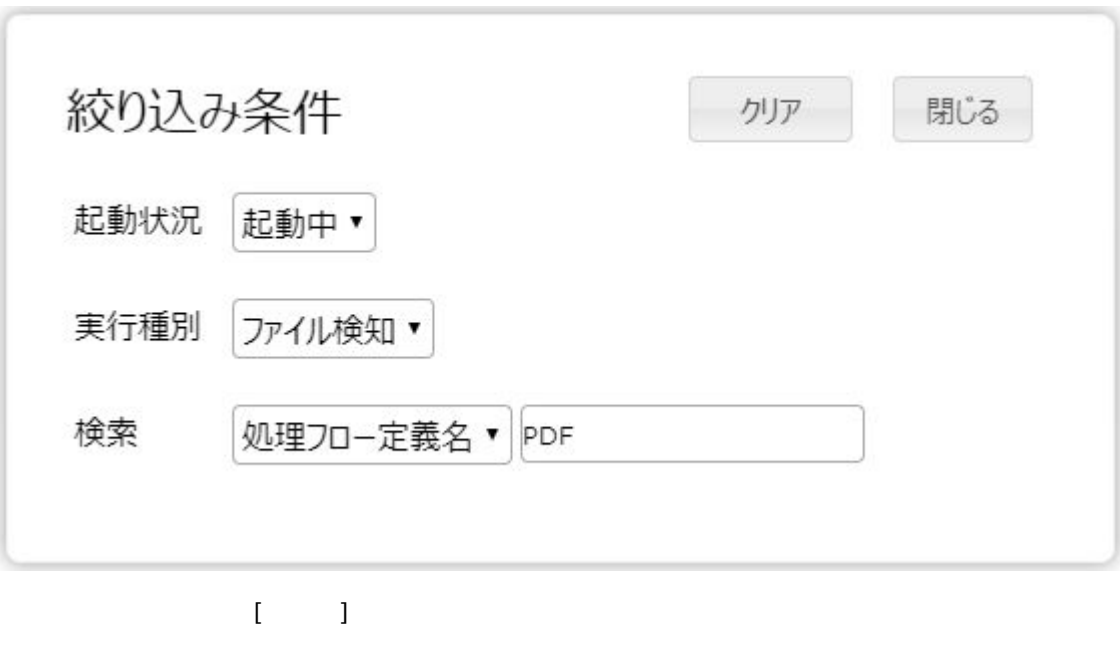

 $\mathcal{A}^{\mathcal{A}}\subset\mathcal{A}$ 

すべて/手動実行/スケジュール/ファイル検知のいずれかとなります。

 $2.4.4$ 

 $\overline{\phantom{a}}$ 

第 **2** 章 操作方法

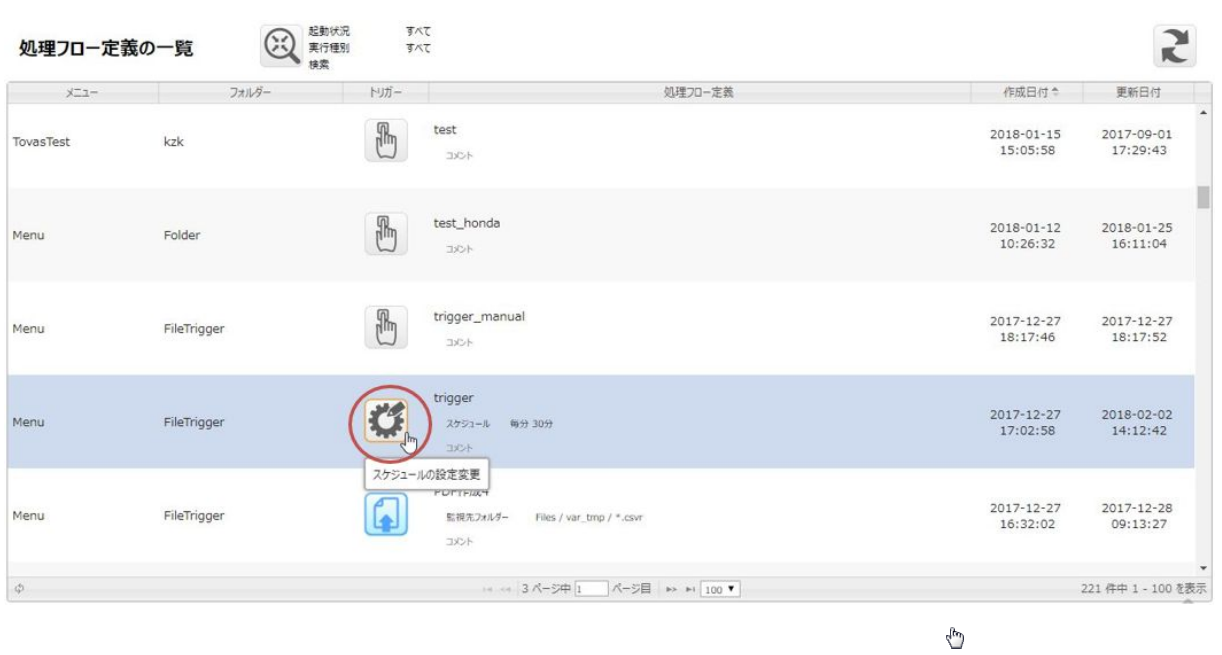

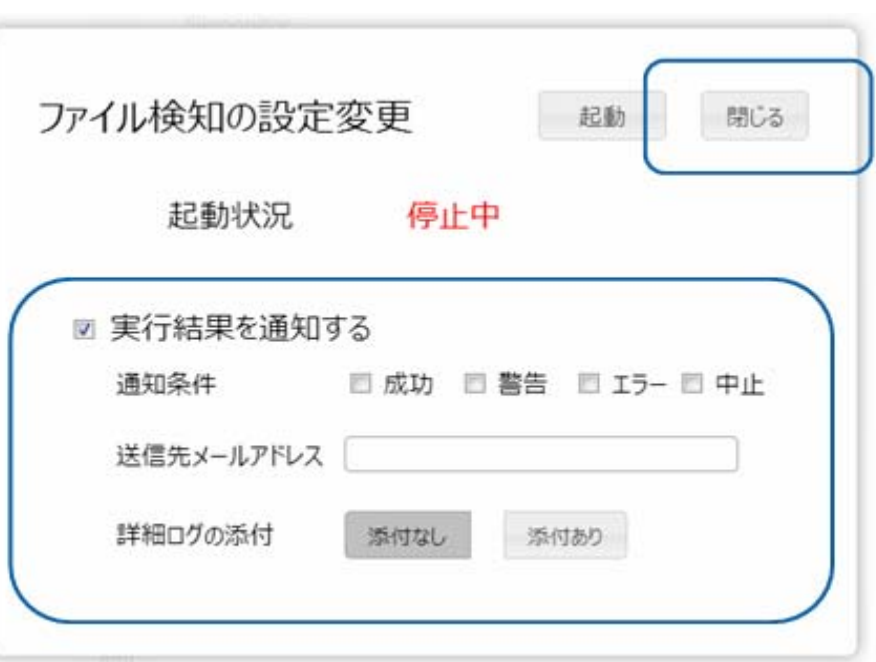

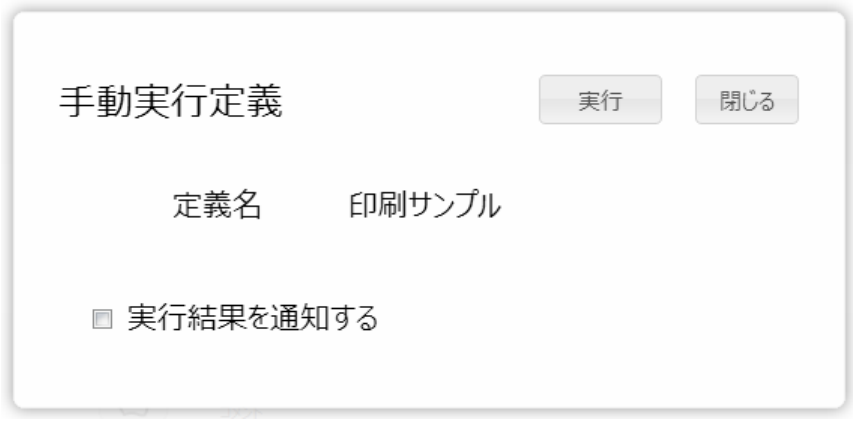

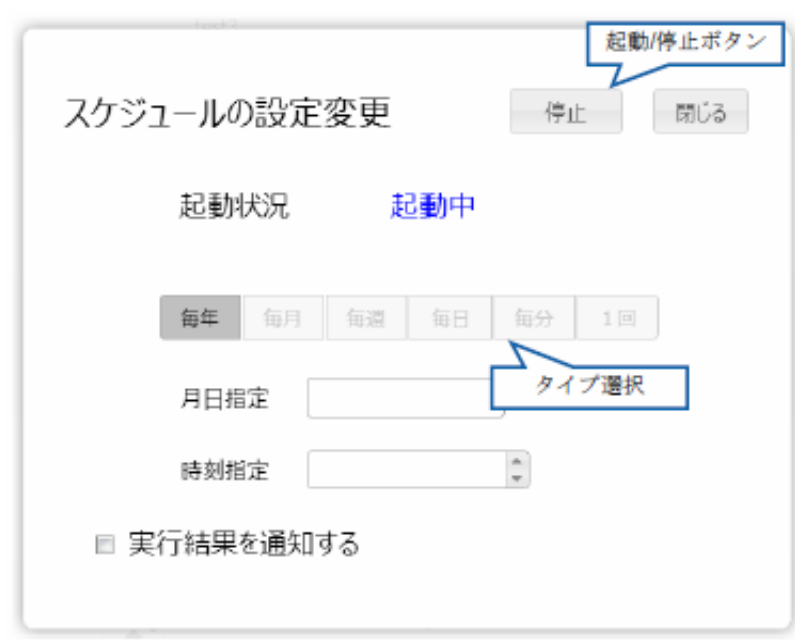

 $\sqrt{2}$ 

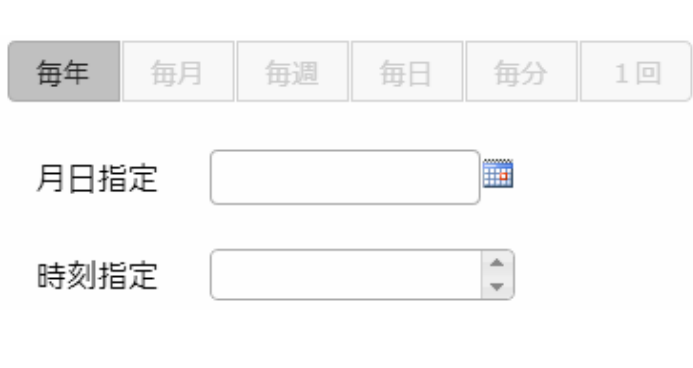

■毎年 … 毎年、任意の日時に実行します

■毎月 … 毎月、任意の日時に実行します

■毎週 … 毎週、任意の曜日の任意の時間に実行します

■毎日 … 毎日、任意の時間に実行します

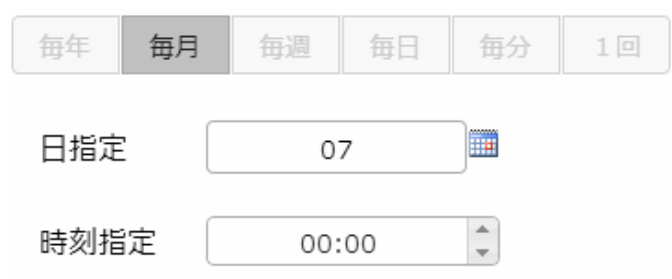

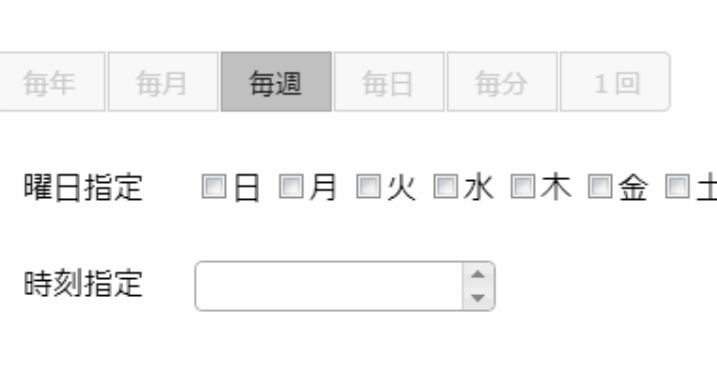

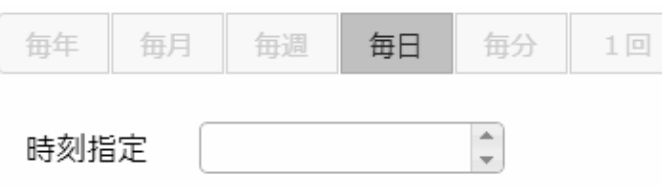

第 **2** 章 操作方法

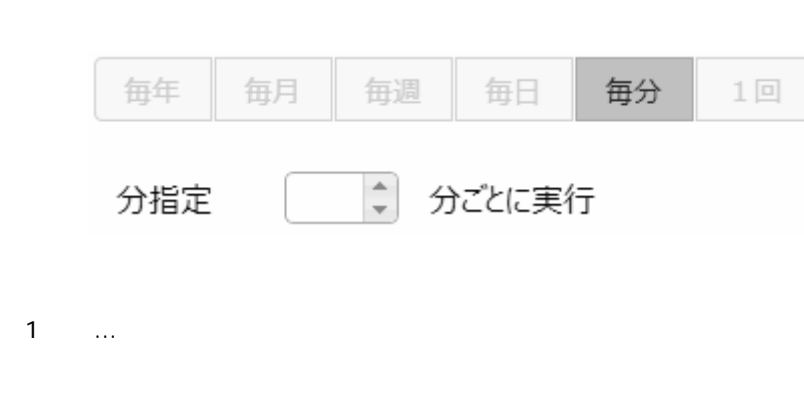

■毎分 … 特定の間隔(分単位)で実行します

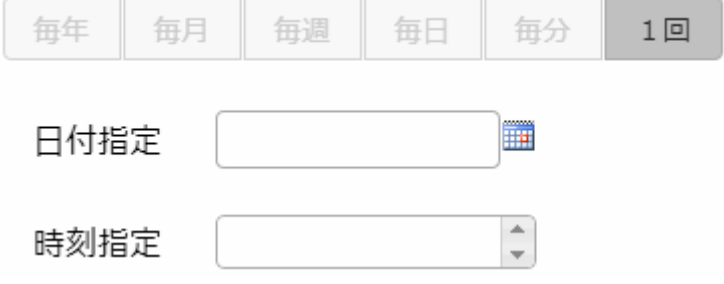

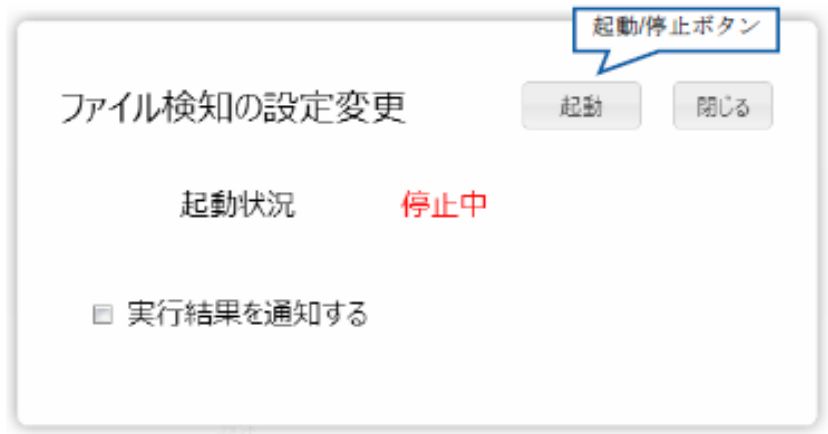

 $\sqrt{2}$ 

# 25 Flow Designer

/Flow Designer

## $2.5.1$

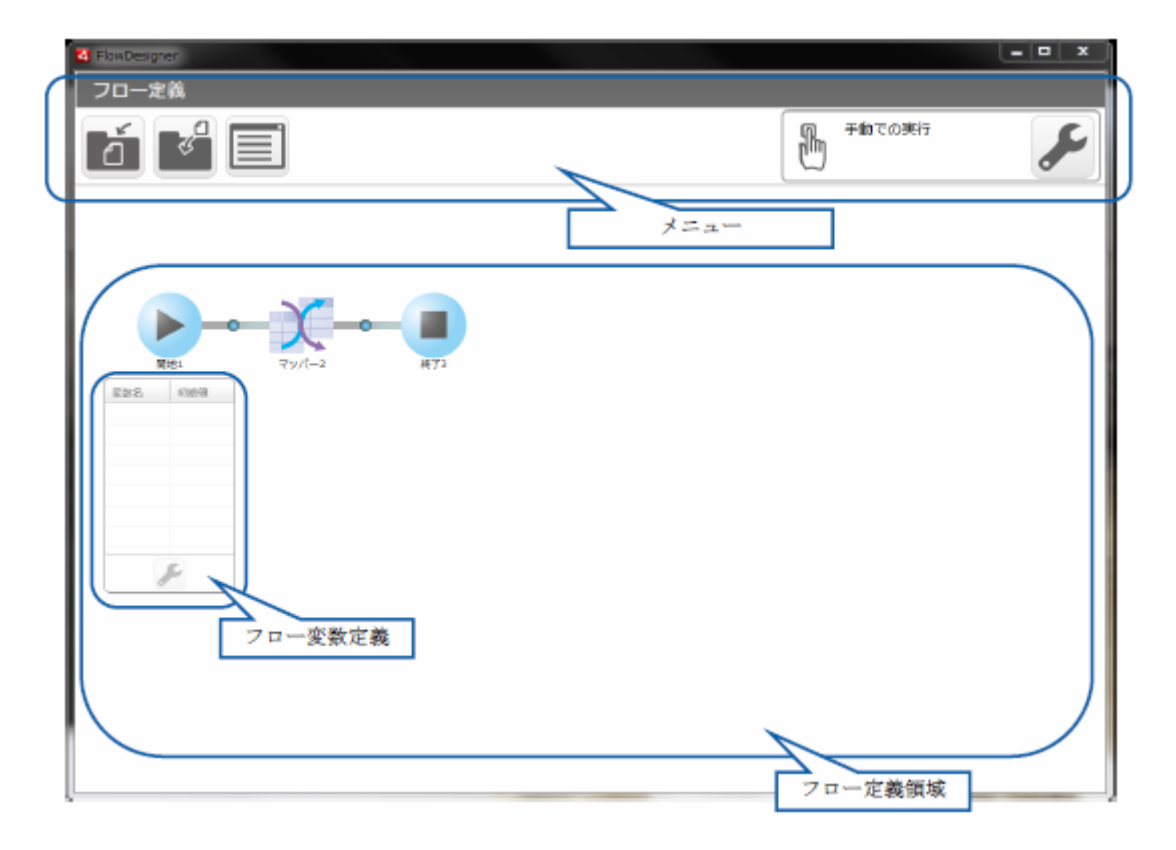

÷

## $2.5.2$

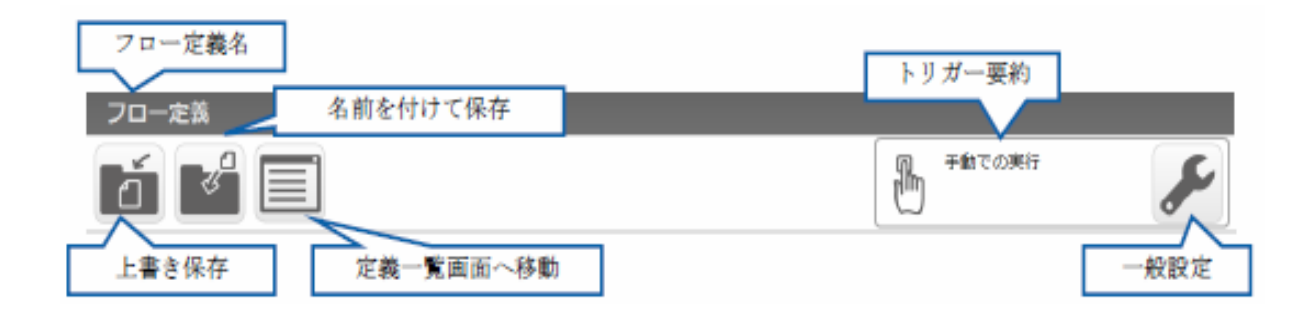

 $V$ éb  $V$ éb  $V$ 

## $2.5.21$

Ξ

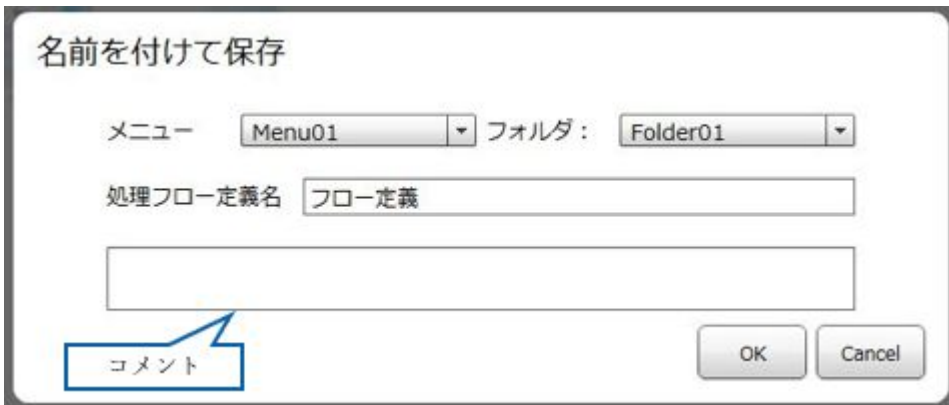

Ξ

 $\equiv$ 

# $2.5.2.2$

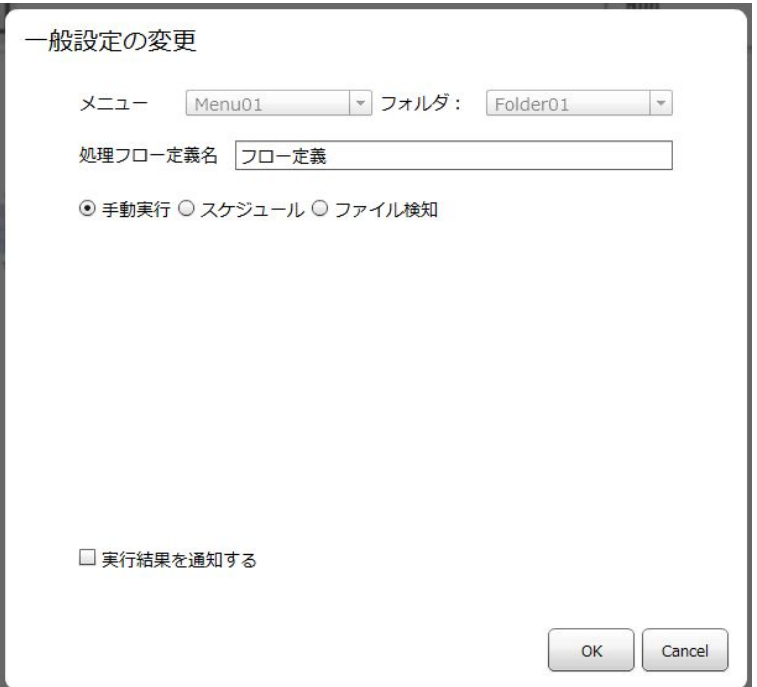

 $2.2.6$ 

## $2.5.3$

Ξ

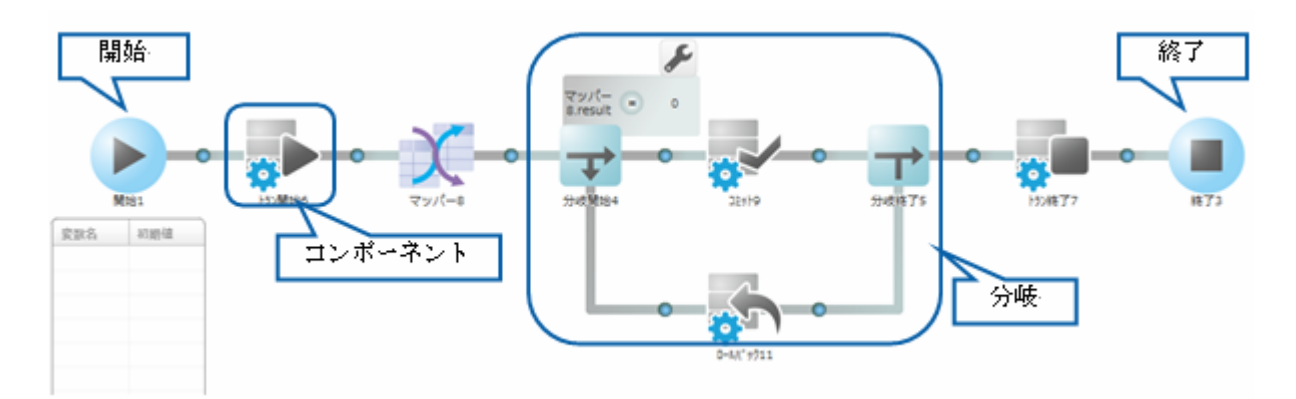

 $\equiv$ 

Ξ

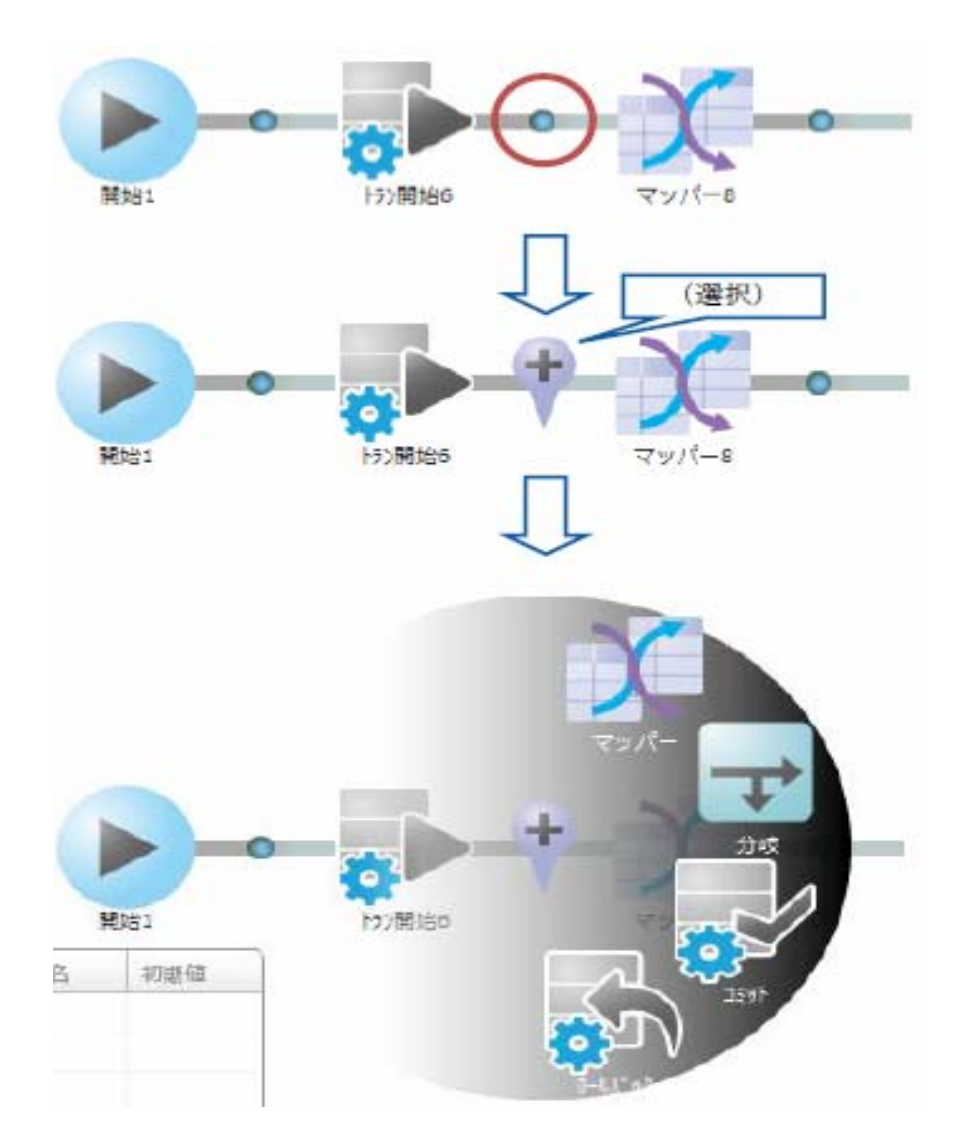

<u> Tanzania (h. 1888).</u><br>Demografia

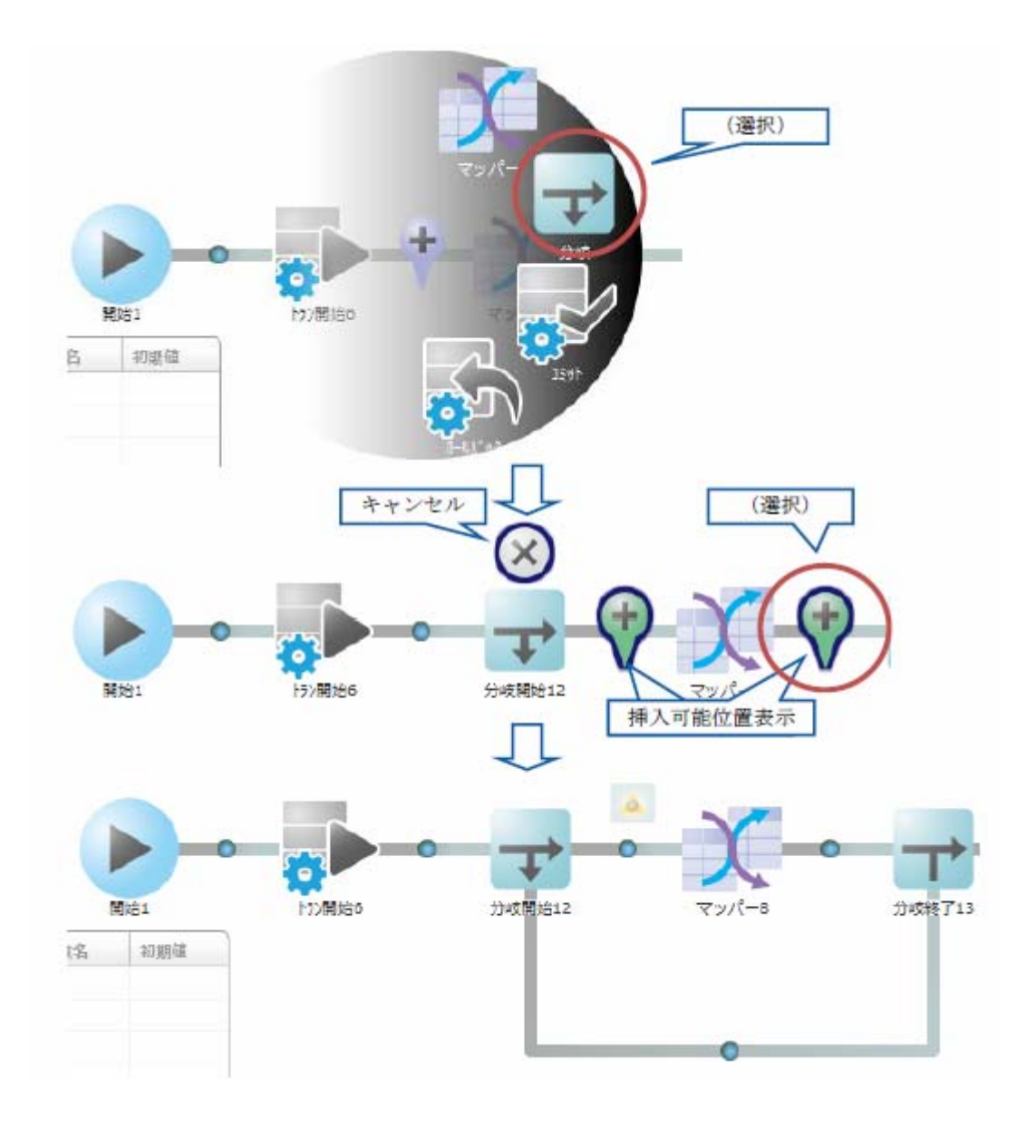

**2** 

 $\begin{bmatrix} 1 & 1 & 1 \end{bmatrix}$  $\bigodot$ 

≡

**59**

 $\equiv$ 

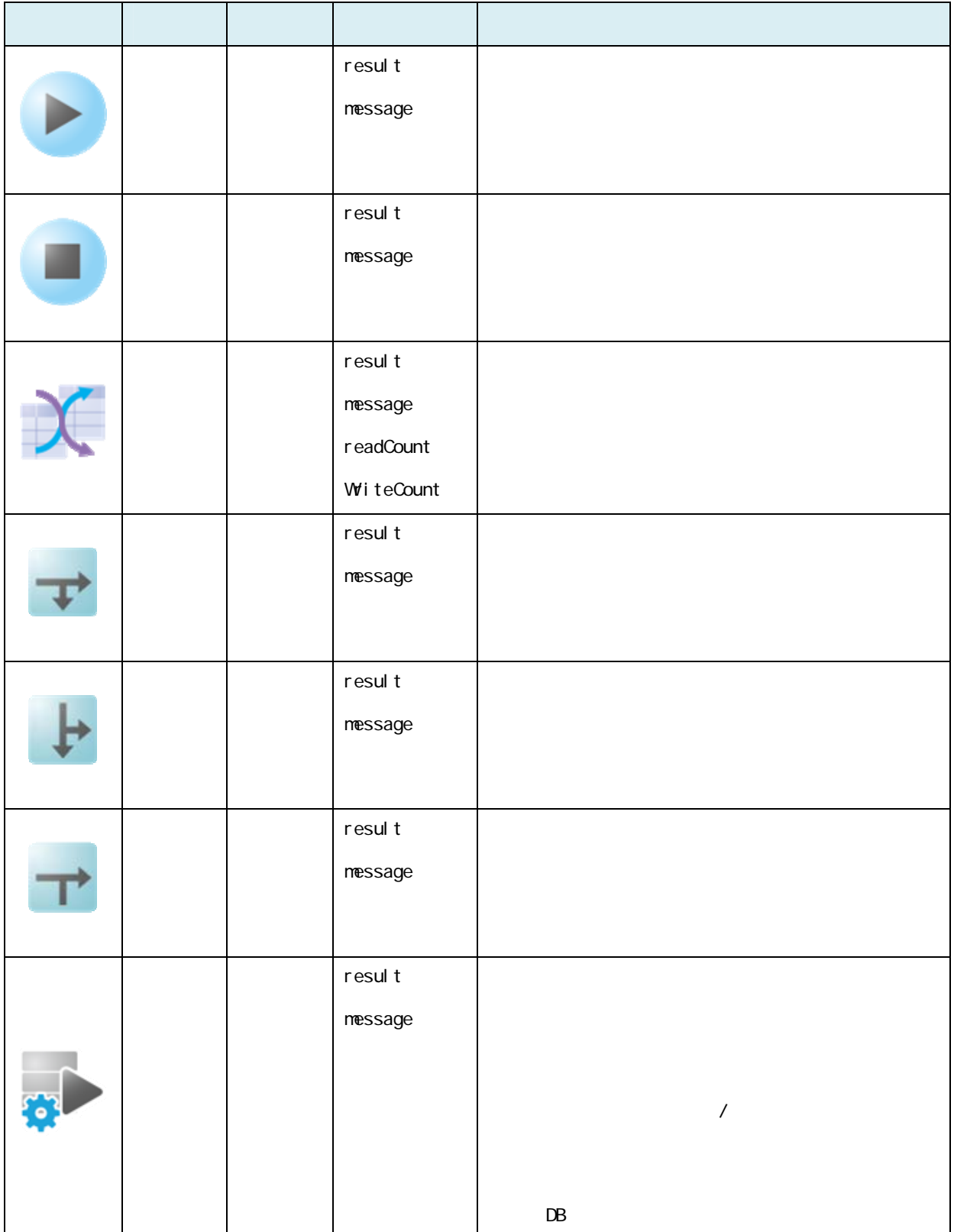

第 **2** 章 操作方法

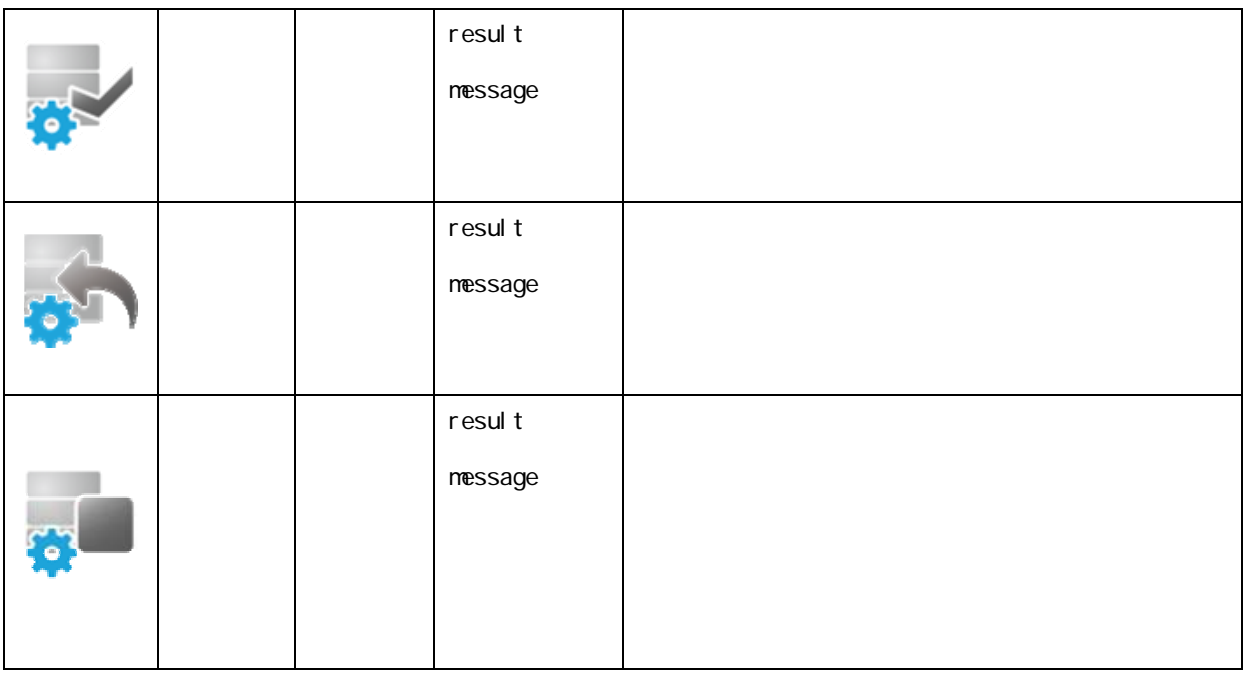

## $2.5.3.4$

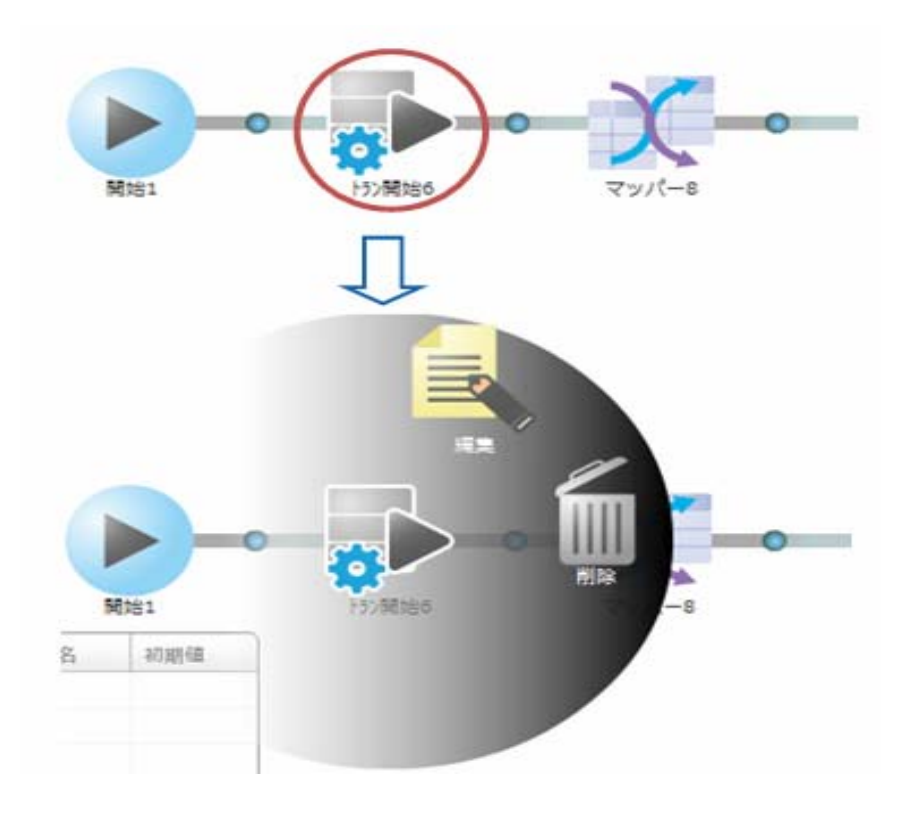

 $\overline{O}$ 

Ξ

 $\equiv$ 

## 25.3.5

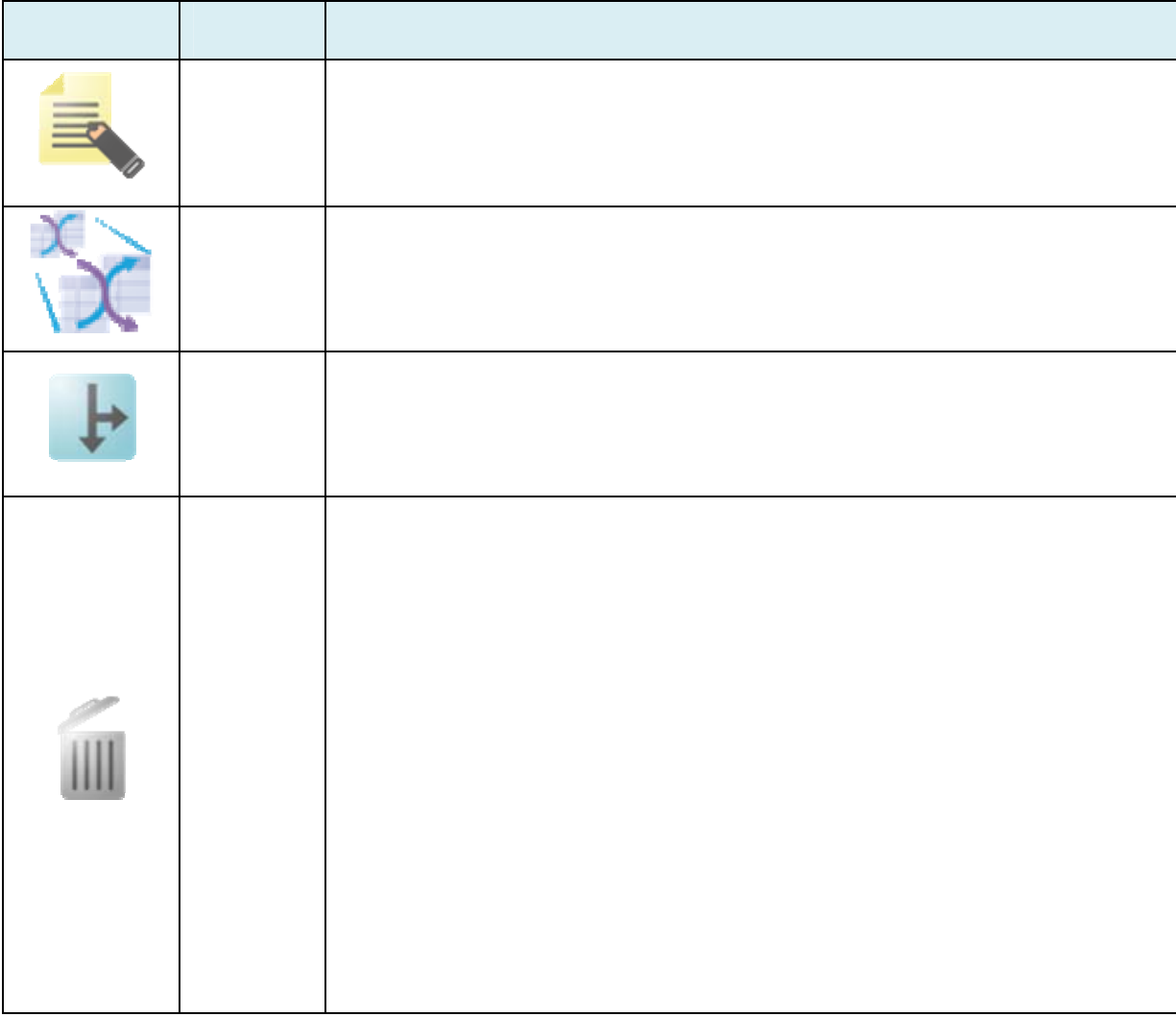

## $2.5.3.6$

 $2.6$ 

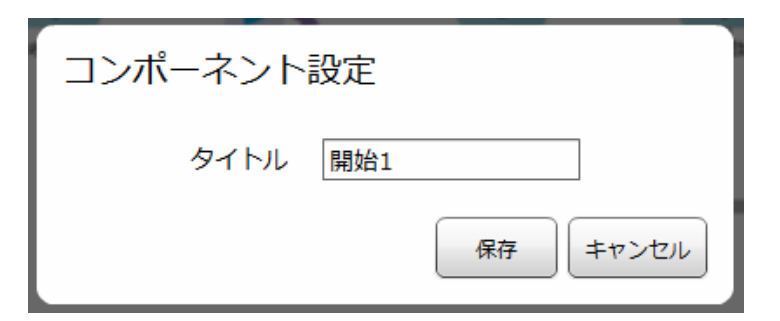

Ξ

 $\llbracket \cdot \cdot \cdot \rrbracket$  $[ \bullet, \bullet, \bullet]$  is the contract of the contract of the contract of the contract of the contract of the contract of the contract of the contract of the contract of the contract of the contract of the contract of the contract

 $2.5.3.7$ 

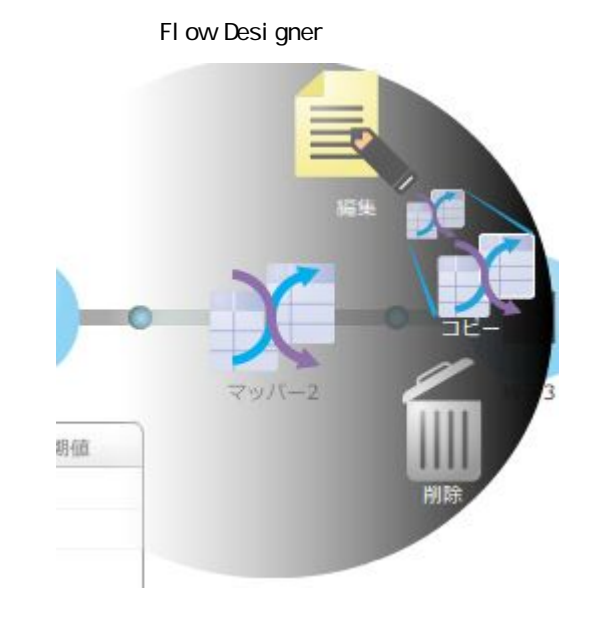

**2** 

 $\odot$ 

 $\odot$ 

 $\odot$ 

## $2.5.3.8$

**64**

 $=$ 

 $R = \frac{1}{2}$ 

マッパーのタイトルは「コピー」でコピーのタイトルは「コピー」でコピー

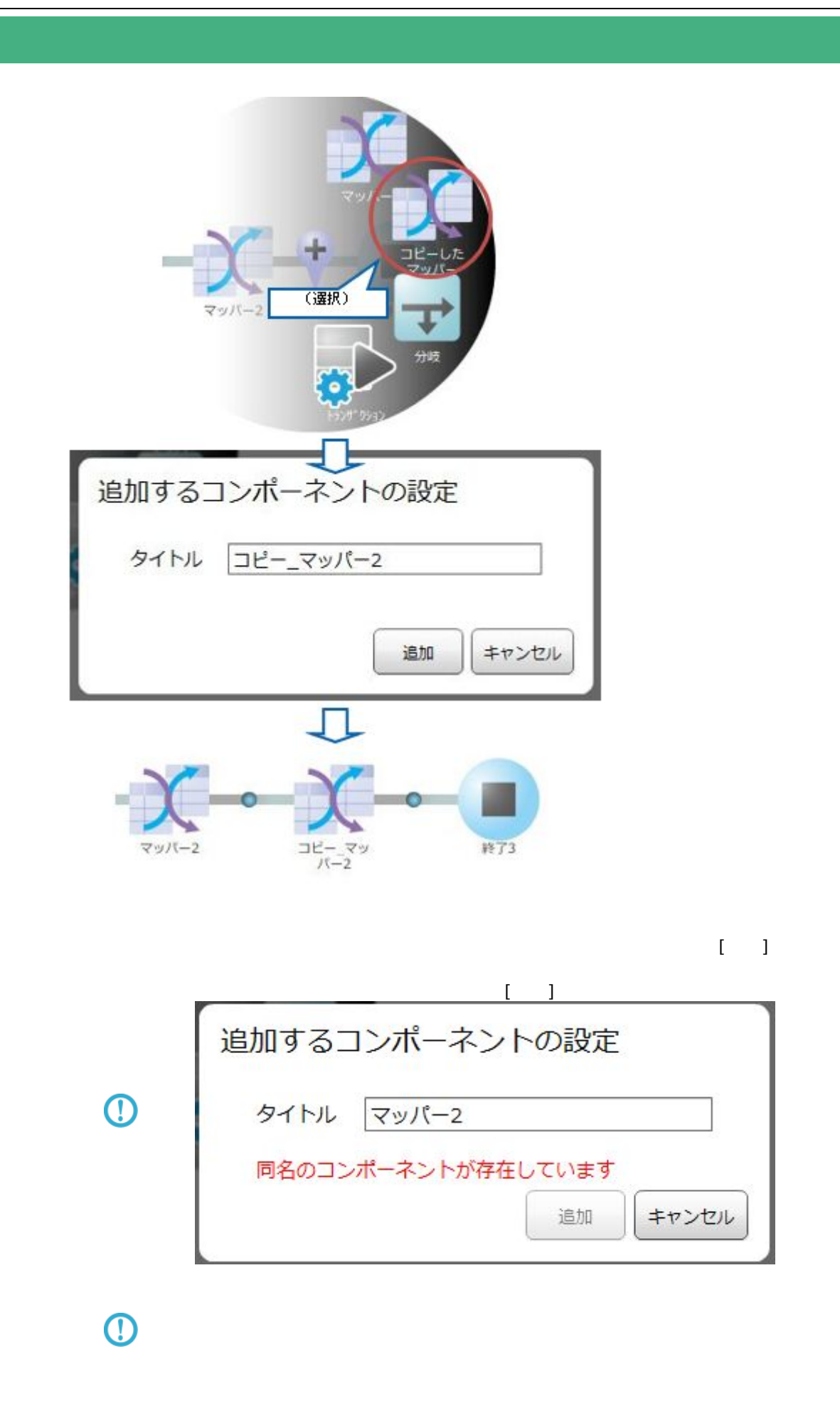

<u> Tanzania (</u>

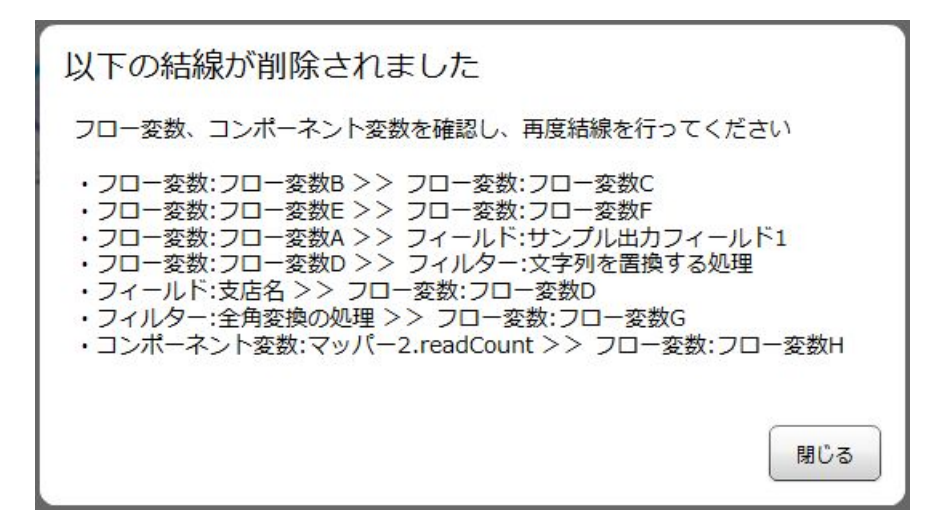

 $\mathcal{A}\}$ 

 $\begin{array}{lllllllll} \texttt{if} & \texttt{if} & \texttt{if} & \texttt{if} & \texttt{if} \\ \texttt{if} & \texttt{if} & \texttt{if} & \texttt{if} & \texttt{if} & \texttt{if} \\ \texttt{if} & \texttt{if} & \texttt{if} & \texttt{if} & \texttt{if} & \texttt{if} \\ \texttt{if} & \texttt{if} & \texttt{if} & \texttt{if} & \texttt{if} & \texttt{if} \\ \texttt{if} & \texttt{if} & \texttt{if} & \texttt{if} & \texttt{if} & \texttt{if} \\ \texttt{if}$ 

e e

## $2.5.3.9$

Ξ

 $5$  ( $4$ )

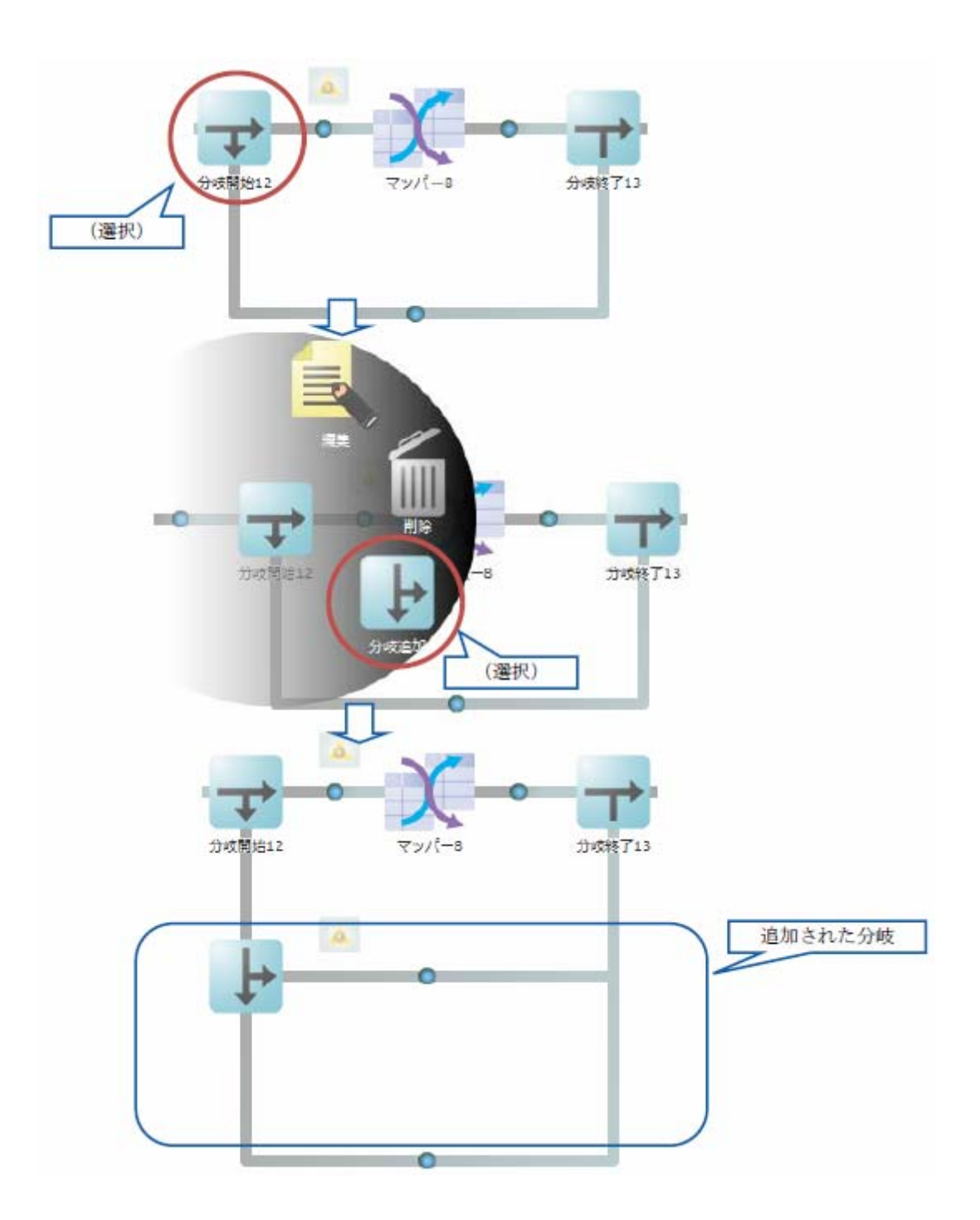

 $\equiv$ 

≡

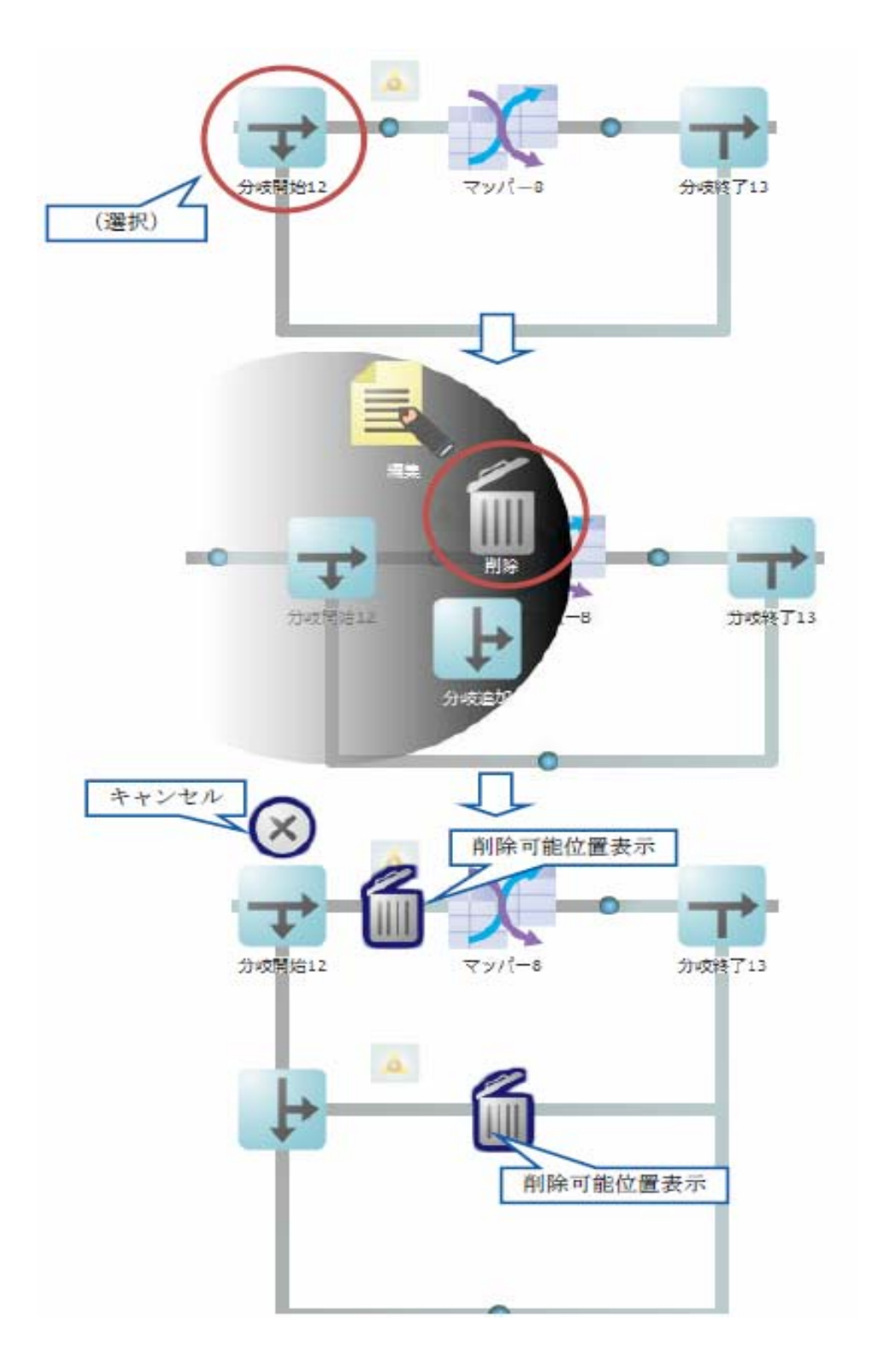

Ξ

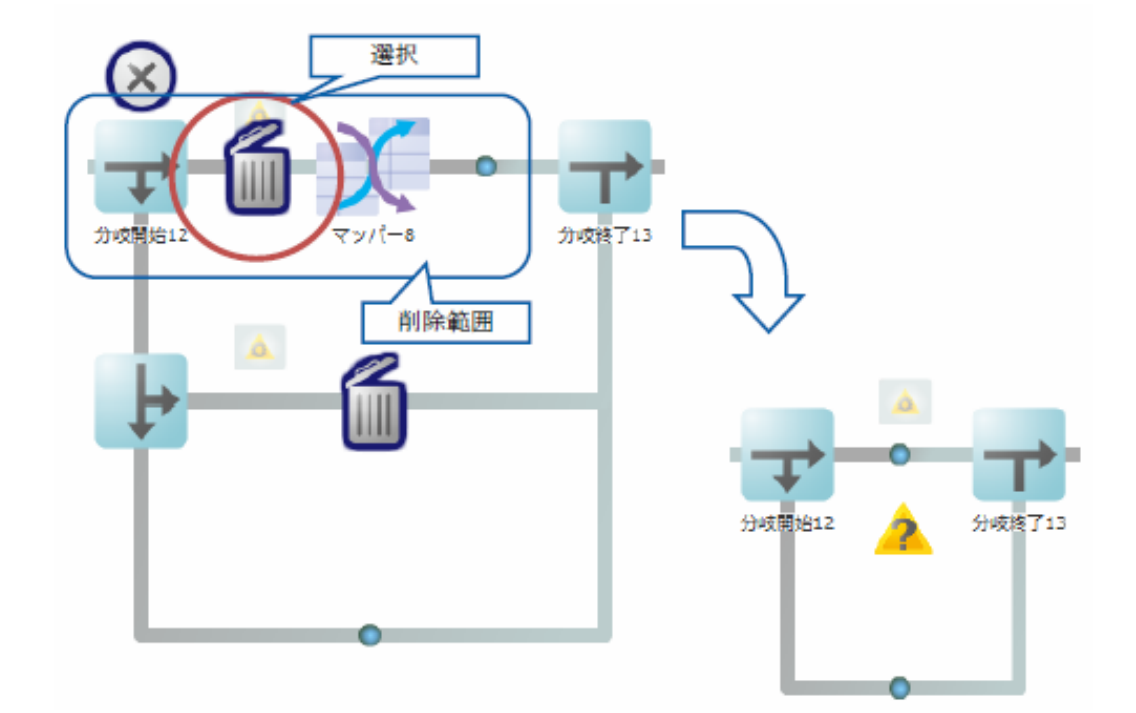

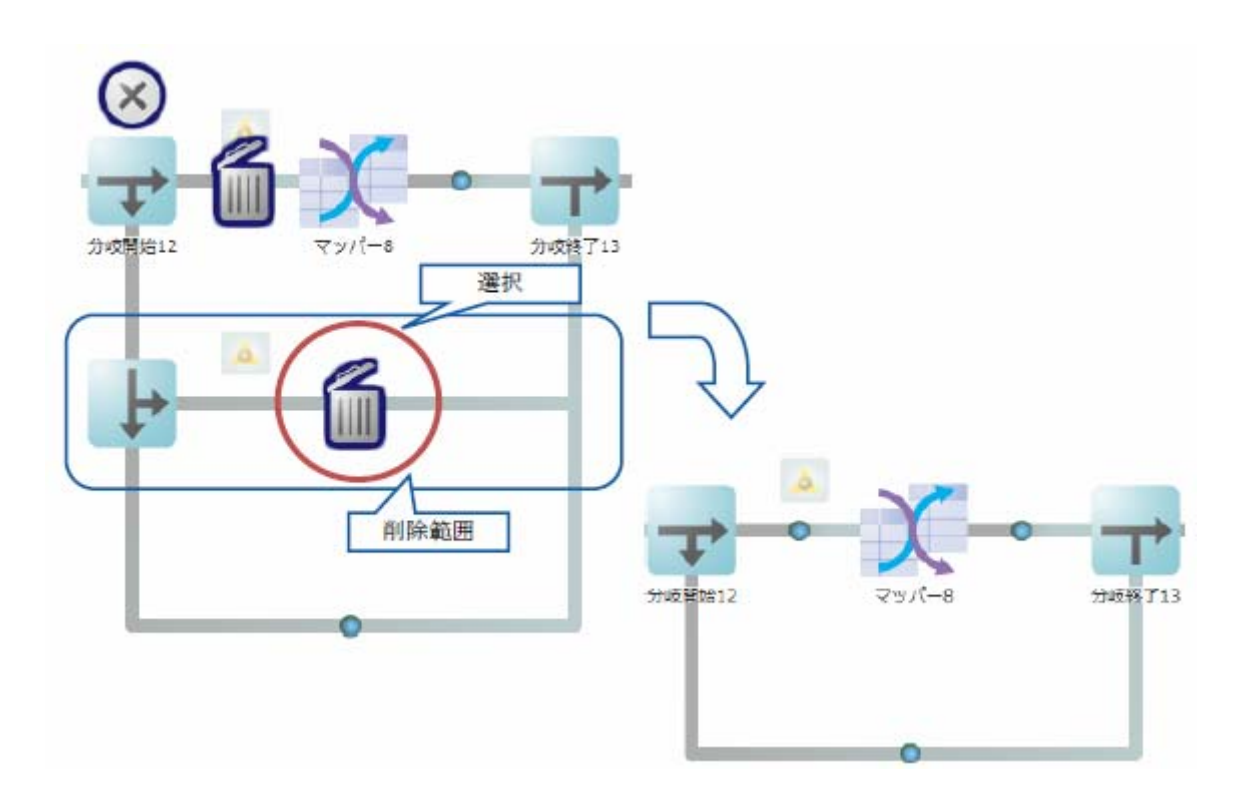

<u> Tanzania (h. 1888).</u>

Ξ

 $\overline{\phantom{a}}$ 

Ξ

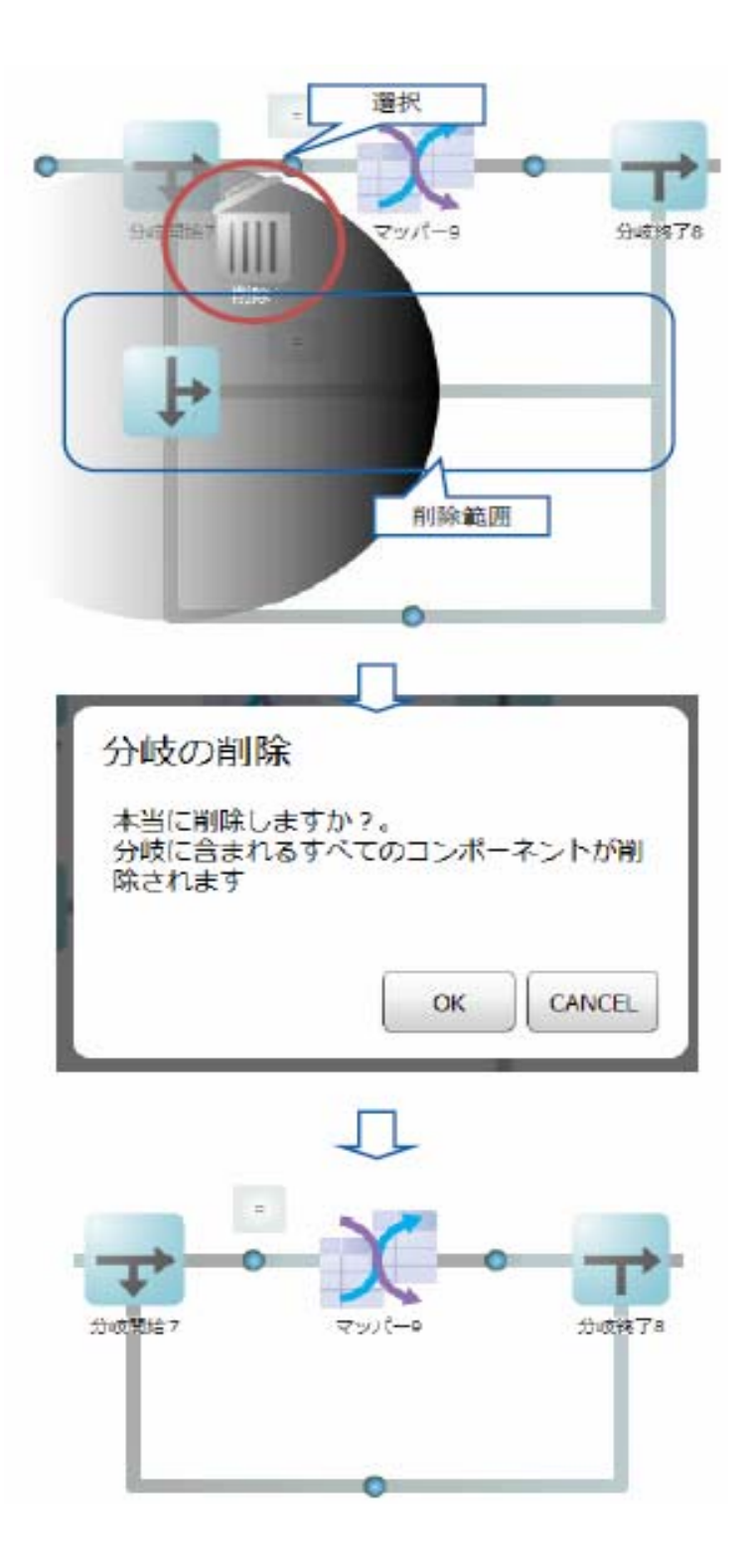

 $\equiv$ 

 $=$ 

Ξ

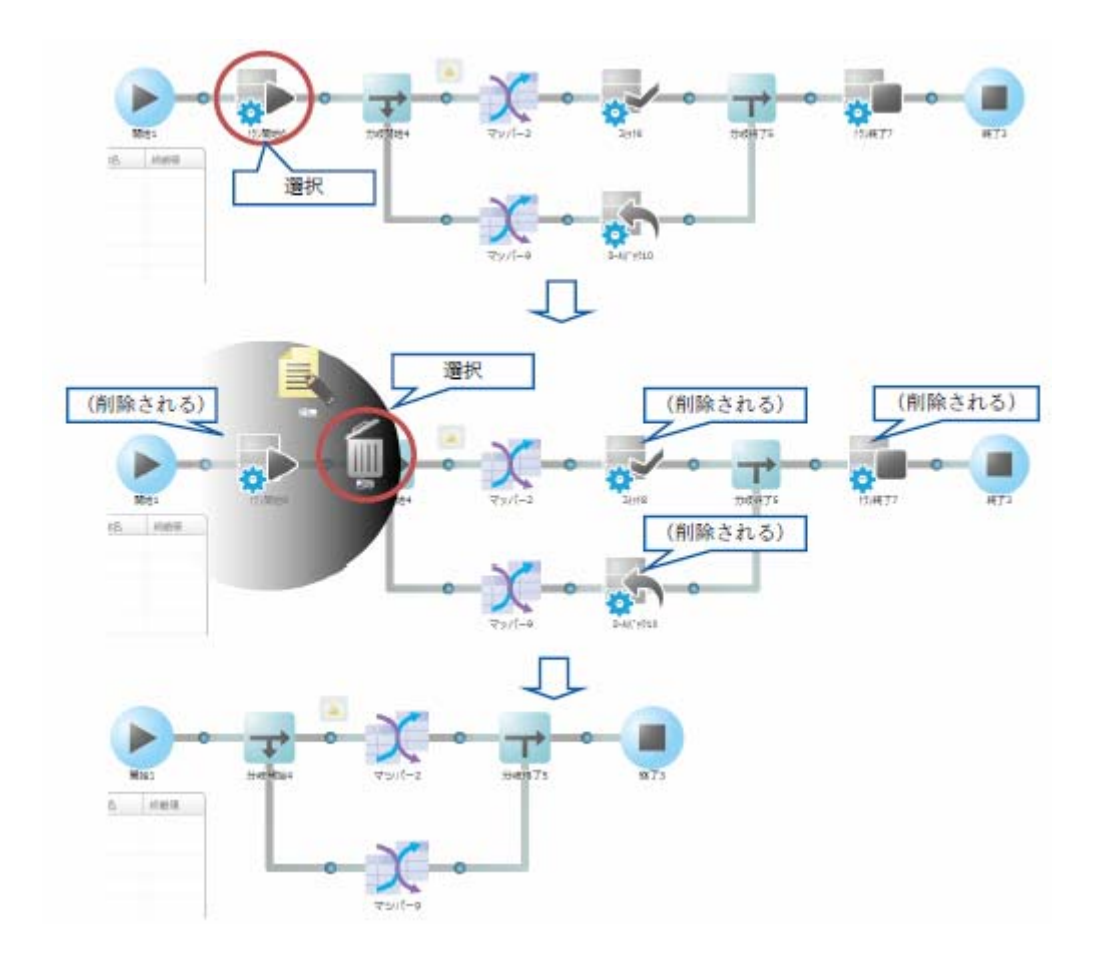

E.
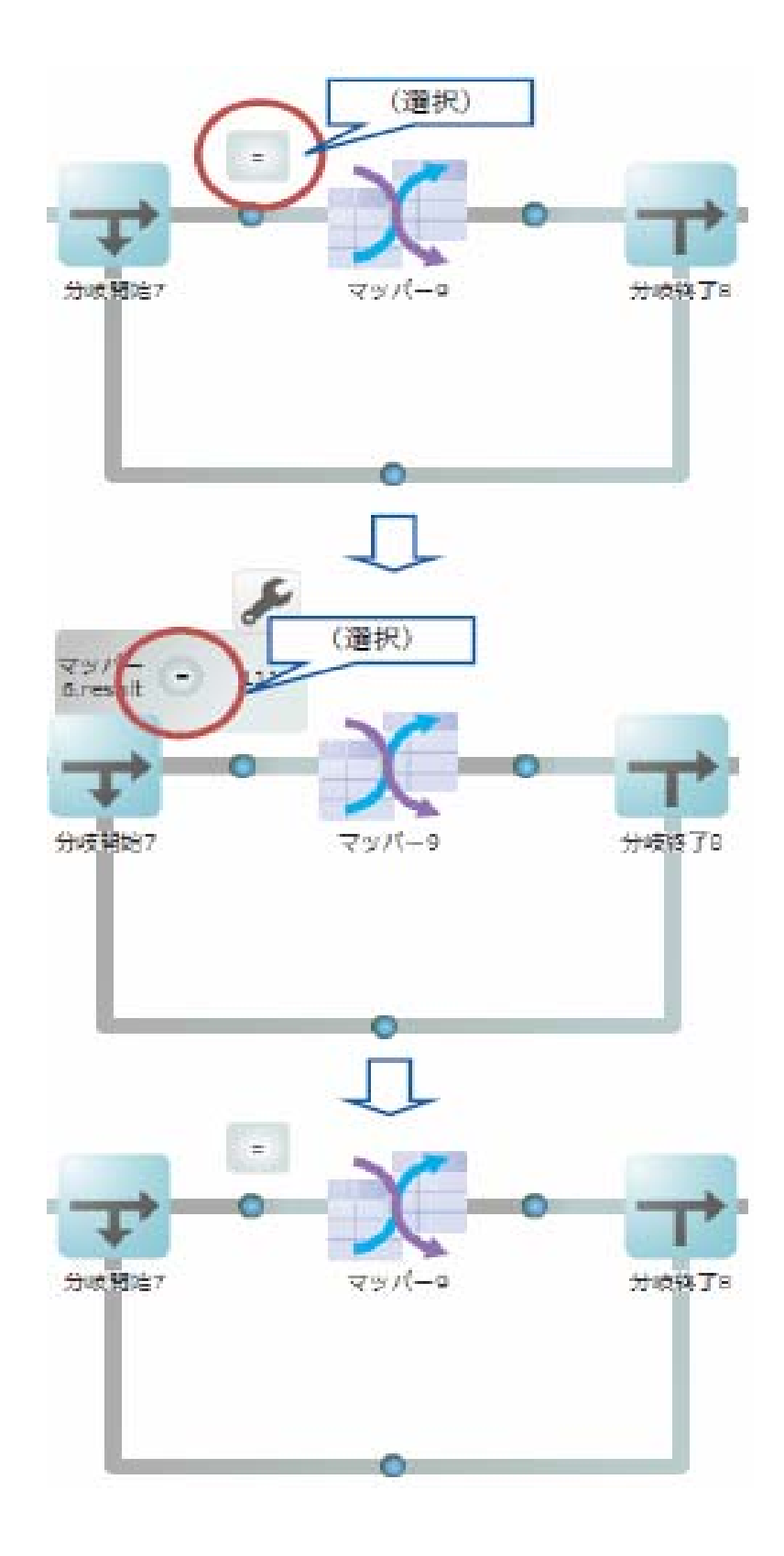

 $\equiv$ 

 $\sim$ 

### $2.5.3.14$

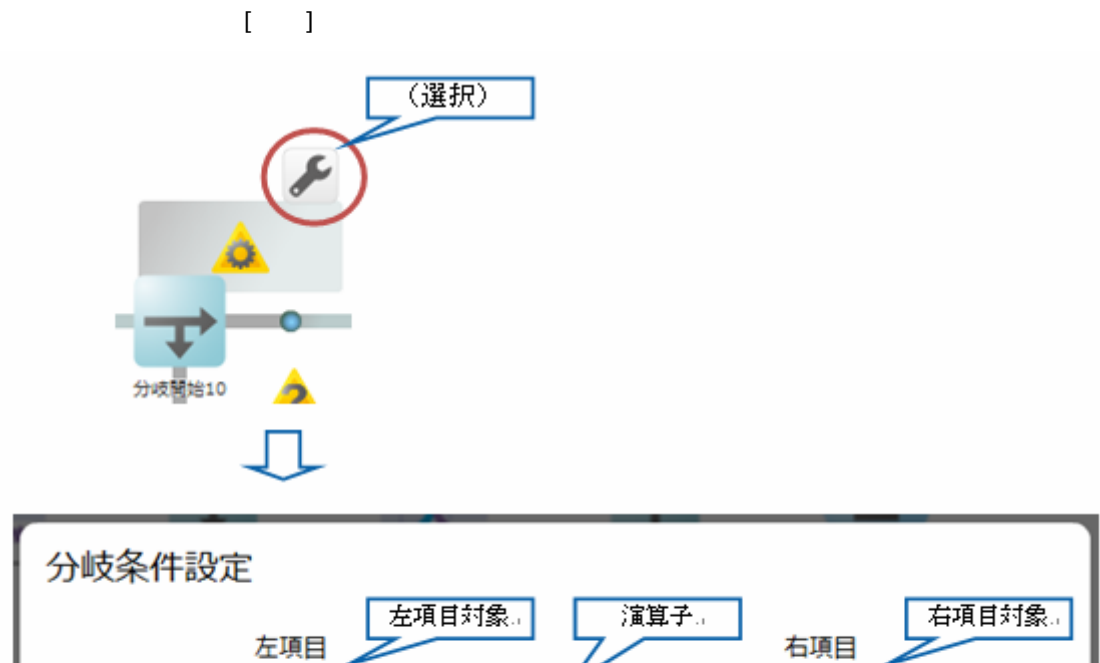

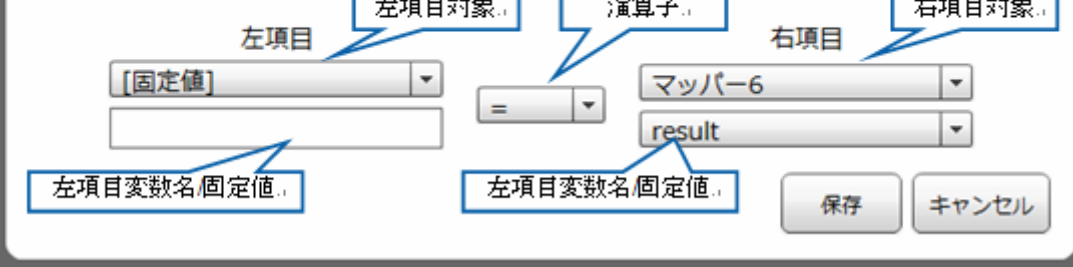

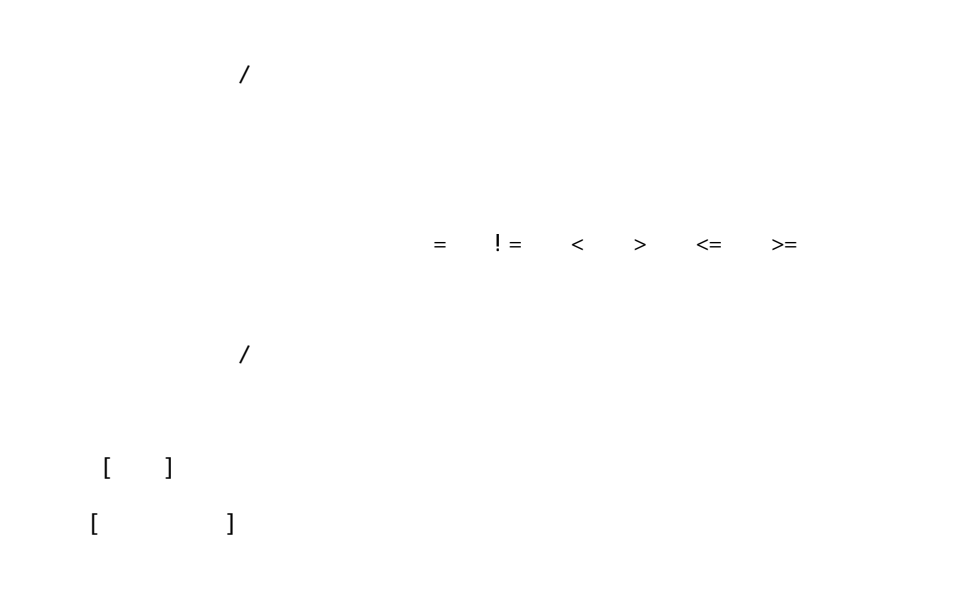

 $\equiv$ 

# $2.5.3.15$

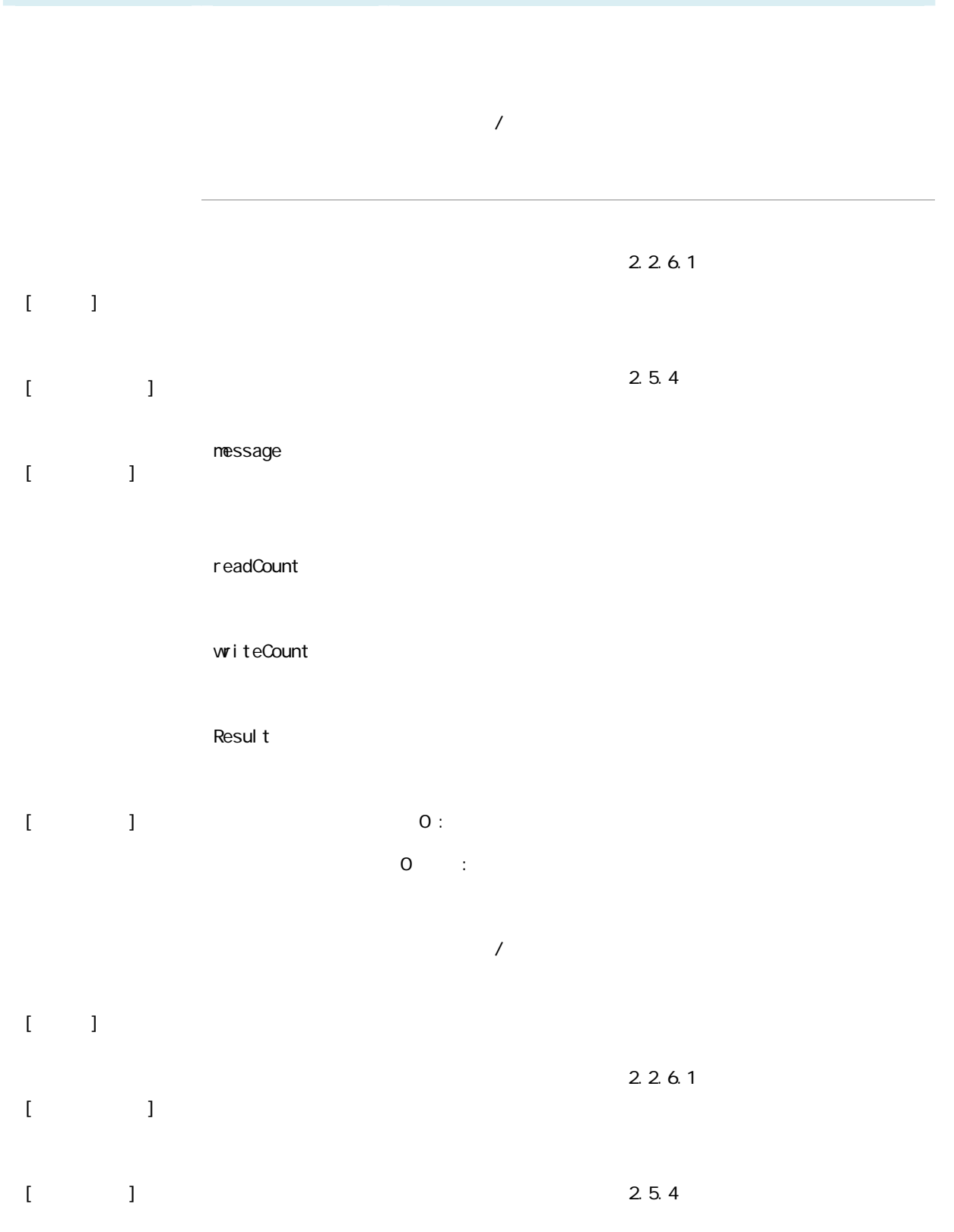

**2** 

÷

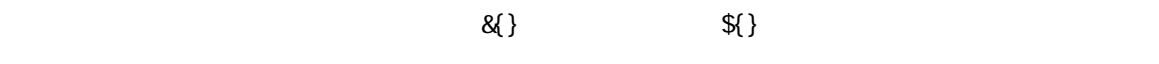

# $\odot$  $2.5.4$

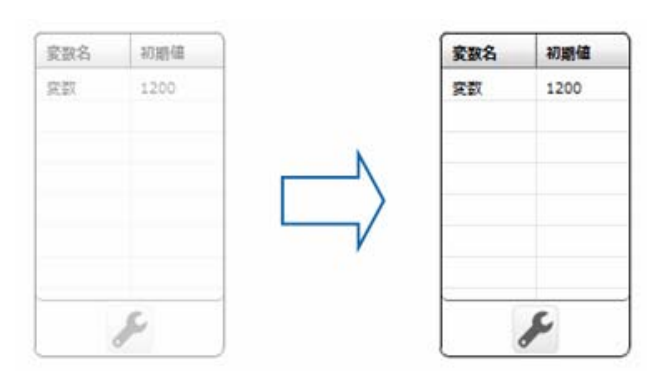

# $2.5.4.1$

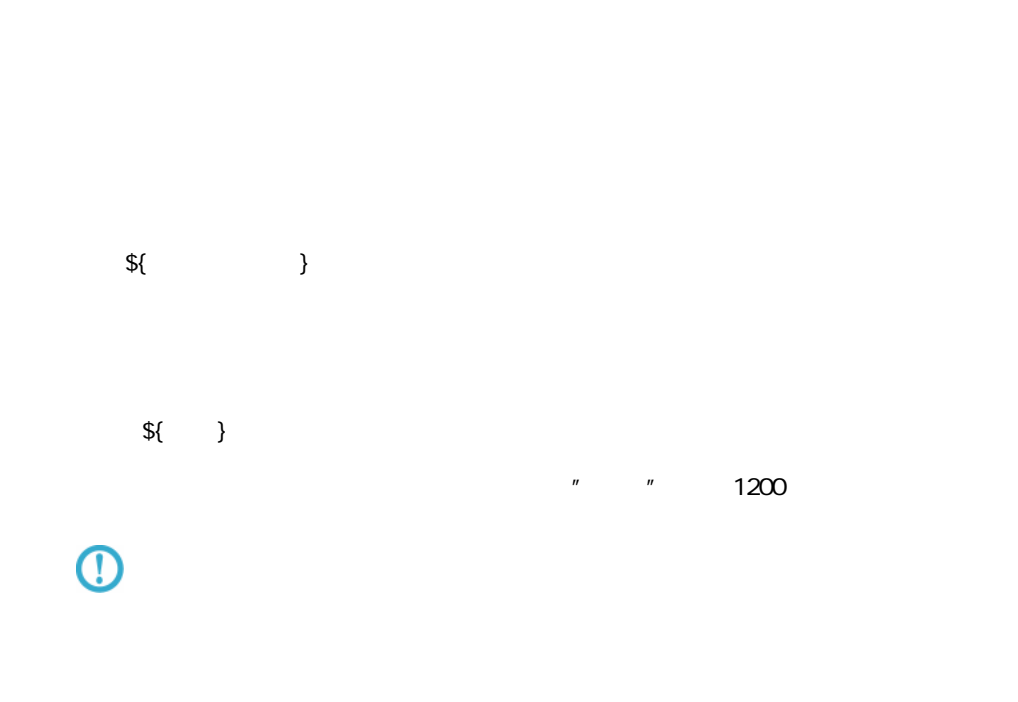

 $\equiv$ 

# $2.5.4.2$

 $\begin{bmatrix} \n\end{bmatrix}$ 

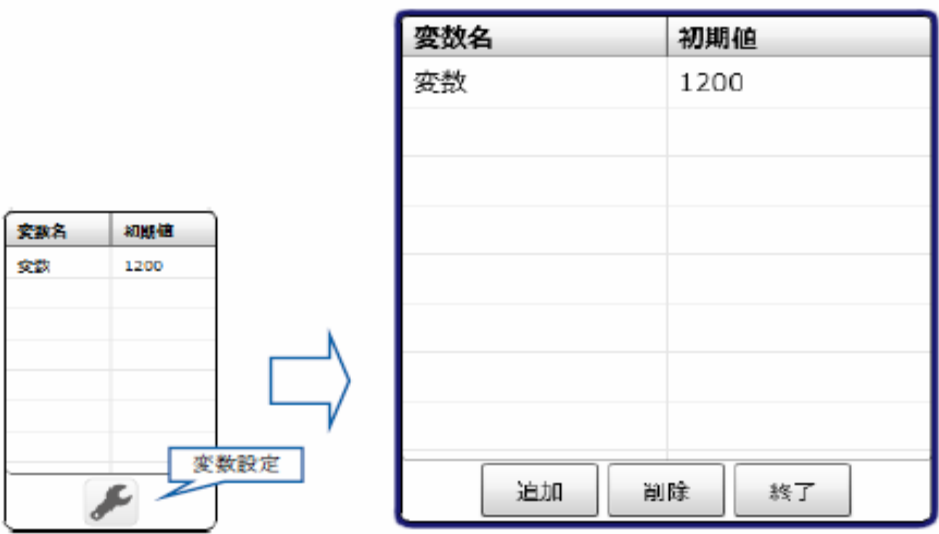

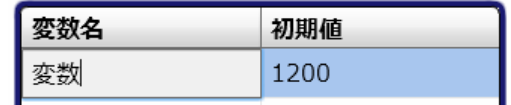

 $50$ 

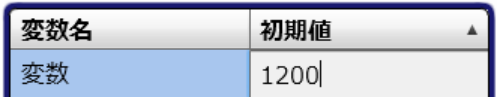

 $[1 \t 1]$  $[ \ ]$ 

 $=$ 

 $2.6.1$ 

# $2.6.2$

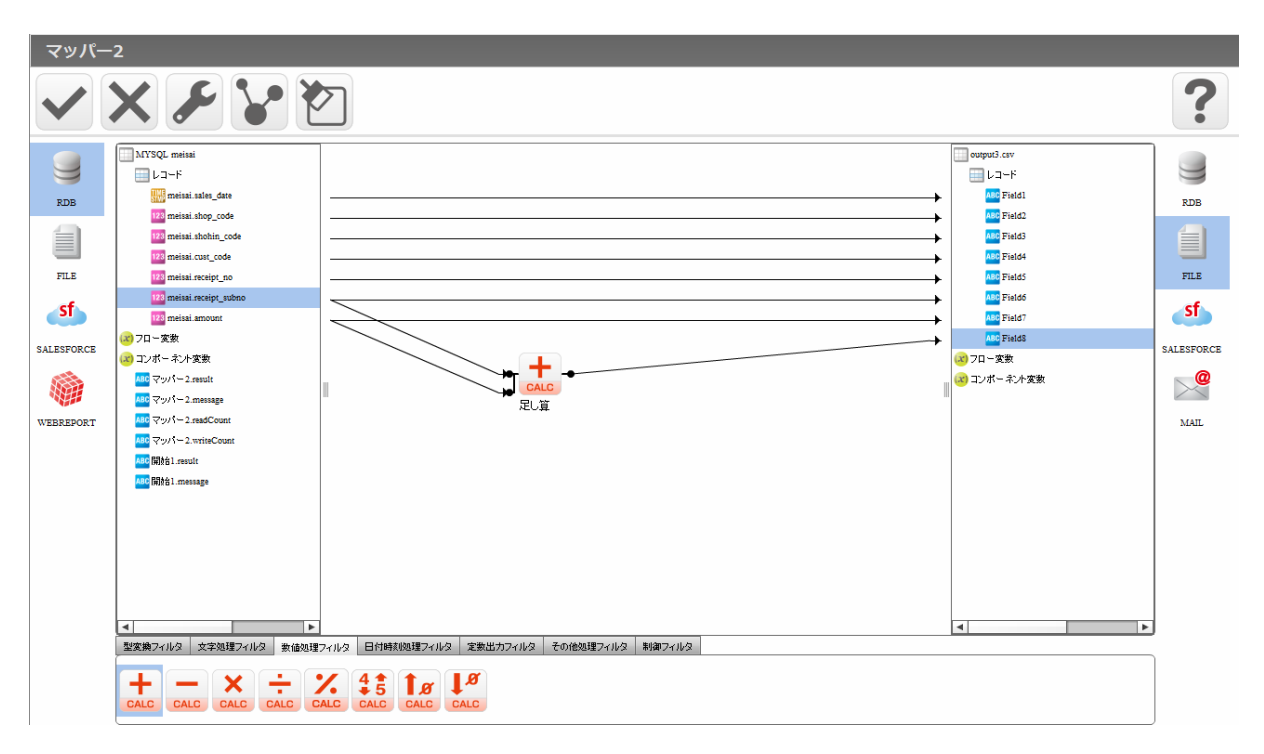

Ξ

 $\equiv$ 

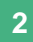

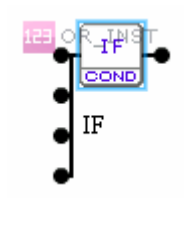

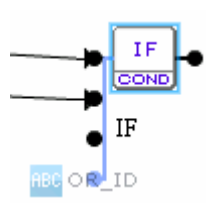

# $2.6.3$

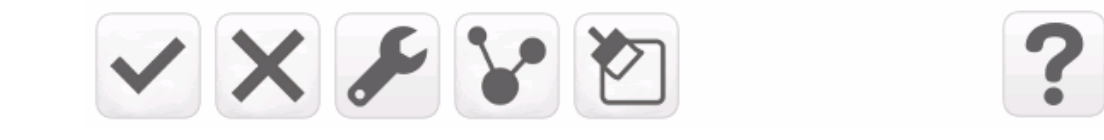

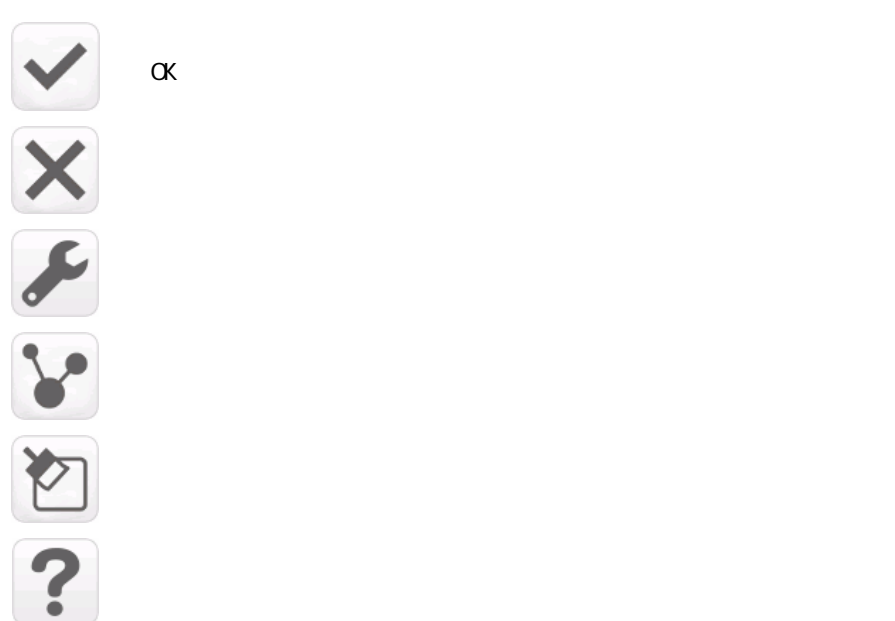

# $26.4$

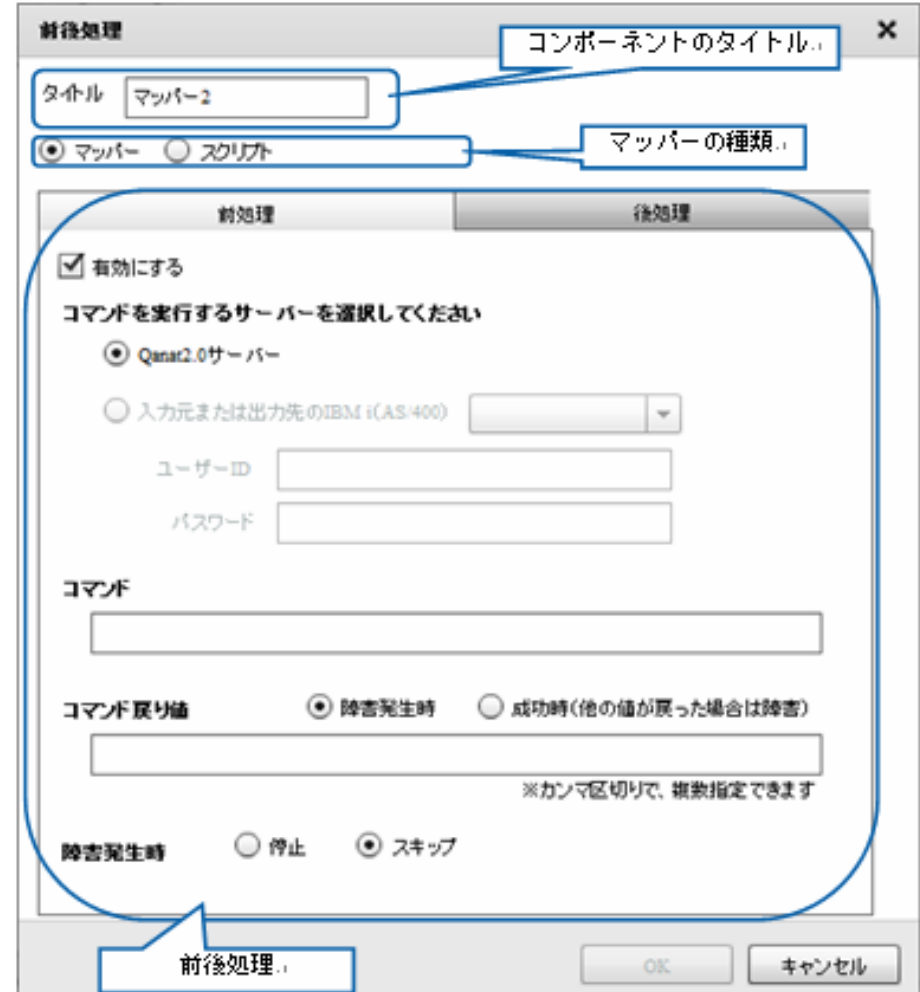

 $2.6.5$ 

 $266$ 

# $2.6.7$

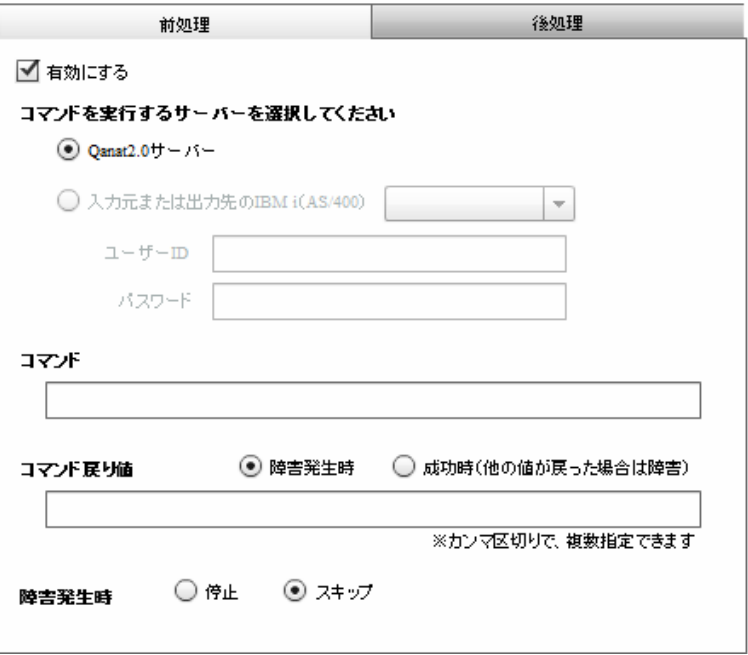

 $\mu$   $\mu$ 

**2** 

Qanat 2.0

Qanat2.0 **CG** Windows/Linux IBM i AS/400  $I$ BM i $A$ S/400  $\blacksquare$  D/

 $\equiv$ 

 $=$ 

 $\infty$ 

#### $\infty$

Widnows Linux

### Windows mkdir

CMD / C mkdir " C:/NewDirectory"

#### Linux  $\mathsf{rk}$ dir

/bin/mkdir /NewDirectory

 $\bigcirc$ 

Ξ

 $\equiv$ 

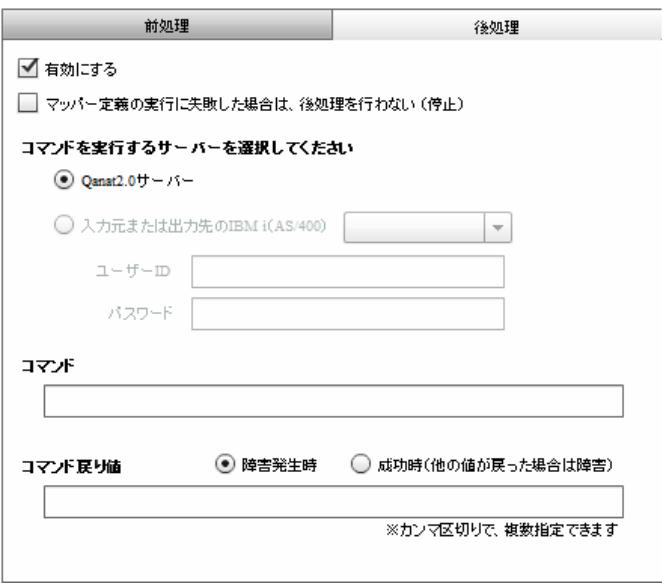

 $\mu$   $\mu$ 

Qanat 2.0

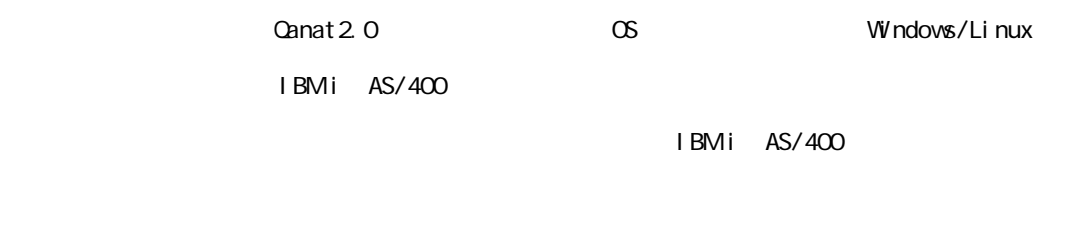

 $\blacksquare$  D/

 $\infty$ 

≡

 $=$ 

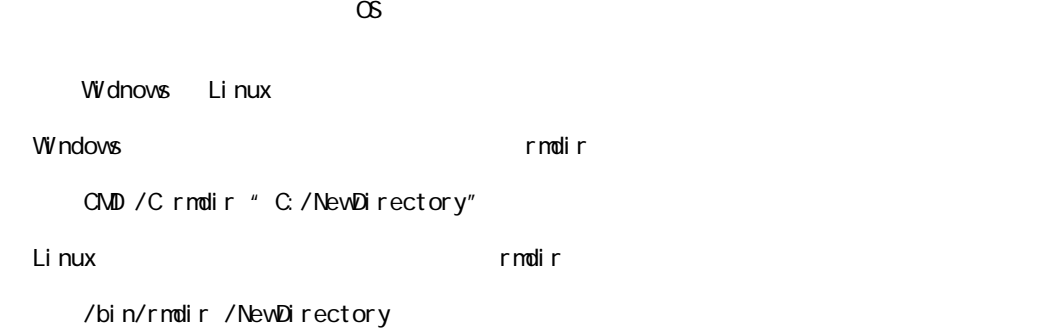

 $\odot$ 

 $2.6.8$ 

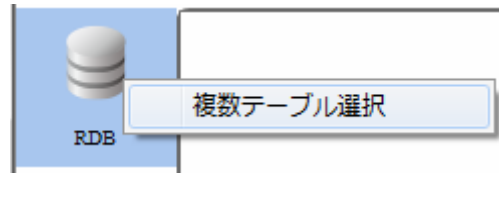

 $R$ DB external results to  $R$ DB external results to  $R$ DB external results to  $R$ DB external results to  $R$ DB external results to  $R$ DB external results to  $R$ DB external results to  $R$ DB external results to  $R$ DB externa

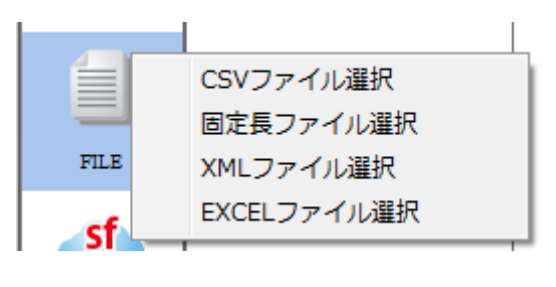

**TREAT CSV TREAT TEXT CSV TREAT TREAT TREAT TREAT TREAT TREAT TREAT TREAT TREAT TREAT TREAT TREAT TREAT TREAT T** 

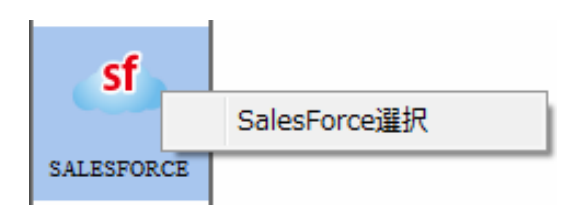

SALESFORCE SALESFORCE

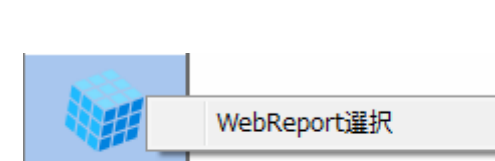

WEBREPORT WebReport

WEBREPORT

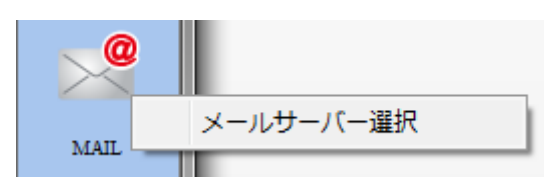

 $M$ il L $\overline{M}$ 

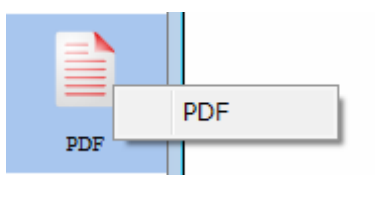

PDF PDF PDF

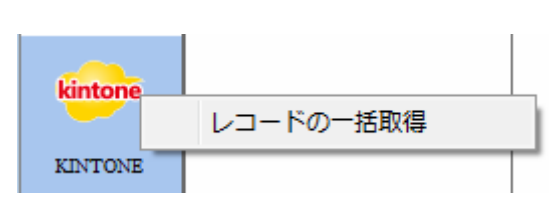

 $K$ INTONE  $K$ 

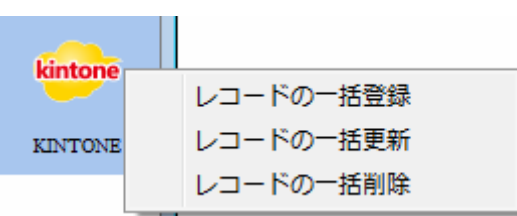

 $K\!I$  ntone  $K\!I$  ntone  $K\!I$ 

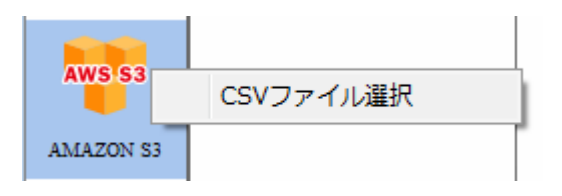

Amazon S3 CSV

Ξ

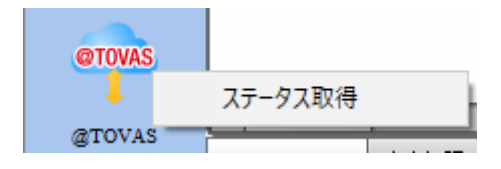

 $\alpha$ TOVAS  $\alpha$ 

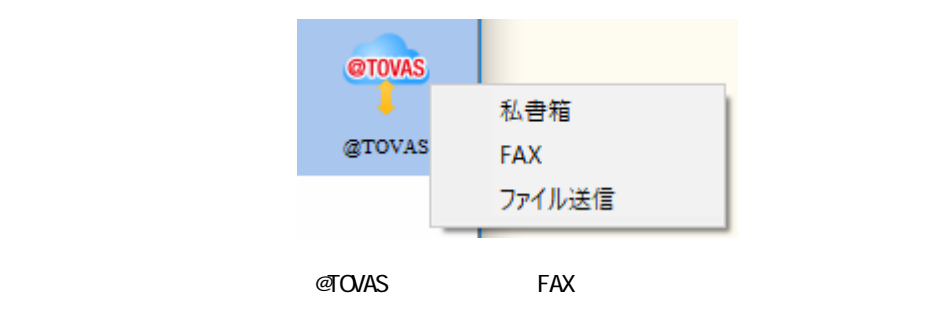

 $\equiv$ 

## 269 RDB

Ξ

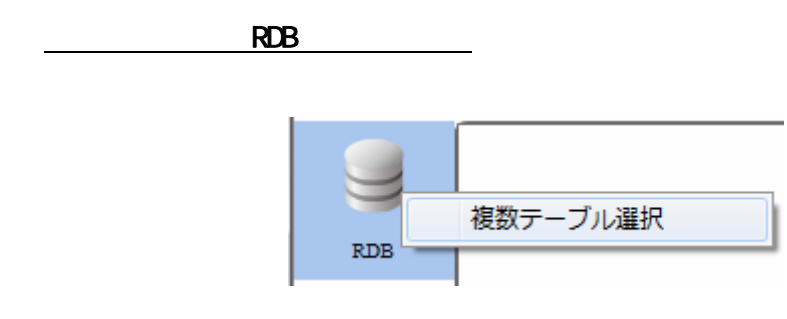

RDB 選択

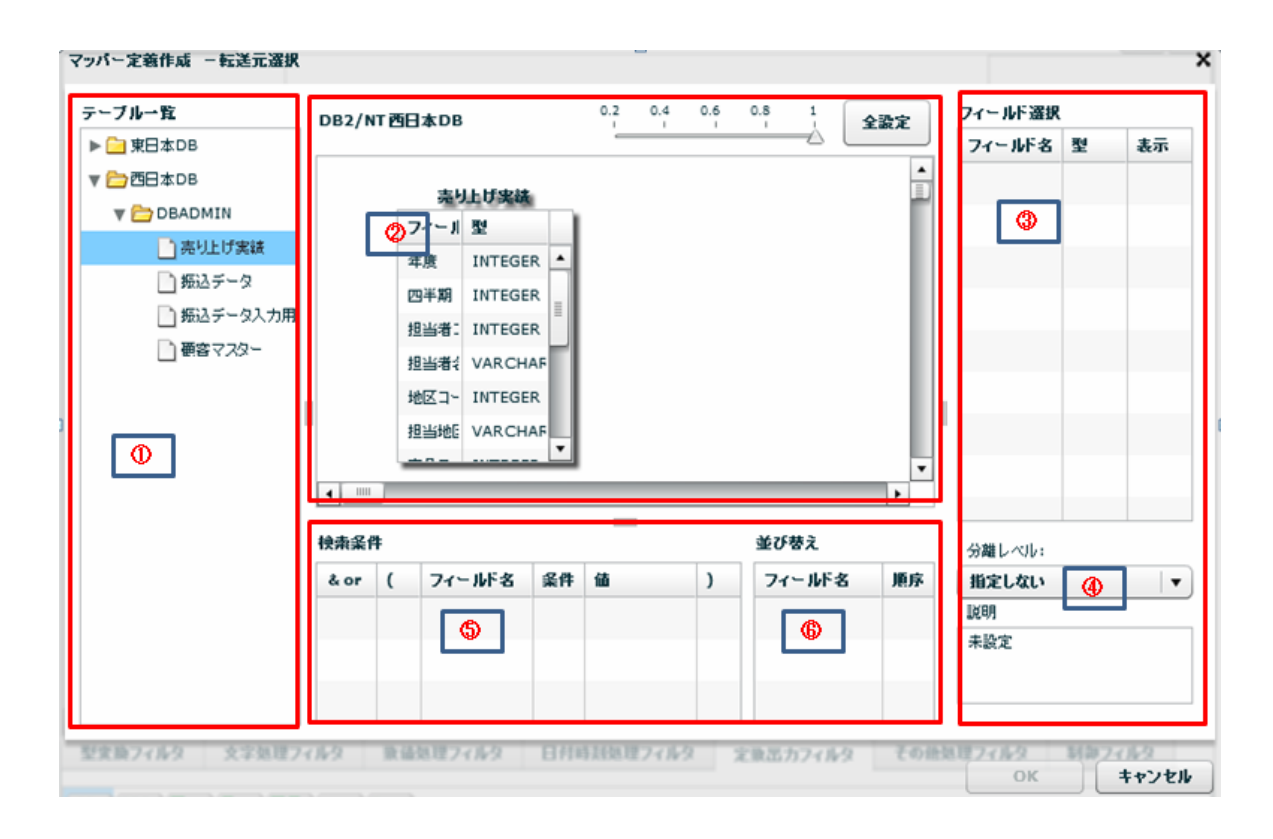

 $\equiv$ 

 $\equiv$ 

マッパー定義作成 一転送元選択  $\mathbf{x}$  $\begin{matrix} 0.2 & 0.4 & 0.6 & 0.8 & 1 \\ & 1 & 1 & 1 & 1 \\ & & 1 & 1 & 1 \\ & & & & 1 & 1 \end{matrix}$ テーブルー覧 フィールド選択 DB2/NT西日本DB 全設定 ▶ ■ 東日本DB フィールド名型 表示  $\frac{1}{\left\vert \frac{1}{\left\vert \alpha\right\vert }\right\vert }$  , 振込データ ▼ 凸西日本DB **V C** DBADMIN フィールドを型 種別コード VARCI▲ □ 売り上げ実装 画客マスター J-FES VARCIE □ 振込データ フィール ALI-F VARCI -<br>□ 振込データ入力用 ID VARD LANA ■ 画書マスター NAME VAR VARCI <mark>街定日</mark> VARCI<br>仕向金融版 VARCI DRAG & DROP BILLINC VAR PHONE VARCHAR Ï ۰, **Contractor** ASSIGN VARCHAR  $\blacktriangledown$  $\left| \cdot \right|$ E 分離レベル:  $\equiv$ 検索条件 並び替え 指定しない  $\vert \cdot \vert$ & or ( フィールド名 条件 値  $\vert$ フィールド名 順序 説明 未設定

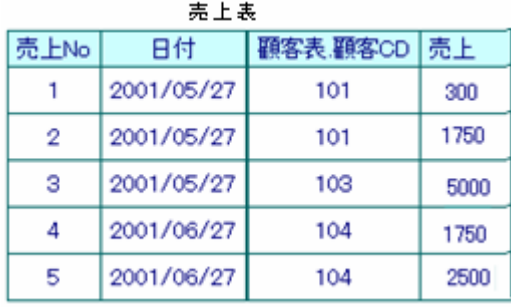

Ξ

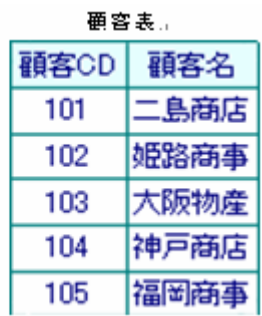

第 **2** 章 操作方法

 $\equiv$ 

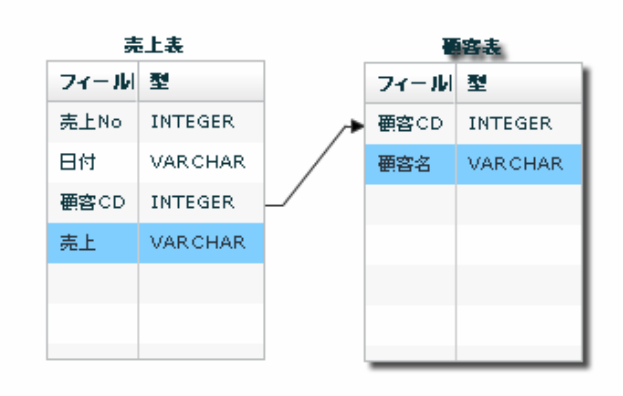

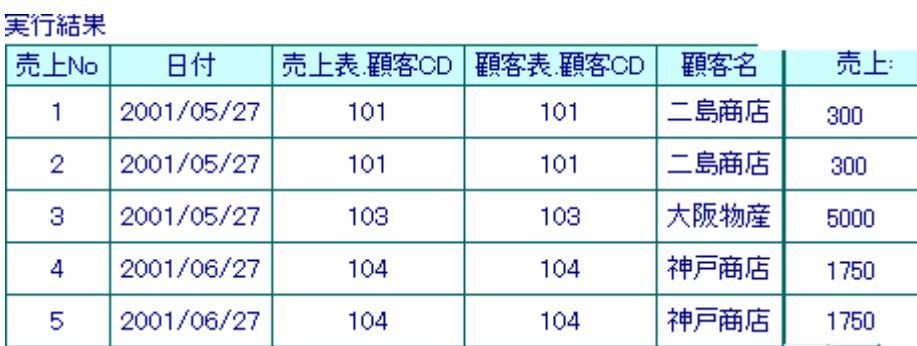

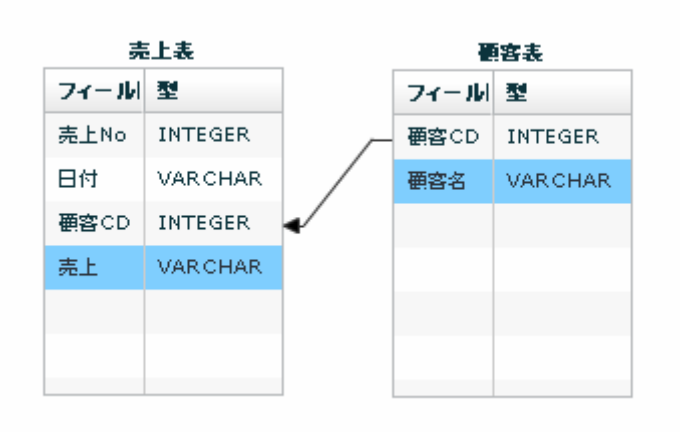

 $\equiv$ 

÷,

Ξ

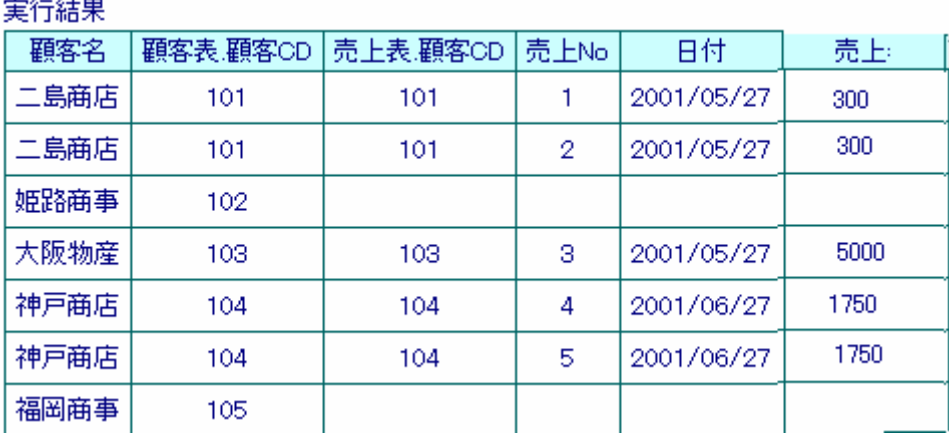

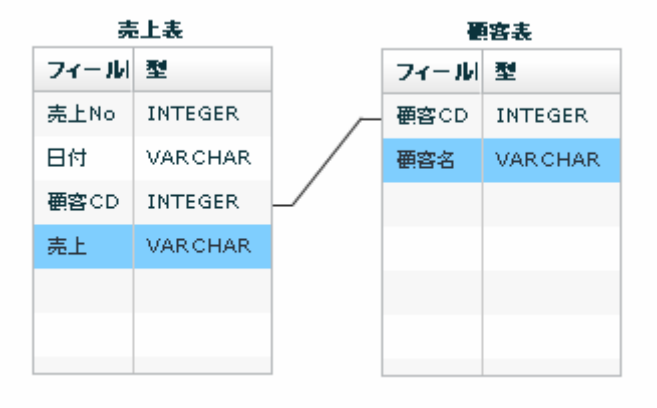

矢印の方向が「-」の場合: 売上表の顧客CDと顧客表マスタの顧客CDが一致したものを

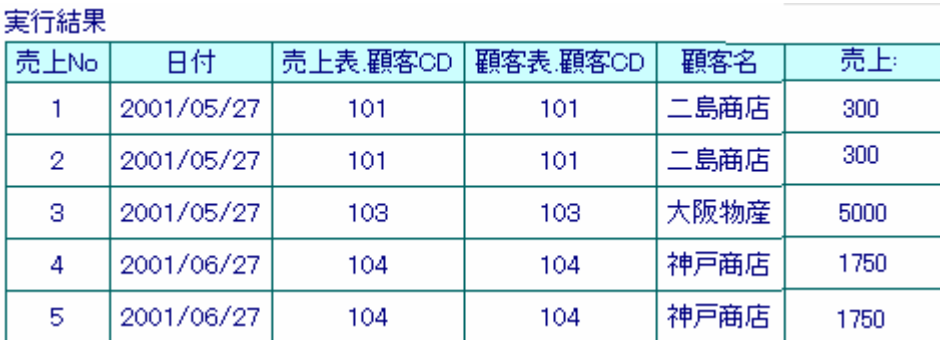

 $\overline{\phantom{a}}$ 

Ξ

マッパー定義作成 一転送元選択  $\mathbf{x}$ テーブル一覧  $0.2$   $0.4$   $0.6$   $0.8$  $\overrightarrow{1}$ フィールド選択 DB2/NT西日本DB 全設定 ▶□ 東日本DB フィールド名 型 表示  $\mathop{\mathbb{L}}$ ▼ CB日本DB ●客マスター **V POBADMIN** フィール 型 □ 売り上げ実装  $ID$ VARCH □ 振込データ NAME VARCHAR - 19 □振込データ入力用 BILLINC VARCHAR DRAG & DROP ■ 画書マスター PHONE, VARCHAR ASSIGN VARCHAR  $\begin{picture}(20,20) \put(0,0){\dashbox{0.5}(5,0){ }} \put(15,0){\circle{10}} \put(15,0){\circle{10}} \put(15,0){\circle{10}} \put(15,0){\circle{10}} \put(15,0){\circle{10}} \put(15,0){\circle{10}} \put(15,0){\circle{10}} \put(15,0){\circle{10}} \put(15,0){\circle{10}} \put(15,0){\circle{10}} \put(15,0){\circle{10}} \put(15,0){\circle{10}} \put(15,0){\circle{10}} \put(15,0$  $\left| \cdot \right|$ 分離レベル: 並び替え 検索条件 指定しない  $\vert$  , & or ( フィールド名 条件 値 フィールド名 順序  $\overline{)}$ 說明 未設定

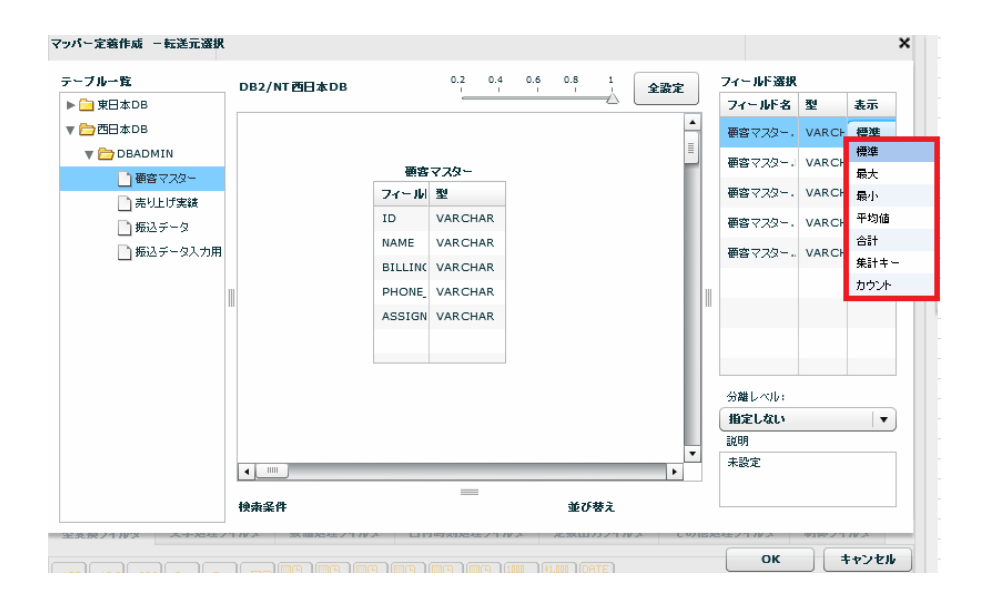

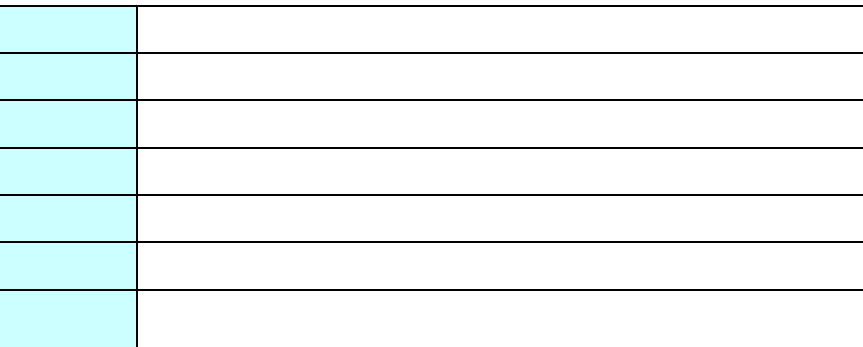

第 **2** 章 操作方法

 $\overline{\phantom{a}}$ 

 $\overline{\phantom{0}}$ 

 $\equiv$ 

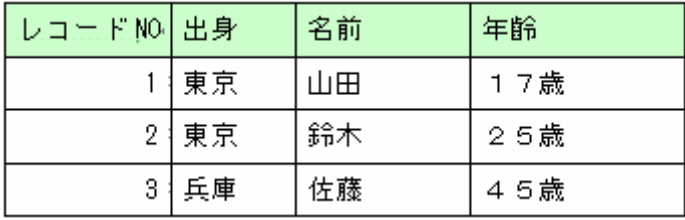

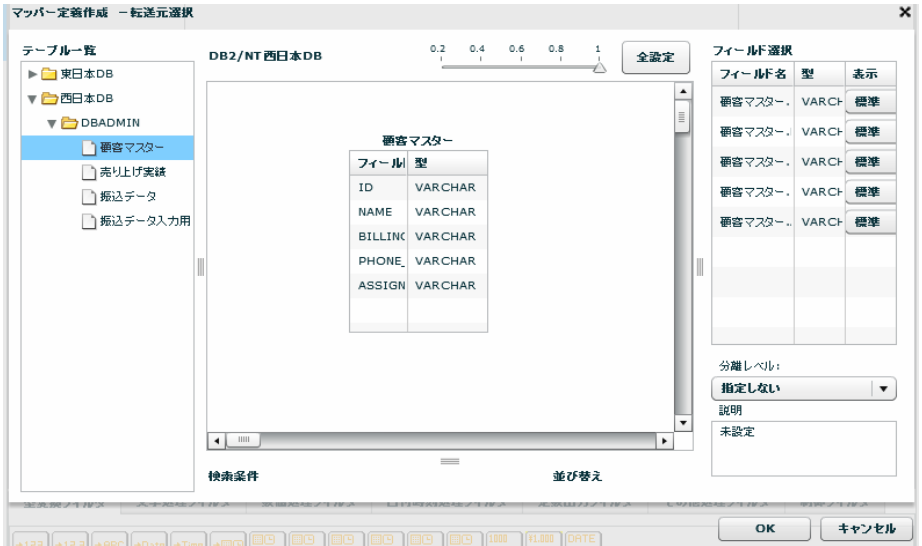

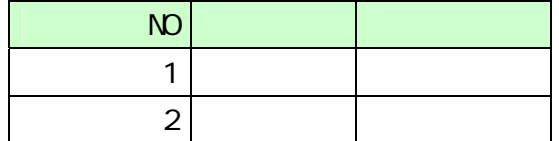

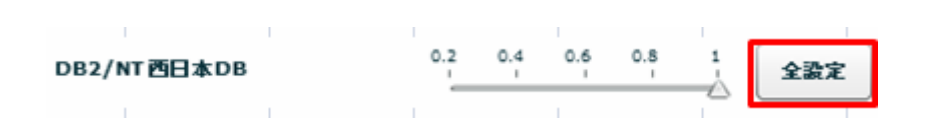

**Contract** 

READ UNCOMMITED

READ COMMITTED

REPEATABLE READ

SERIALIZABLE REPEATABLE READ

 $\mathbf{w}$   $\mathbf{w}$ 

᠓

Ξ

SQL Where

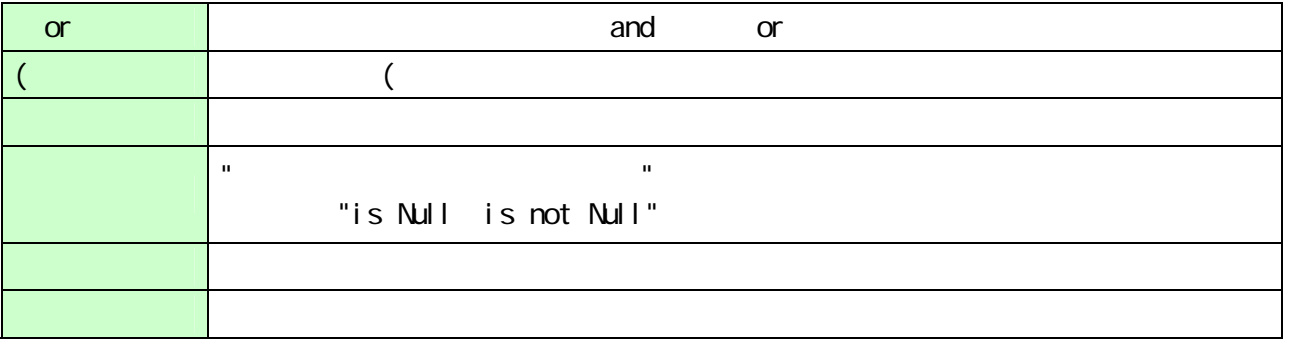

**92**

 $\sim$ 

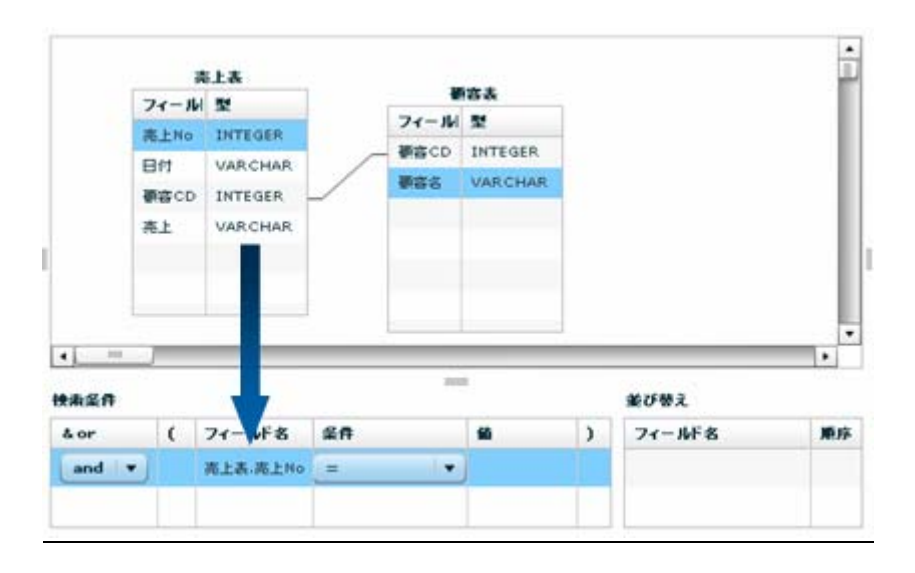

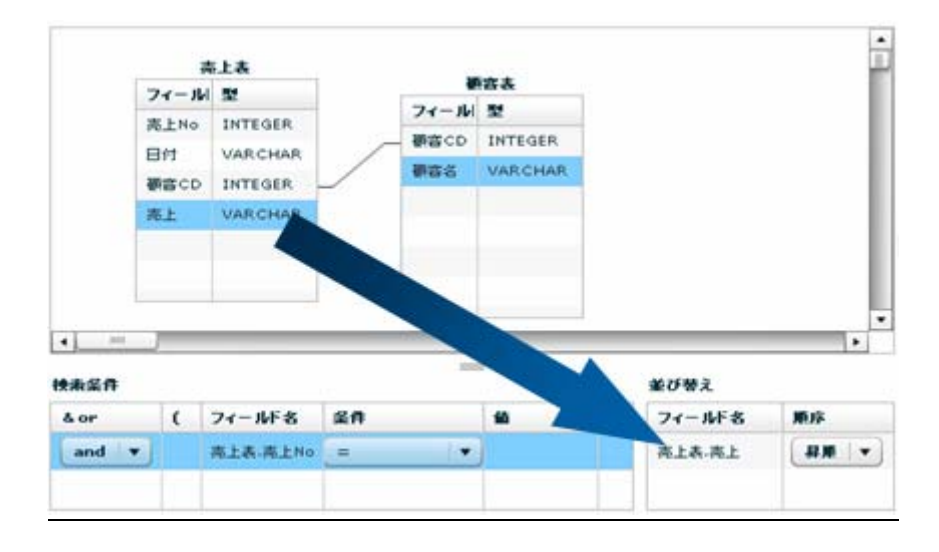

**RDB** 

Ξ

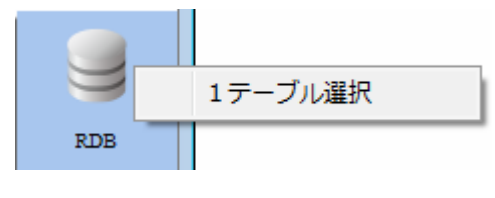

RDB 選択

 $\equiv$ 

÷.

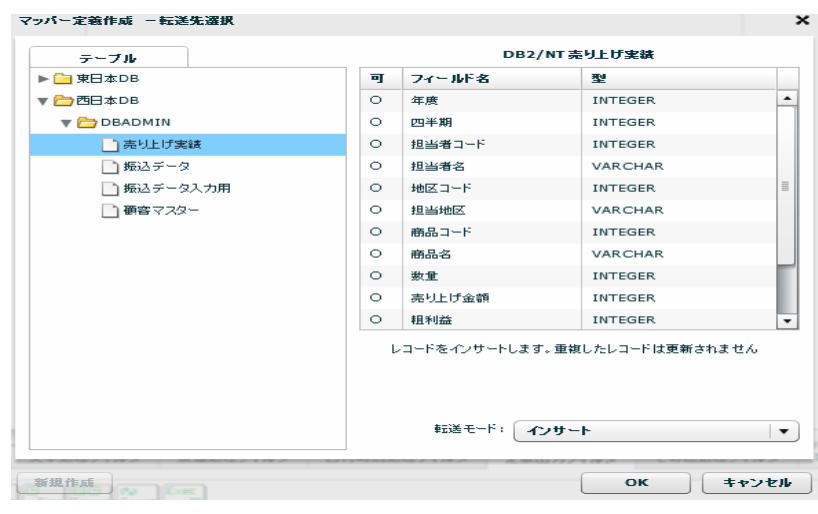

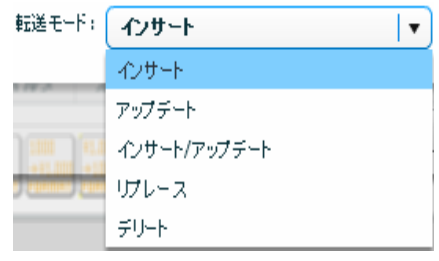

 $\sqrt{2}$ 

アップデート、インサート/アップデート時には更新キーを指定する必要がありま

**ABG D7** لعام ase D. ABC D. -<br>更新キーに指定する<br>更新キーに指定しない RBC D. 123 D フィールド詳細表示 曲叶

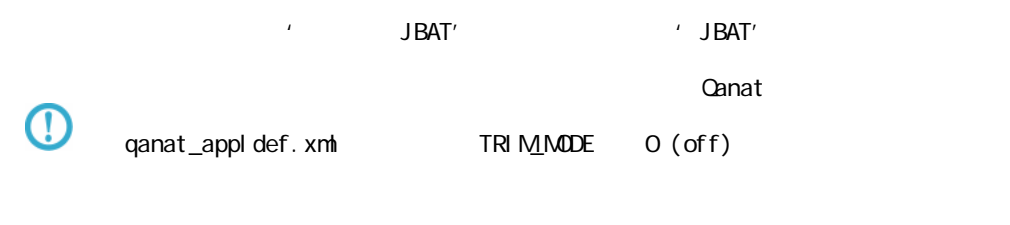

qanat\_appl def. xml

 $\overline{\mathbb{O}}$ 

Tomcat のインストールディレクトリ/webapps/qanat/config2/qanat/

Ξ

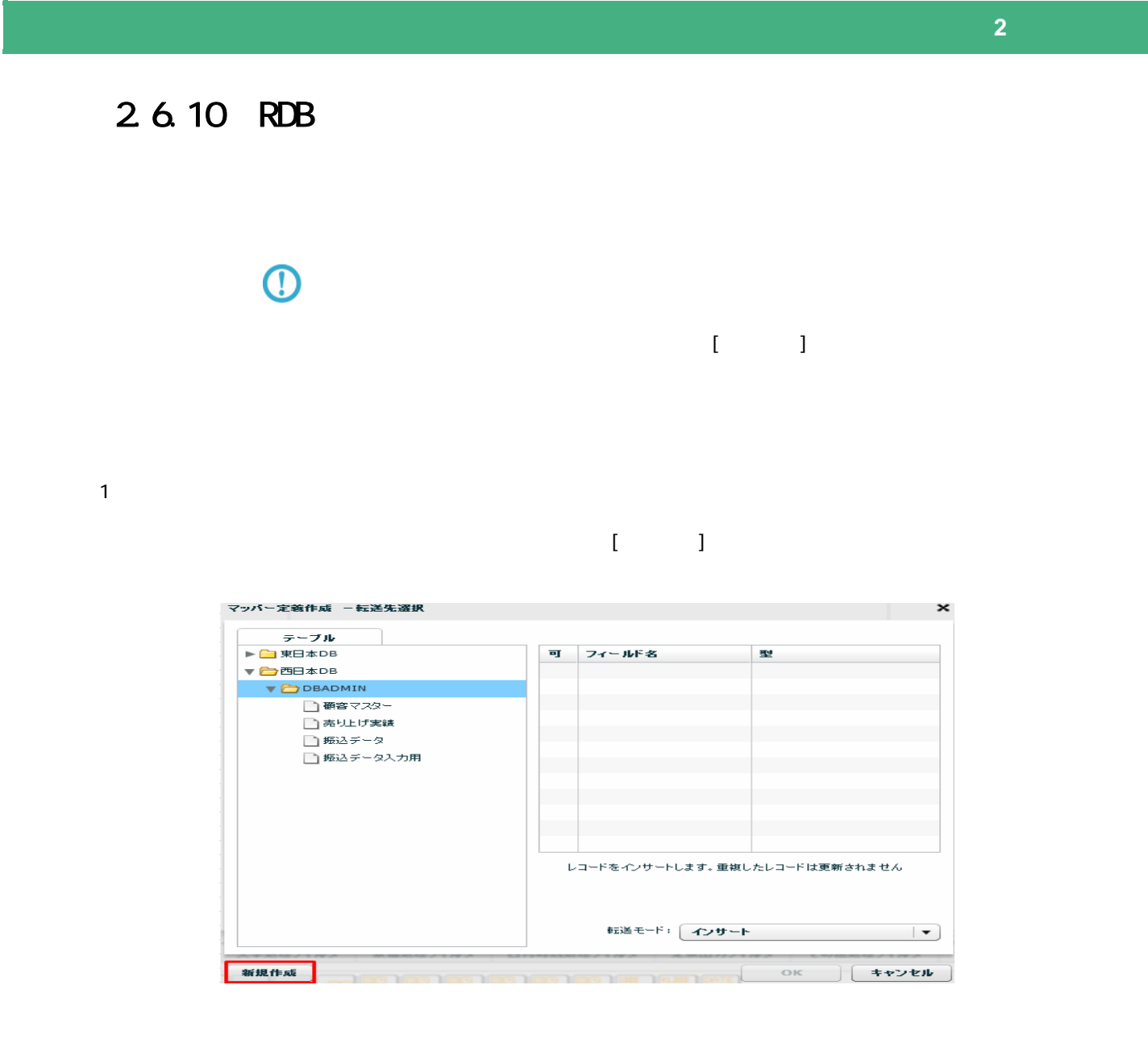

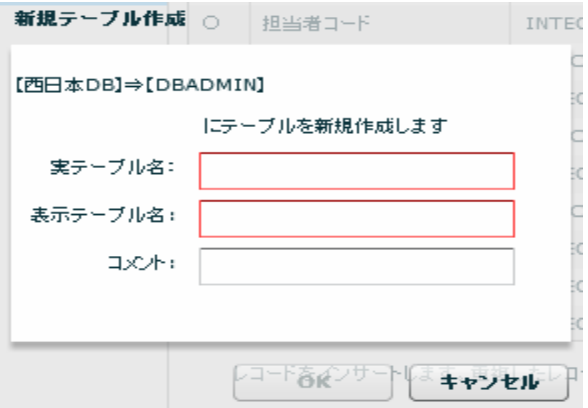

 $\sim$ 

 $\overline{\phantom{a}}$ 

Ξ

 $2 \overline{a}$ 

Ξ

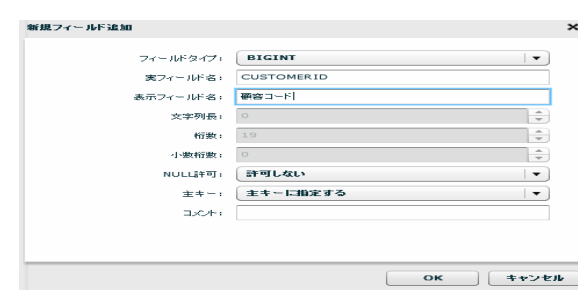

 $\mu$   $\eta$ 

**2** 

 $\alpha$ 

 $\Box$ BMS  $\Box$  $\overline{\mathbb{O}}$ 

 $DBM5$  $\overline{\mathbb{O}}$ 

Ξ

÷.

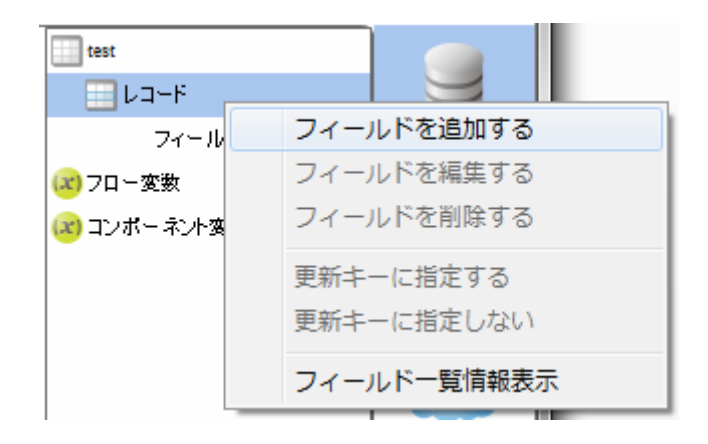

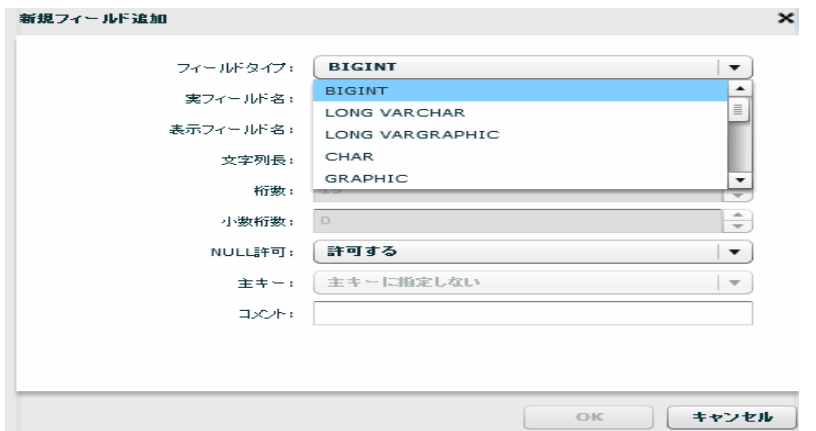

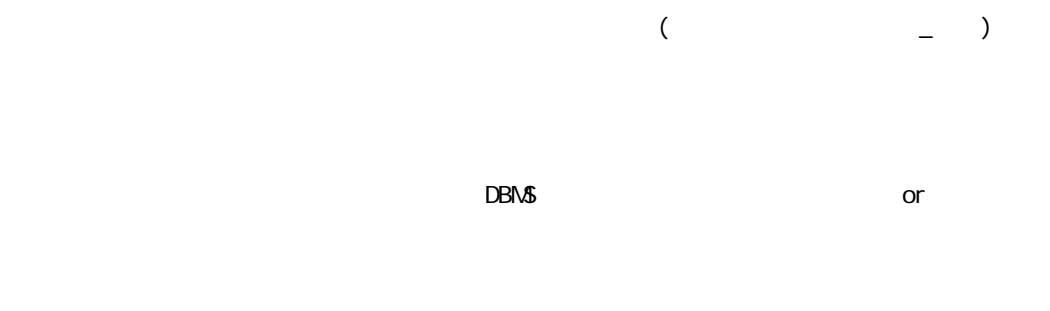

NULL NULL NULL

 $128$ 

 $3 \rightarrow \infty$ 

Ξ

e.

# 2.6.11 RDB

Ξ

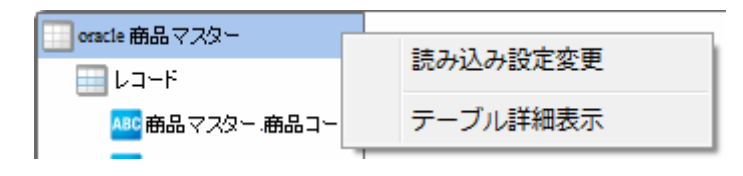

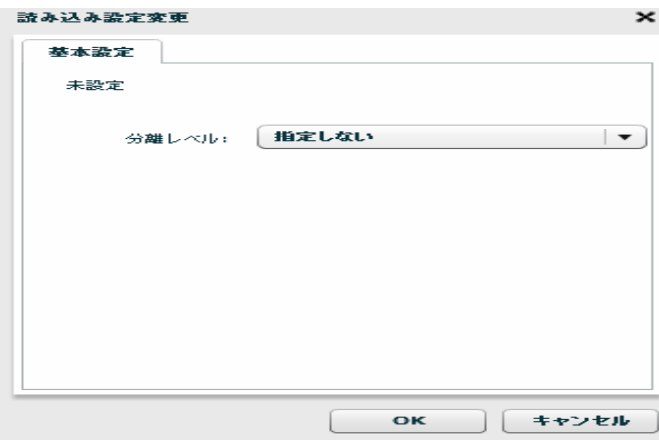

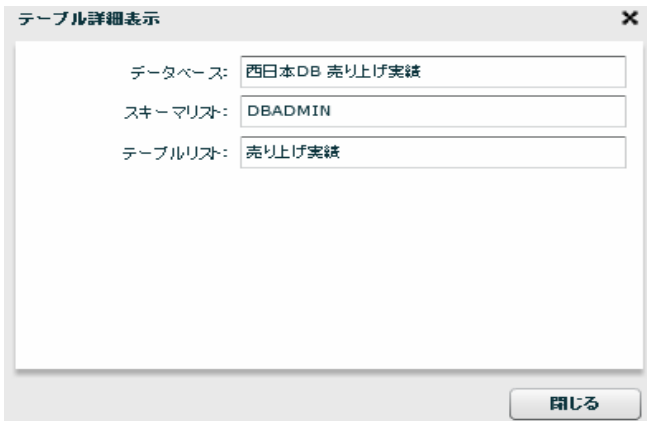

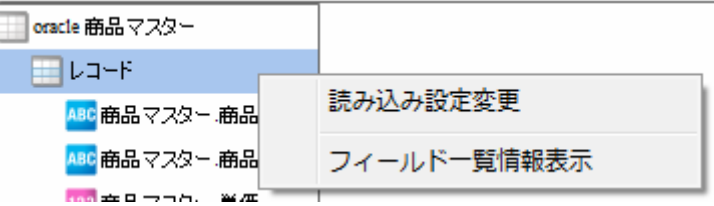

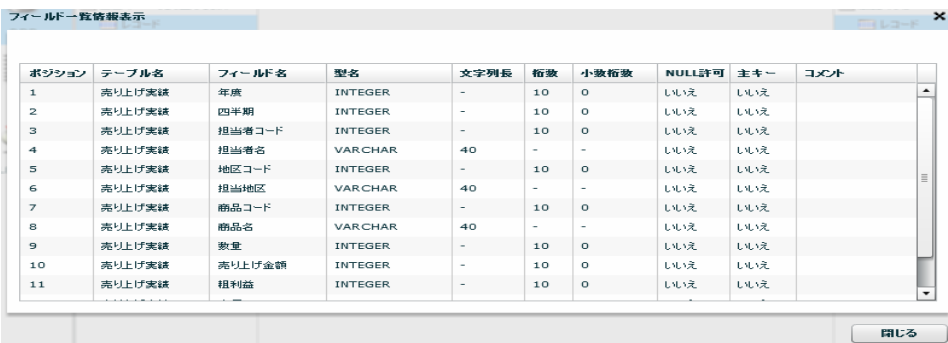

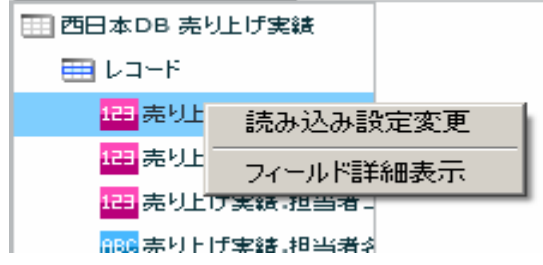

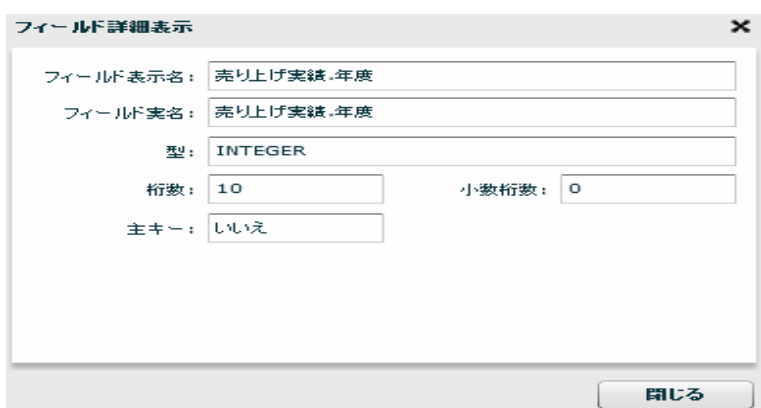

Ξ

 $R$ DB extendion  $\sim$ 

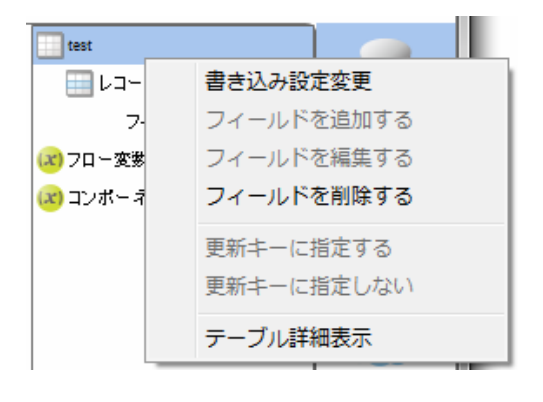

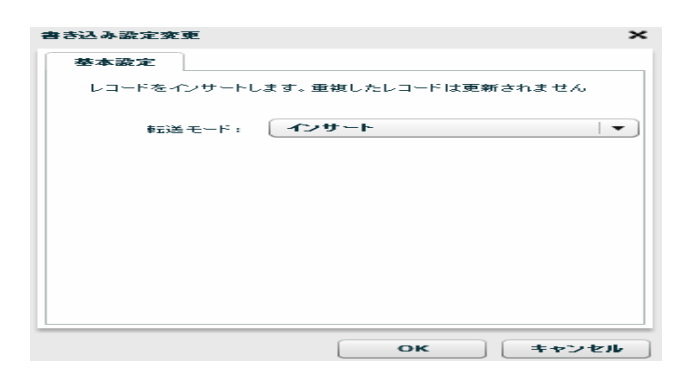

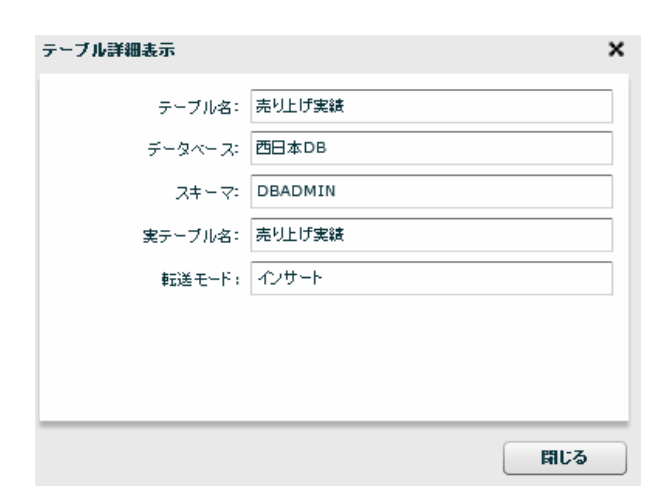

第 **2** 章 操作方法

Ξ

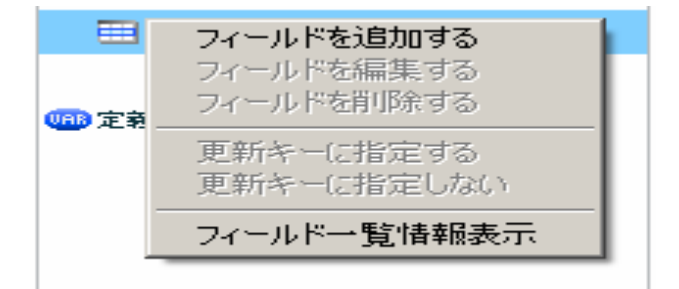

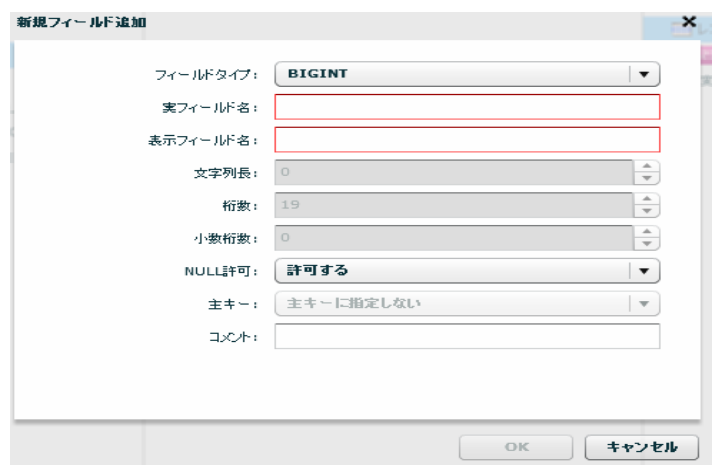

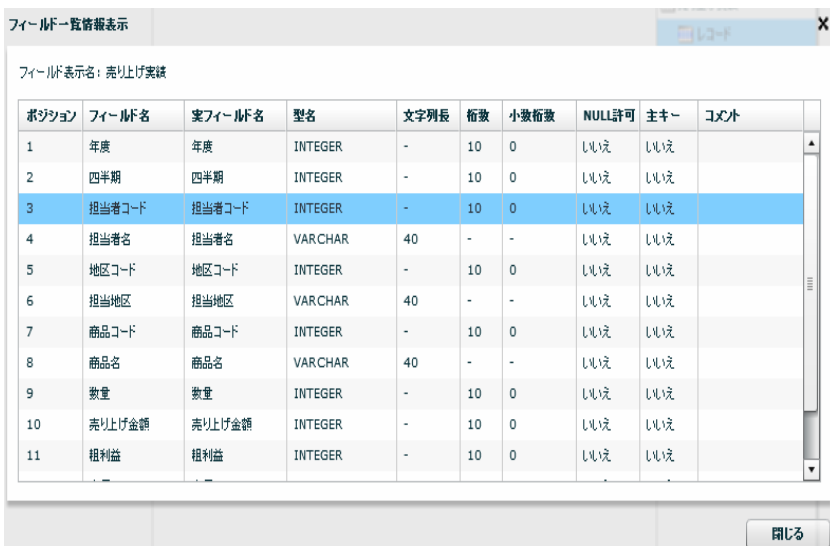

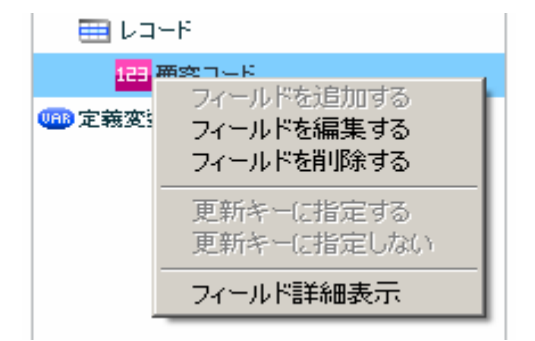

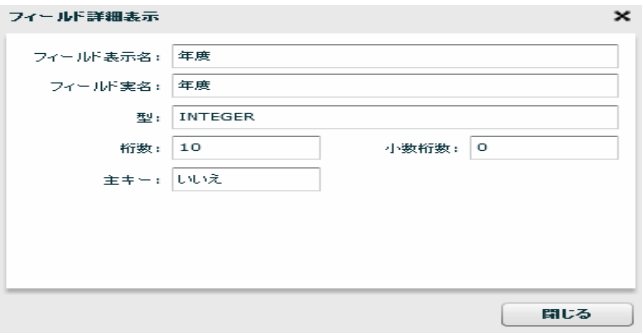

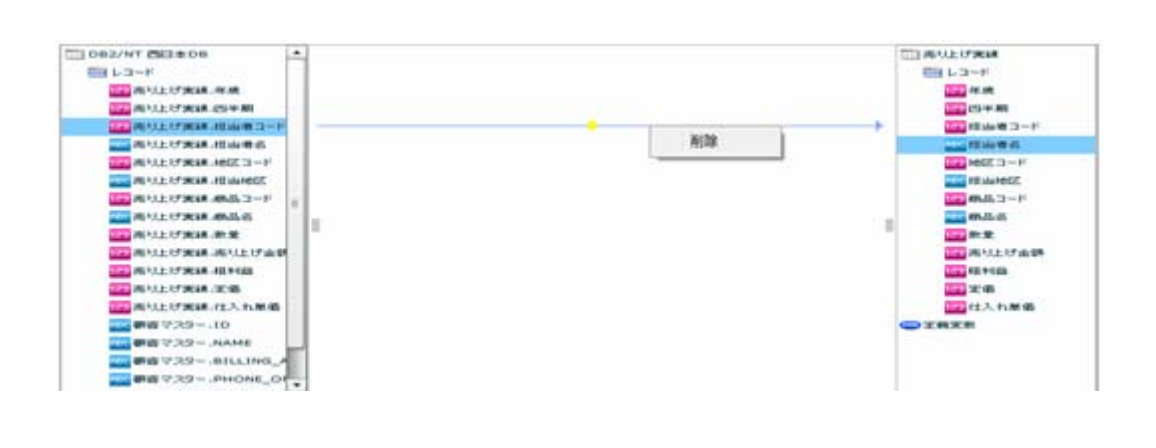

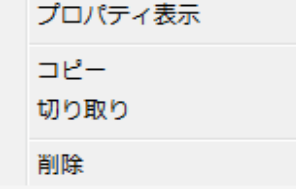

 $\equiv$ 

Ē.

Ė

Ξ

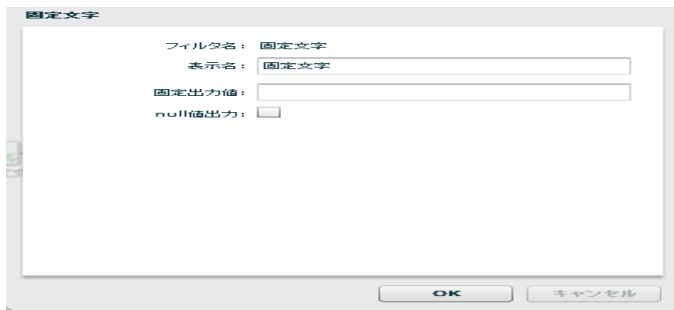

貼り付け

フィールドを追加する Œ フィールドを編集する フィールドを削除する 更新キーに指定する 更新キーに指定しない フィールド一覧情報表示

ー、<br>- トーズの新規作成・プレートには、<br>- トーズの新規作成・プレートには、<br>- トーズの新規作成・プレートには、

Ξ

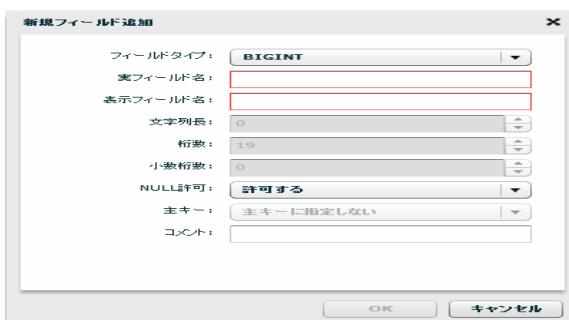

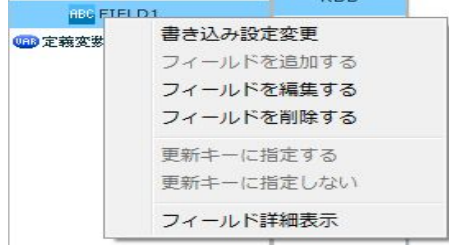

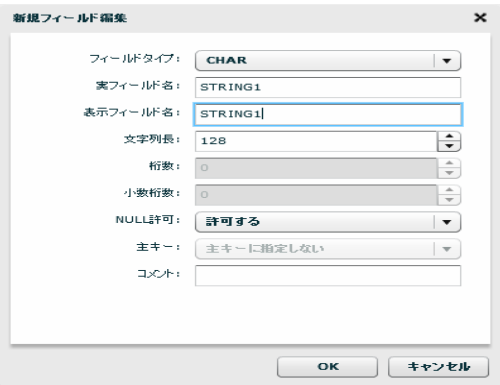

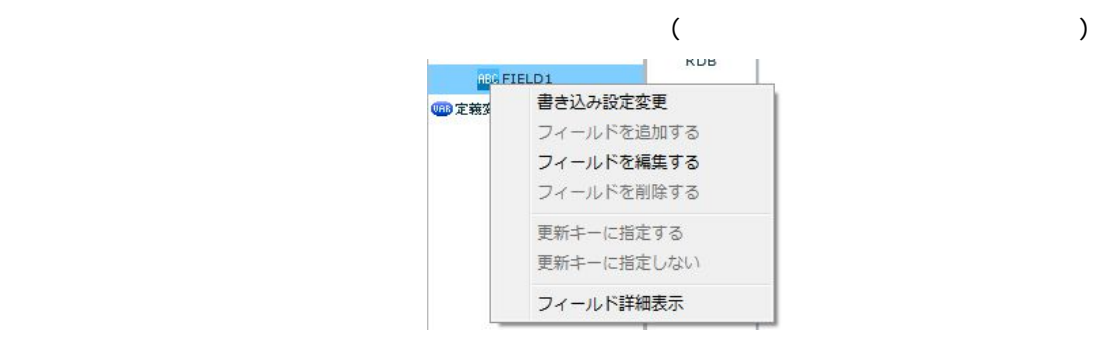

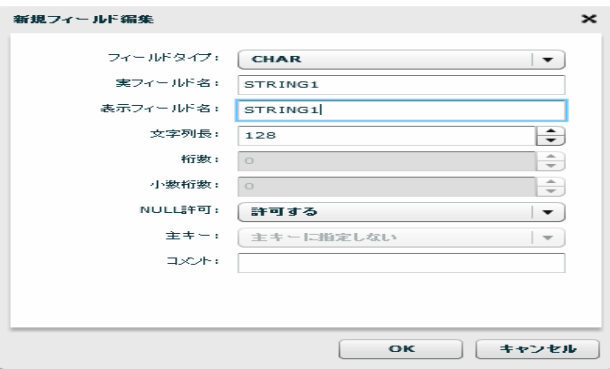

 $\Theta$ アイトライム SQL スタート Rey しゅうしゅん Rey しゅうしゅうしょう

Ē.

Ξ

### 26.12 CSV

 $\overline{\text{CSV}}$ 

Ξ

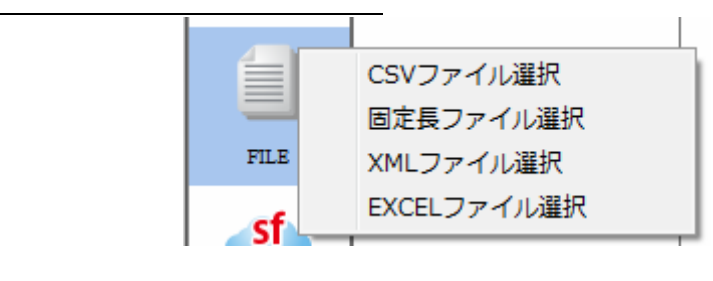

 $CSV$ 

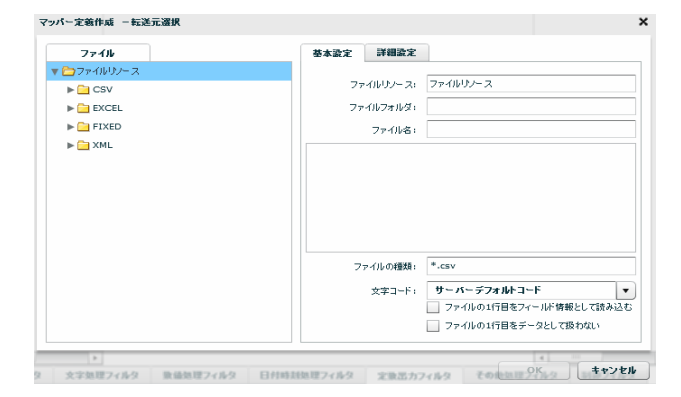

 $\text{CSV}$   $\blacksquare$   $\star$ .  $\text{csv}$ "

 $\sigma$ 

 $\equiv$ 

 $\mathbf 1$
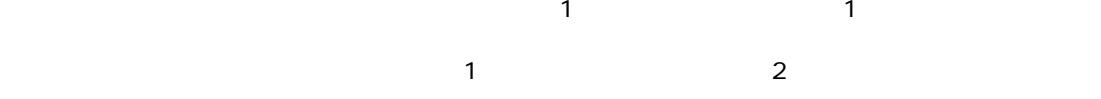

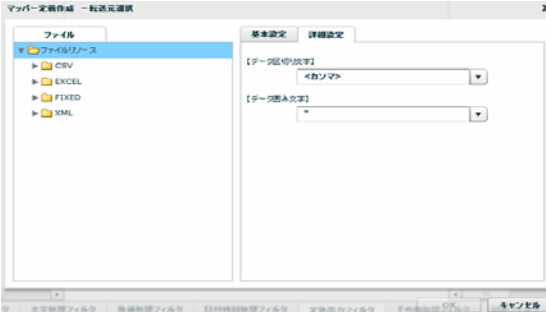

 $\begin{array}{ccccc} \lambda & \lambda & \mu & \lambda \\ \end{array}$ 

 $\begin{array}{ccc} \bar{\mathcal{N}} & \bar{\mathcal{N}} \end{array}$ 

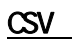

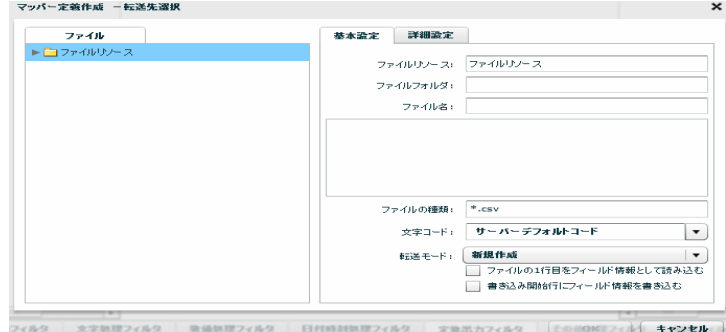

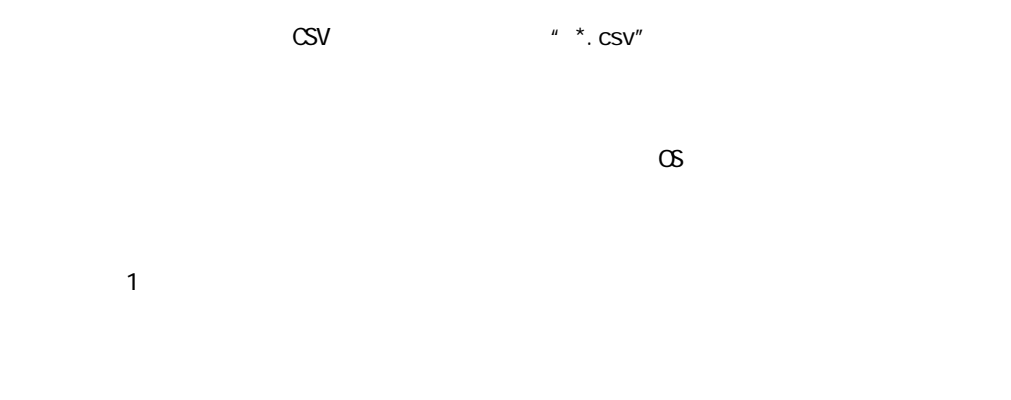

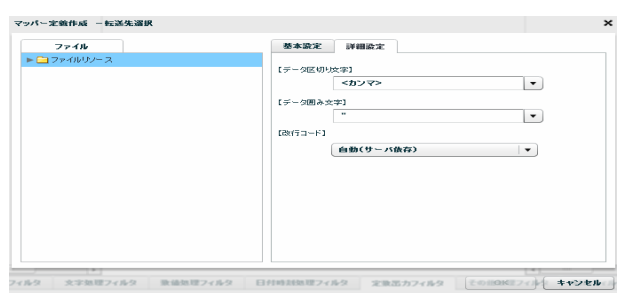

 $\overline{1}$ 

 $\begin{bmatrix} 1 & 1 \end{bmatrix}$   $\begin{bmatrix} 1 & 1 \end{bmatrix}$ 

/CR+LF/CR/LF

## $2.6.13$  CSV

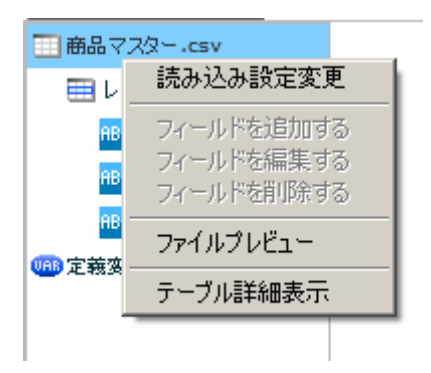

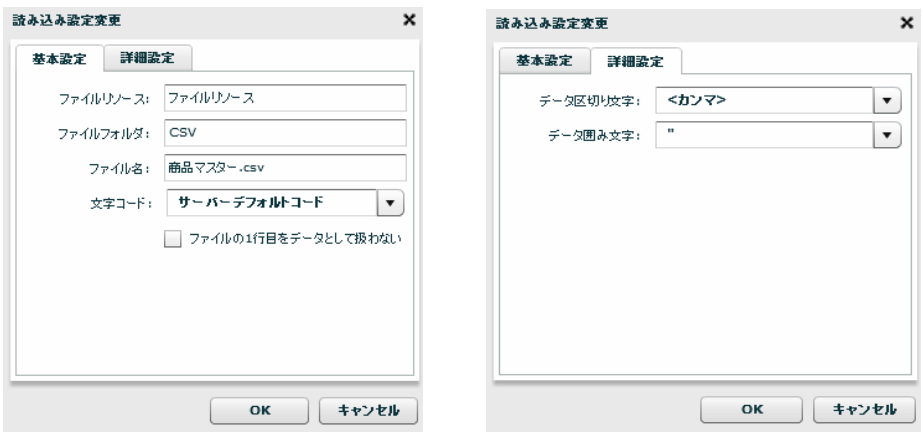

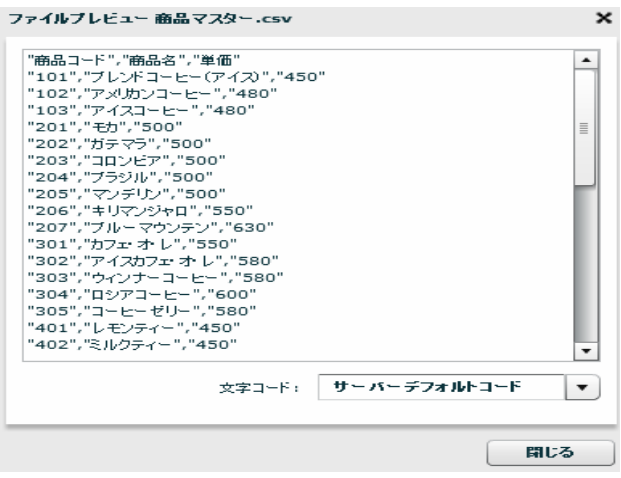

田商品マスター.csv 田中 読み込み設定変更 ABC フィールドを追加する ABC フィールドを編集する<br>フィールドを削除する ABC ファイルプレビュー 四定義変 フィールド一覧情報表示

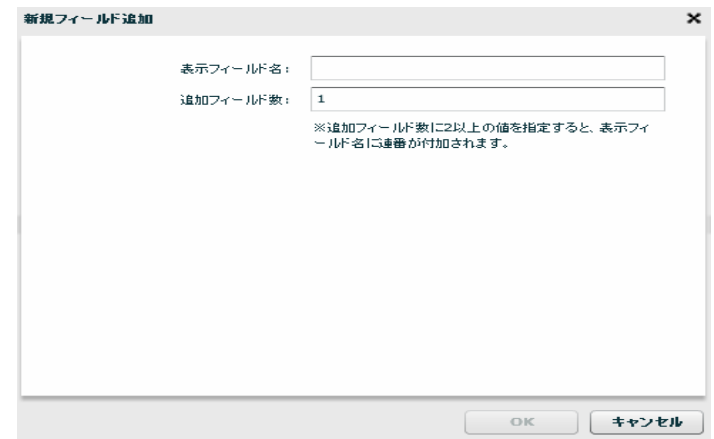

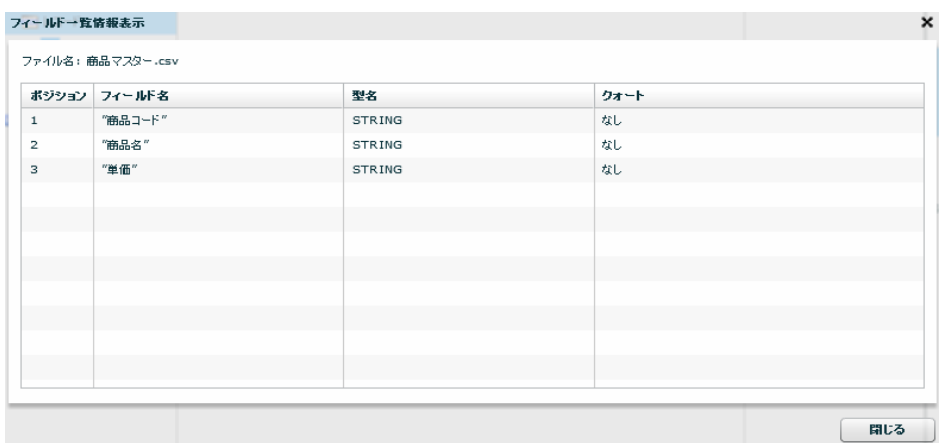

**2** 

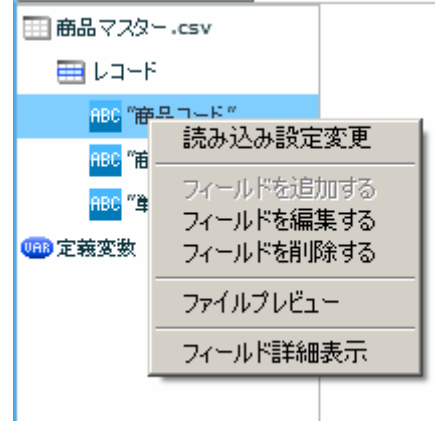

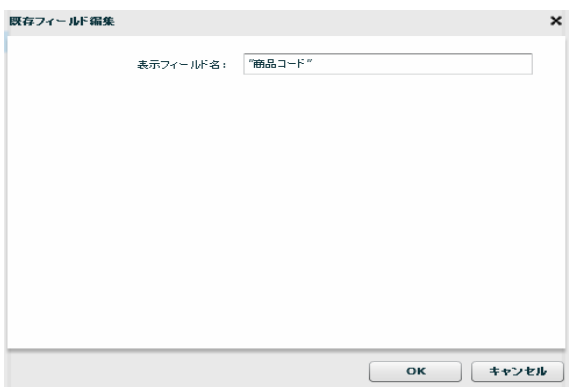

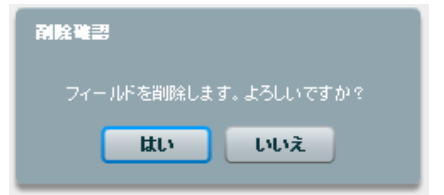

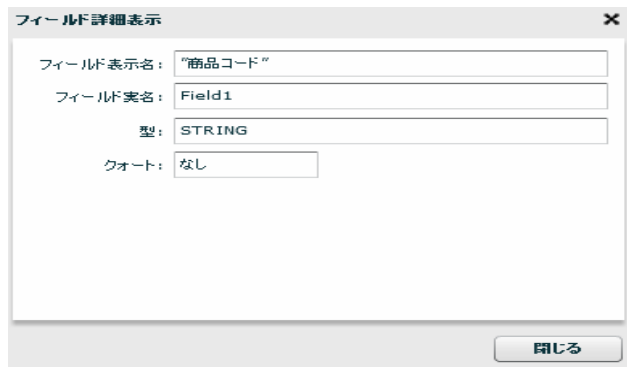

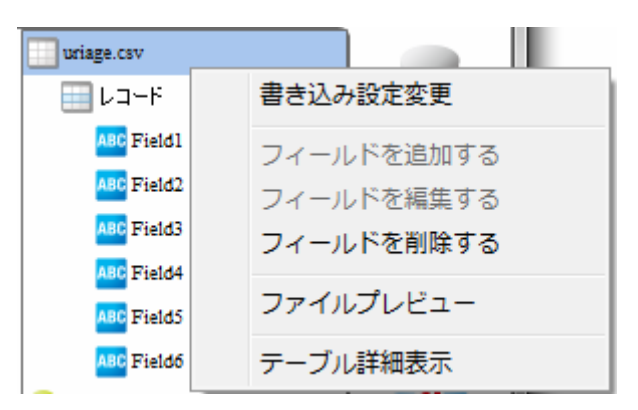

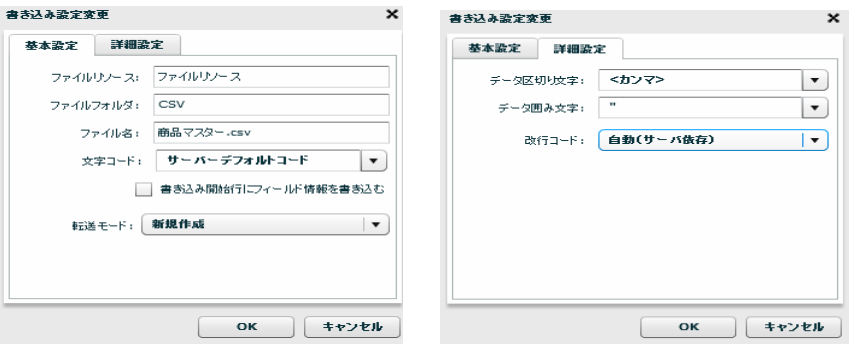

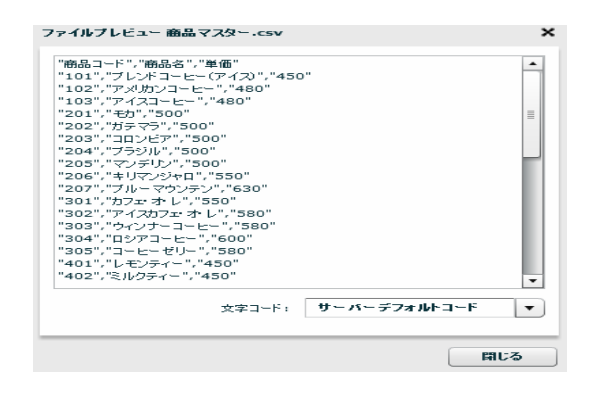

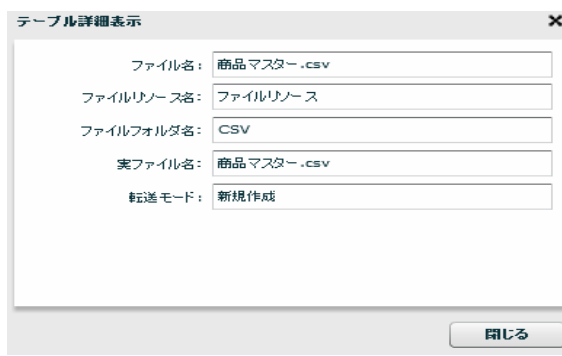

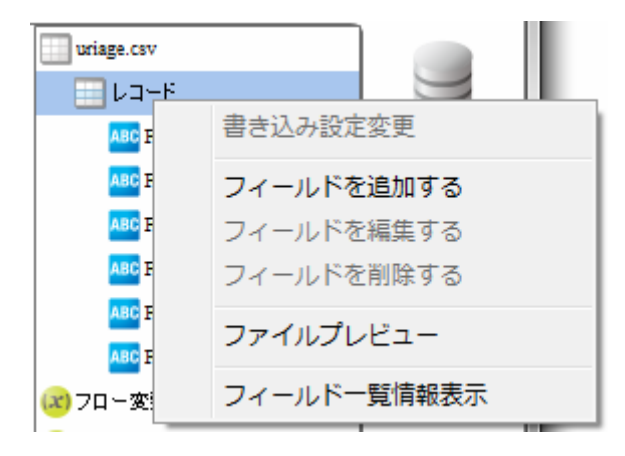

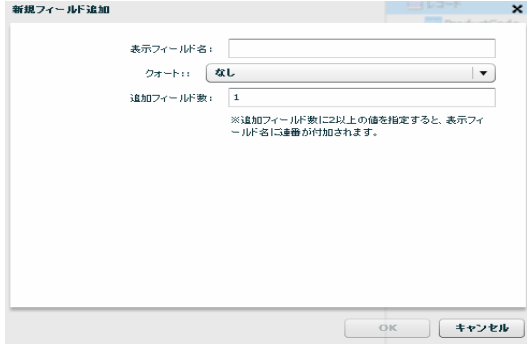

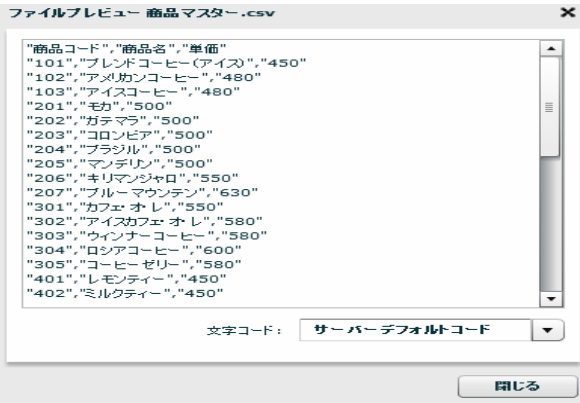

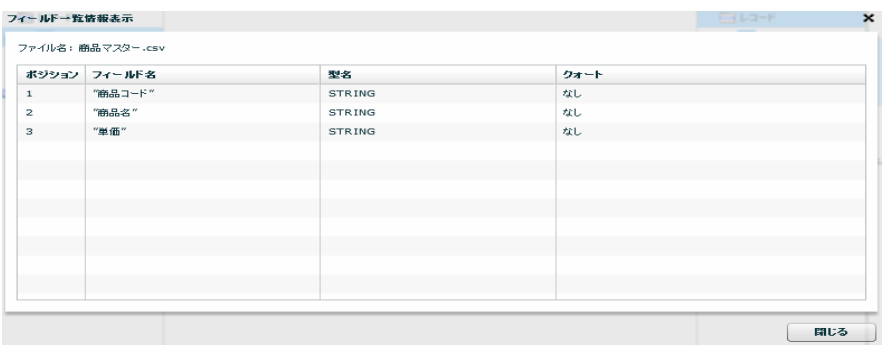

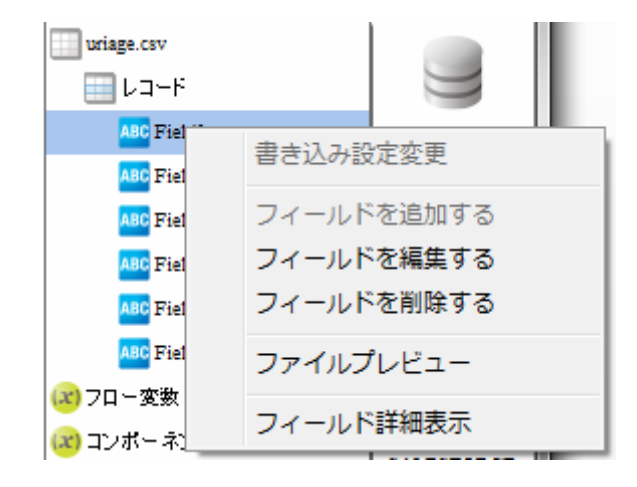

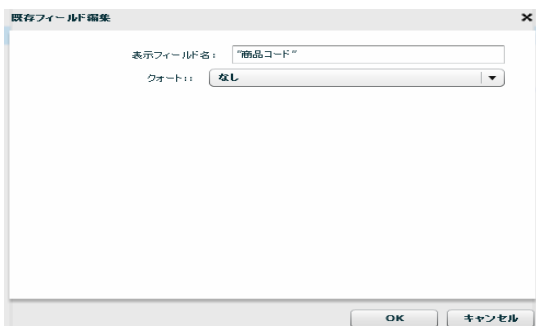

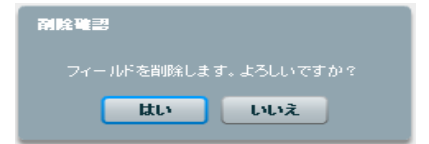

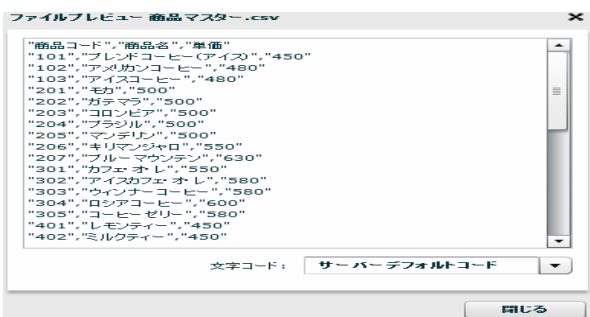

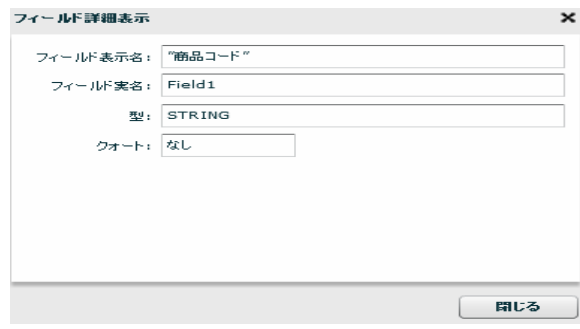

Ξ

÷.

## $2.6.14$

<u>na matematic metric metric metric metric metric metric metric metric metric metric metric metric me</u>

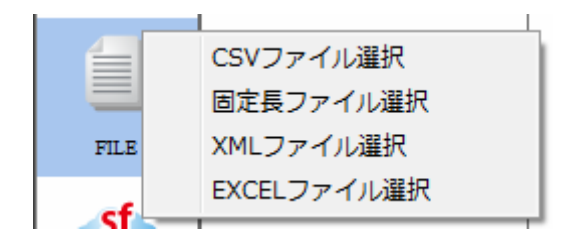

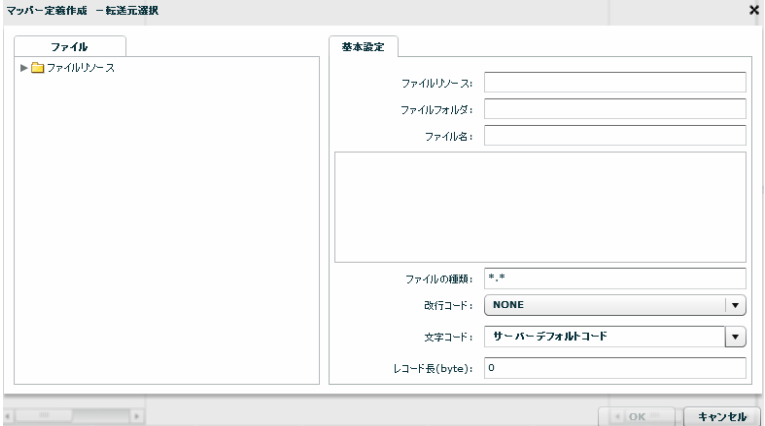

 $\mu \star \kappa$ 

NONE, CR+LF, CR, LF

 $N\!C\!N\!D$ 

CR+LF CR LF

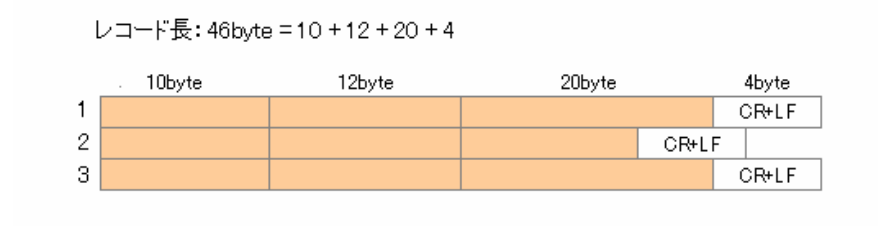

46byte CR+LF example and the control of the control of the control of the control of the control of the control of the control of the control of the control of the control of the control of the control of the cont

Ξ

固定長ファイルをデータ転送先に選択

 $\sigma$ 

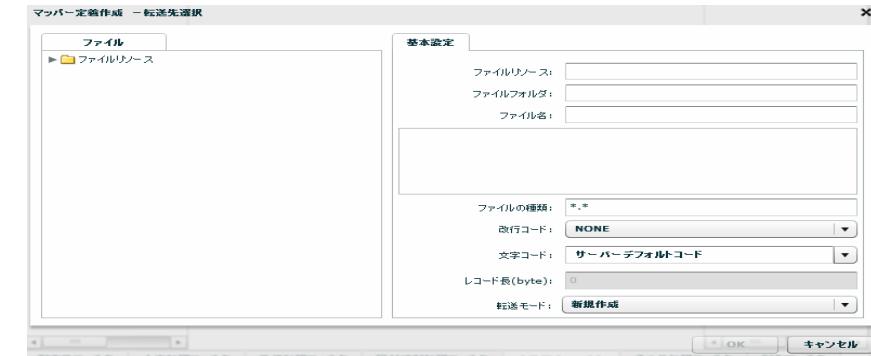

**2** 

 $\mu \star \mu$ 

#### NONE, CR+LF, CR, LF

 ${\rm byt e}$  $\infty$ 

Ξ

Ξ

**119**

### $2.6.15$   $2.6.15$

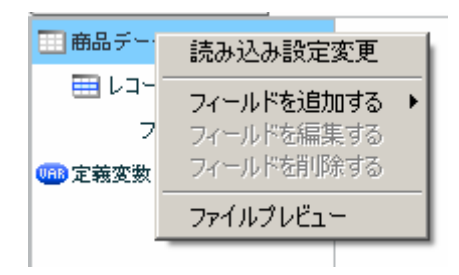

 $[$ 

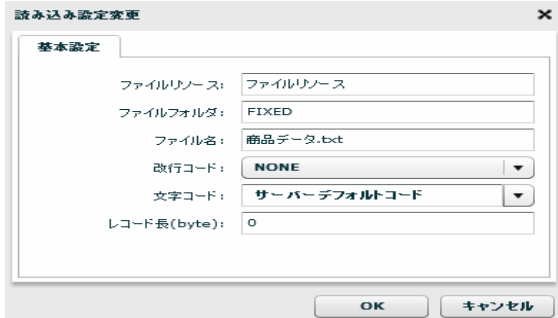

[フィールドを追加する]―[レコードパターン]

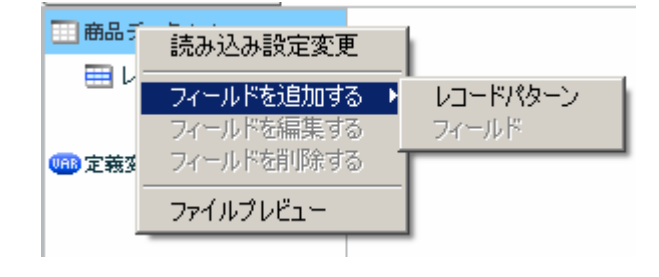

 $[$ 

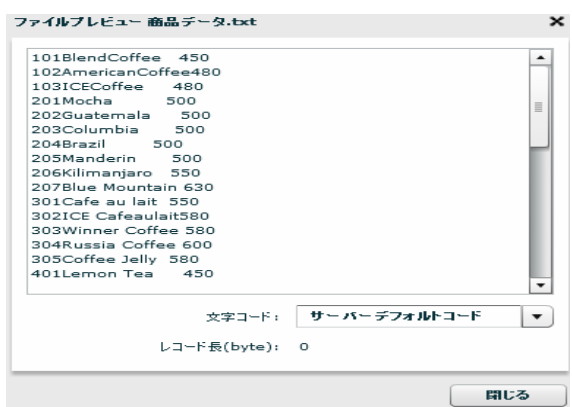

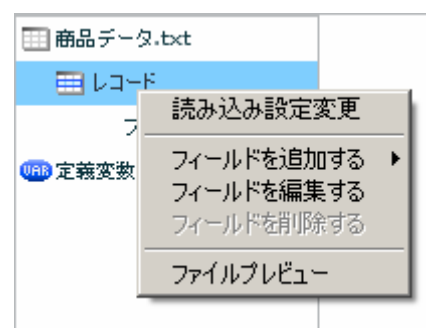

 $[$ 

 $\begin{array}{ccc} 1 & 1 & 1 \\ 1 & 1 & 1 \end{array}$ 

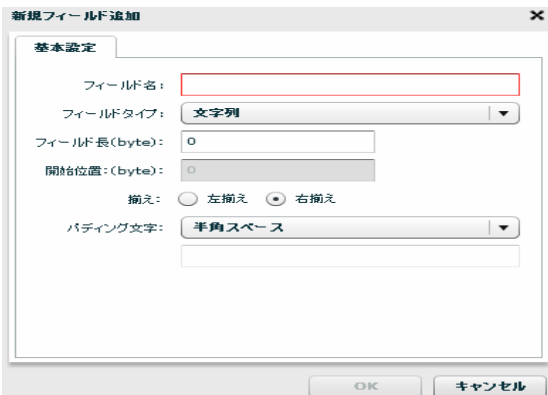

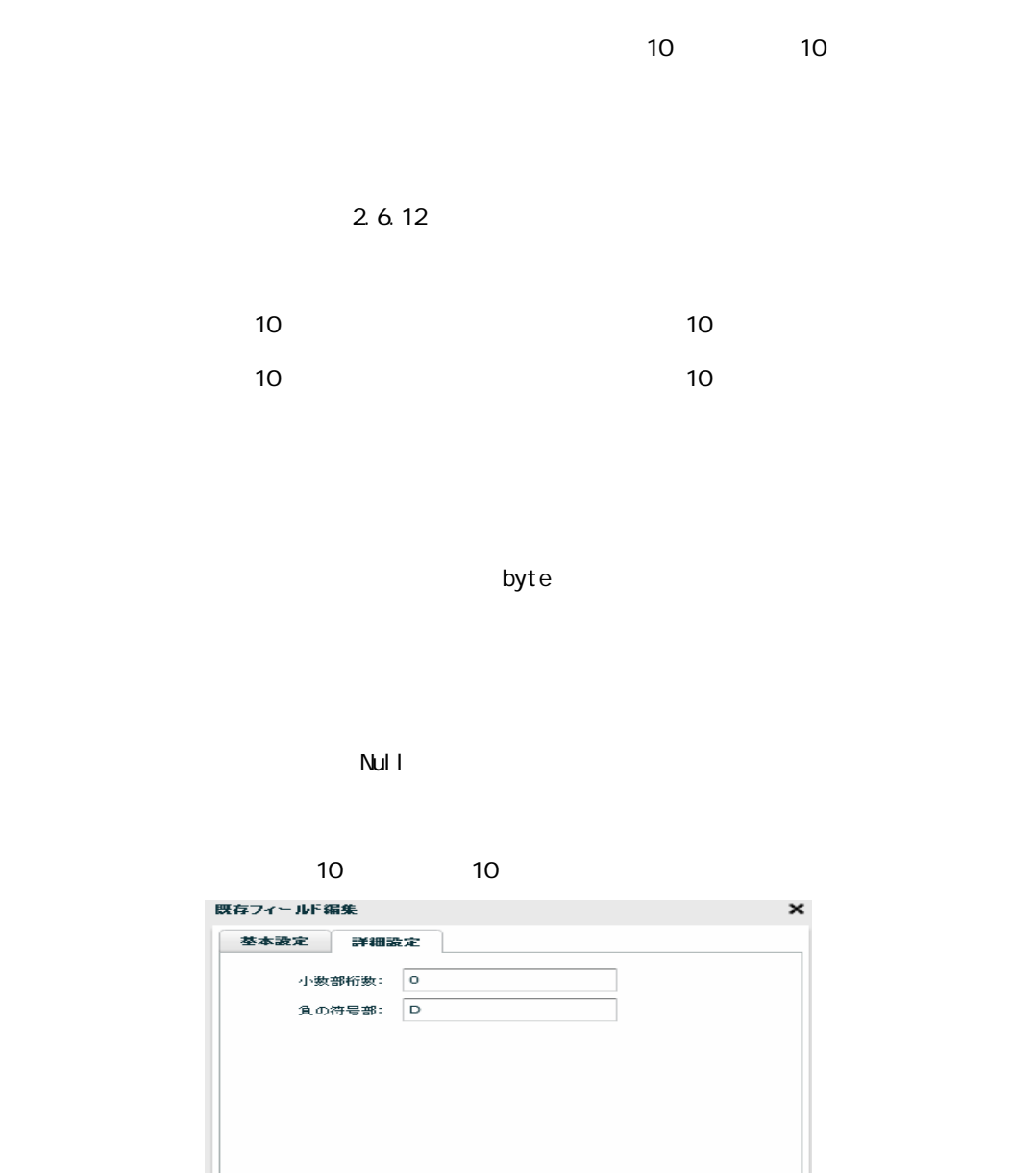

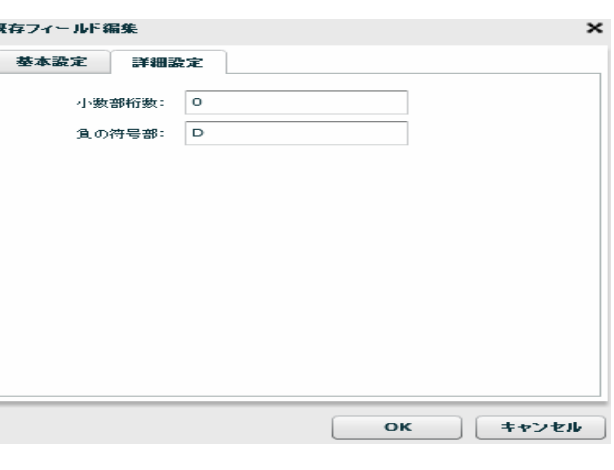

 $\sim$  10  $\sim$  10  $\sim$ 

10 4 10 00115.1109  $\frac{4}{10}$  $P(16) = 1101(2)$ 

 $-123$ 

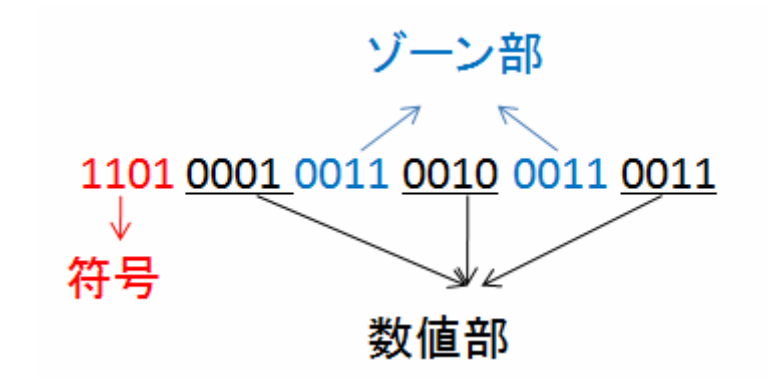

第 **2** 章 操作方法

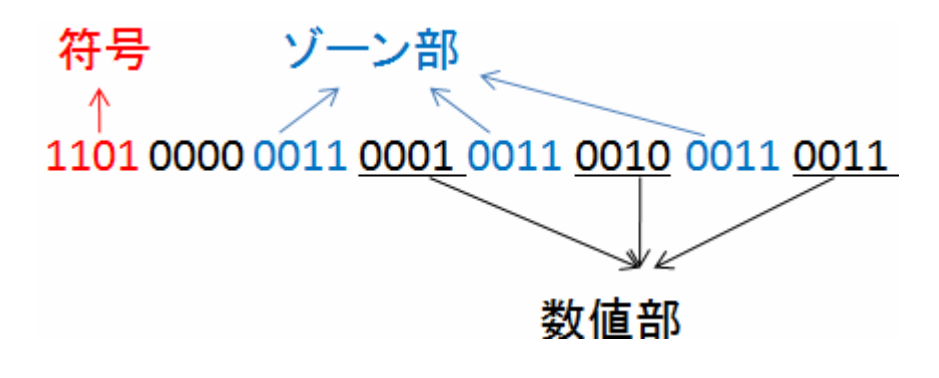

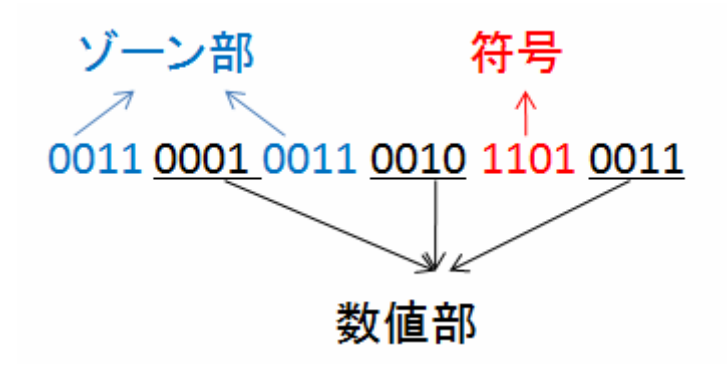

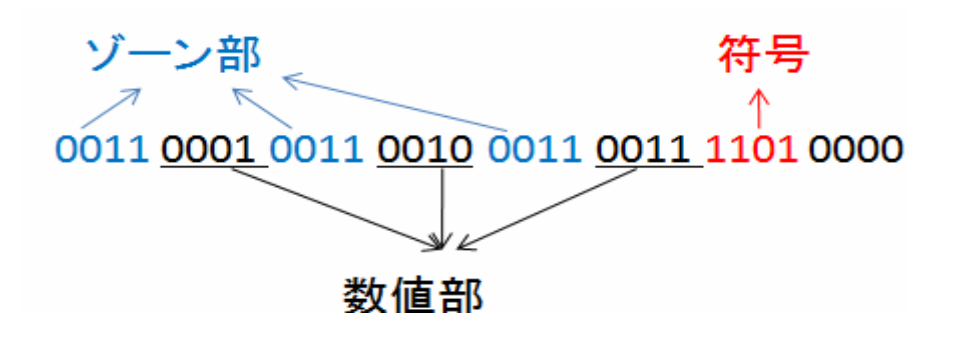

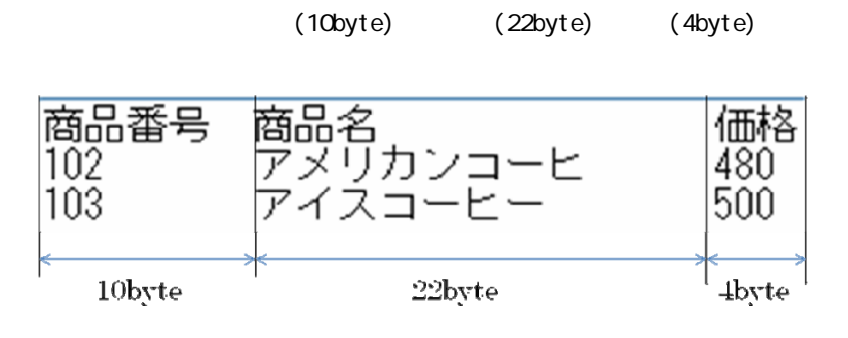

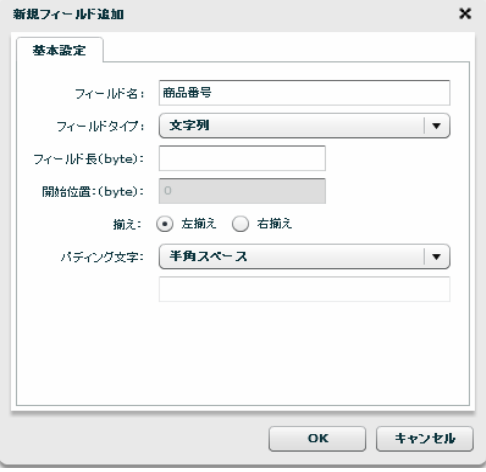

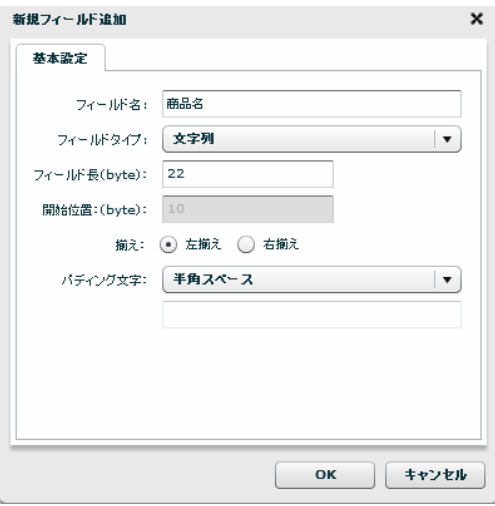

Ē.

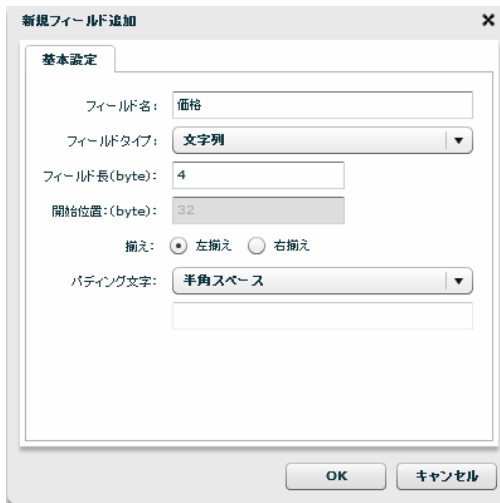

 $\infty$ V $\infty$ 

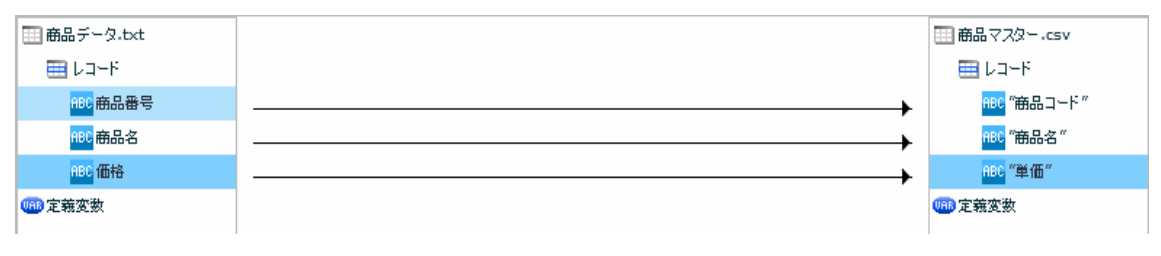

CSV

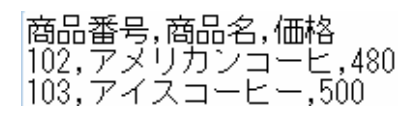

 $[$ 

 $\equiv$ 

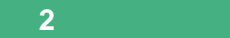

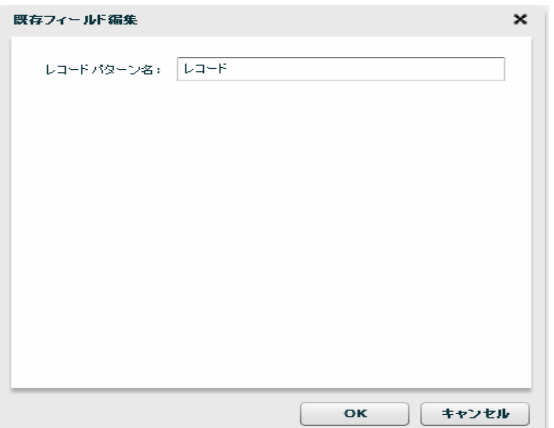

 $[$ 

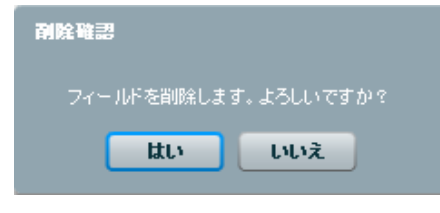

 $[$ 

**⊞ 商品データ.txt**  $\boxplus$  レコード ABC 雨 読み込み設定変更 ABC 毛 フィールドを追加する →<br>フィールドを編集する<br>フィールドを削除する asc fl 0<mark>88</mark> 定義変数 ファイルプレビュー  $\overline{\phantom{a}}$ 

 $[$ 

 $[$ 

第 **2** 章 操作方法

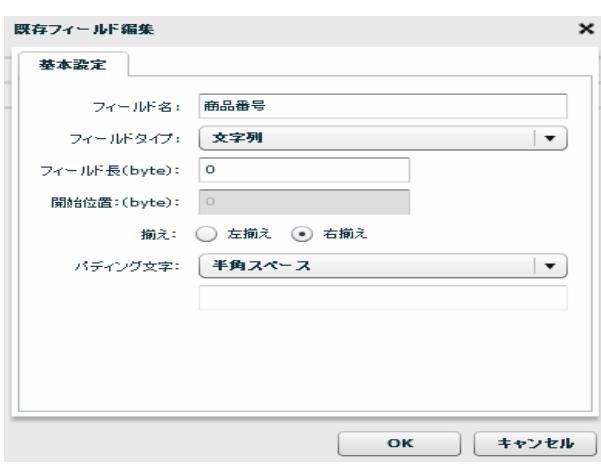

 $\begin{array}{ccc} & & & \\ \text{I} & & & \end{array}$ 

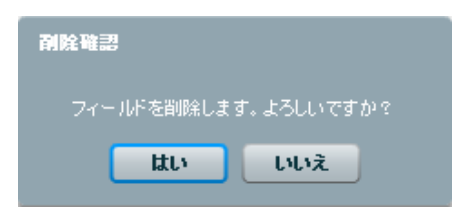

 $[$ 

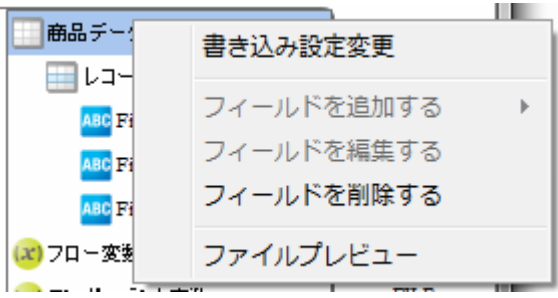

 $\begin{array}{ccc} \text{I} & \text{I} & \text{I} \end{array}$ 

÷,

第 **2** 章 操作方法

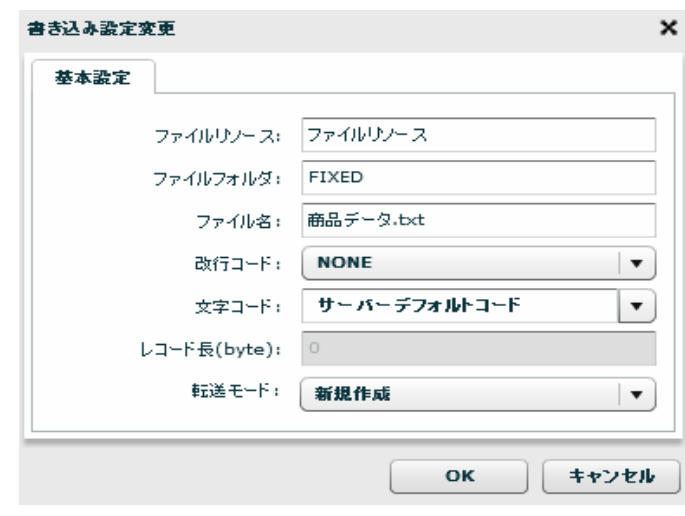

 $[OK]$ 

 $[$ 

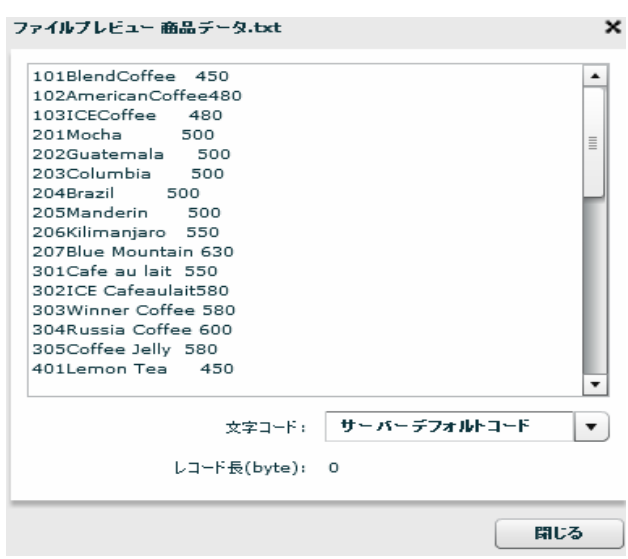

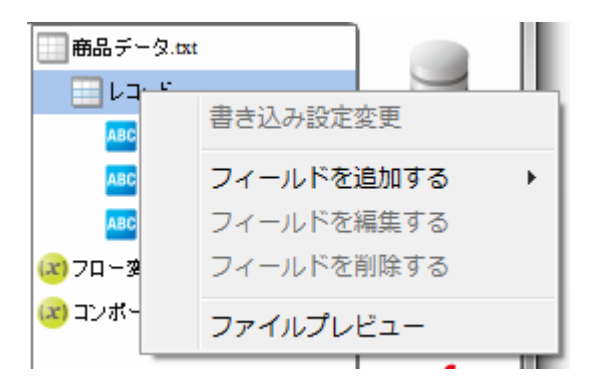

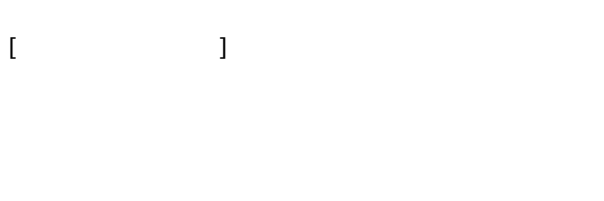

 $[$   $]$   $]$   $[$   $]$ 

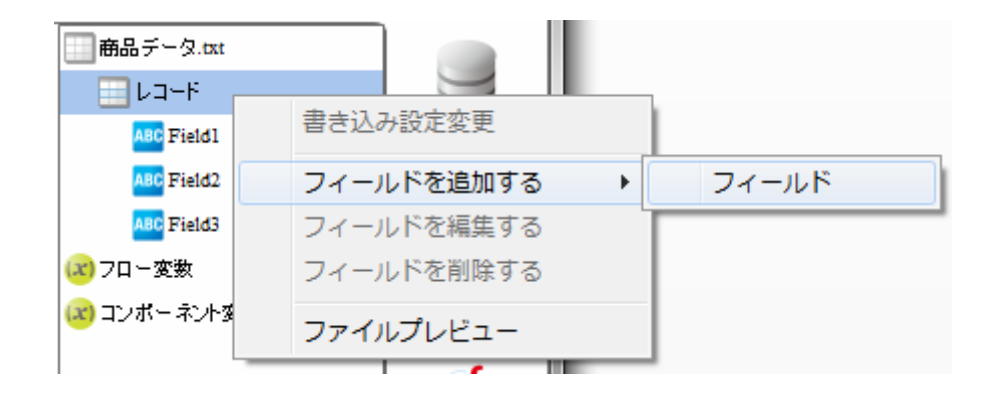

 $[$   $]$ 

**2** 

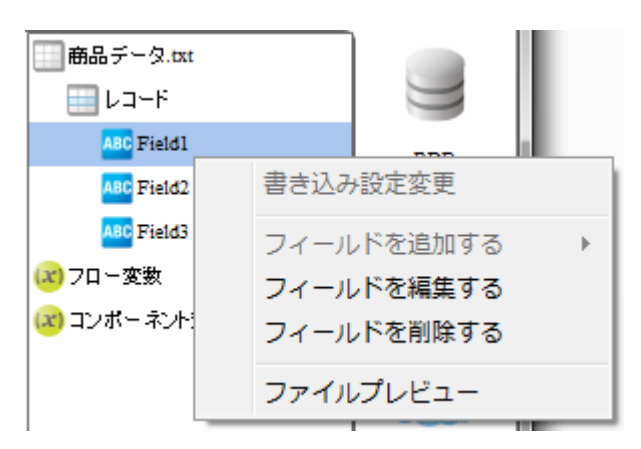

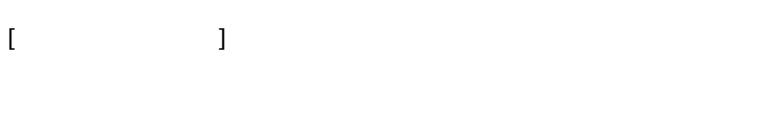

 $[$ 

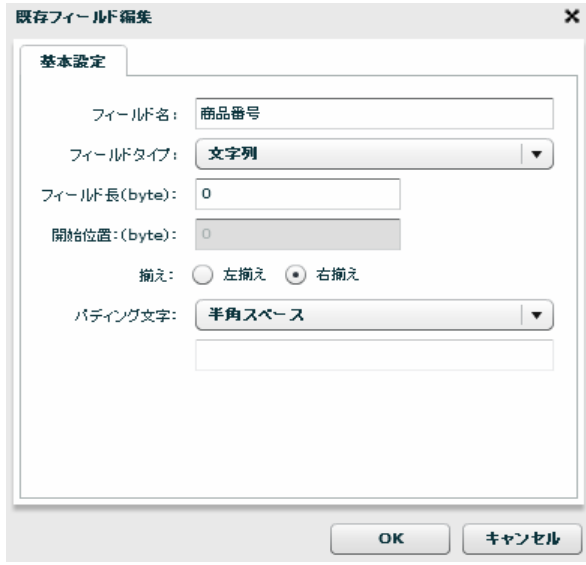

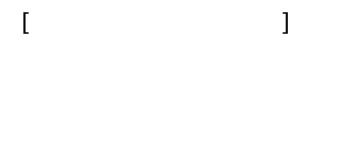

 $[$ 

# 26.16

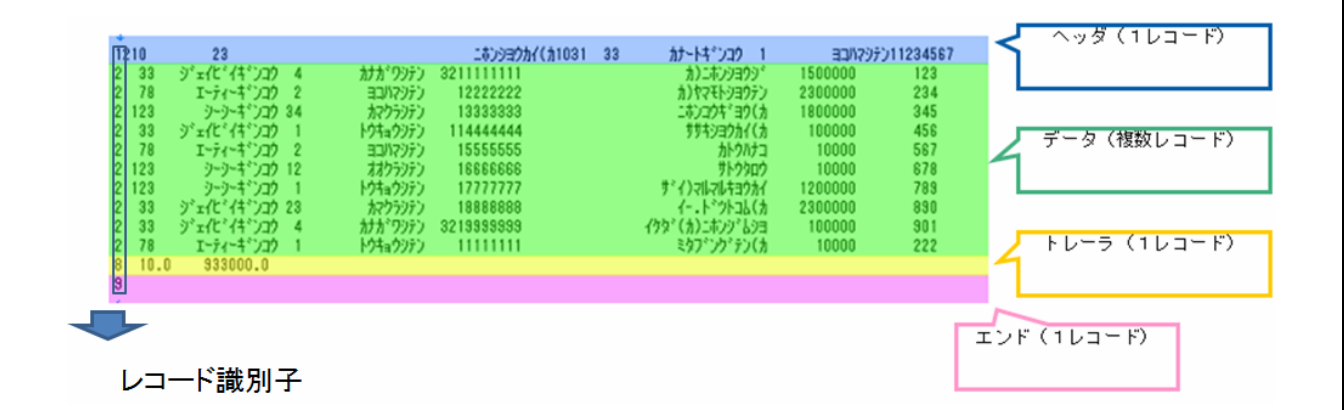

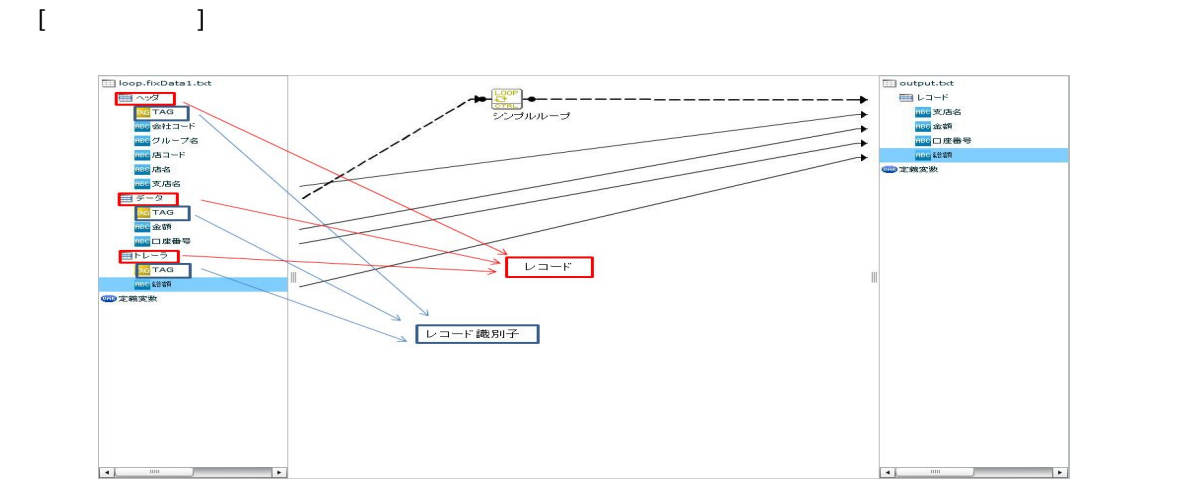

## 2.6.17 XML

#### $XML$

Ξ

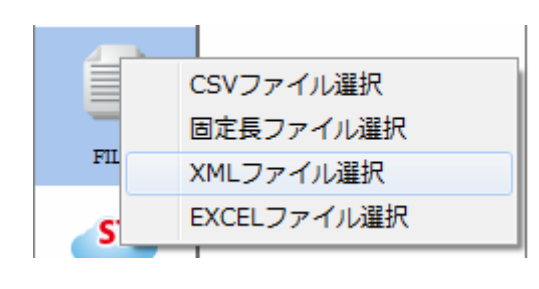

 $X\backslash\mathbf{M}$ 

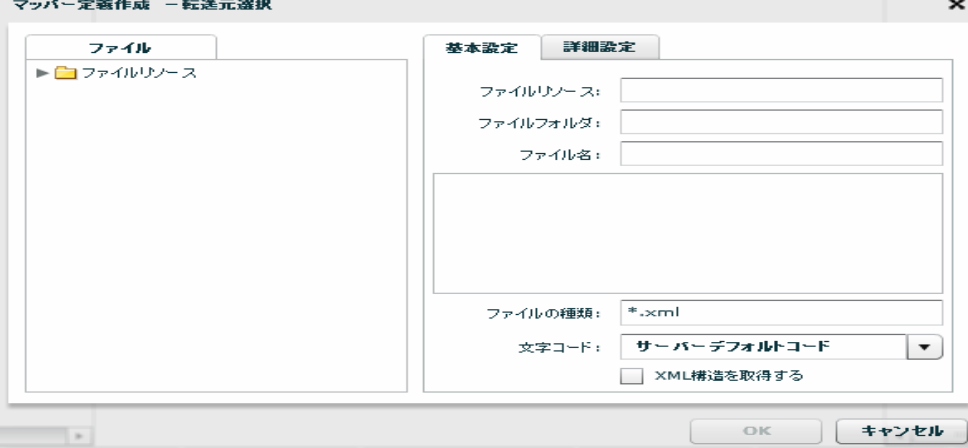

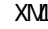

 $X\setminus\mathcal{I}$   $\blacksquare$   $\blacksquare$ 

 $\sigma$ 

 $X\mathbb{M}$ 

 $X\Lambda$  and  $X\Lambda$  and  $X\Lambda$ 

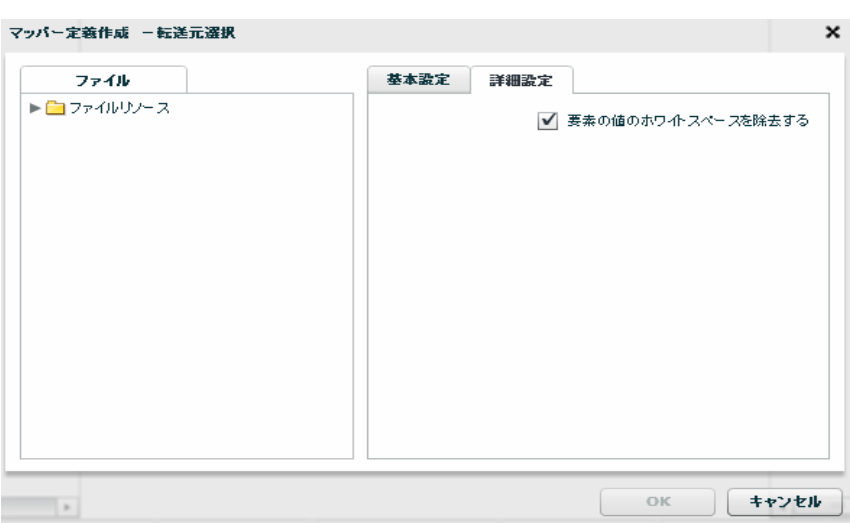

<u>XML</u>

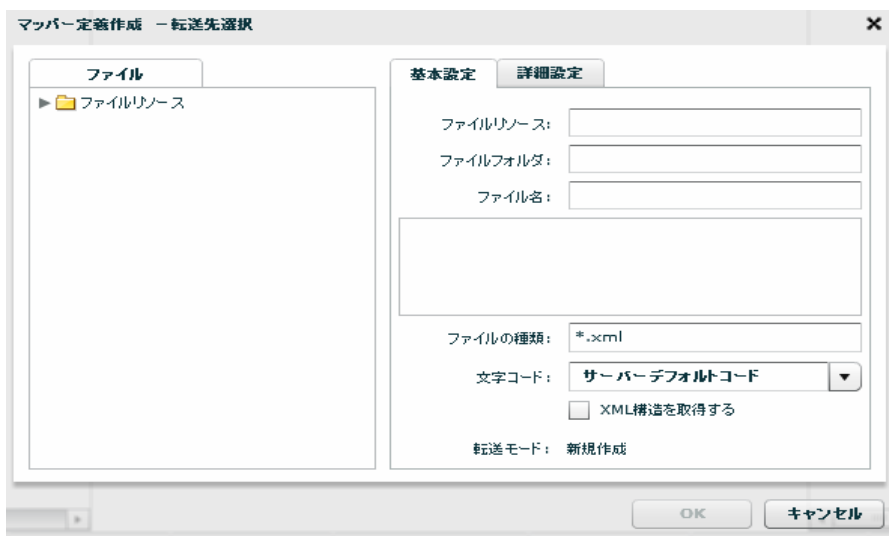

 $\equiv$ 

 $\sim$ 

Ξ

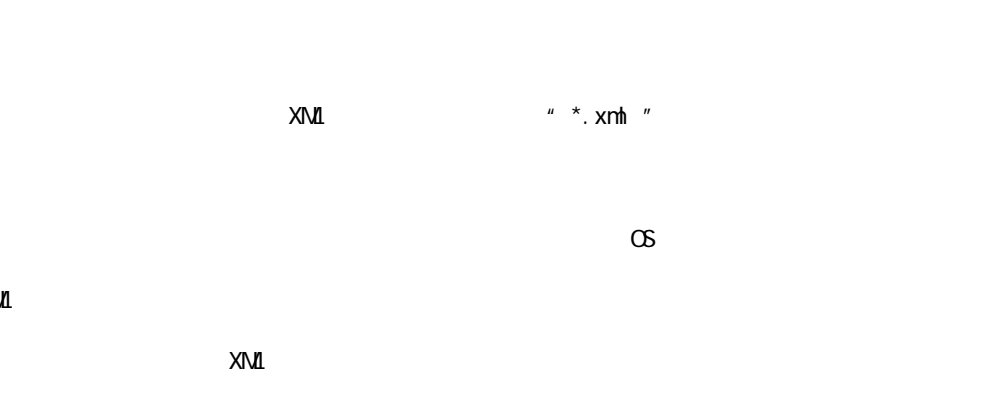

 $X\setminus\mathbf{M}$ 

Ξ

データ転送時の書き込み方法を指定します。転送先が XML の場合、転送モードは「新規作成」が固定で

マッパー定義作成 -転送先選択  $\pmb{\times}$ ファイル 基本設定 詳細設定  $\blacktriangleright \bigsqcup \hspace{-0.25cm} \supset \hspace{-0.25cm} \tau \mathcal{A} \mathcal{W} \mathcal{Y} \mathcal{Y} \vdash \mathcal{X}$ ✔ 書き込み時インデント処理を行う  $\overline{\phantom{a}}$ 

### 2.6.18 XML

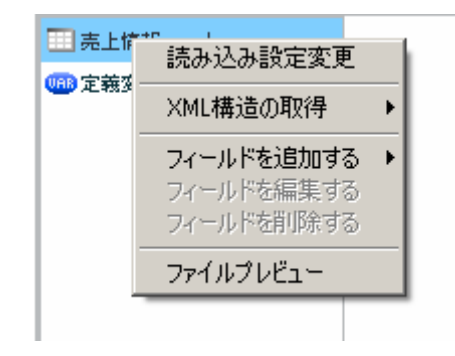

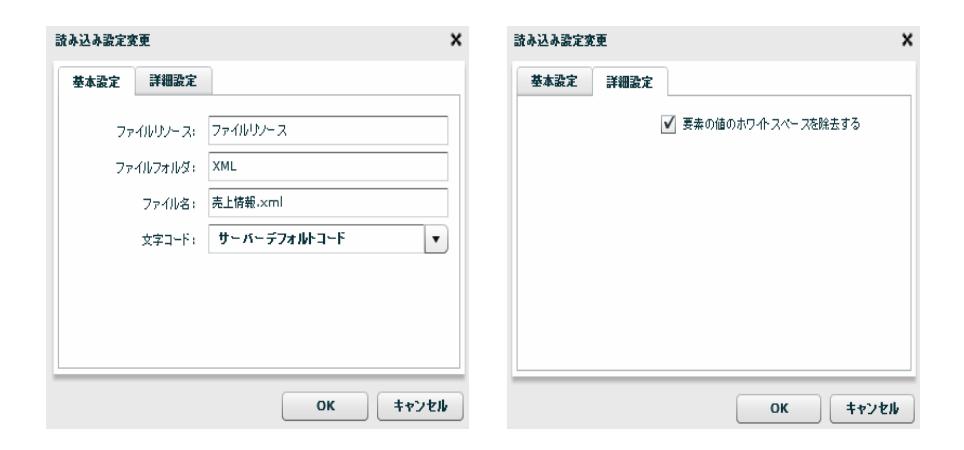

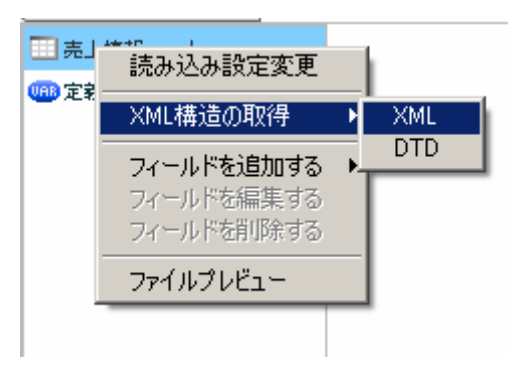

 $XML$ 

 $[XM1$   $]$   $[XM1]$ 

 $X\mathbf{M}$   $X\mathbf{M}$ 

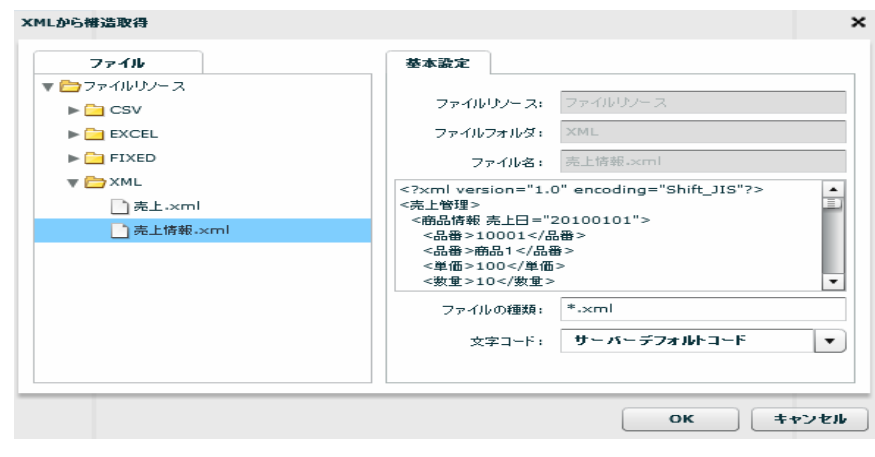

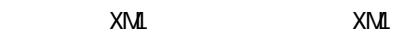

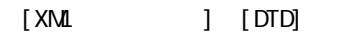

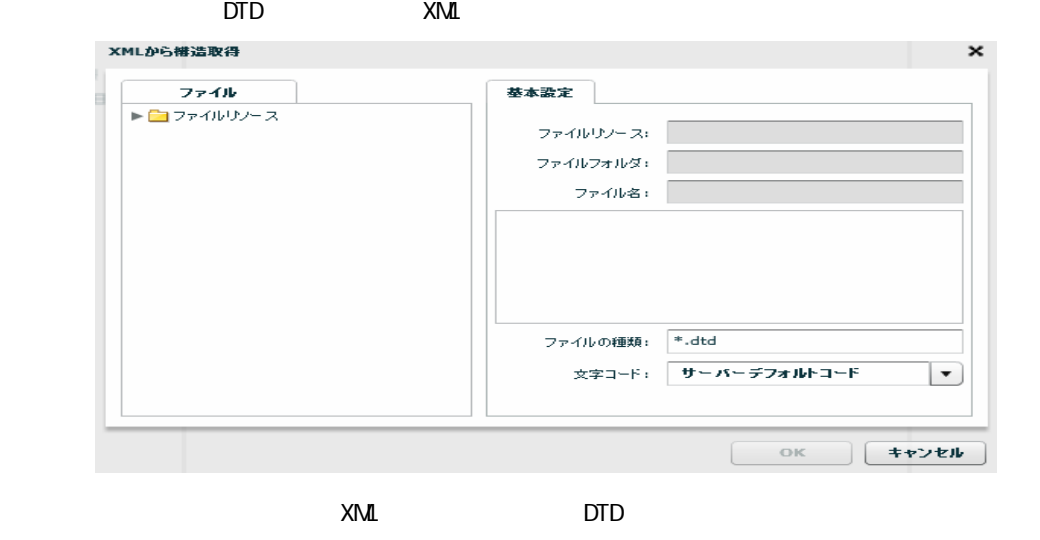

 $[$ 

 $\equiv$ 

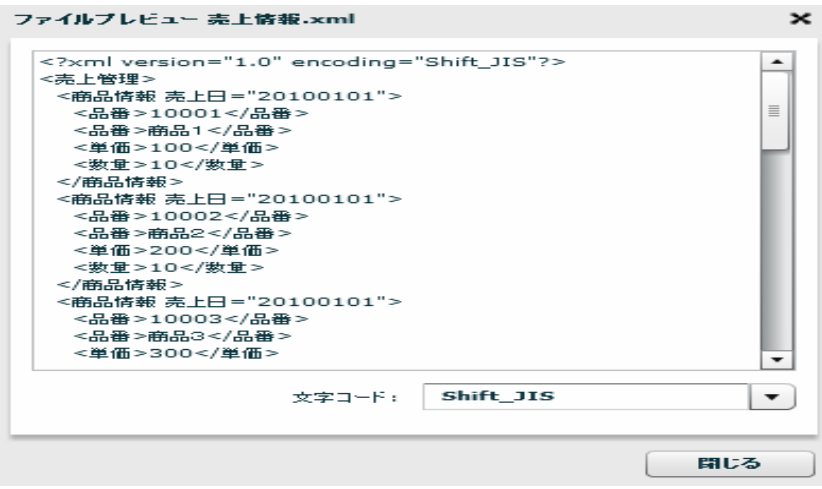

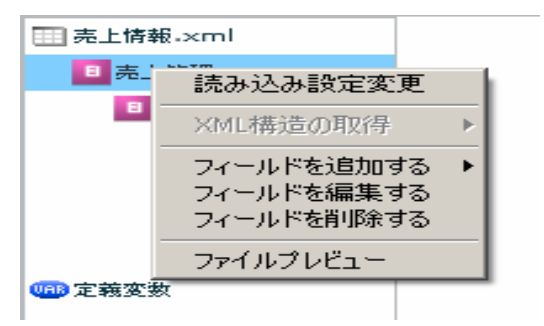

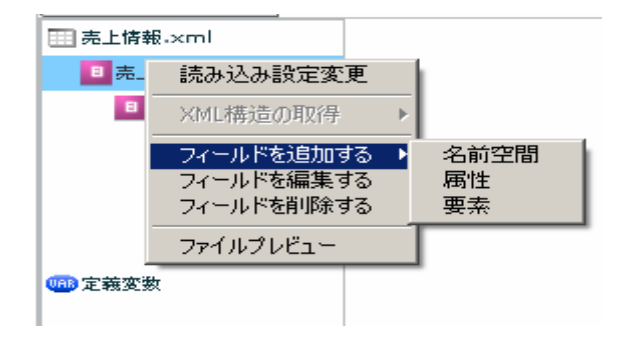

### $[$   $]$   $]$   $[$   $]$

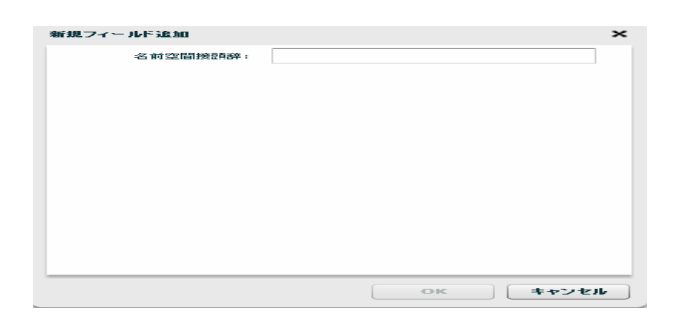

 $[$   $]$   $]$   $[$   $]$ 

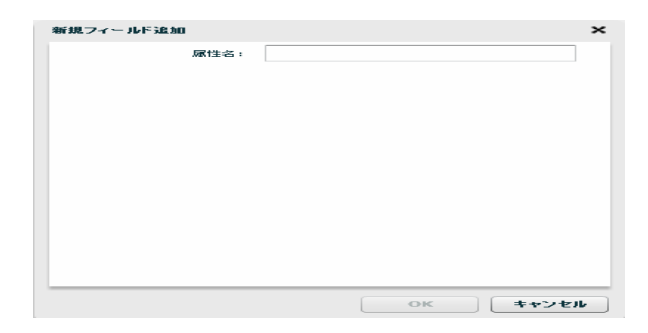

第 **2** 章 操作方法

 $\equiv$ 

 $\begin{array}{ccc} 1 & 1 & 1 \\ 1 & 1 & 1 \end{array}$ 

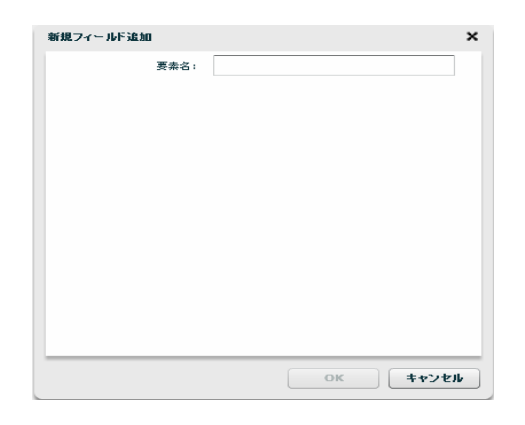

 $[$ 

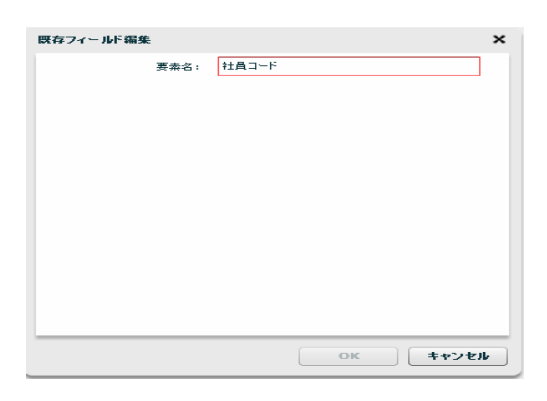

 $[$ 

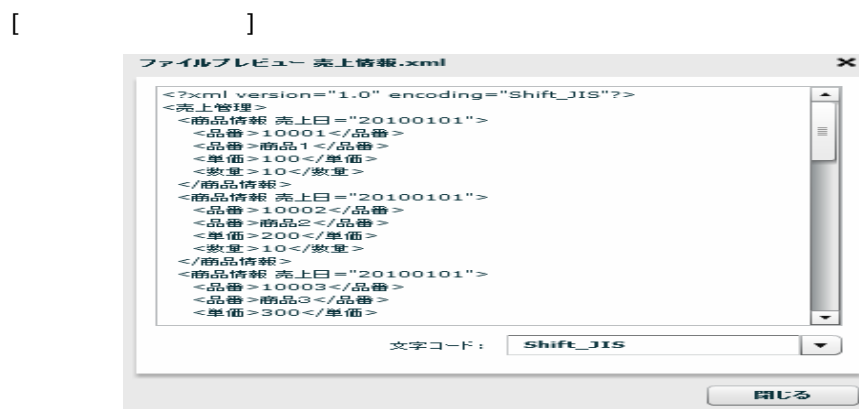

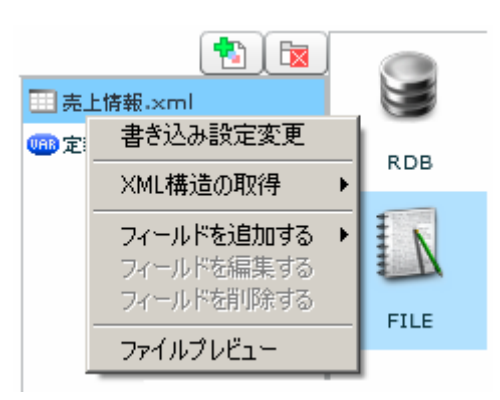

 $[$ 

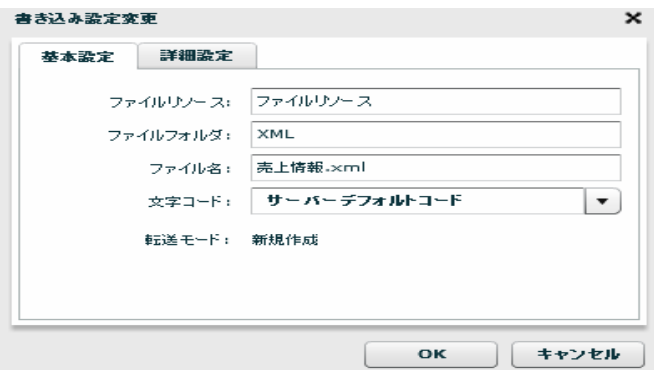

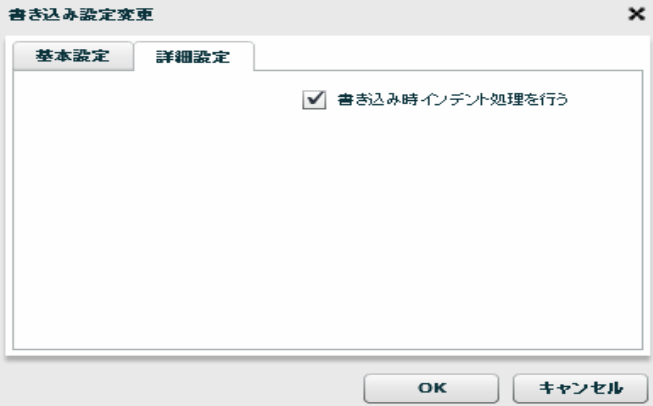

**2** 

 $\equiv$ 

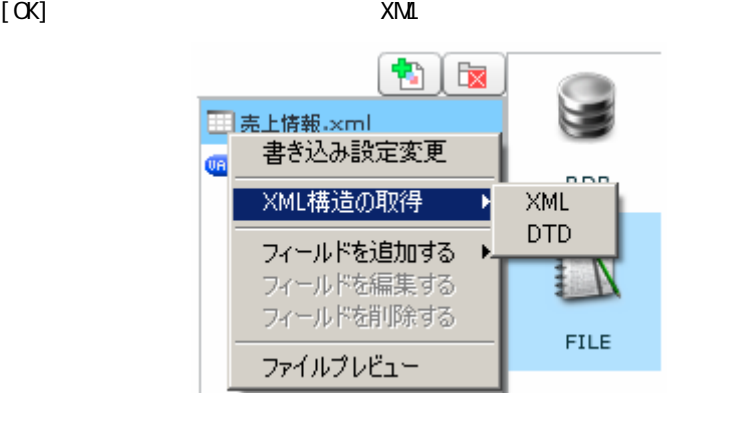

 $XML$ 

#### [XML ] [XML]

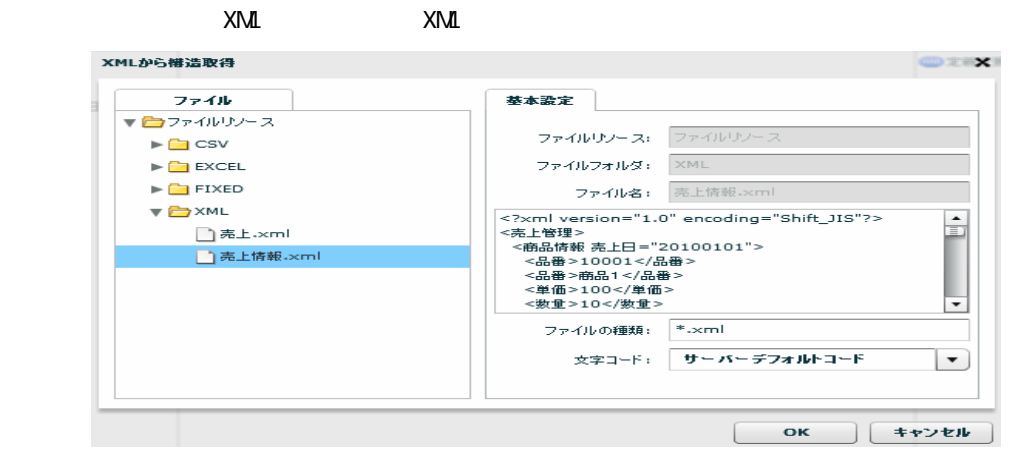

XML XML

 $[XM$   $] [DTD]$  $\textrm{DTD}$   $\times$  XML

 $[$ 

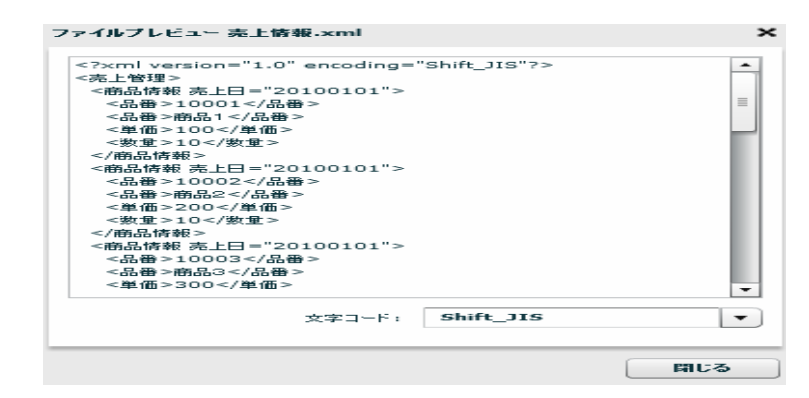

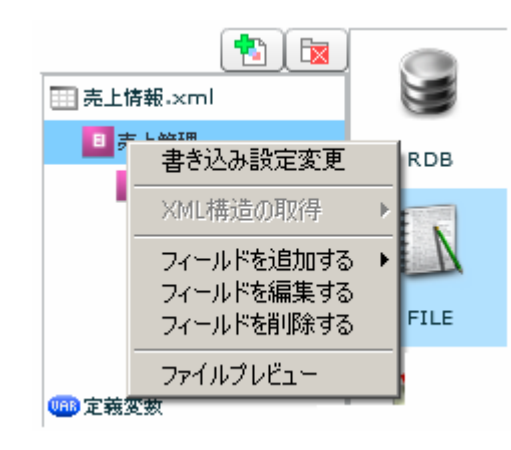

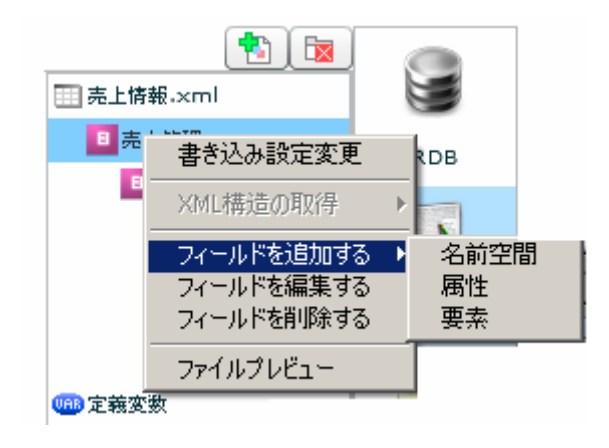

 $[$   $]$   $]$   $[$   $]$   $]$ 

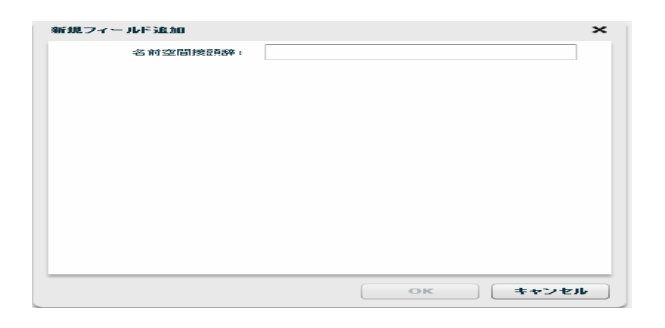

 $[$   $]$   $]$   $[$   $]$ 

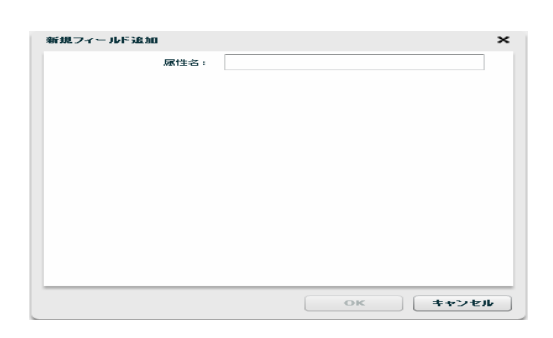

### $[$   $]$   $]$   $[$   $]$

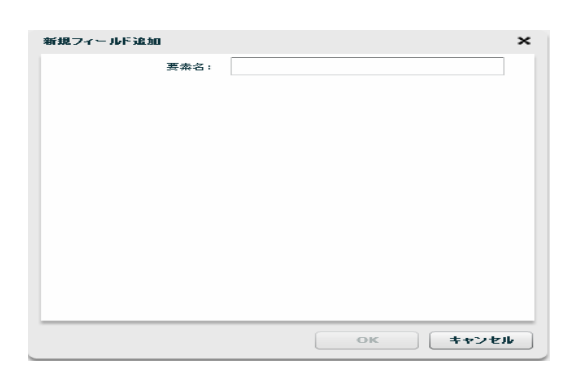

[フィールドを編集する]

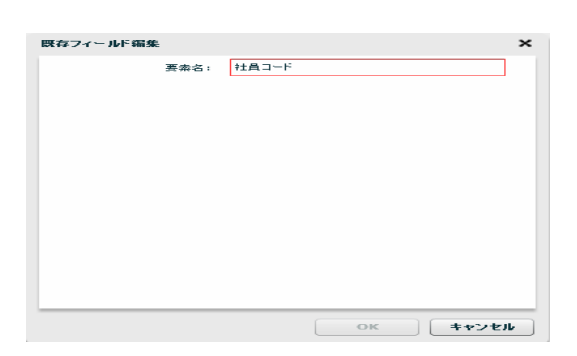

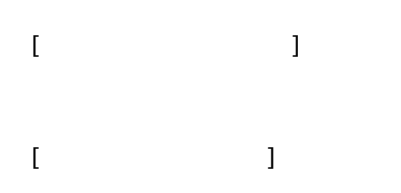

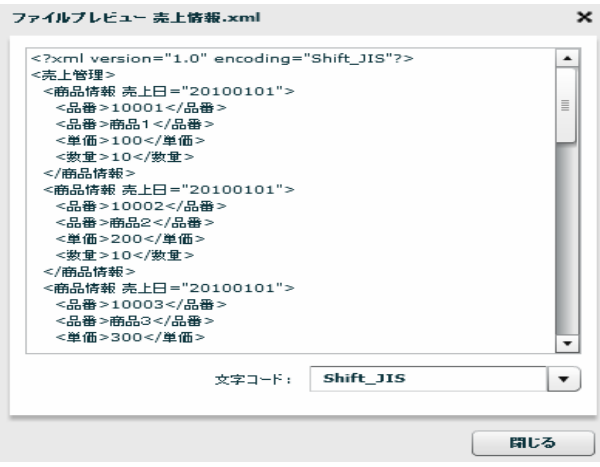

2.6.19 XML

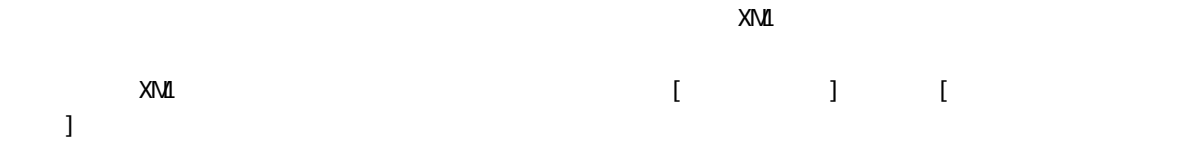

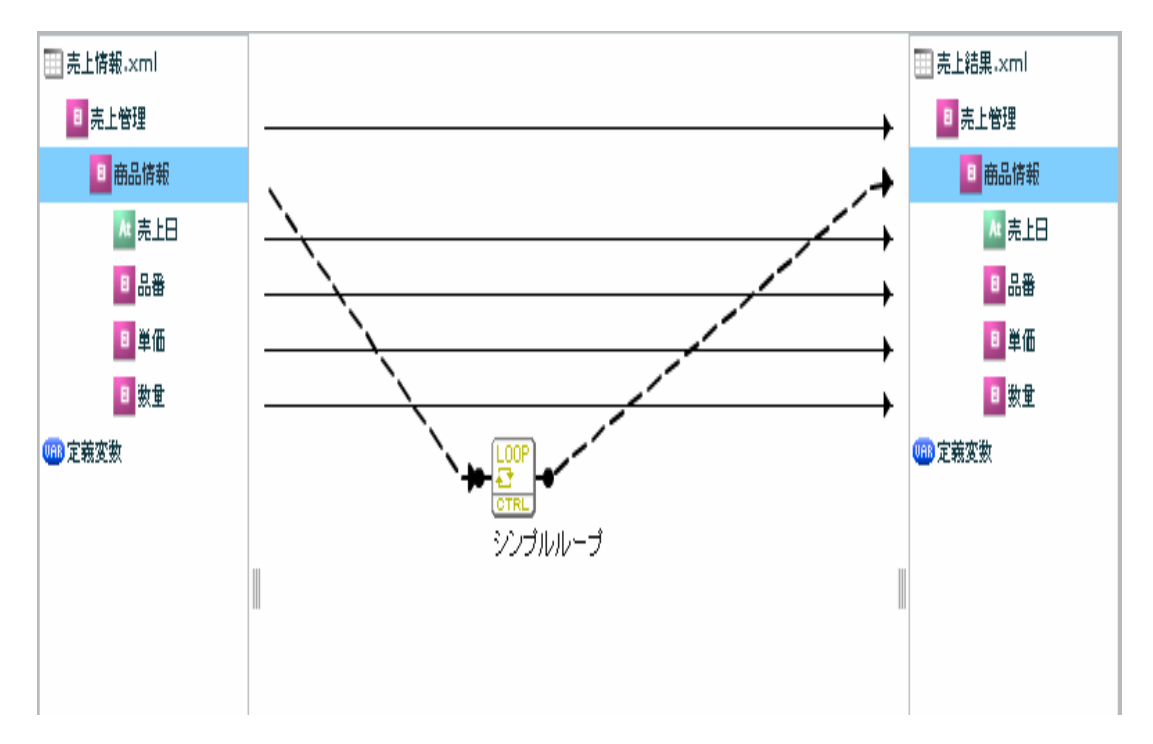

 $XN\mathbf{I}$
# 2.6.20 EXCEL

#### EXCEL

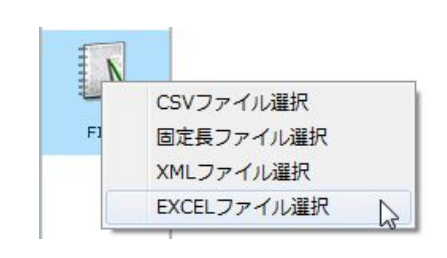

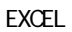

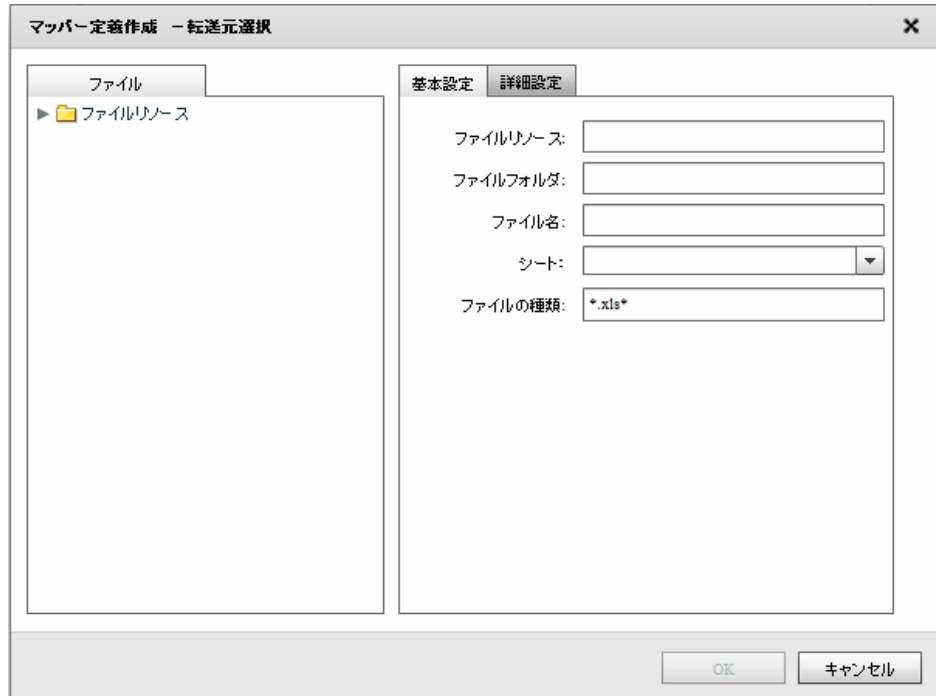

 $\textsf{EXCEL}$   $\textsf{P}\textsf{X}$   $\textsf{X}$   $\textsf{S}^*$  "  $\langle$ 

#### EXCEL

Ξ

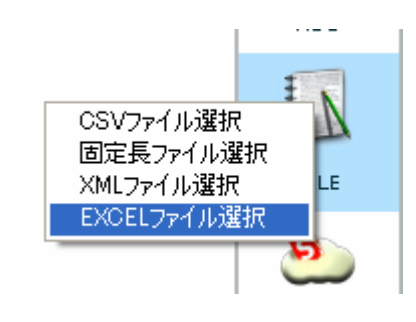

**EXCEL** 

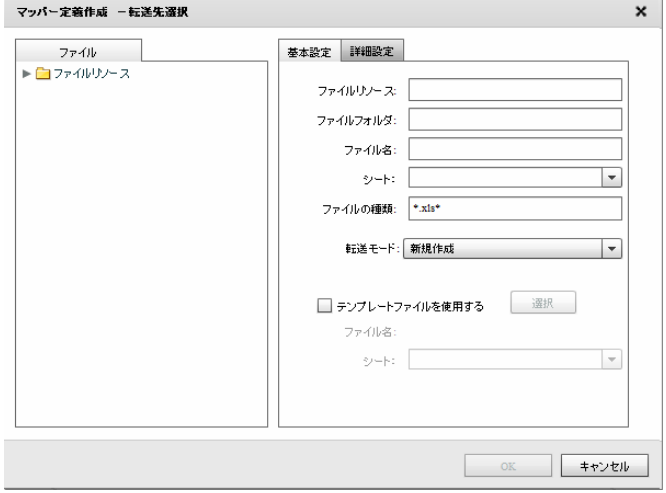

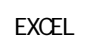

 $\mathbb{R}^n$  \*.  $x \mid S^{*n}$ 

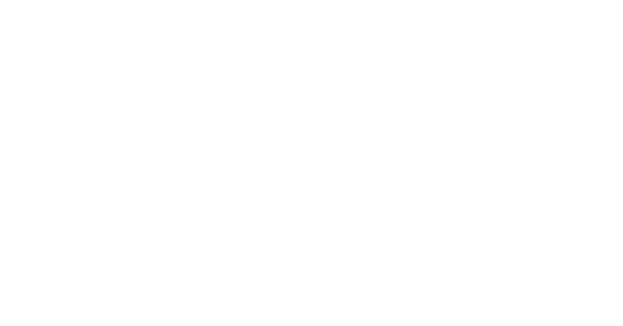

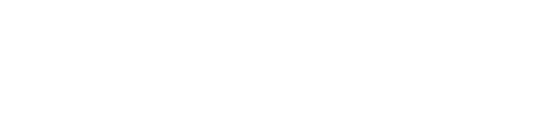

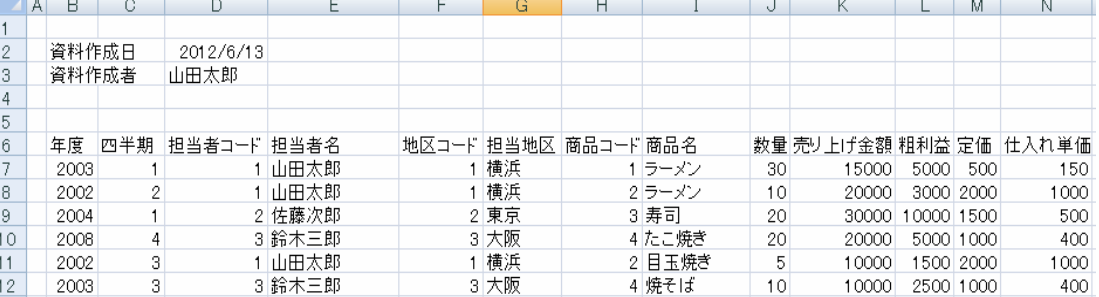

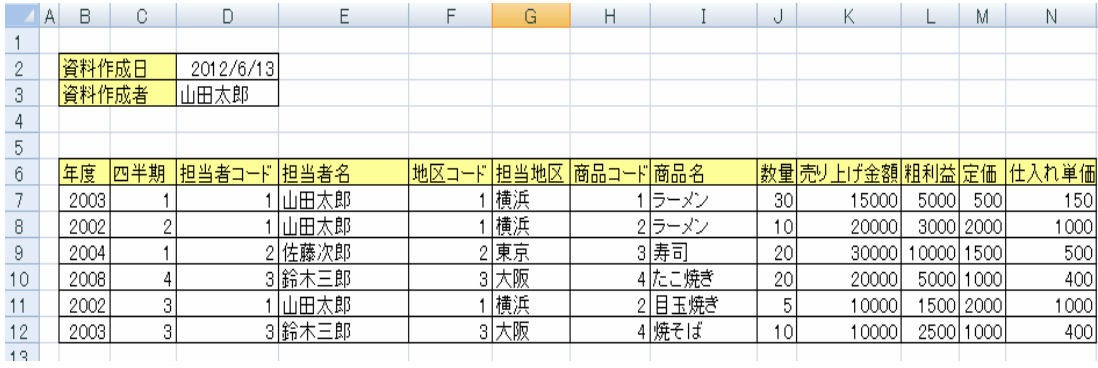

 $\mathbb{Z}$ 

 $\mathsf{EXCEL}$ 

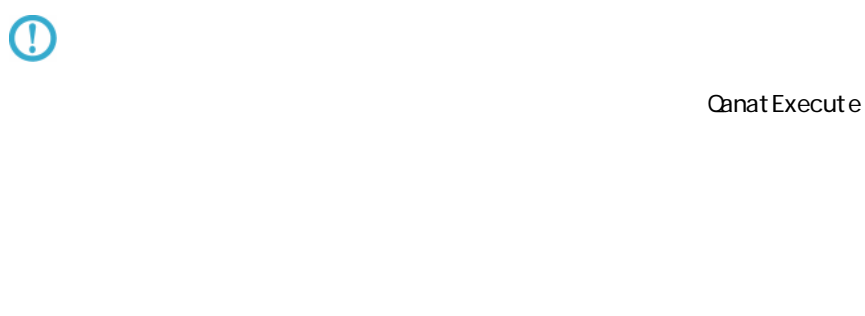

 $\overline{\mathbb{O}}$ xls 20 and 20 and 20 and 20 and 20 and 20 and 20 and 20 and 20 and 20 and 20 and 20 and 20 and 20 and 20 and 20 klsx  $x \sim 1$   $\frac{1}{2}$   $\frac{1}{2}$ 

Ξ

m.

 $\prec$   $\rightarrow$ 

Ξ

# 2.6.21 EXCEL

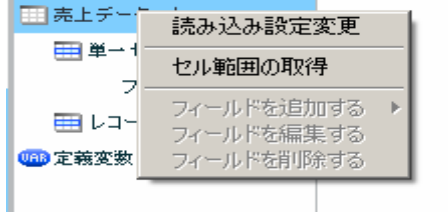

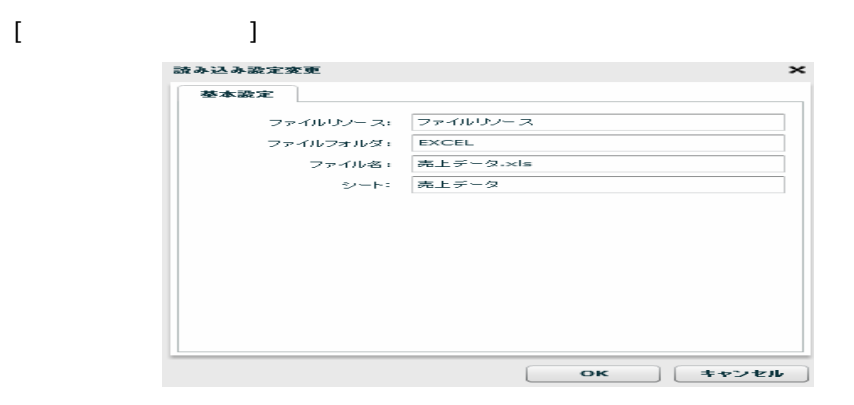

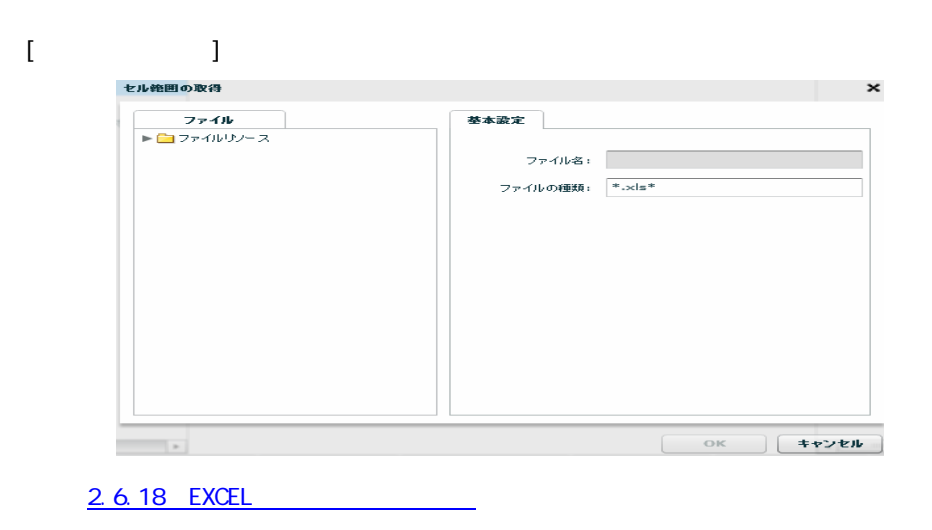

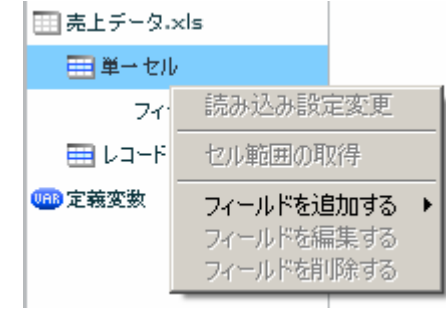

[フィールドを追加する] ―[フィールド]

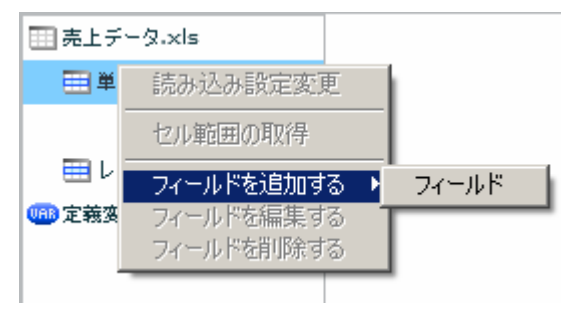

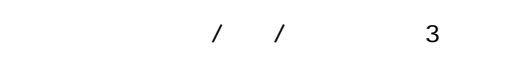

 $\overline{\text{AB51}}$  (

 $\begin{bmatrix} 1 + [1, 1, 1, 1] & \cdots & 1 \end{bmatrix}$ 

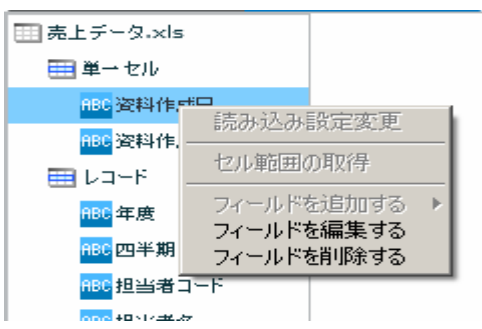

第 **2** 章 操作方法

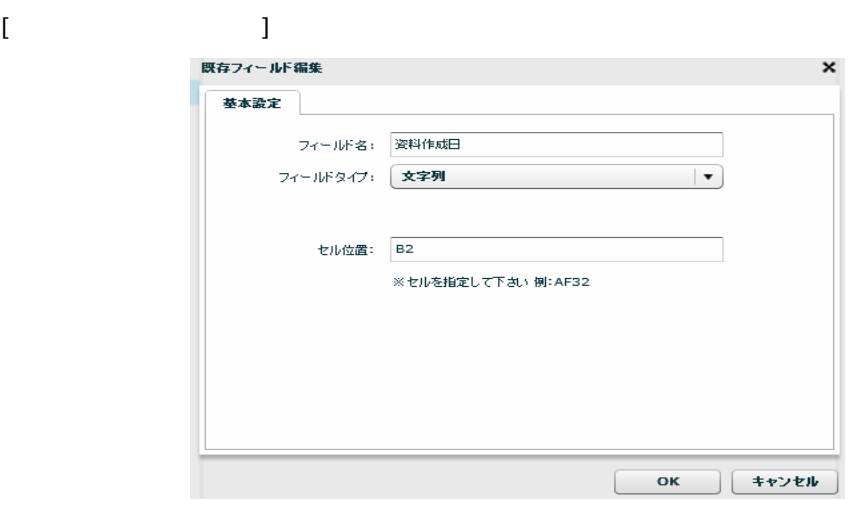

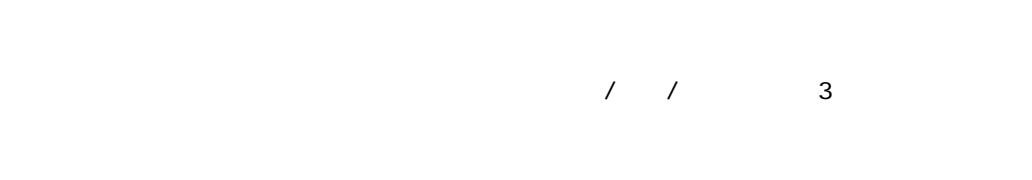

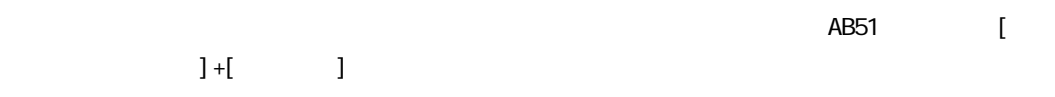

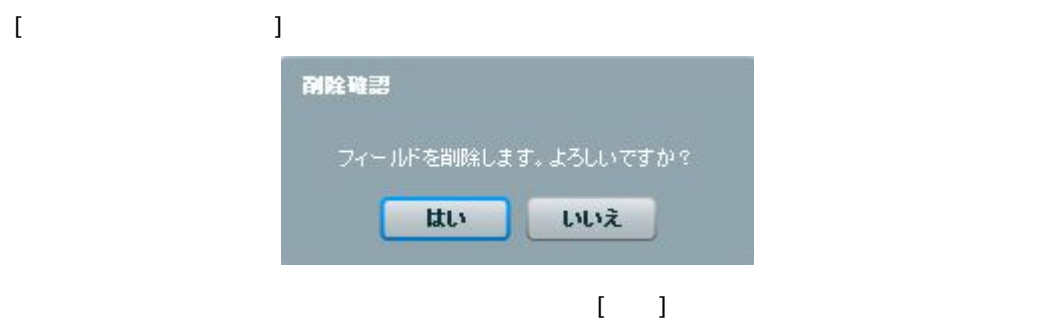

Ξ

 $\mathcal{L}_{\mathcal{A}}$ 

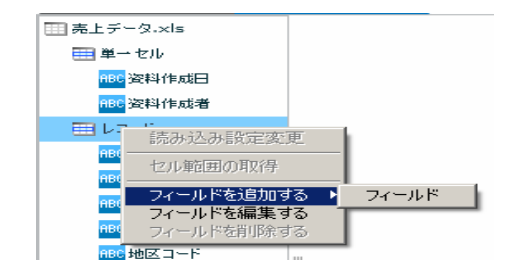

### [フィールドを追加する]―[フィールド]

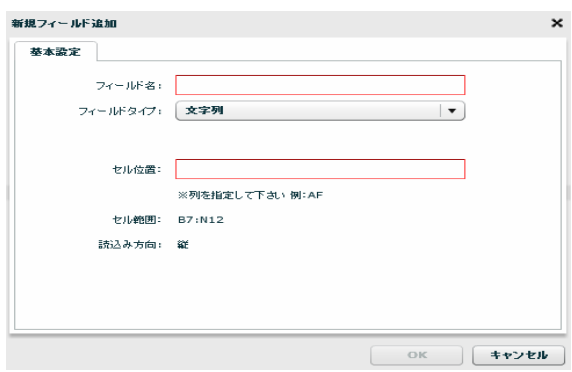

フィールド 3

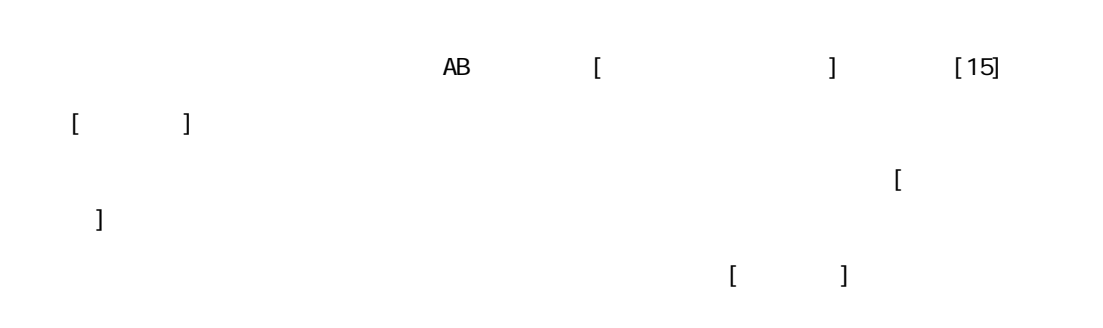

第 **2** 章 操作方法

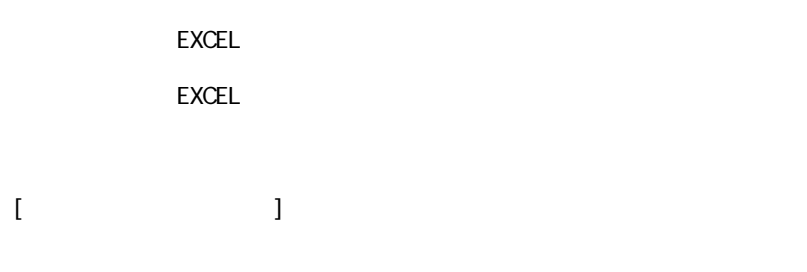

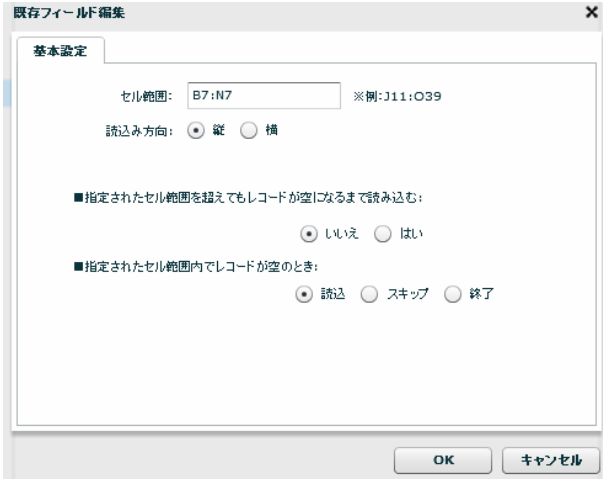

 $[ \{ U_1, \ldots, U_n \} ]$  $\}:\{$   $\}$   $\}$ 

> EXCEL EXCEL

 $\equiv$ 

m.

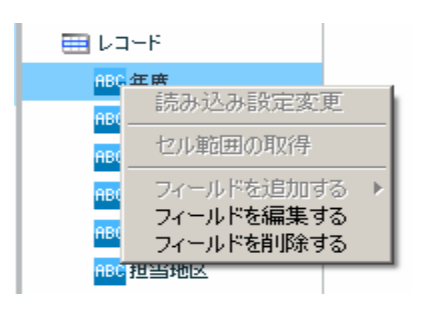

 $[$ 

Ξ

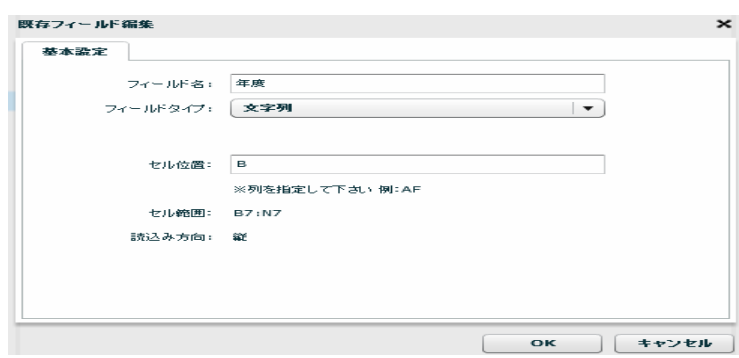

 $\sqrt{2}$ 

**2** 

EXCEL TERMS TO THE TERMS TO THE TERMS TO THE TERMS TO THE TERMS TO THE TERMS TO THE TERMS TO THE TERMS TO THE EXCEL TERMS TO THE TERMS TO THE TERMS TO THE TERMS TO THE TERMS TO THE TERMS TO THE TERMS TO THE TERMS TO THE  $[$ 

 $[$   $]$ 

and  $\mathbf{I}$  and  $\mathbf{I}$  and  $\mathbf{I}$  and  $\mathbf{I}$ 

 $[$   $]$ 

<br>副除確認 フィールドを削除します。よろしいですか? はい いいえ

 $\begin{bmatrix} 1 \end{bmatrix}$ 

**2** 

レコン AB コンピュータ [15] [

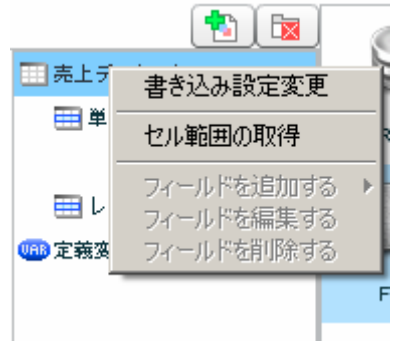

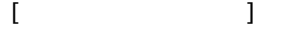

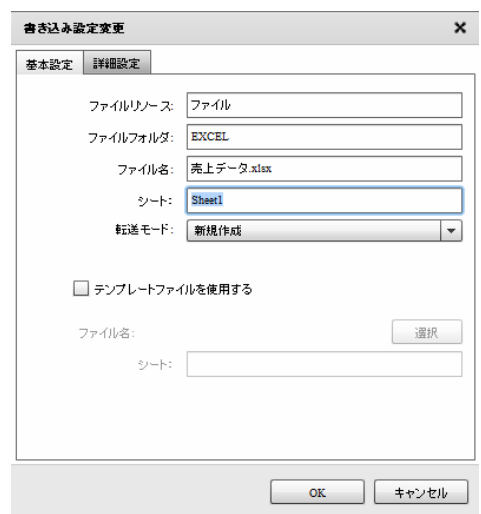

 $\begin{array}{ccc} \text{I} & \text{I} & \text{I} \end{array}$ 

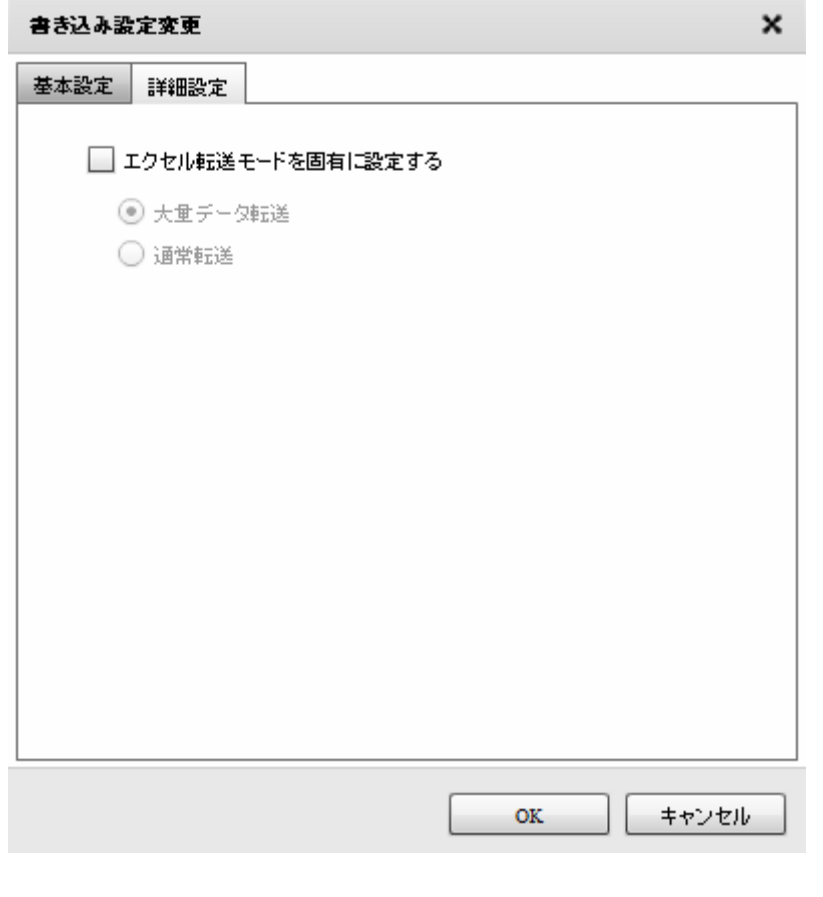

≡

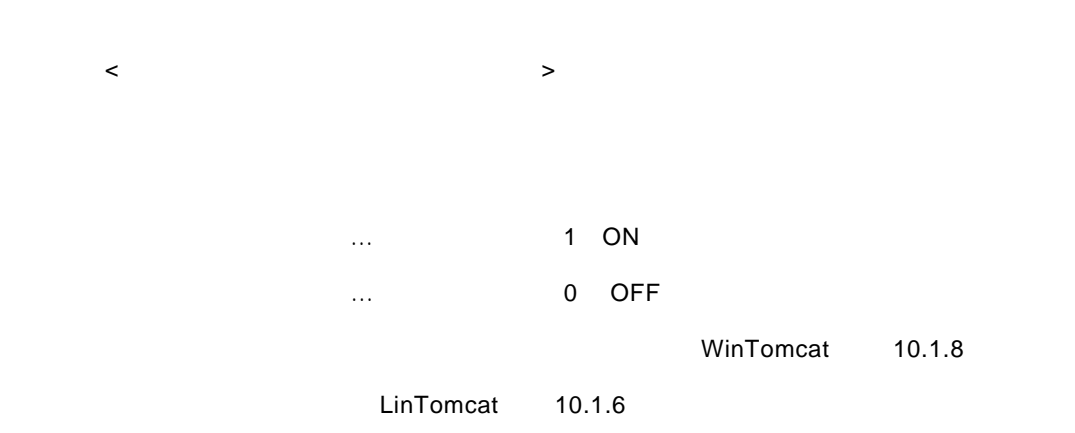

**2** 

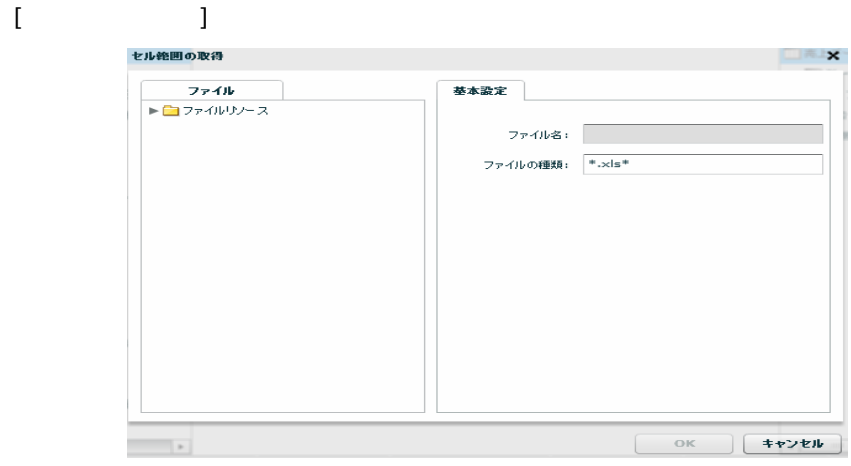

2.6.18 EXCEL

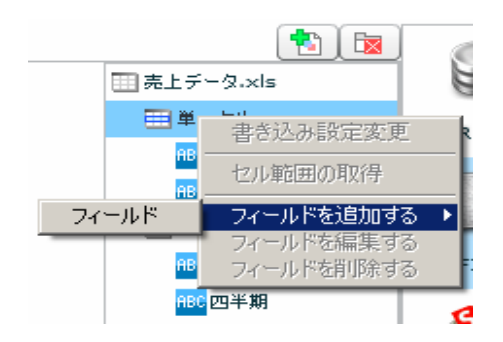

 $\begin{bmatrix} 1 & 1 & 1 \\ 0 & 1 & 1 \\ 0 & 0 & 1 \end{bmatrix}$ 

**2** 

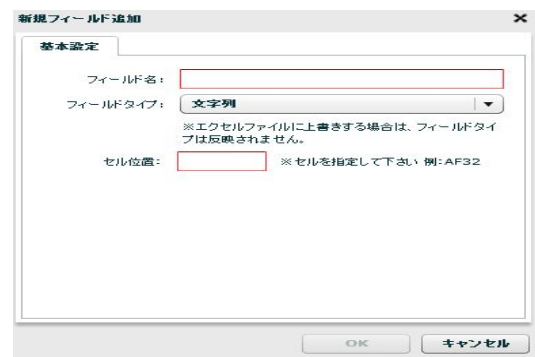

 $\begin{array}{ccccc}\n\sqrt{2} & \sqrt{2} & \sqrt{2} & \sqrt{2} \\
\sqrt{2} & \sqrt{2} & \sqrt{2} & \sqrt{2} \\
\sqrt{2} & \sqrt{2} & \sqrt{2} & \sqrt{2} \\
\sqrt{2} & \sqrt{2} & \sqrt{2} & \sqrt{2} \\
\sqrt{2} & \sqrt{2} & \sqrt{2} & \sqrt{2} \\
\sqrt{2} & \sqrt{2} & \sqrt{2} & \sqrt{2} \\
\sqrt{2} & \sqrt{2} & \sqrt{2} & \sqrt{2} \\
\$ 

 $\overline{\text{AB51}}$  (

 $] + [$   $]$ 

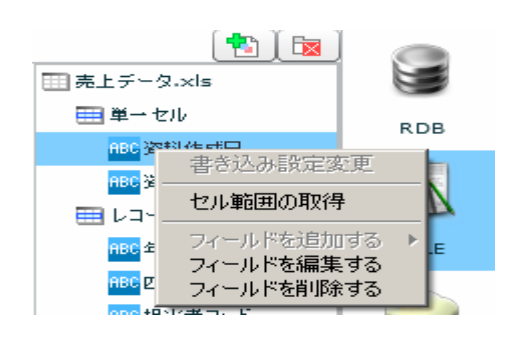

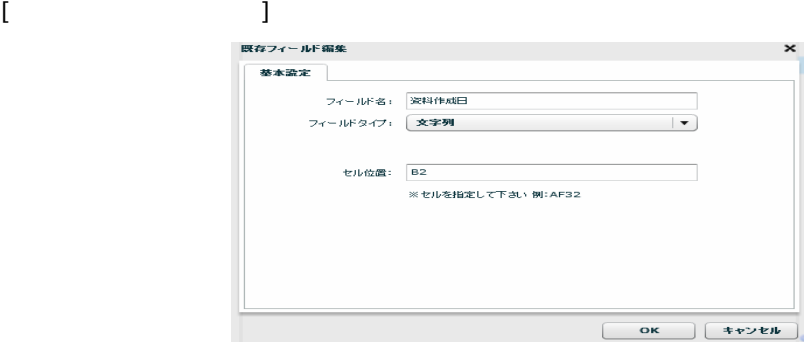

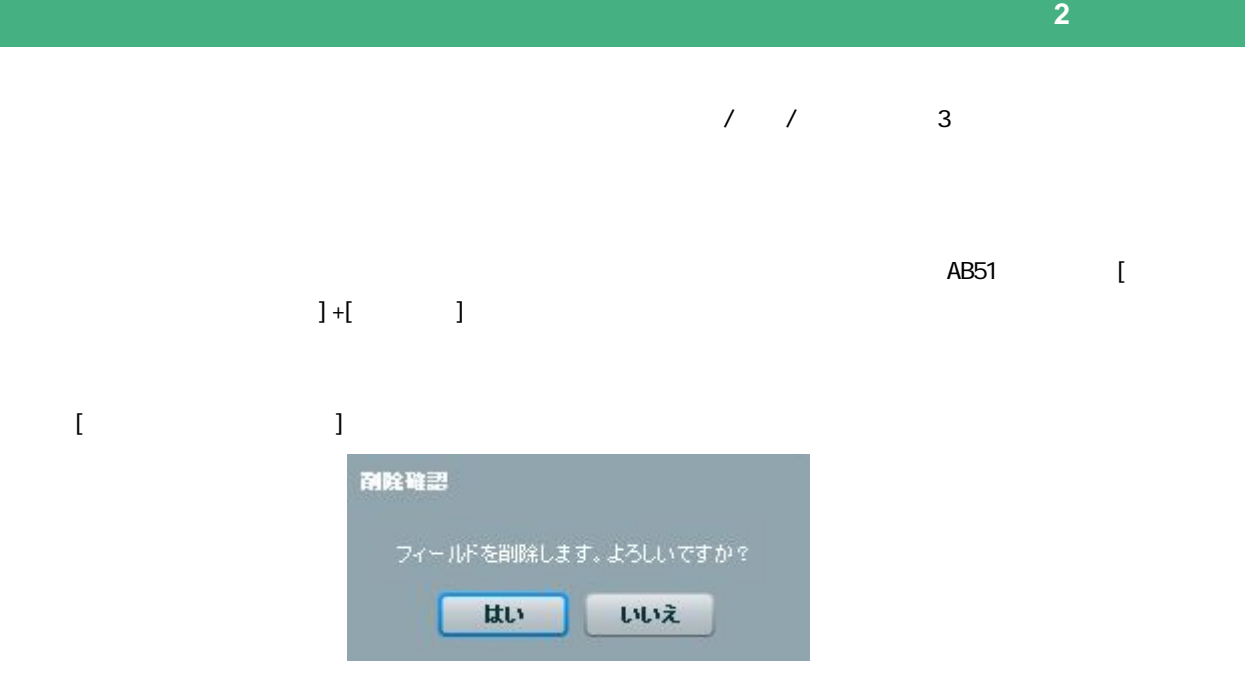

 $\begin{bmatrix} 1 \end{bmatrix}$ 

三

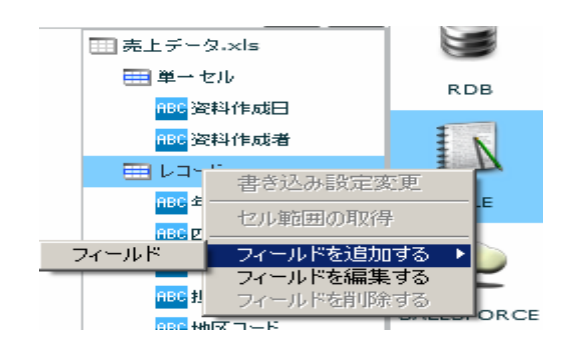

#### $\begin{bmatrix} 1 & 1 & 1 \\ 1 & 1 & 1 \end{bmatrix} \begin{bmatrix} 1 & 1 \\ 1 & 1 \end{bmatrix}$

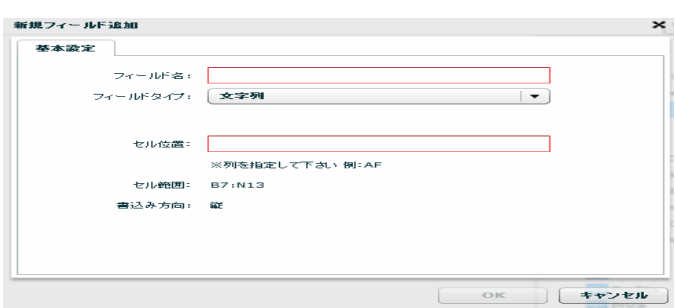

# $\sqrt{2}$

書き込みを行うセルアドレスを指定します。レコードセルを指定するため、「AB」のような[半  $\begin{bmatrix} 1 & 15 \end{bmatrix} \qquad \begin{bmatrix} 1 & 1 \end{bmatrix}$ 

### $[$   $]$  $\blacksquare$  ) is a set of the set of the set of the set of the set of the set of the set of the set of the set of the set

EXCEL EXCEL  $[$ 既存フィールド編集  $\mathbf{x}$ 基本設定 セル範囲: <mark>B7:N7 ※例:J11:O39</mark><br>書込み方向: ◉ 縦 ◎ 横

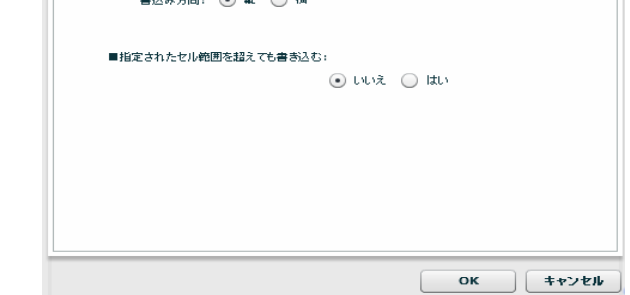

 $[BI:MI2]$ 

**2** 

 $[ \{ \hspace{-0.1cm} \{ \hspace{-0.1cm} \} \} \{ \hspace{-0.1cm} \} \hspace{-0.1cm} \} \hspace{-0.1cm} \} \hspace{-0.1cm}$ 

EXCEL TERMS TO THE TERMS TO THE TERMS TO THE TERMS TO THE TERMS TO THE TERMS TO THE TERMS TO THE TERMS TO THE EXCEL

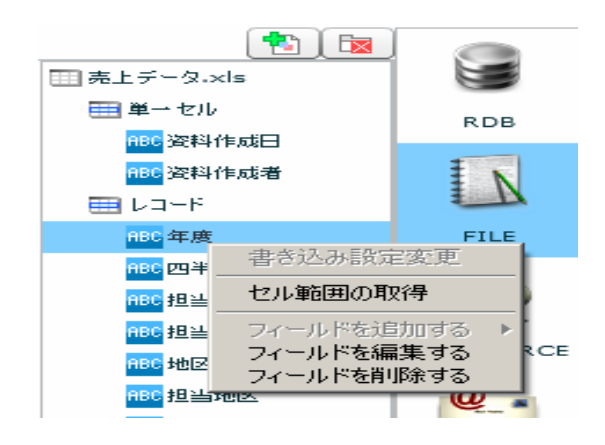

 $[$ 

既存フィールド編集 基本設定 フィールド名: 年度 フィールドタイプ: 文字列  $\overline{1}$ セル位置: B ※列を指定して下さい例:AF セル範囲: B7:N7 書込み方向: 縦  $\begin{array}{|c|c|c|}\n\hline\n\text{OK} & \text{J}\n\end{array}$   $\begin{array}{|c|c|c|c|}\n\hline\n\text{#v} & \text{#b}\n\end{array}$ 

 $\sqrt{2}$ 書き込みを行うセルアドレスを指定します。レコードセルを指定するため、「AB」のような[半

 $\begin{bmatrix} 1 & 15 \end{bmatrix} \quad \begin{bmatrix} 1 & 1 \end{bmatrix}$ 

 $[$   $]$  $\blacksquare$  ) is a set of the set of the set of the set of the set of the set of the set of the set of the set of the set

Ξ

# EXCEL TERMS TO THE TERMS TO THE TERMS TO THE TERMS TO THE TERMS TO THE TERMS TO THE TERMS TO THE TERMS TO THE EXCEL [フィールドを削除する] 副陰確認 フィールドを削除します。よろしいですか? はい いいえ

<span id="page-163-0"></span> $\begin{bmatrix} 1 \end{bmatrix}$ 

# 2.6.22 EXCEL

 $\text{EXCEL}$ 

Microsoft Office Excel

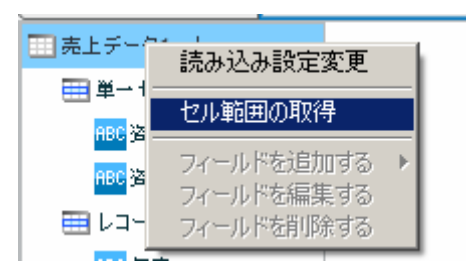

EXCEL ファイルを選択する場合ので、ファイルを選択しているので、ファイルを選択しているので、ファイルを選択しているので、ファイルを選択しているので、ファイルを選択し、プログラムを選択し、プログラムを選択し、プログラム

 $[\alpha x]$ 

Ξ

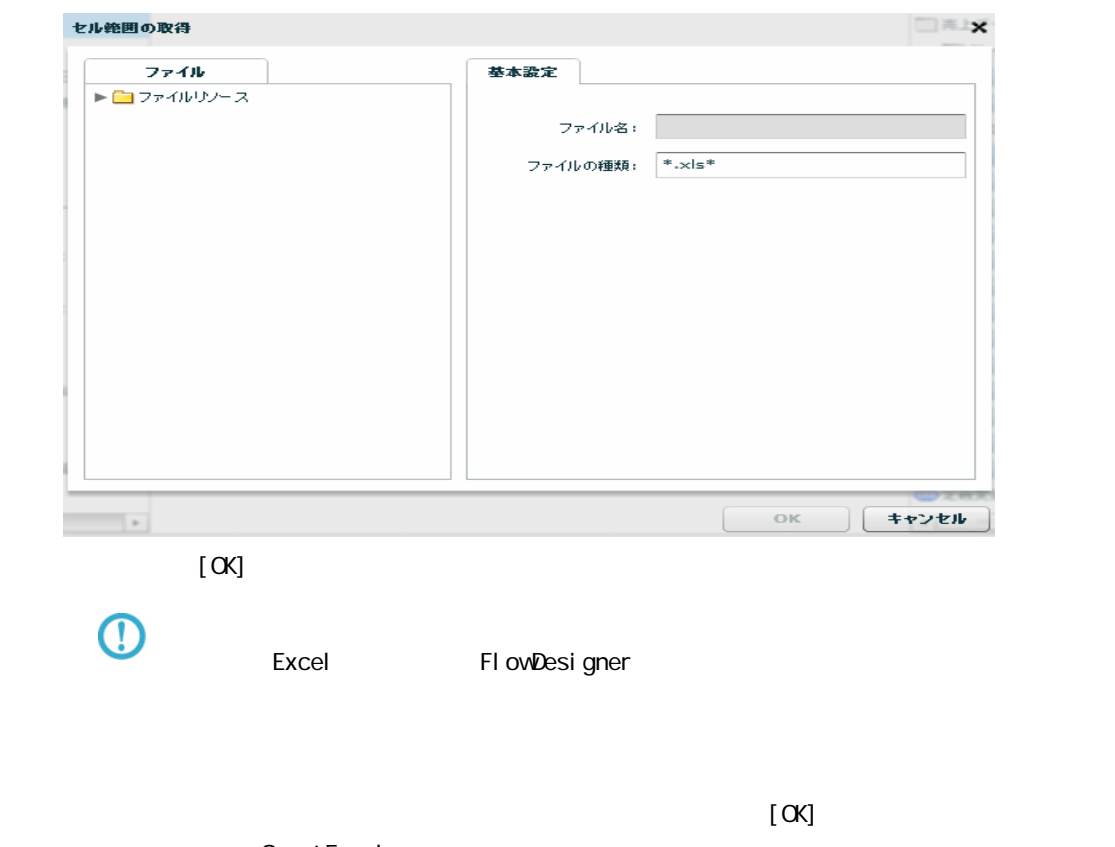

Qanat Excel

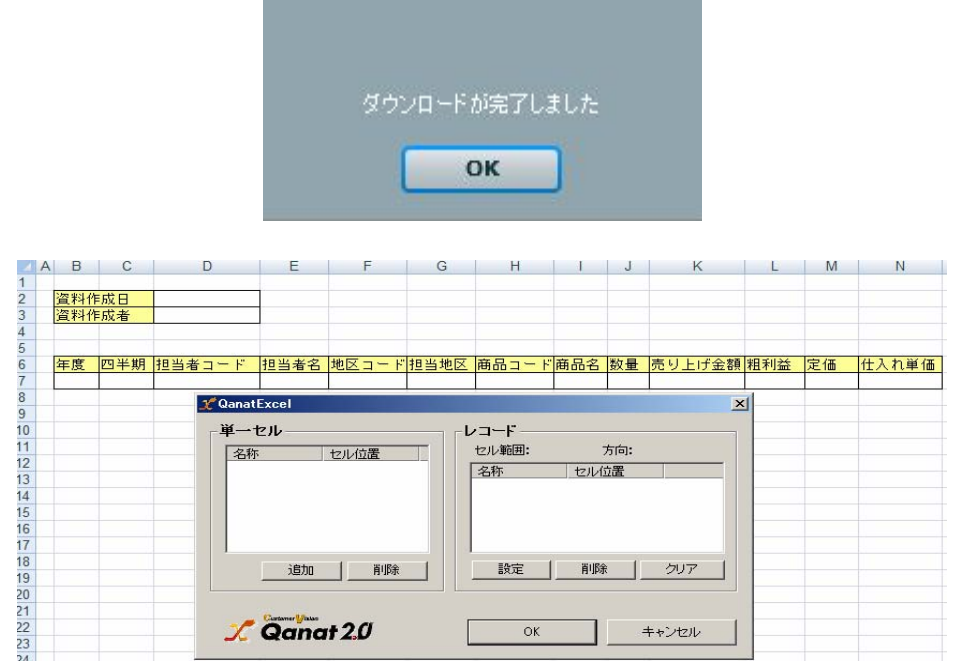

### **CanatExcel**

Qanat Excel

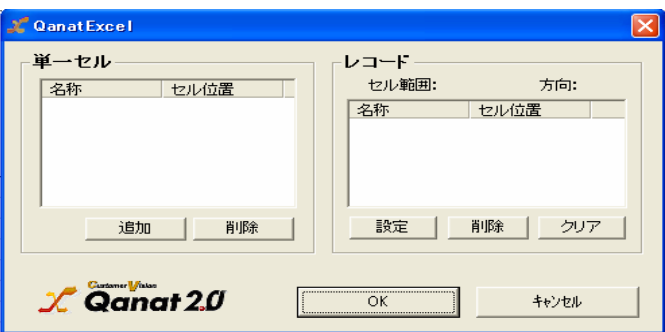

EXCEL

QanatExcel [ ]

Ξ

第 **2** 章 操作方法

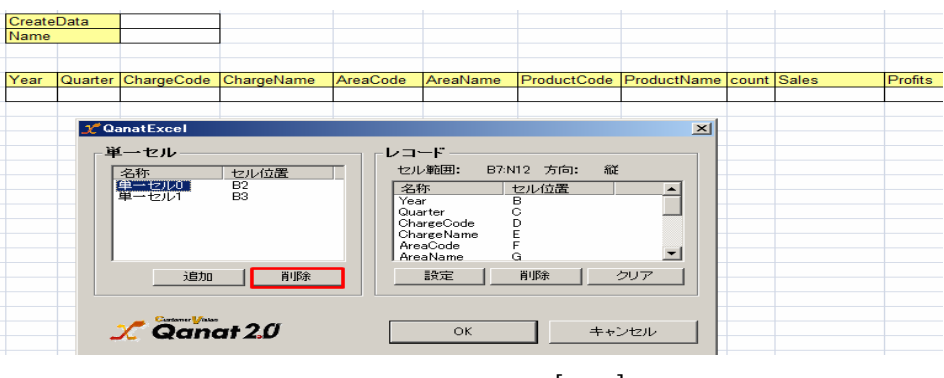

 $\mathbb{E}[\mathbb{E}[\mathbb{$ 

 $\equiv$ 

 $\equiv$ 

**2** 

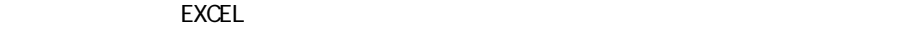

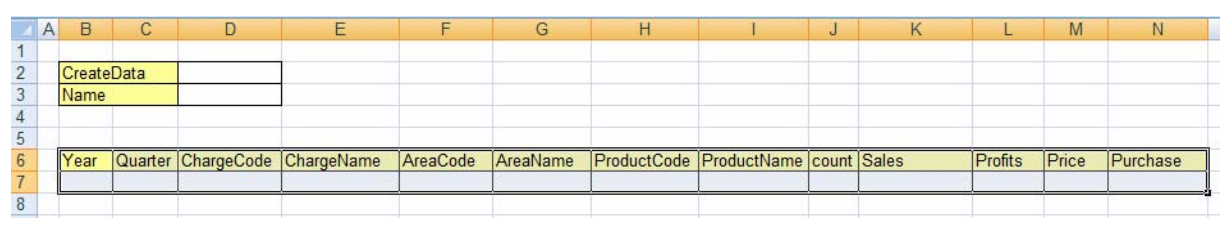

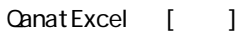

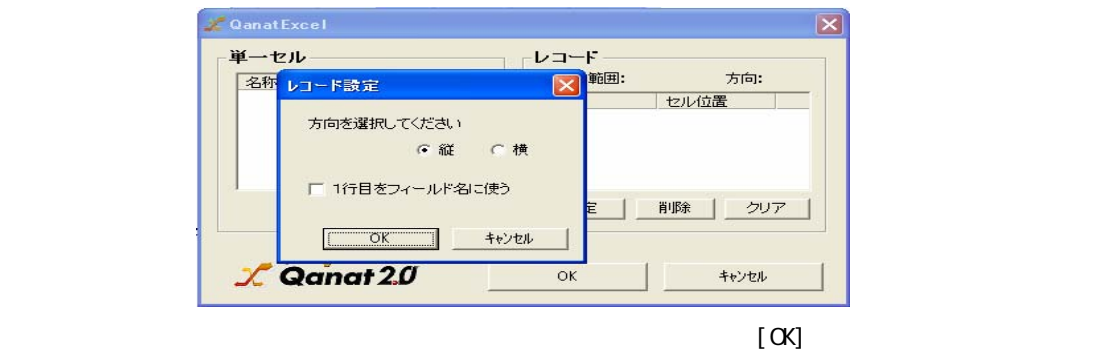

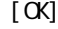

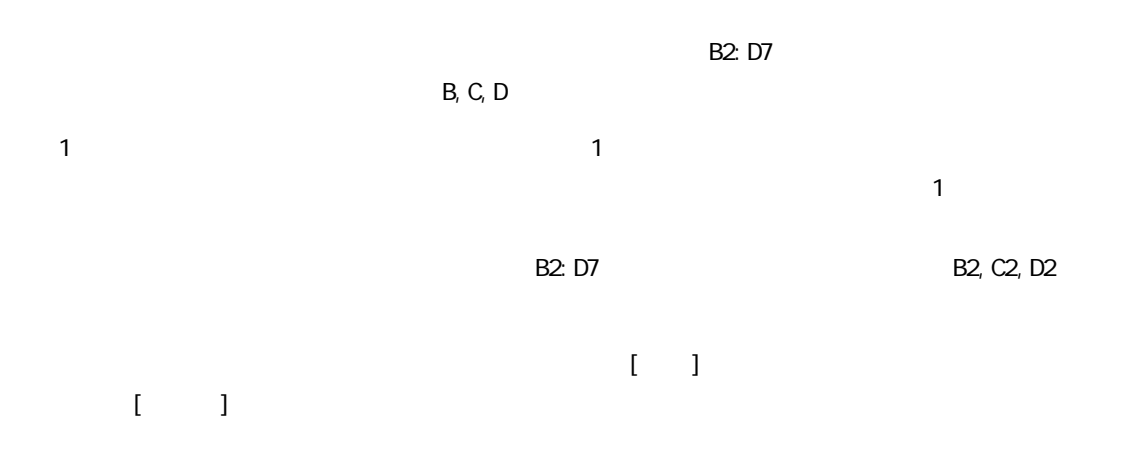

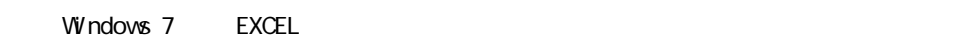

Ξ

 $\bigcirc$ "インストールディレクトリ/FlowDesigner/resource/bin/

 $EXCEL$ 

EXCEL TEXCEL TEXT EXCEL TEXT EXTERNAS UNIVERSITY AND TEXT EXTERNAS UNIVERSITY OF STATE OF STATE OF STATE OF STATE OF STATE OF STATE OF STATE OF STATE OF STATE OF STATE OF STATE OF STATE OF STATE OF STATE OF STATE OF STATE

Ξ

 $\equiv$ 

## 2.6.24 SALESFORCE

API

Salesforce Salesforce.com API

SOAP API Version 37.0

 $query()$ 

get Updated()

BULK API Version 37.0

 $i$  nsert()

update()

upsert()

del ete()

<u>state in the second control of</u>

Salesforce

Sal esforce

 $S$ aleforce  $S$ aleforce  $\overline{S}$ 

 $S$ alesforce  $S$ alesforce  $S$ 

Sal esforce

# 2.6.25 SALESFORCE

SalesForce

**2** 

Windows

\${Tomcat }/bin/Tomcat7wexe

Java Java Options :

-Dhttps.protocols=TLSv1.1, TLSv1.2

Tomcat

Li nux

 $$$ {Tomcat /bin/setenv.sh

JAVA\_OPTS

-Dhttps.protocols=TLSv1.1, TLSv1.2

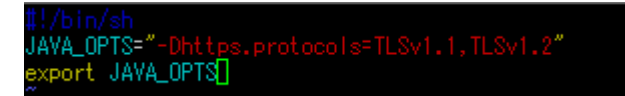

**Tomcat** 

 $\equiv$ 

sf SalesForce選択 SALESFORCE **SALESFORCE** マッパー定義作成 一転送元選択 ×  $\begin{array}{cccccc} 0.2 & 0.4 & 0.6 & 0.8 \\ + & + & + & + & + \\ \end{array}$ テーブル一覧 フィールド選択 sforce 全設定  $\blacktriangledown$  of  $\blacktriangledown$  $\overline{\phantom{a}}$ ラベル API 型  $\blacktriangledown$  sforce  $\equiv$  $\blacktriangle$  $\overline{\phantom{a}}$ 取引先 取引先,取引先 Id  $|id$ □戦法 フィール型 取引先、削除 | IsDe | book □取引先责任者  $\overline{\phantom{a}}$ 取引先 id 取引先,マスタ Mast refer □ 取引先履歴 E 削除 boolean 取引先、取引先 Nami string □取引先パートナ 7791 reference ■取引先の共有 取引先、取引先 Type pickli 取引先: string □ 取引先タグ 取引先 picklist 取引先,親取引 Parei refer □活動履歴 親取引5 reference 取引先,町名·i Billin texta ■追加ディレクト 取引先,市区郡 Billin string □ 集計結果 Apex クラス 取引先、都道府 Billin string  $\Box$  Visualforce 取引先·郵便番 Billin string Apex デバッ!  $\vert \mathbf{v} \vert$  $\Box$  Visualforce レプリケーション対象(R): □ Apex トリガ 全件·選択  $\overline{|\mathbf{v}|}$ ■承認  $\vert \cdot \vert$ 全件·選択  $\overline{\phantom{a}}$  $\overline{a}$ 追加・更新データ選択 変換フィルタ 文字処理フィルタ |-<br>|救価処理フイルタ | 日付時刻処理フイルター 定数出力プイルタ

**OK** 

キャンセル

第 **2** 章 操作方法

**That I find and find and find and find a** 114 ن ال

SALESFORCE

 $=$ 

**2** 

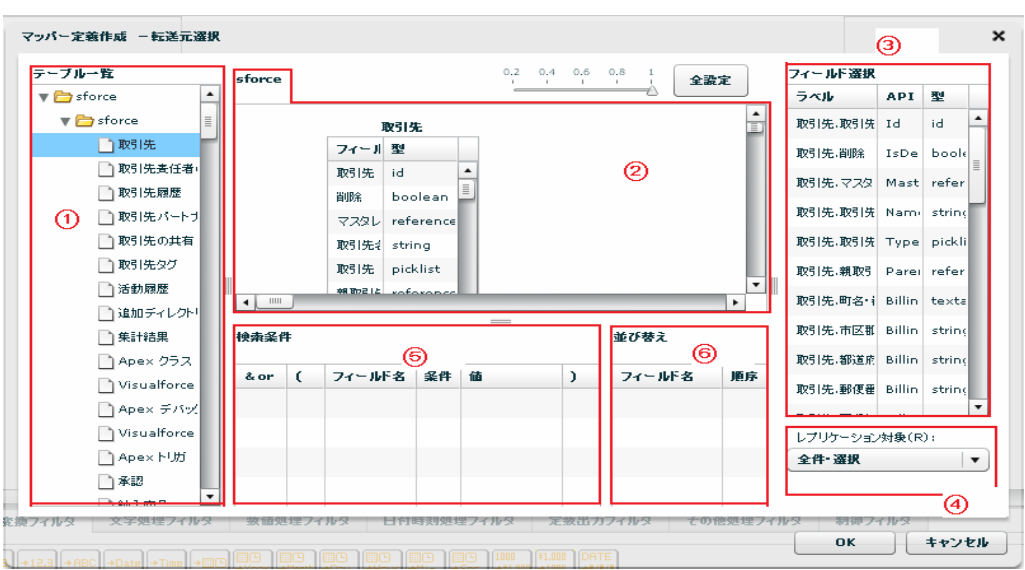

Sal esforce

Ξ

API SalesforceAPI

Sal esforce

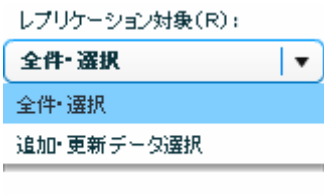

Salesforce

 $\overline{\phantom{a}}$ 

 $\begin{picture}(120,10) \put(0,0){\line(1,0){100}} \put(15,0){\line(1,0){100}} \put(15,0){\line(1,0){100}} \put(15,0){\line(1,0){100}} \put(15,0){\line(1,0){100}} \put(15,0){\line(1,0){100}} \put(15,0){\line(1,0){100}} \put(15,0){\line(1,0){100}} \put(15,0){\line(1,0){100}} \put(15,0){\line(1,0){100}} \put(15,0){\line(1,0){100}}$ sforce 取引先 全設定 取引先 İ フィール型 取引先 id Ā E 剛除 boolean 729L reference 取引先: string ٠  $\sim$  000  $| \cdot |$  $\bullet$ 検索条件 並び替え ドラッグ&ドロップ フィールド名 値  $\&$  or フィールド名 条件 順序  $\overline{(\ }$  $\lambda$  $\mathop{\sf and}\nolimits$ 取引先.取引先 ID  $\equiv$ 

**2** 

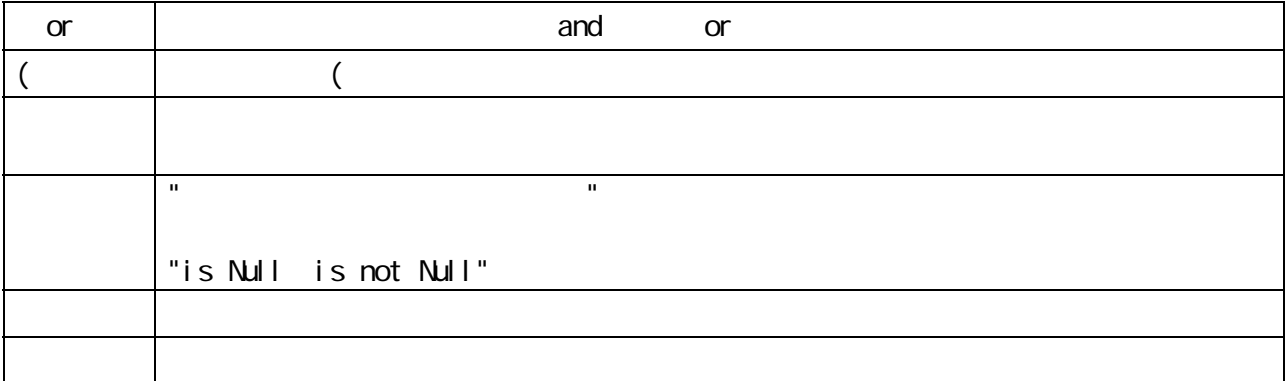

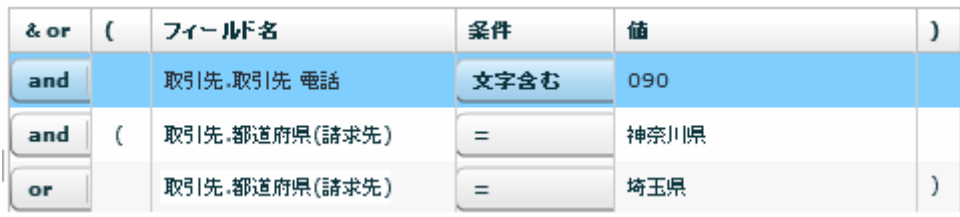

 $\Omega$ 

Ē.

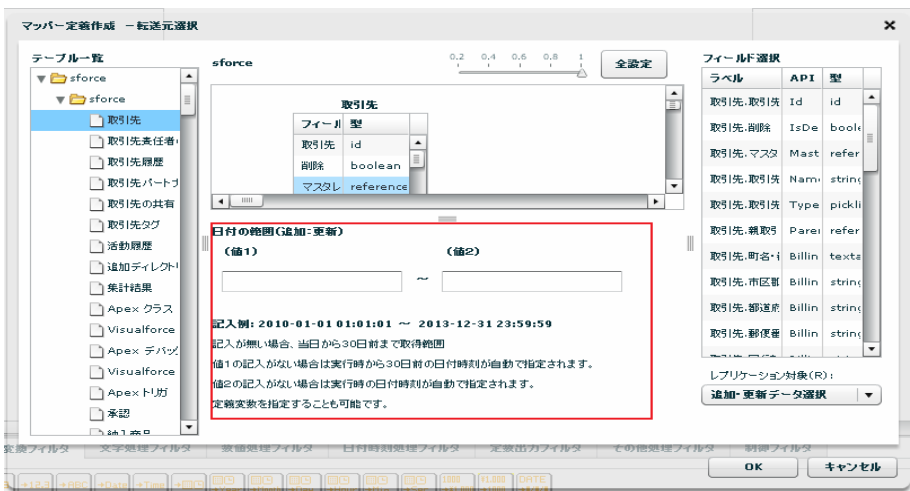

#### yyyy-MM-dd HH:mm:ss

Ξ

 $\sim$  30  $\sim$  1 From 30  $\sim$  101  $\sim$  101  $\sim$  101  $\sim$  101  $\sim$  101  $\sim$  101  $\sim$  101  $\sim$  101  $\sim$  101  $\sim$  101  $\sim$  101  $\sim$  101  $\sim$  101  $\sim$  101  $\sim$  101  $\sim$  101  $\sim$  101  $\sim$  101  $\sim$  101  $\sim$  101  $\sim$  101  $\sim$  101

**2** 

 $\overline{C}$ 

第 **2** 章 操作方法

#### $\Gamma$  efference  $\Gamma$

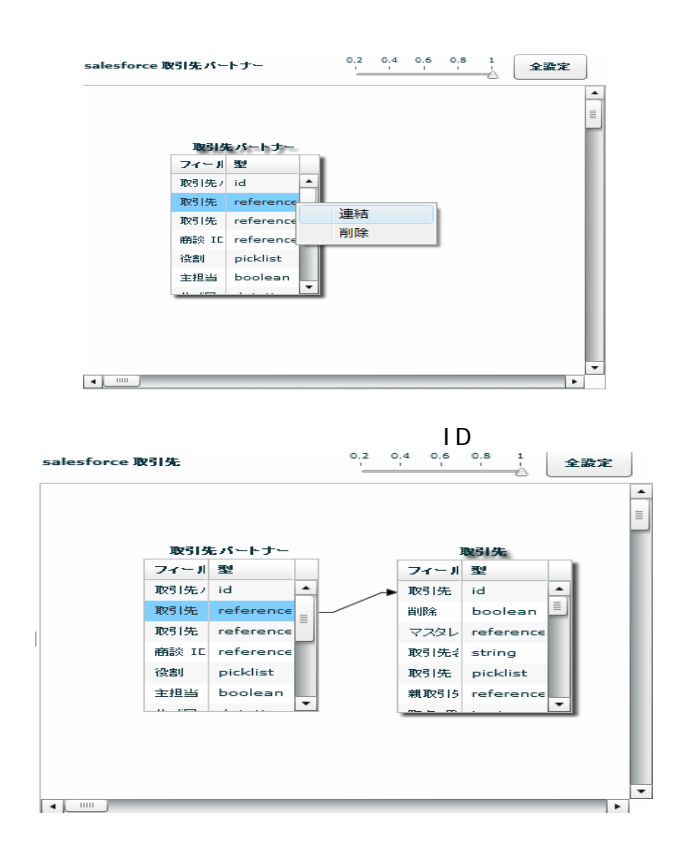

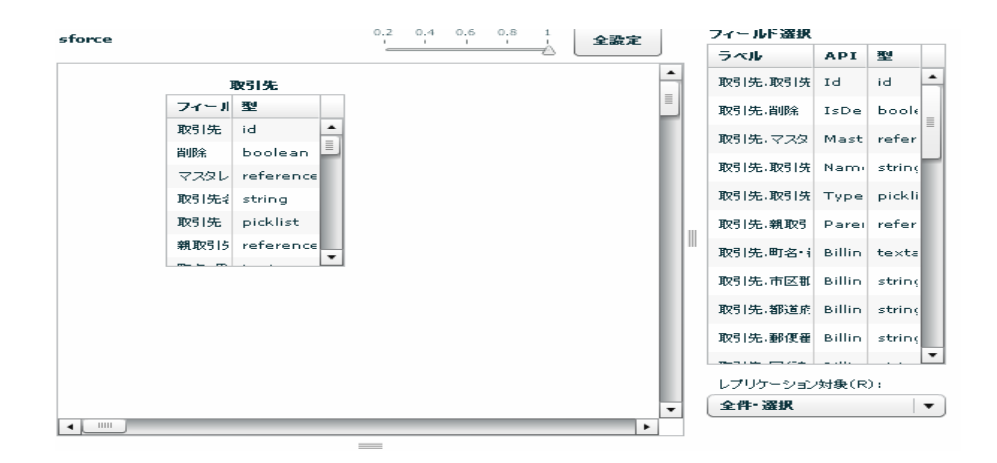

≡

**2** 

Ļ,

#### SALESFORCE

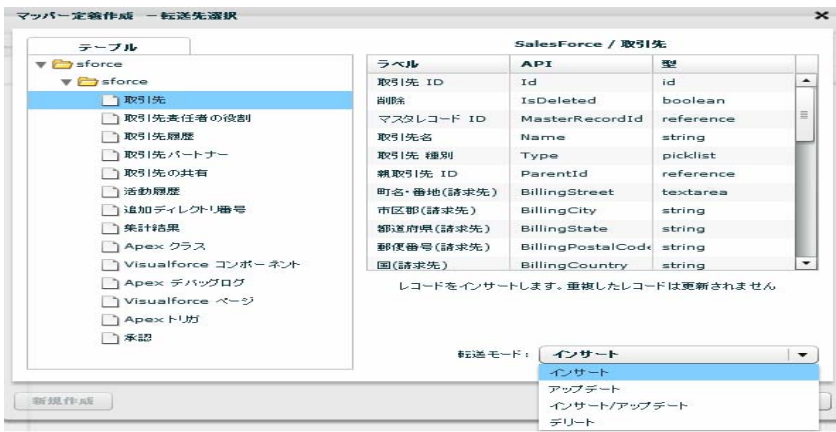

Sal esforce

#### API SalesforceAPI

 $\sqrt{2\pi}$  $\overline{R}$ 

 $\overline{O}$ 

Ξ

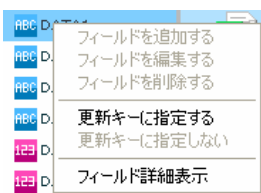

 $\equiv$ 

# 2.6.26 SALESFORCE

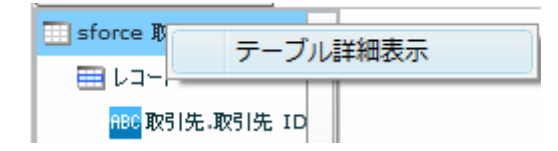

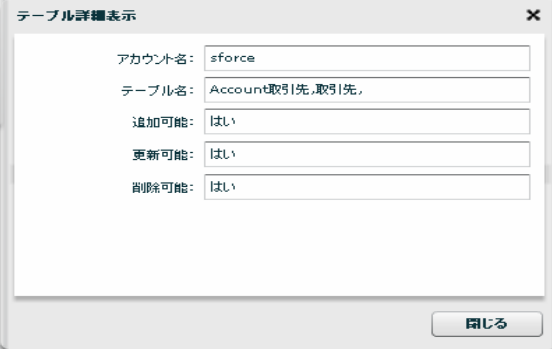

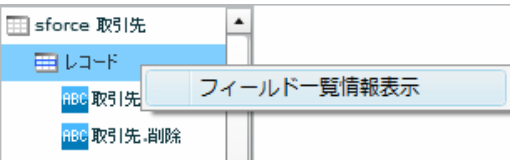

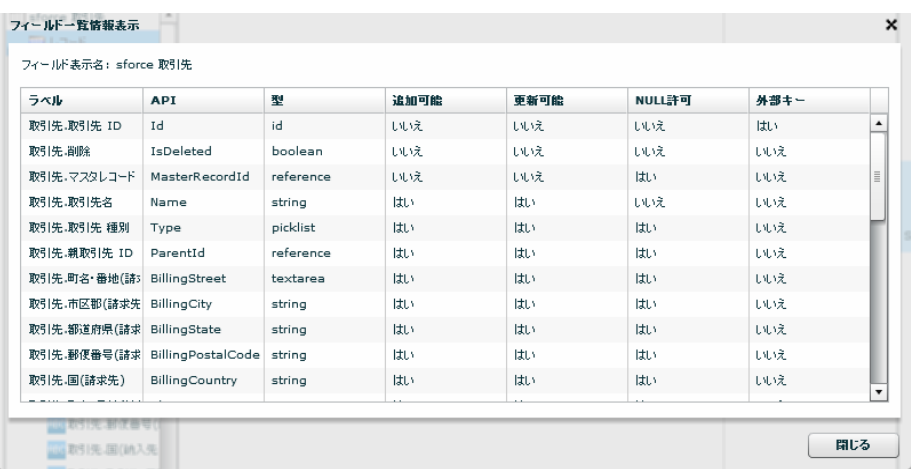

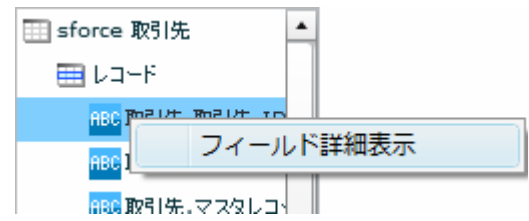

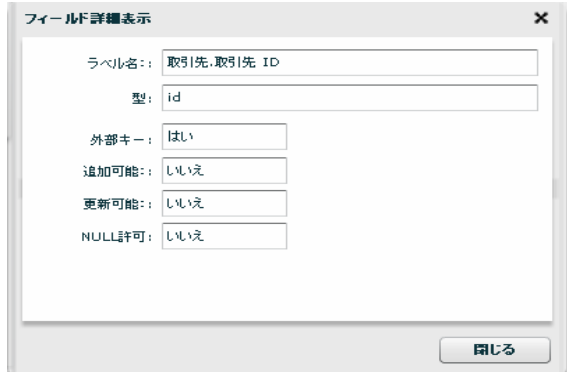

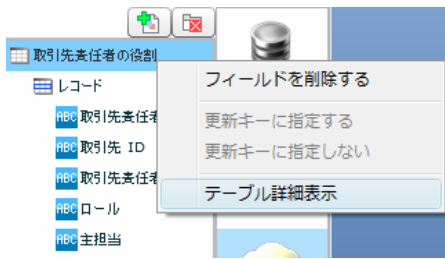

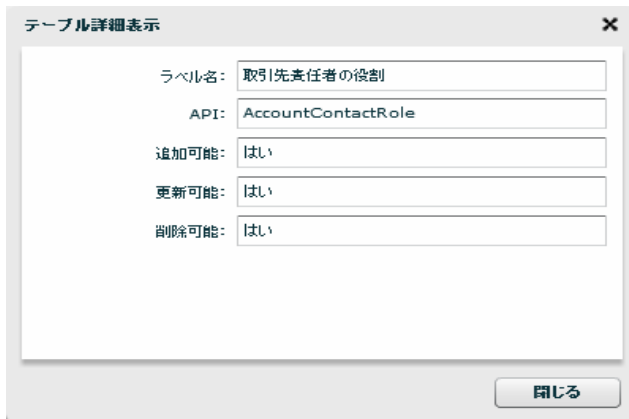

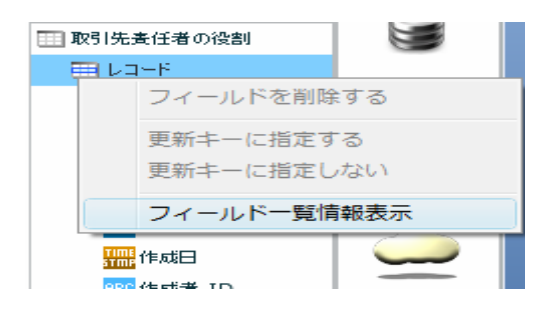

第 **2** 章 操作方法

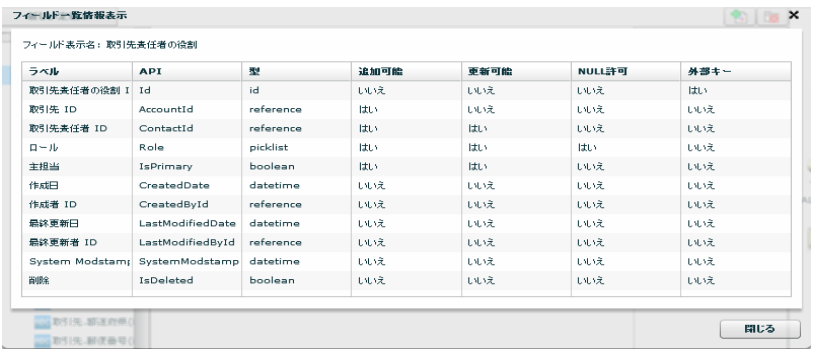

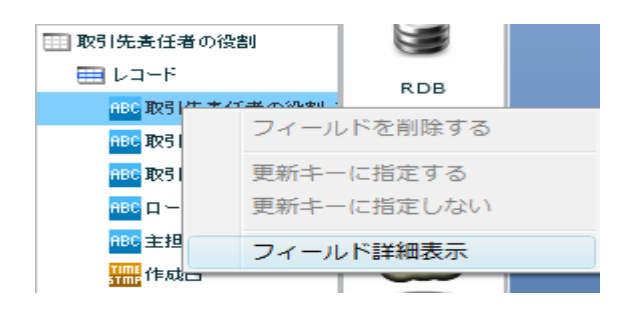

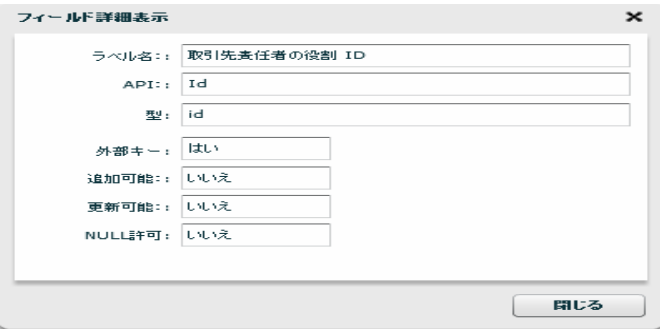

 $\equiv$
**2** 

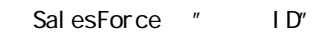

 $\mathbb{R}^n$  and  $\mathbb{R}^n$  and  $\mathbb{R}^n$  and  $\mathbb{R}^n$  and  $\mathbb{R}^n$  and  $\mathbb{R}^n$ 

 $\overline{n}$  and  $\overline{n}$ 

 $R = \frac{B}{\sqrt{2\pi}}$ 

 $\mathbf{u}$ 

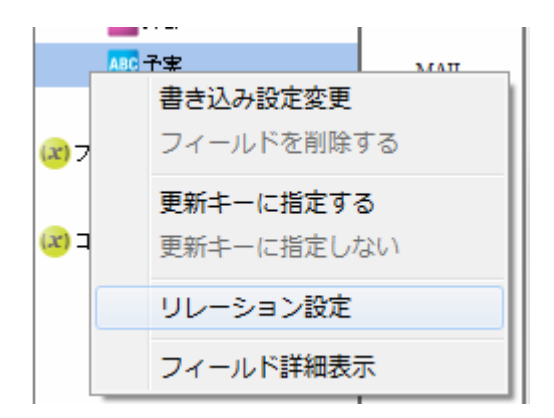

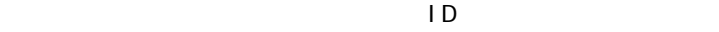

ID Id

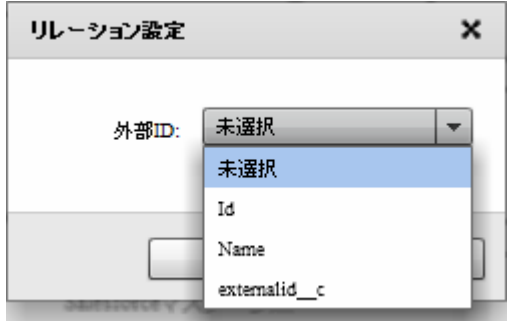

 $\overline{O}$ 

 $\overline{1}$  ID  $\overline{2}$ 

# $26.27$

Ξ

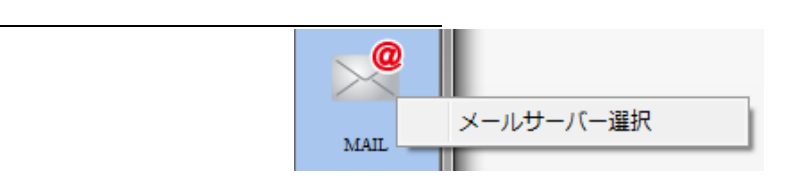

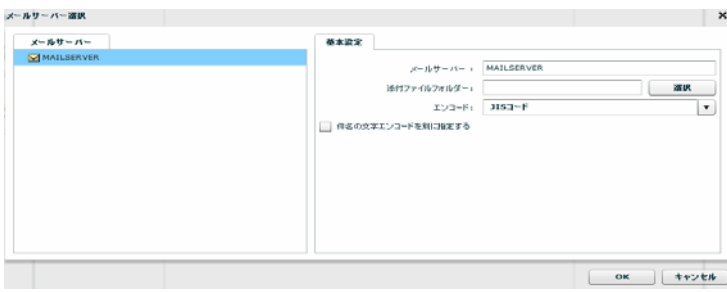

E

**2** 

## 2.6.28

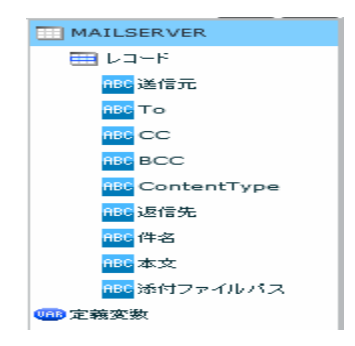

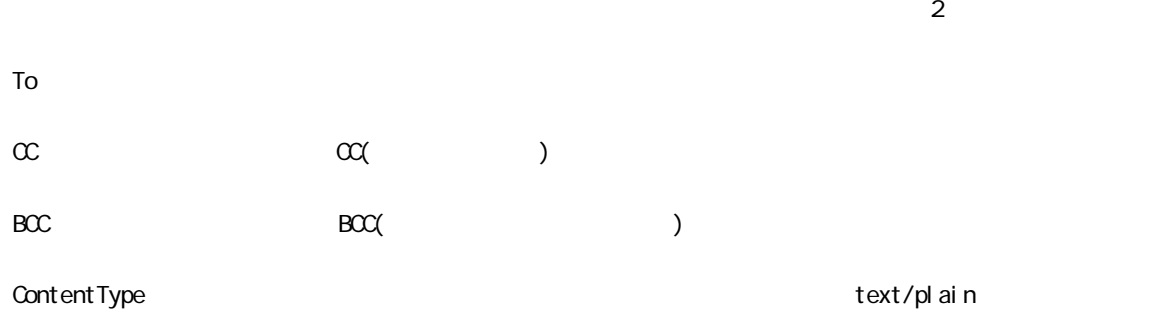

text/html

 $N/$ ndows  $\gamma$ Vindovs /<br>Linux /

 $\bigcirc$ 

# 2.6.29 WebReport

WebReport

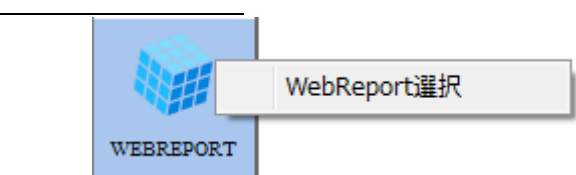

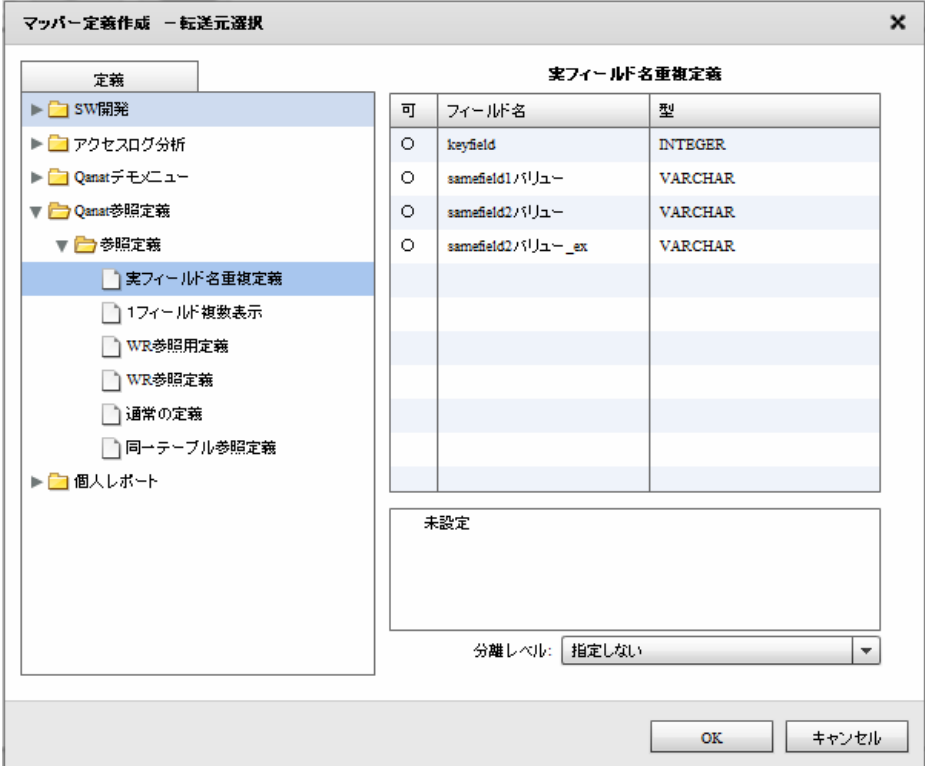

### WebReport

WebReport

WebReport

WebReport "input " WebReport  $\odot$ Input WebReport

 $\equiv$ 

÷,

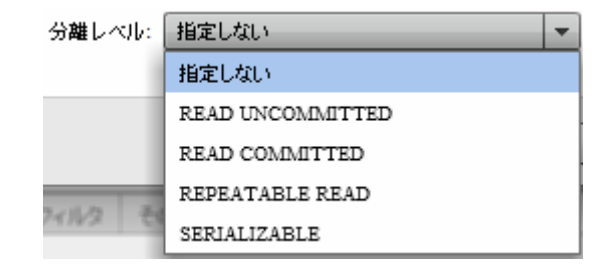

#### READ UNCOMMITED

READ COMMITTED

REPEATABLE READ

SERIALIZABLE REPEATABLE READ

 $\mathbf{w}$   $\mathbf{w}$ 

 $\Omega$ 

≡

## 2.6.30 PDF

Ξ

## PDF ファイルをデータ転送先に選択

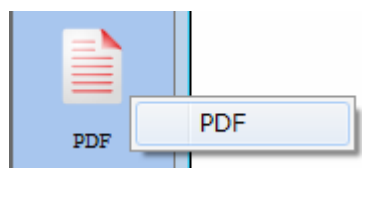

PDF

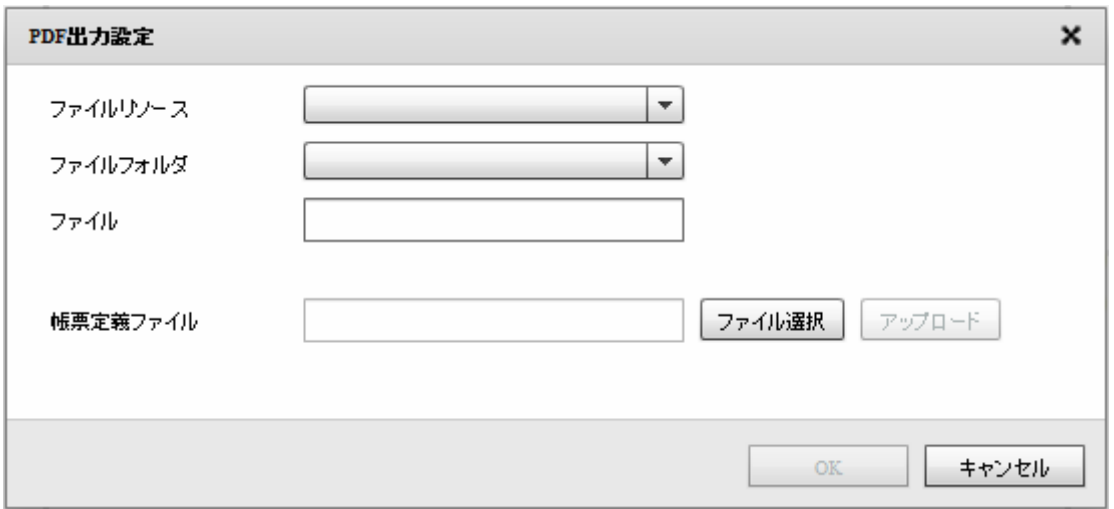

 $PDF$ 

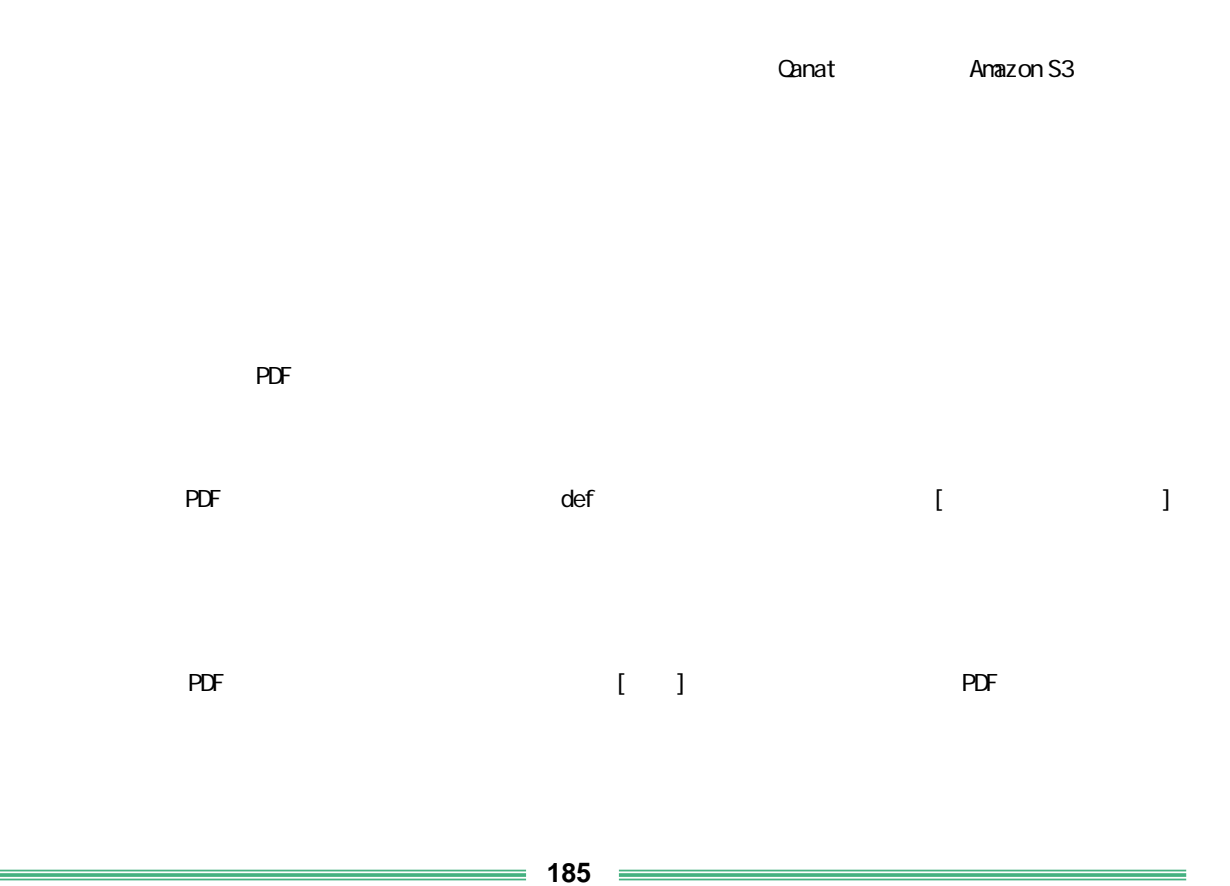

 $\overline{\phantom{a}}$ 

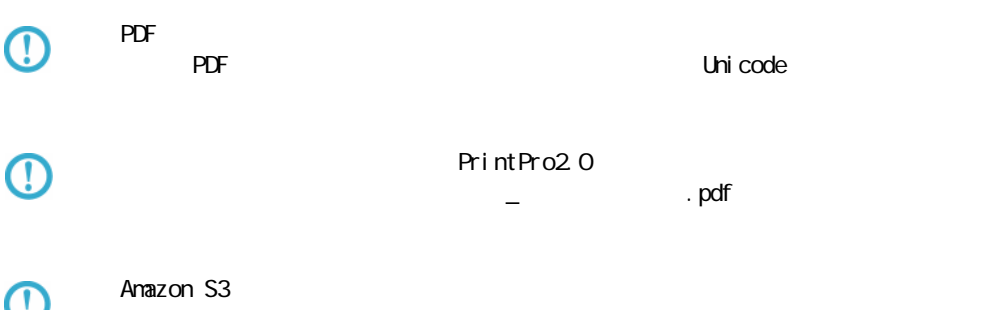

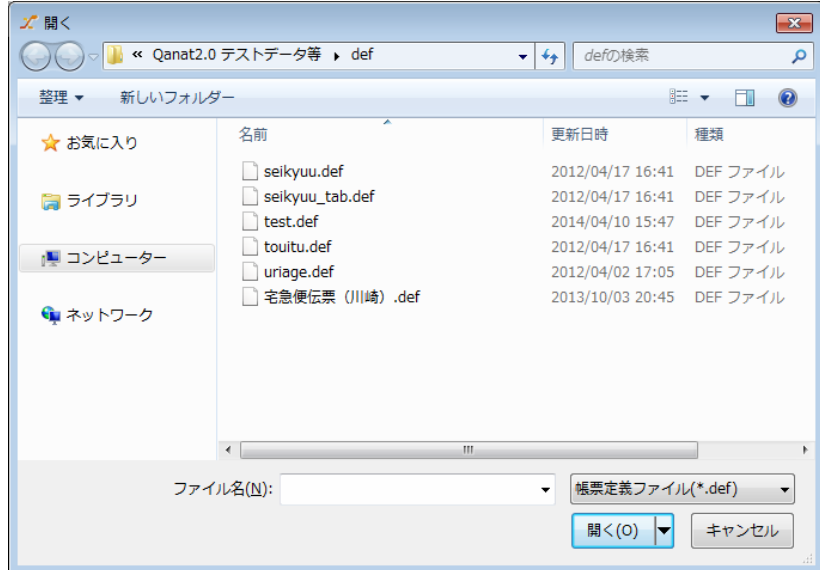

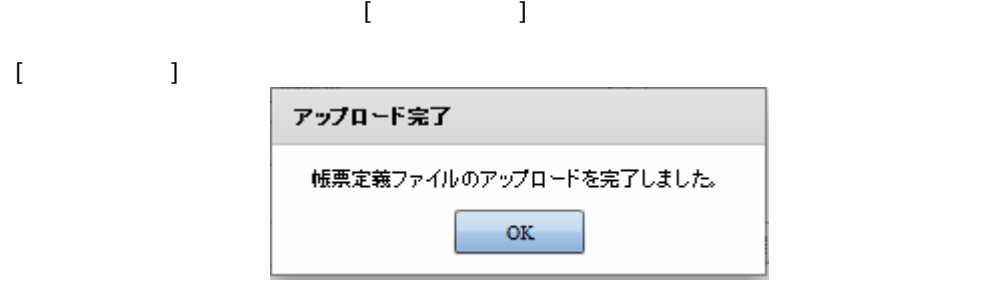

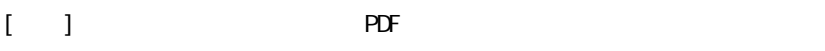

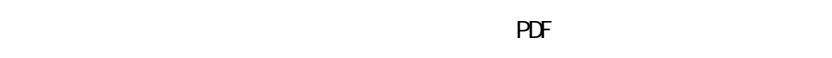

 $PDF$ 

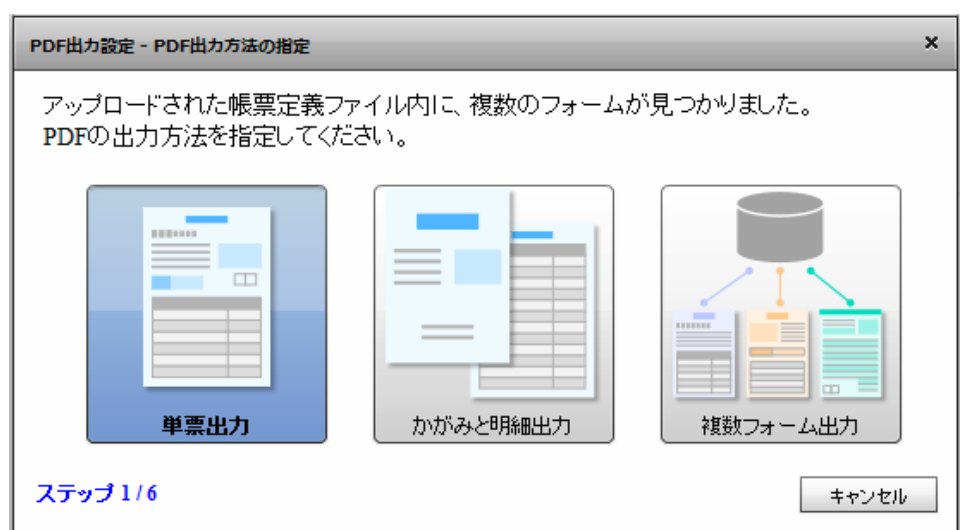

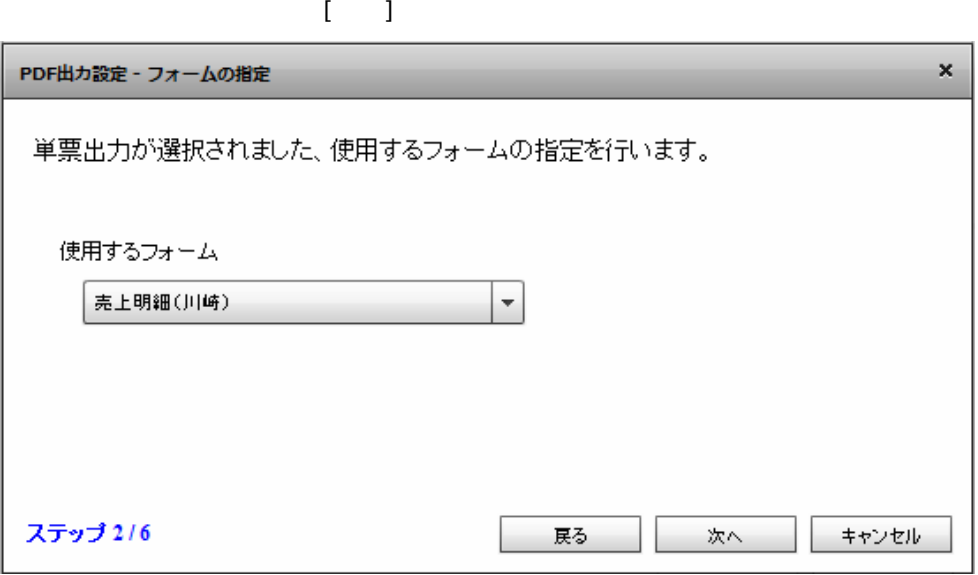

 $\bar{\rm I} = 1$ 

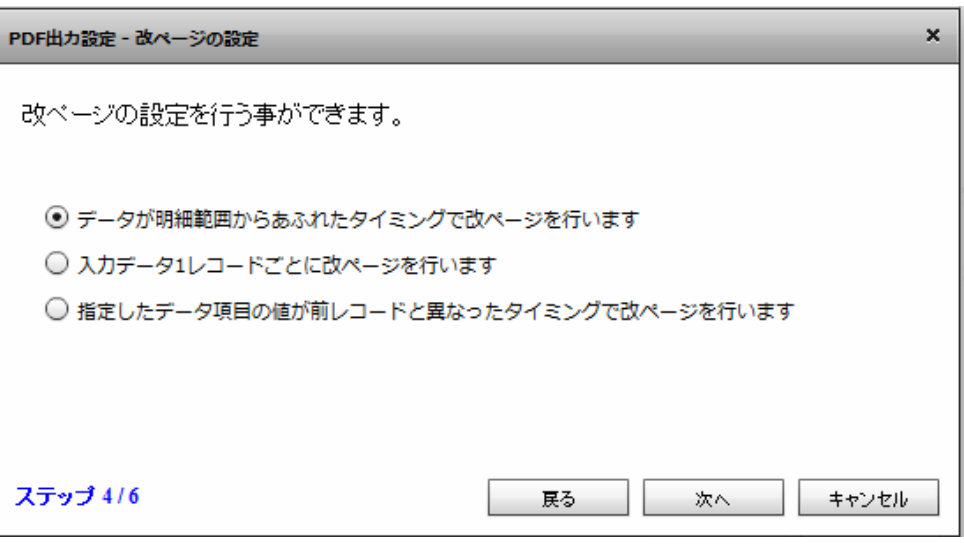

 $[$ 

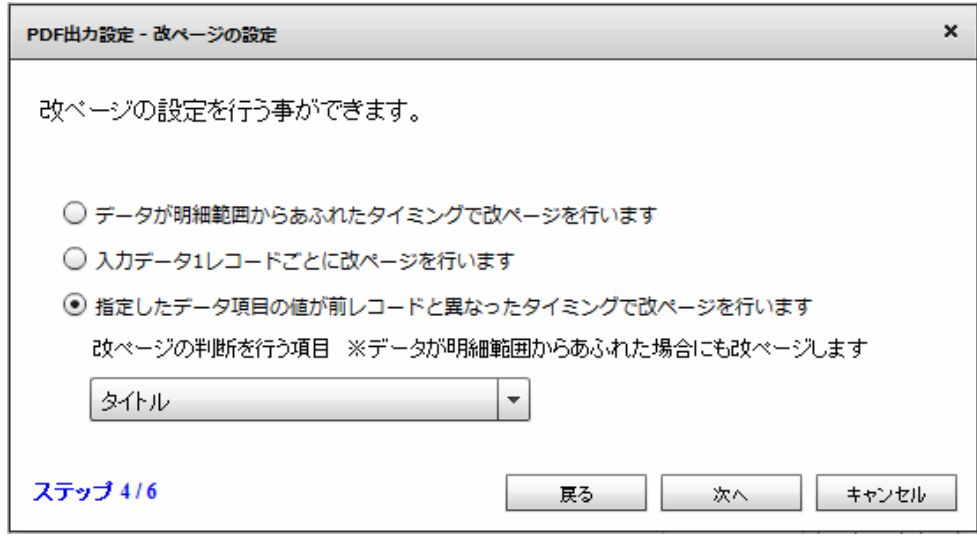

 $\odot$ 

 $\bar{\Gamma} = 1$ 

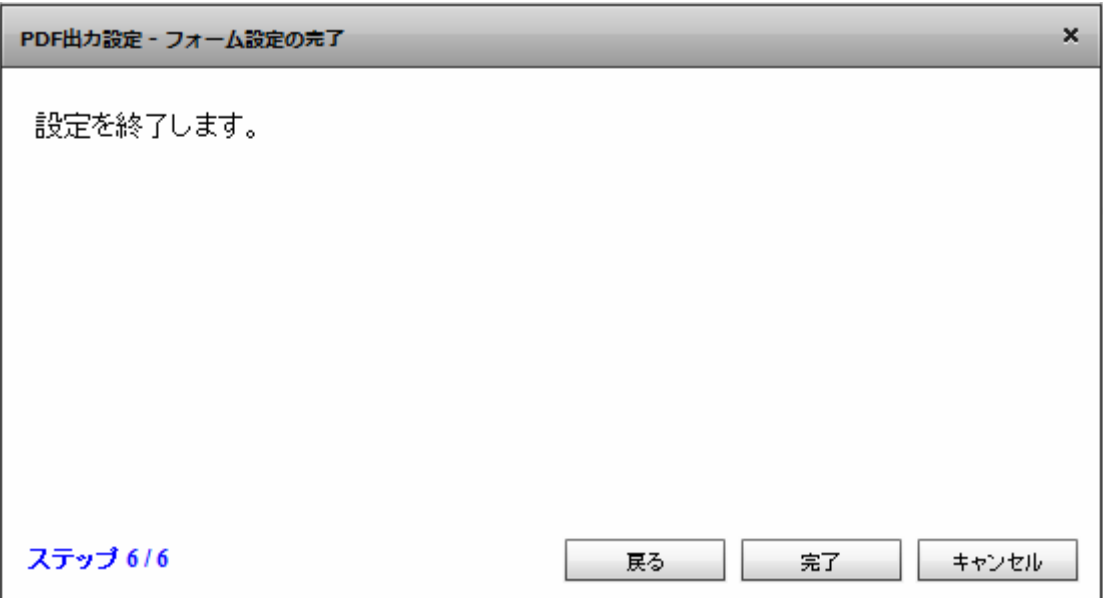

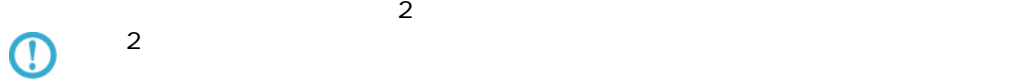

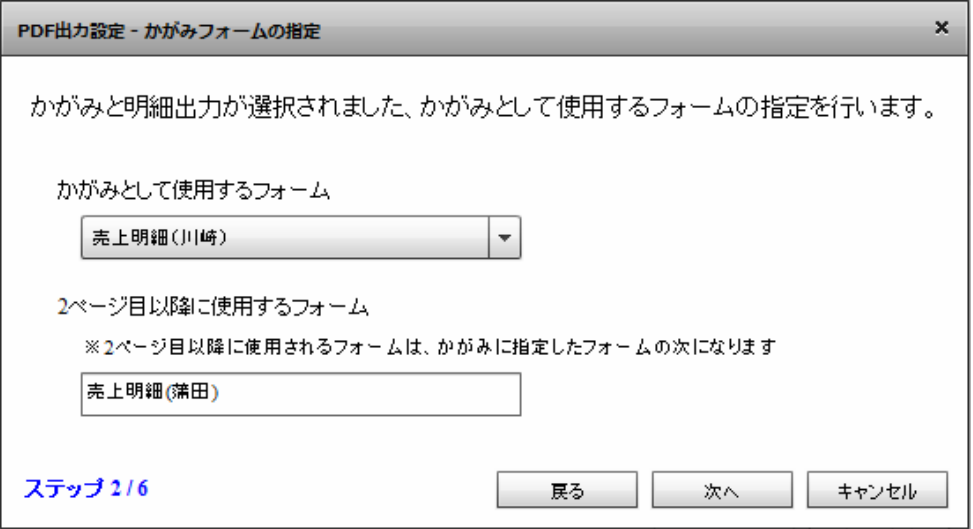

 $\mathbb{R}^N$ 

1 ページ目にかがみフォームを使用し、2 ページ目以降すべて明細のフォームを使用します。

Ξ

Ē,

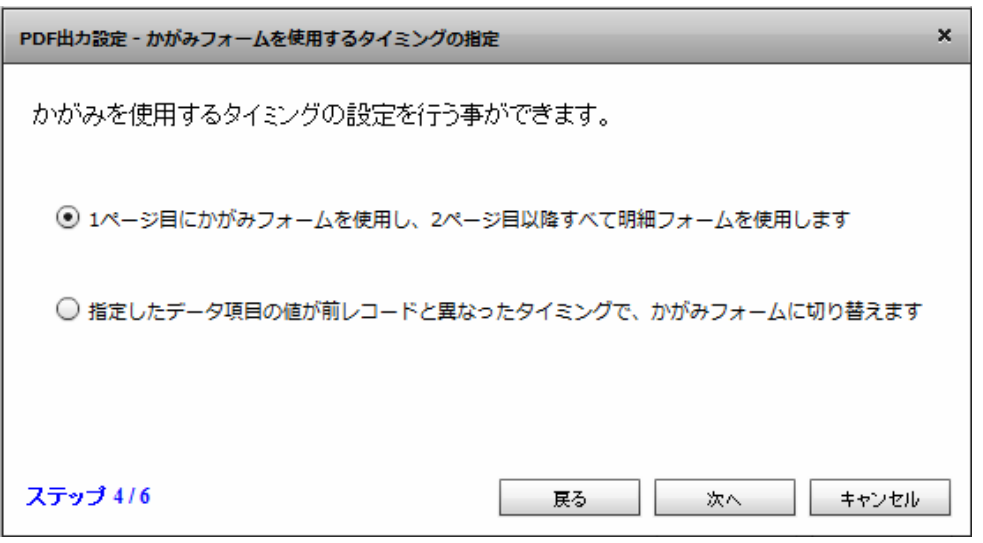

 $[$ 

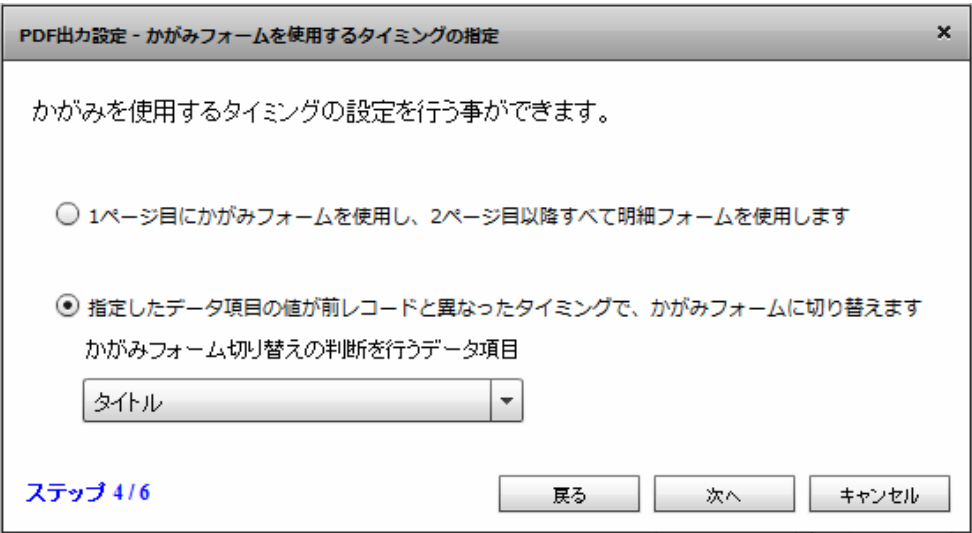

 $\odot$ 

 $\mathbf{I} = \mathbf{I}$ 

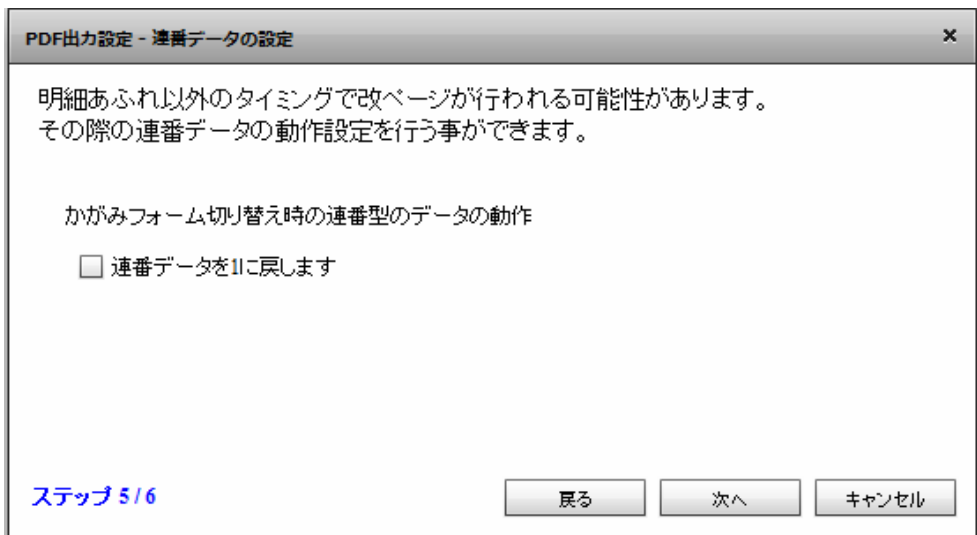

# $\odot$

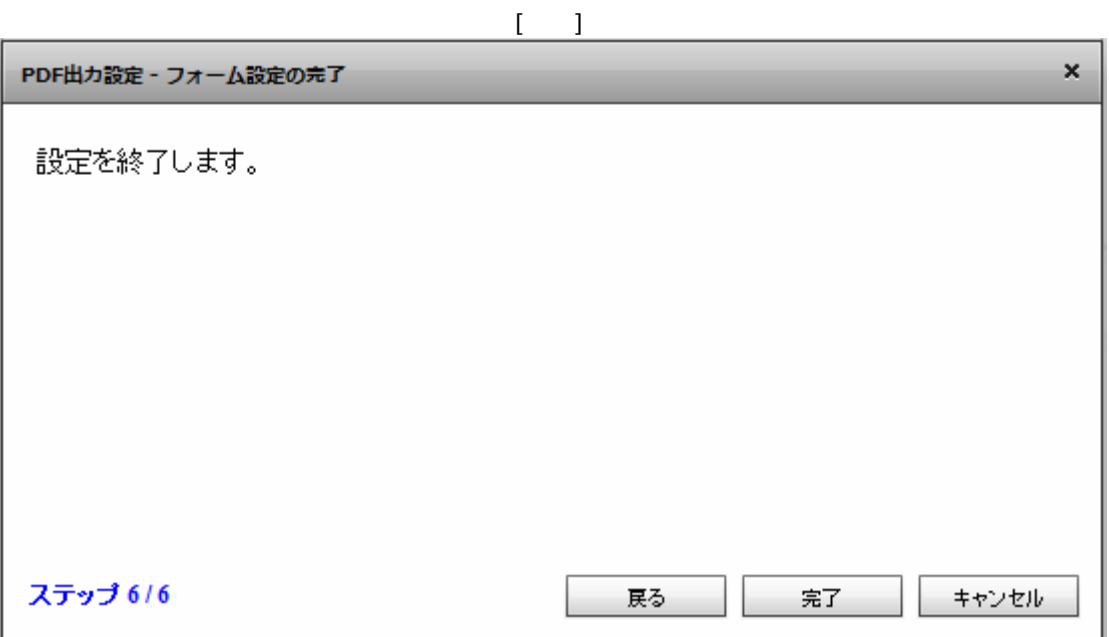

 $\bar{\rm U} = 1$ 

≡

÷.

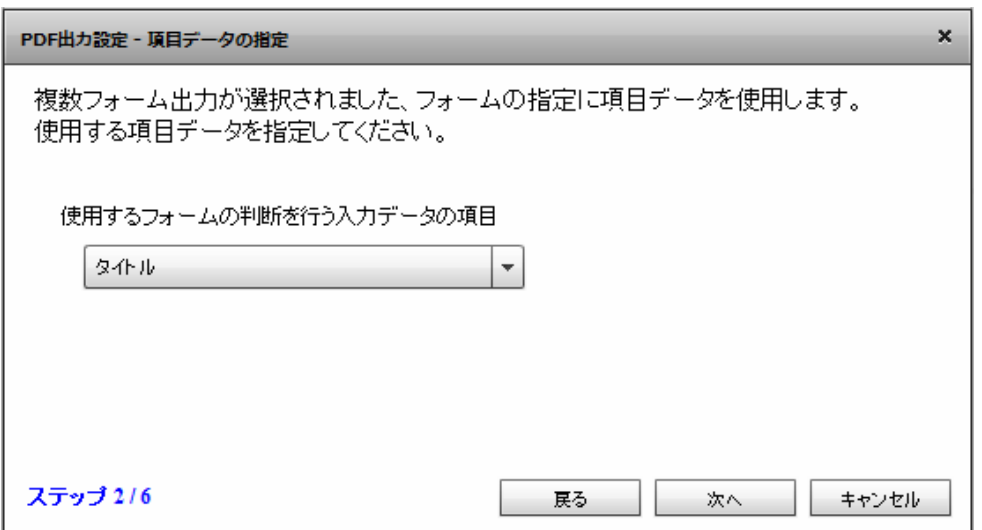

 $\bar{\rm I} = 1$ 

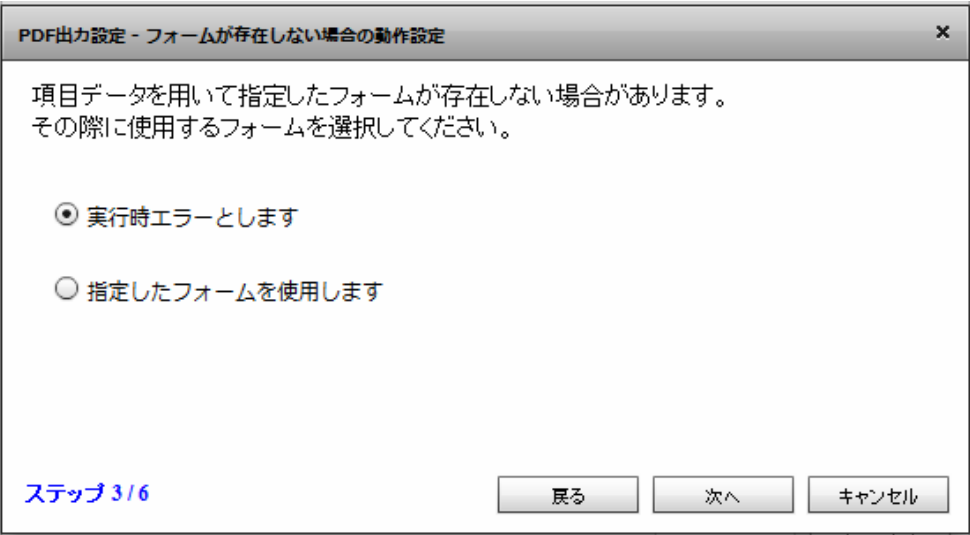

 $[$ 

PDF出力設定 - 改ページの設定  $\pmb{\times}$ 改べージの設定を行う事ができます。 ◎ データが明細範囲からあふれたタイミングで改ぺージを行います ○ 入力データ1レコードごとに改ぺージを行います ○ 指定したデータ項目の値が前レコードと異なったタイミングで改ぺージを行います ステップ 4/6 戻る 次へ キャンセル

**2** 

 $[$ 

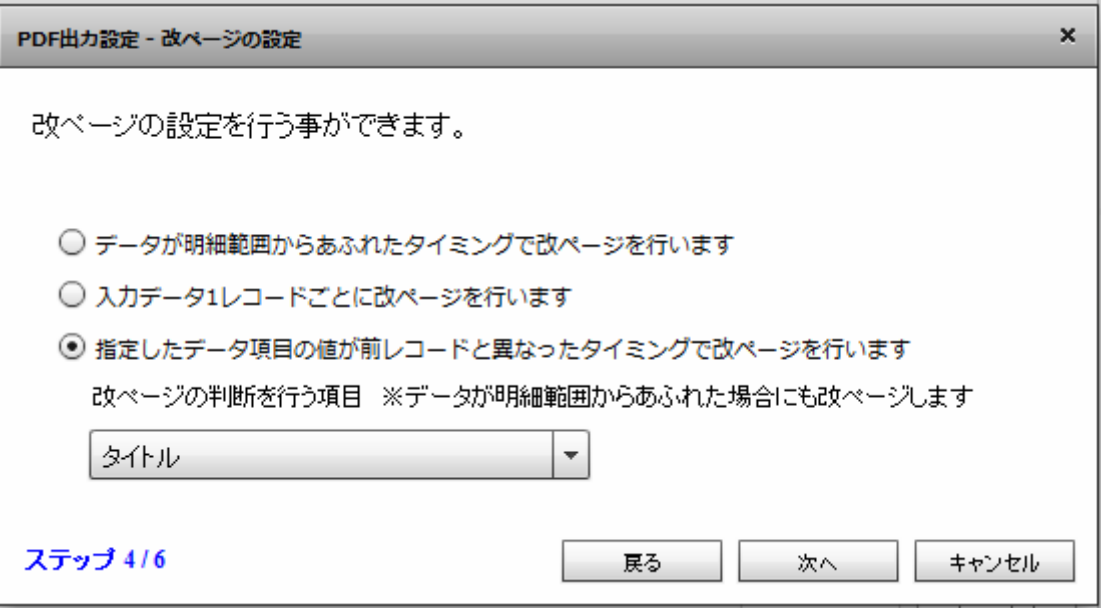

フォーム設定の完了画面が表示されます。[完了]ボタンをクリックします。

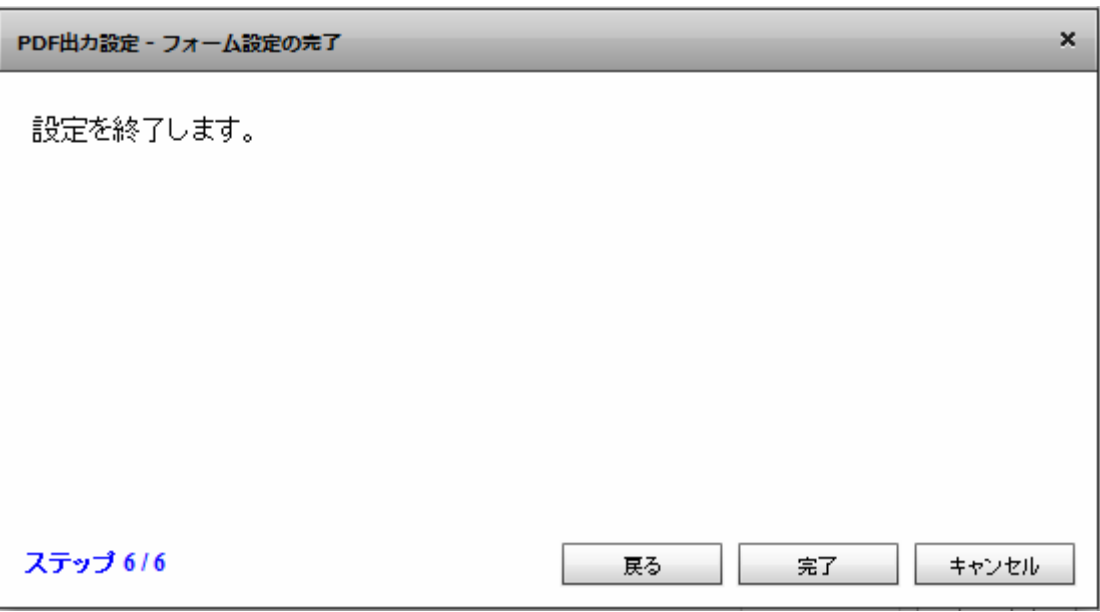

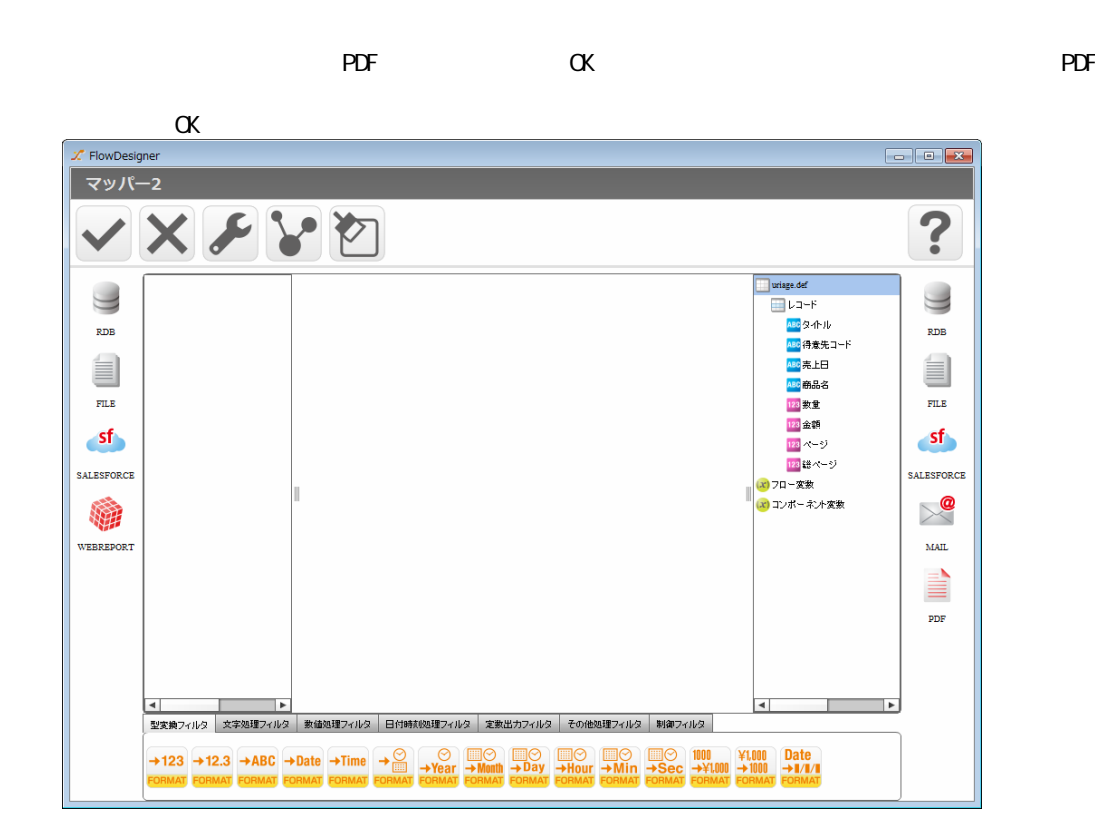

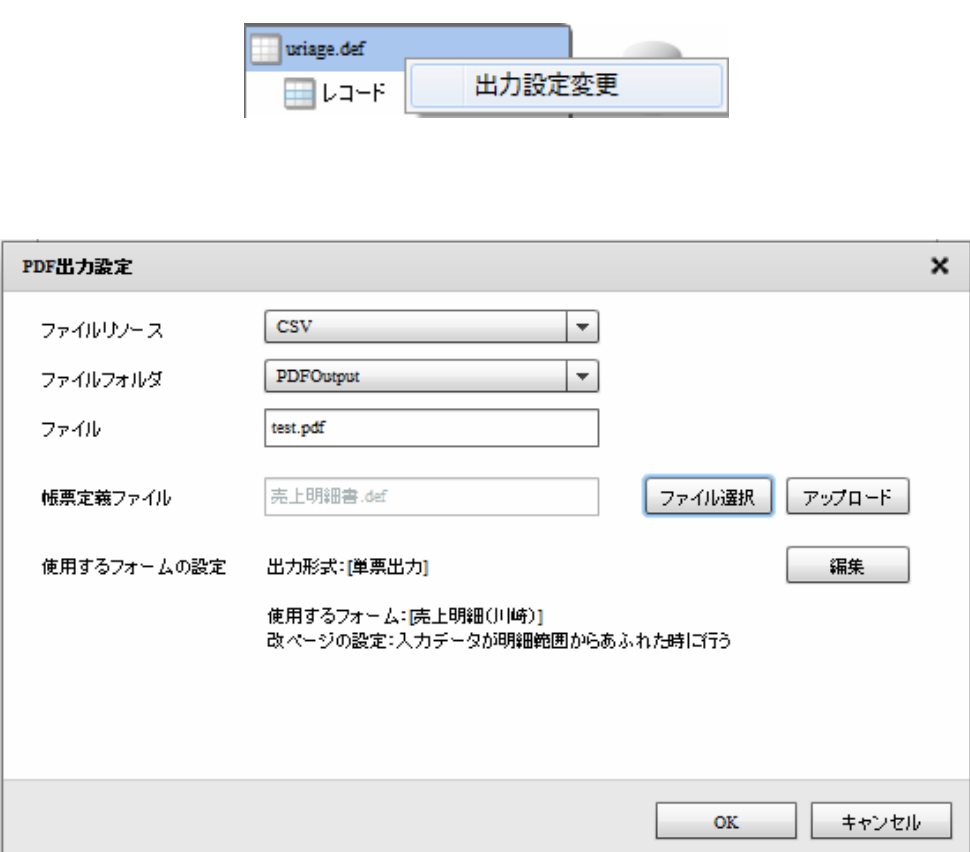

**2** 

# 2.6.31 PDF

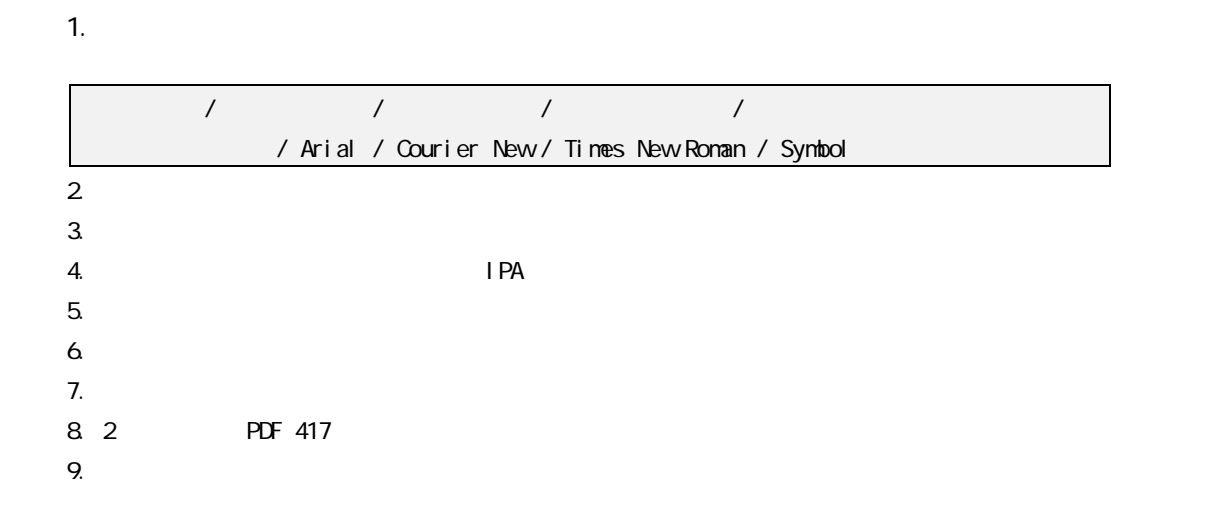

 $\equiv$ 

kintone

Windows

\${Tomcat }/bin/Tomcat7wexe

Java Java Options :

-Dhttps.protocols=TLSv1.1, TLSv1.2

Tomcat

Linux

\${Tomcat /bin/setenv.sh

JAVA\_OPTS

-Dhttps.protocols=TLSv1.1, TLSv1.2

#:/bin/sn<br>JAVA\_OPTS="-Dhttps<br>export JAVA\_OPTS<mark>]</mark>

 $T$ oncat extensive to  $\sim$ 

**2** 

 $\equiv$ 

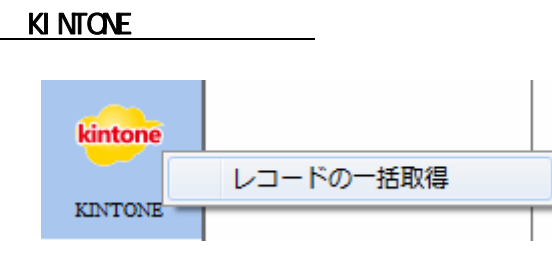

KINTONE

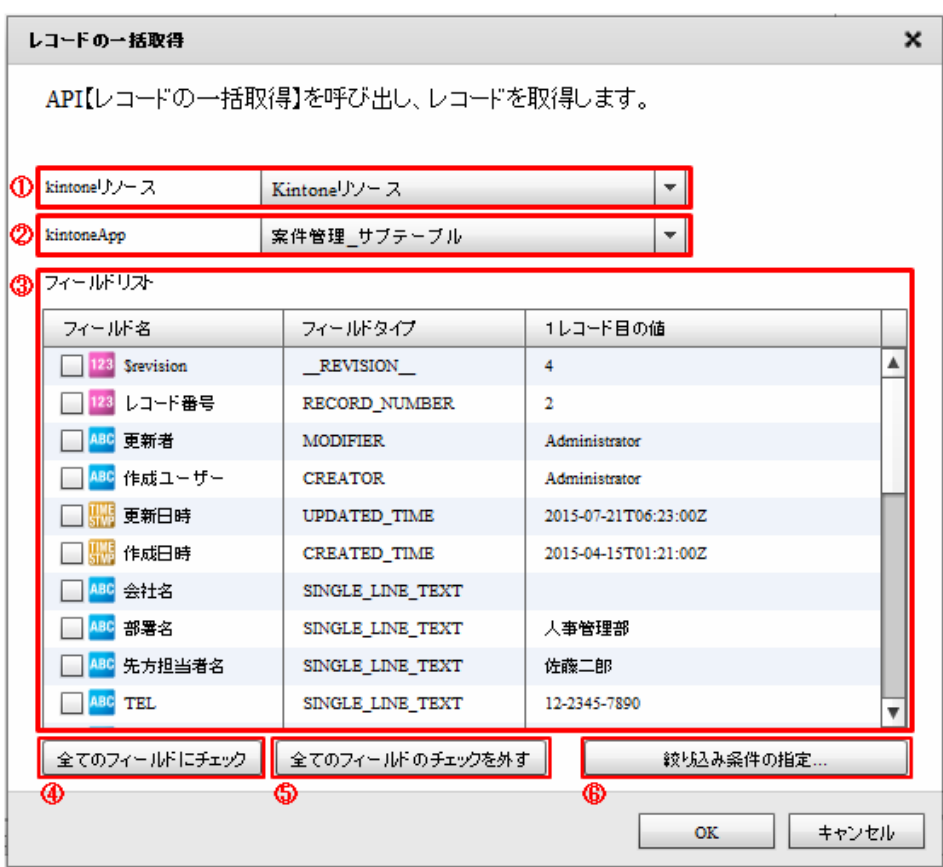

Ξ

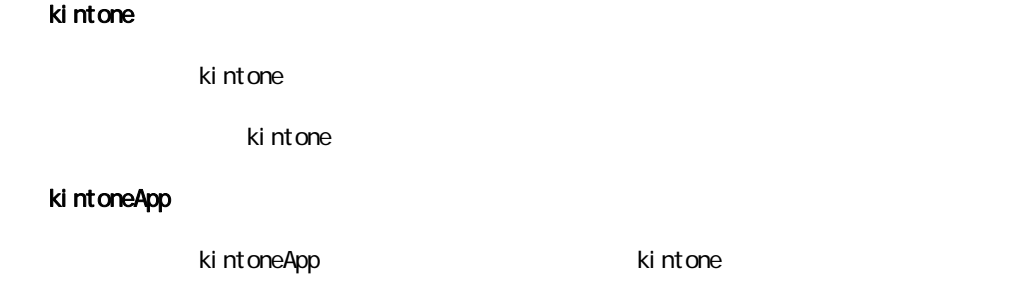

kintoneApp

kintoneApp

## kintoneApp

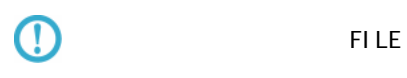

**SUBTABLE** 

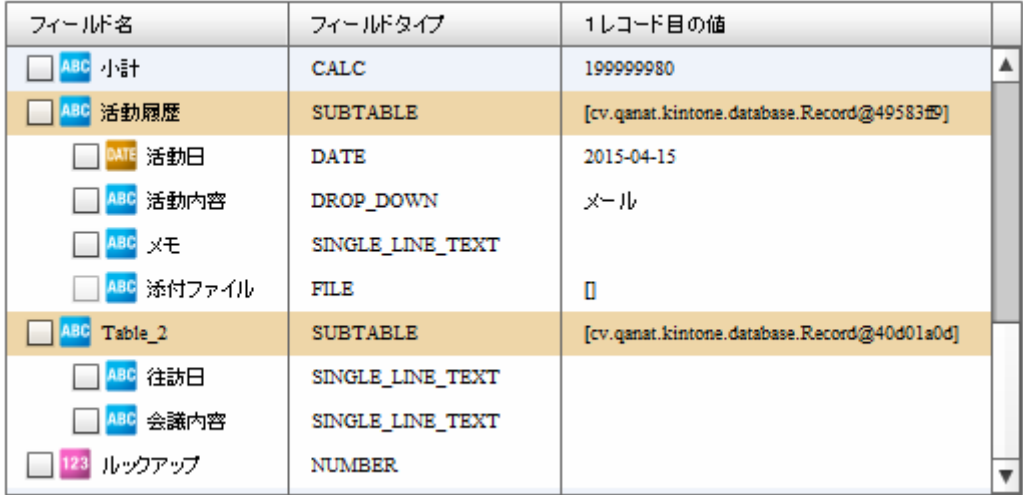

 $\Omega$ 

 $\equiv$ 

 $\equiv$ 

 $\mathbf 1$ 

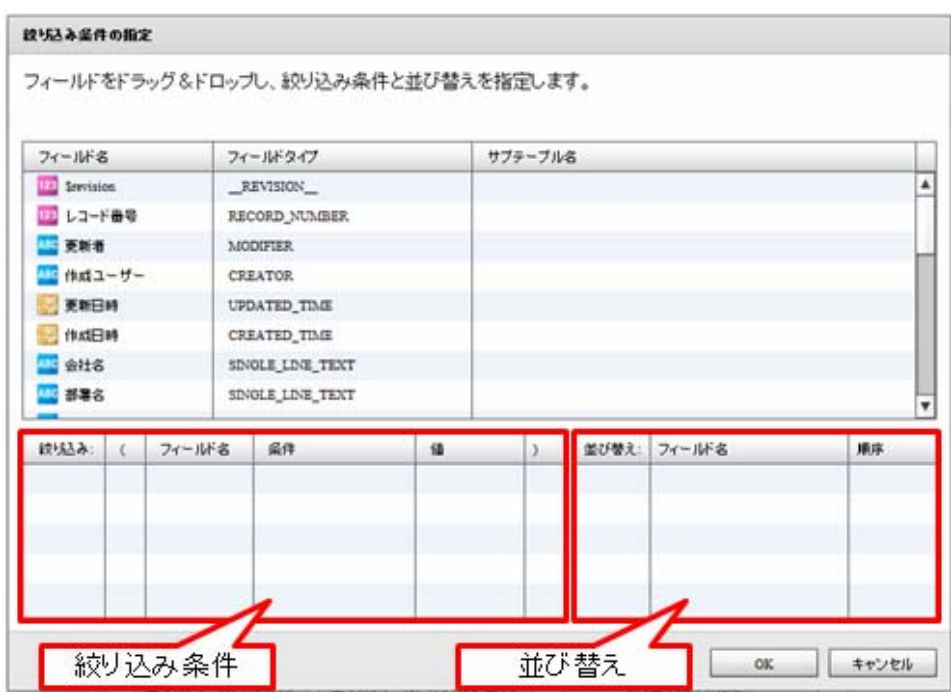

SQL Where  $\alpha$  $($  (  $)$ フィールド名 検索条件に使用するフィールド名です。  $\frac{1}{2}$  =  $\frac{1}{2}$  =  $\frac{1$  $\mathcal{A}=\{A\in\mathcal{A}:A\in\mathcal{A}\}$ ) and  $\alpha$  ) and  $\alpha$  ) and  $\alpha$  ) and  $\alpha$  ) and  $\alpha$  ) and  $\alpha$  ) and  $\alpha$  ) and  $\alpha$ 

 $\odot$ 

Ξ

\_\_REVISION\_

\_\_REVISION\_\_:リビジョン、FILE:添付ファイル

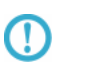

Ξ

\_\_REVISION\_\_:リビジョン、CHECK\_BOX:チェックボックス、MULTI\_SELECT:複数 選 択 、 USER\_SELECT : ユ ーザー選択、 ORGANIZATION\_SELECT:組織選択、 GROUP\_SELECT:グループ選択、MULTI\_LINE\_TEXT:文字列(複数行)、RICH\_TEXT: ASSIGNEES: FILE:

KINTONE

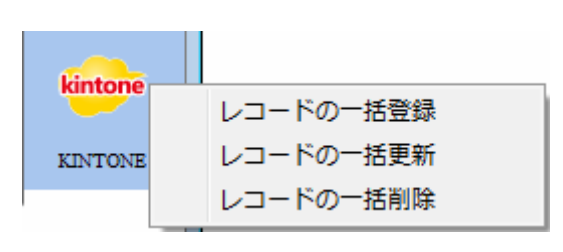

KINTONE

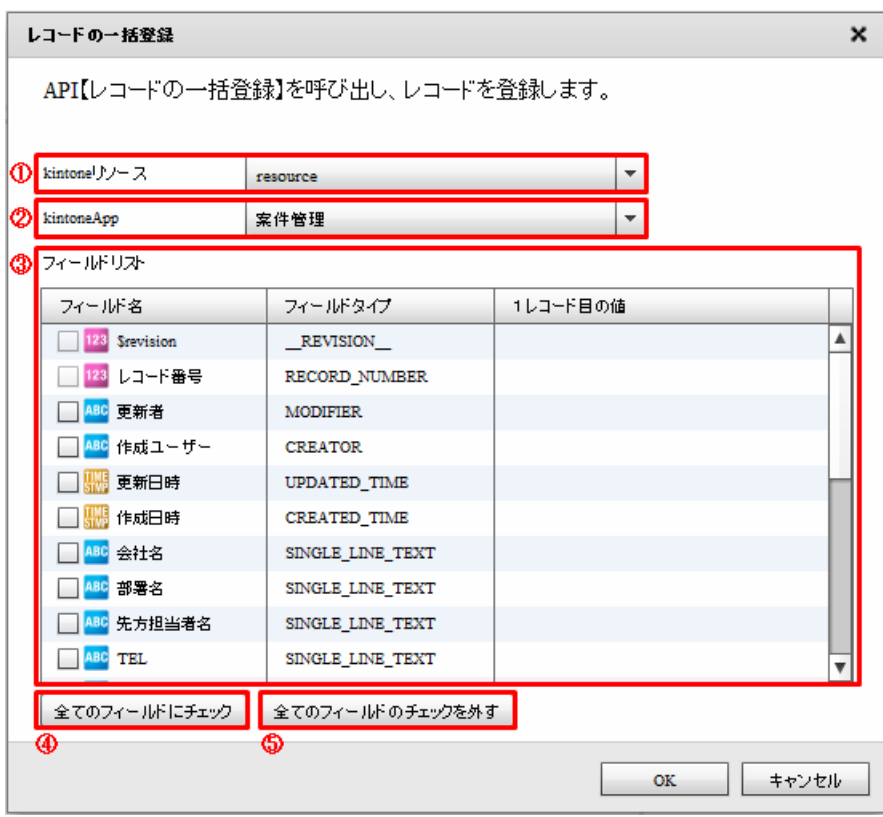

kintone

されている kintone リソースをリスト ほうしょう しょうしょう しょうしょう しょうしょう

ki ntone

### kintoneApp

kintoneApp とります。<br>ということには、それには、それに関する場合には、それに関する場合には、それに関する場合には、それに関する場合には、それに関する場合には、それに関する場合には、それに関する場合には、それに関する場合には、それに関する場合に

kintoneApp

kintoneApp

kintoneApp

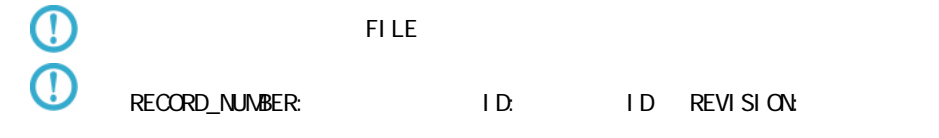

RECORD\_NUMBER: \$id:

#### SINGLE\_LINE\_TEXT: 1 NUMBER:

レコードの一括更新

 $\mathbf{x}$ 

API【レコードの一括更新】を呼び出し、レコードを更新します。 更新キーとしてレコード番号、レコードID、文字列(一行)、数値、リビジョンを指定できます。 ※アプリコードが設定されている場合、レコード番号を更新キーに指定すると実行時にエラーとなります。

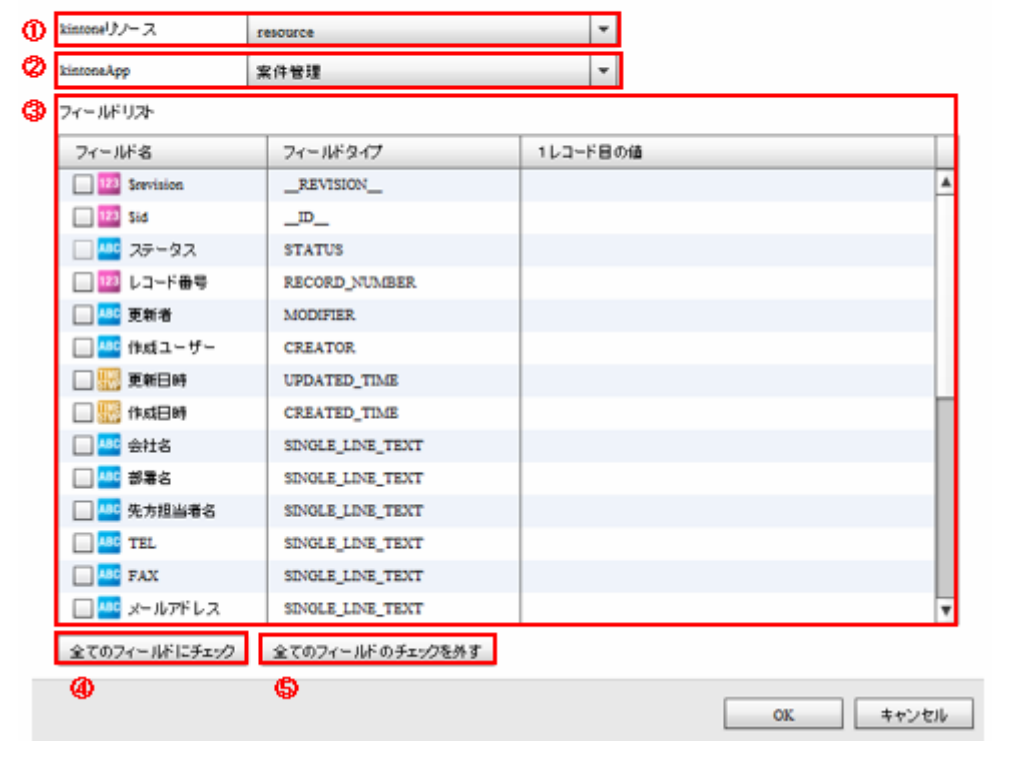

#### kintone

Ξ

extending to the United States with the United States in the United States with the United States with the United States with the United States with the United States with the United States with the United States with the

÷,

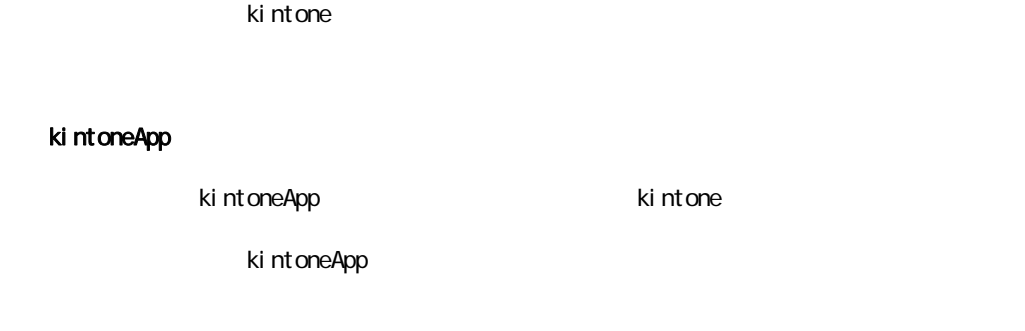

kintoneApp

### kintoneApp

Ξ

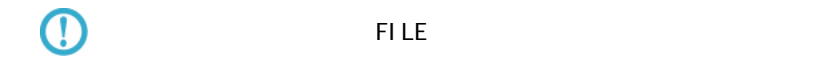

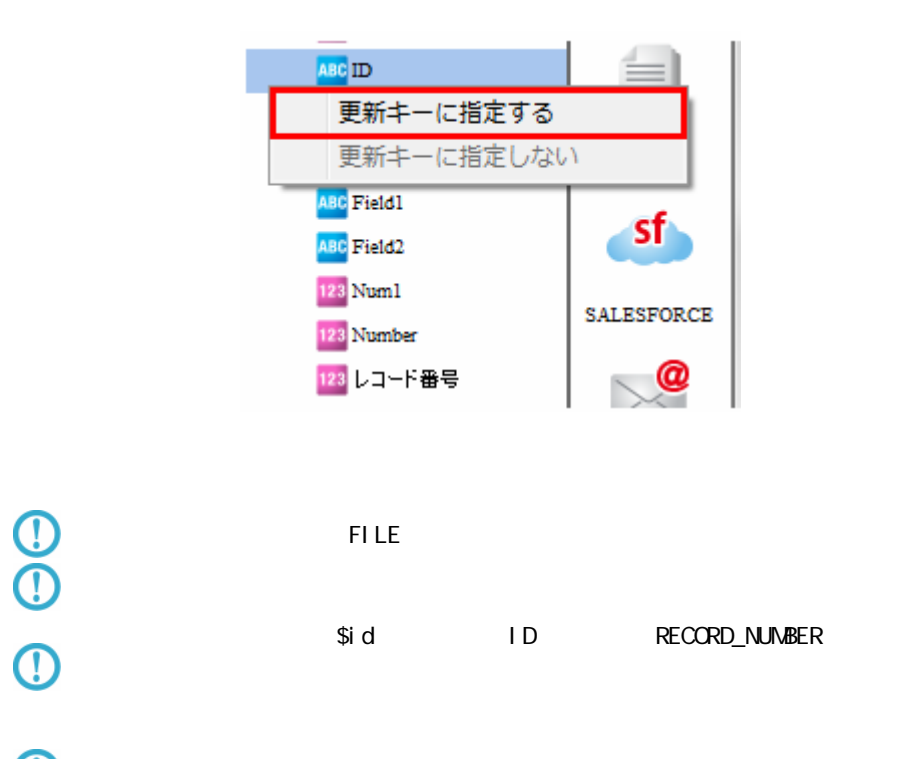

 $\odot$ STATUS USER\_SELECT ORGANIZATION\_SELECT<br>GROUP\_SELECT CREATOR MODIFIER GROUP\_SELECT

 $\equiv$ 

 $\equiv$ 

### RECORD\_NUMBER

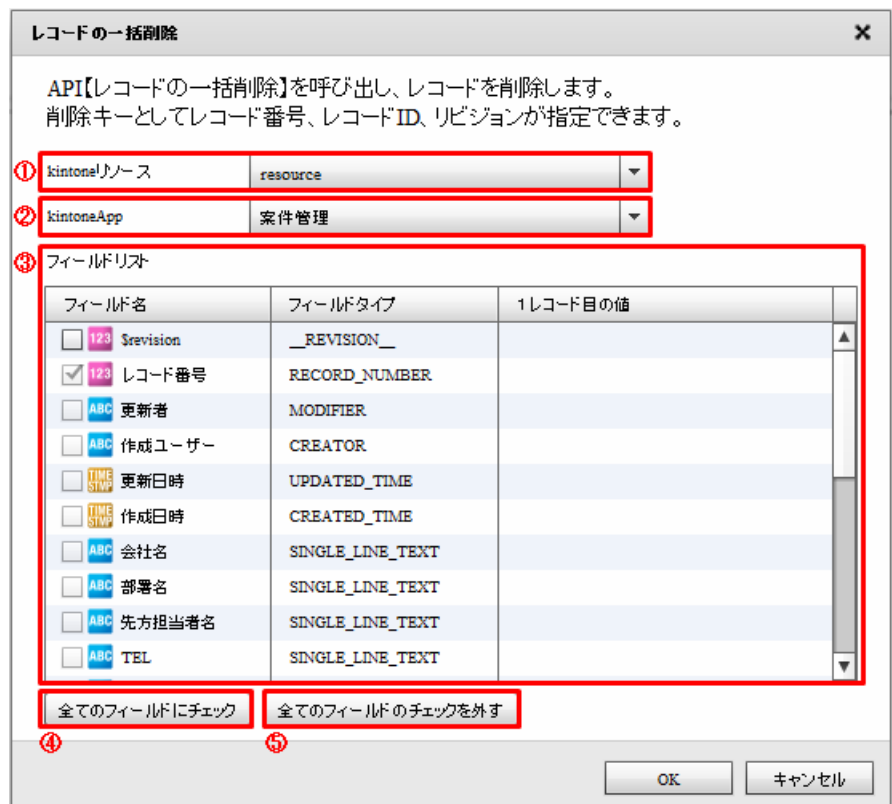

### ki ntone

extending to the United States with the United States in the United States with the United States with the United States with the United States with the United States with the United States with the United States with the

ki ntone

### kintoneApp

kintoneApp kintone

kintoneApp

### kintoneApp

kintoneApp

Ξ

## **2**

Ξ

# $2.6.33$  Amazon S3(CSV)

Amazon S3

Windows

\${Tomcat }/bin/Tomcat7wexe

Java Java Options:

-Dhttps.protocols=TLSv1.1, TLSv1.2

Tomcat

Linux

 $$$ {Tomcat /bin/setenv.sh

JAVA\_OPTS

-Dhttps.protocols=TLSv1.1, TLSv1.2

‡!/bin/sh<br>J**AVA\_OPTS="-Dhttps.protocols=TLSv1.1,TLSv1.2″**<br><sub>≷</sub>x**port JAVA\_OPTS<mark>]</mark>** JAVA\_OPTS="-I

 $T$ oncat extensive to  $\sim$ 

÷.

## Amazon S3(CSV)

Ξ

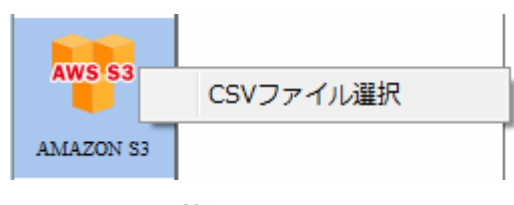

CSV

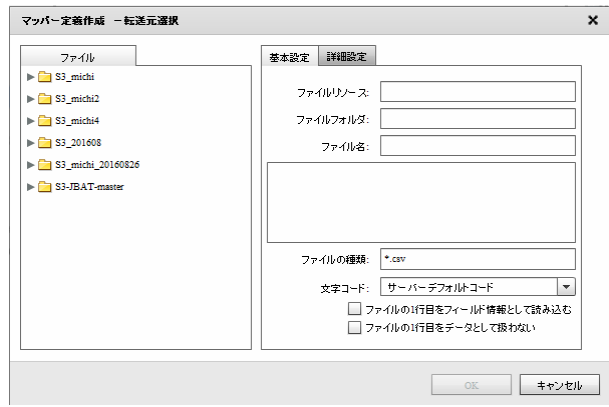

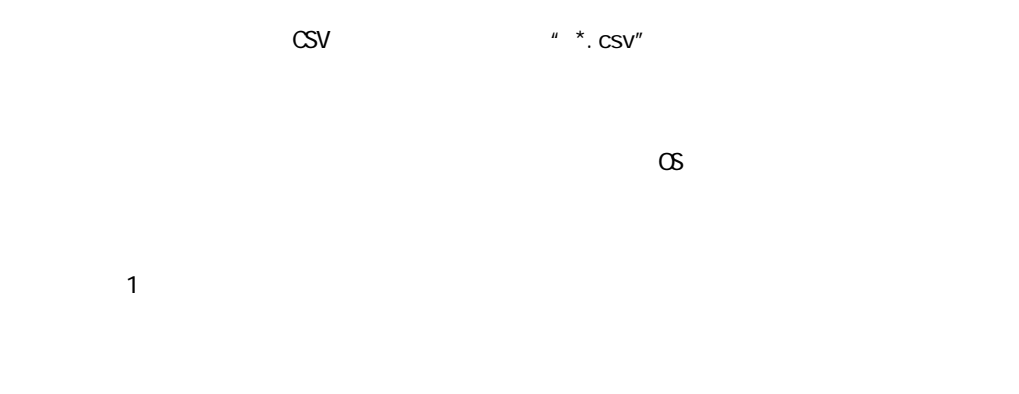

 $\sim$  1 for  $\sim$  1 for  $\sim$  1  $\sim$  1  $\sim$  2

**2** 

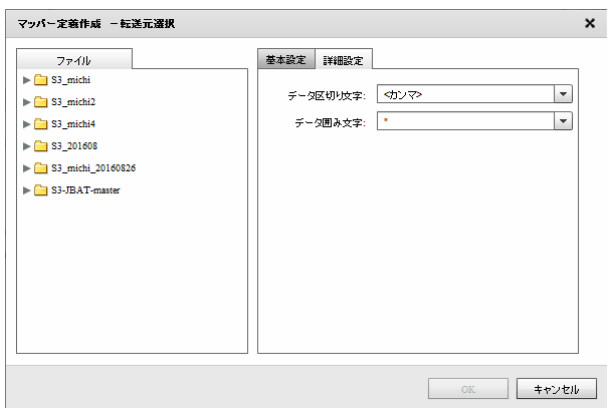

 $\mathcal{N}=\mathcal{N}$ 

 $\label{eq:2} \begin{array}{cc} \mathcal{F} & \mathcal{F}^{(n)} \neq \mathcal{F}^{(n)} \end{array}$ 

## Amazon S3(CSV)

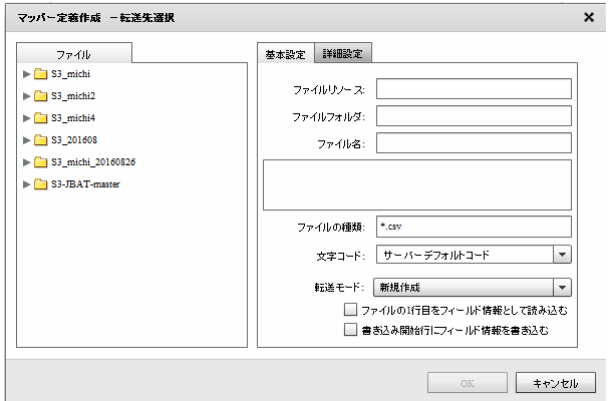

 $\text{CSV}$   $\blacksquare$   $\blacktriangleright$   $\text{CSV}$   $\blacksquare$   $\blacktriangleright$   $\text{CSV}$   $\blacksquare$ 

 $\equiv$ 

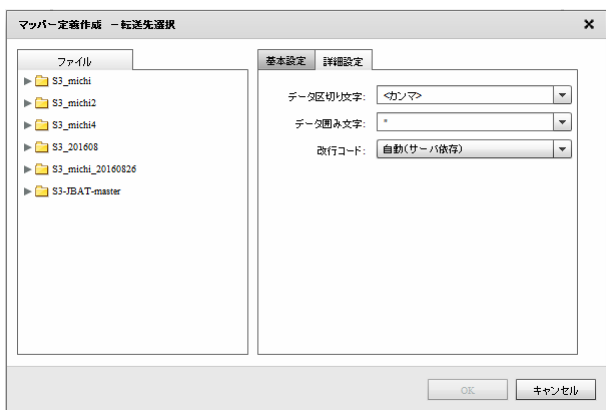

 $\sigma$ 

 $\mathbf 1$ 

 $\mathcal{P}(\mathcal{P})$ 

 $\mathcal{P}_1$  / " /  $\mathcal{P}_2$ 

/OR+LF/OR/LF

Ξ

 $\sim$ 

# 2.6.34 Amazon S3(CSV)

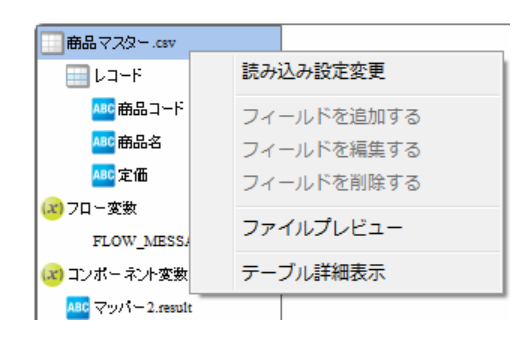

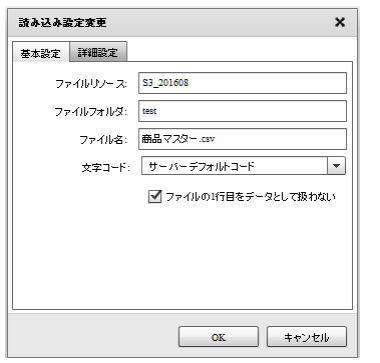

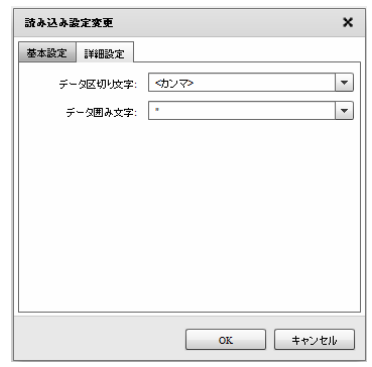

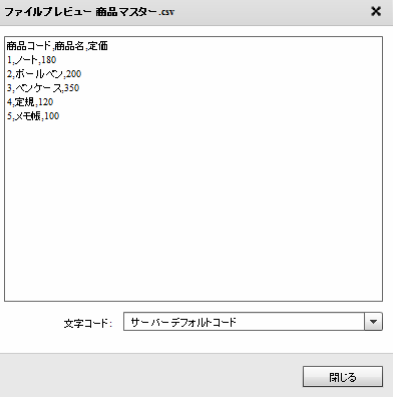

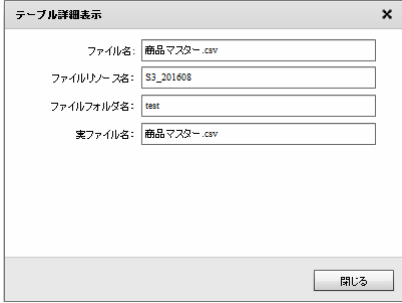

 $\mathcal{L}_{\mathcal{A}}$ 

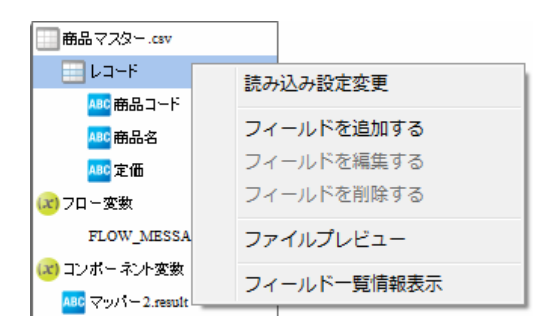

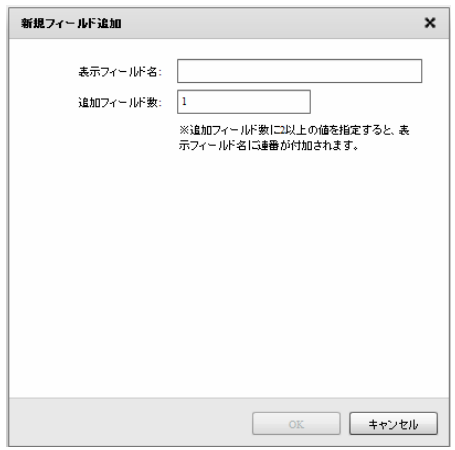

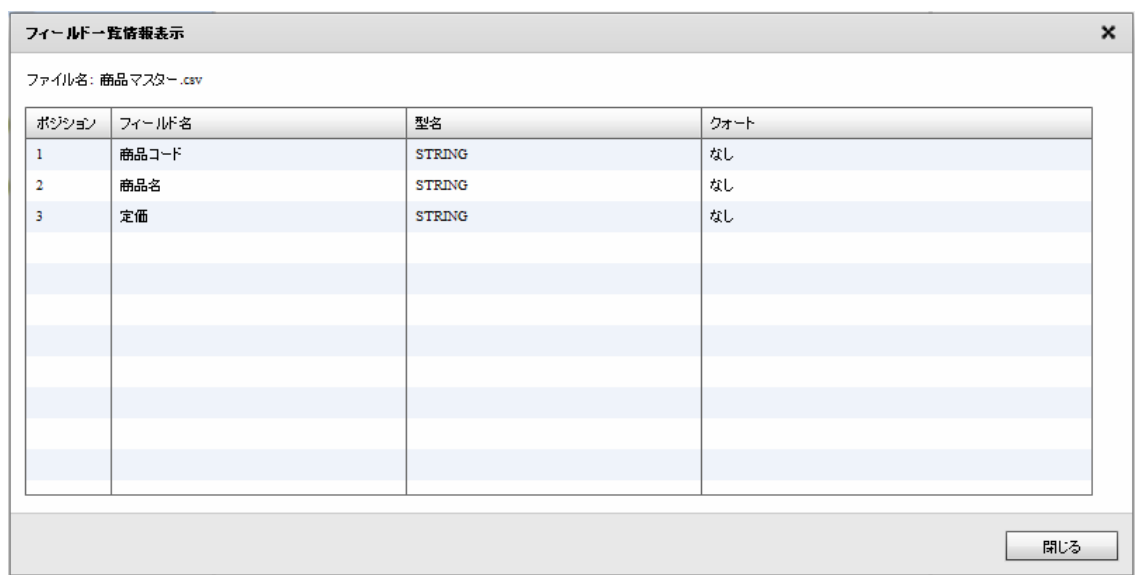

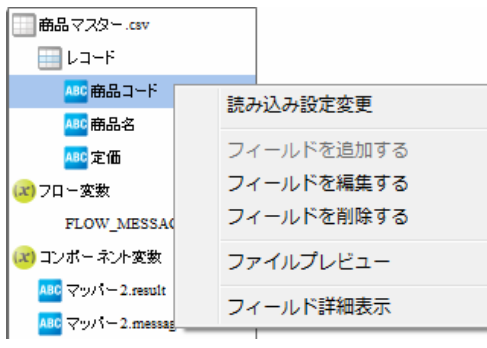

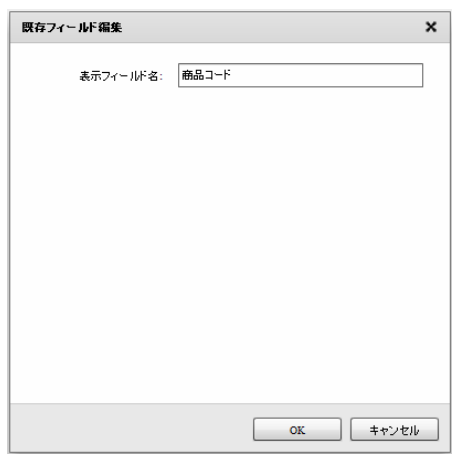

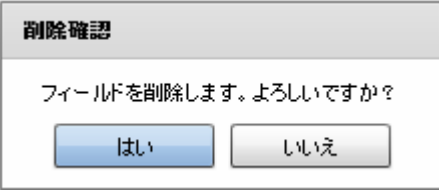

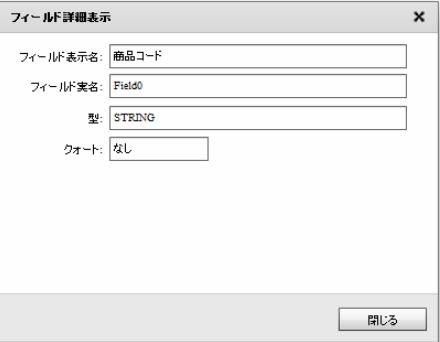

Ξ

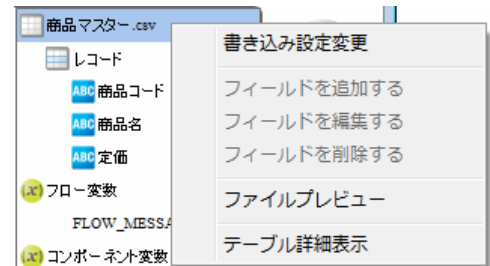

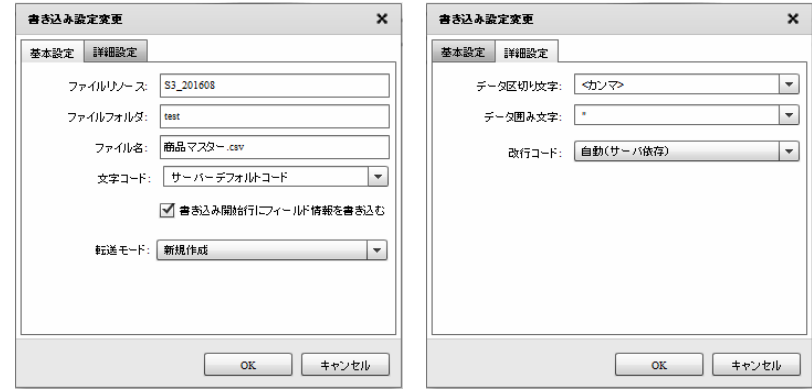

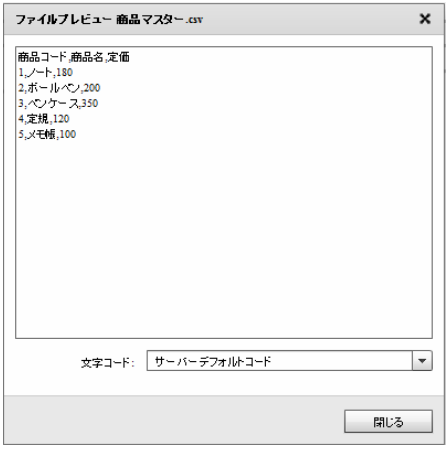

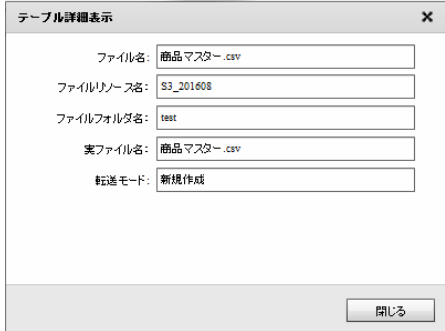

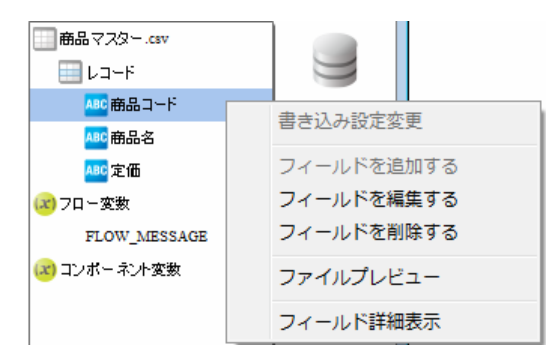

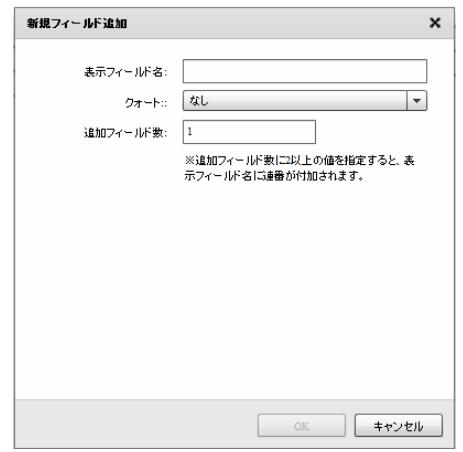

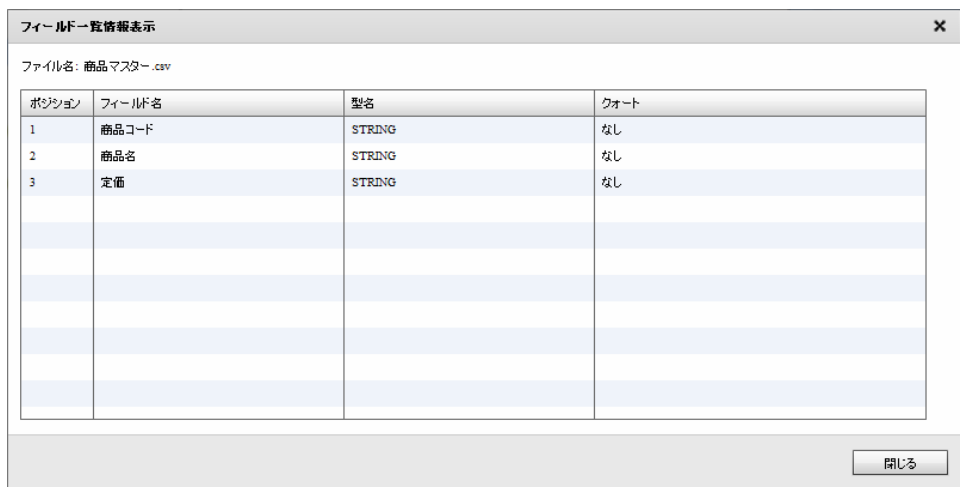

 $\equiv$ 

□ 商品マスター.csv  $\blacksquare$   $\triangleright$   $\triangleright$   $\triangleright$ <mark>ABC</mark>商品コード 書き込み設定変更 <mark>ABC</mark> 商品名 フィールドを追加する <mark>ABC</mark> 定価 フィールドを編集する (x) フロー変数 フィールドを削除する FLOW\_MESSAG (x) コンポーネント変数 ファイルプレビュー フィールド詳細表示

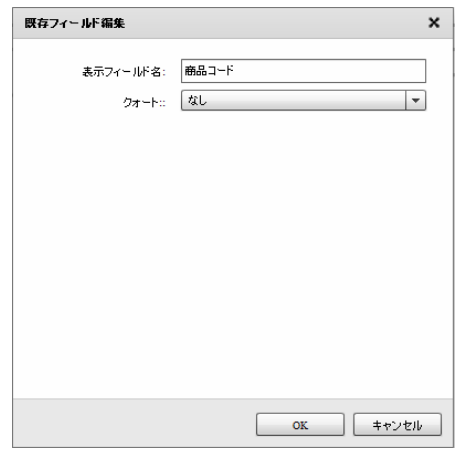

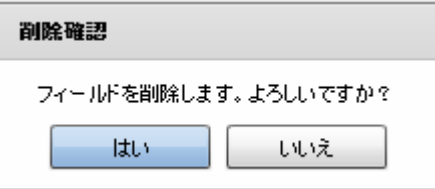

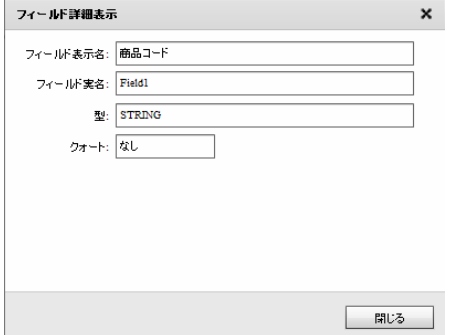

**2** 

m,

≡
## 26.35 @TOVAS

@Tovas

Windows

\${Tomcat }/bin/Tomcat7wexe

Java Java Options :

-Dhttps.protocols=TLSv1.1, TLSv1.2

Tomcat

Linux

\${Tomcat /bin/setenv.sh

JAVA\_OPTS

-Dhttps.protocols=TLSv1.1, TLSv1.2

#:/01n/sn<br>JAVA\_OPTS="-Dhttps.protocols=TLSv1.1,TLSv1.2"<br>export JAVA\_OPTS<mark>]</mark>

 $T$ oncat extensive to  $\sim$ 

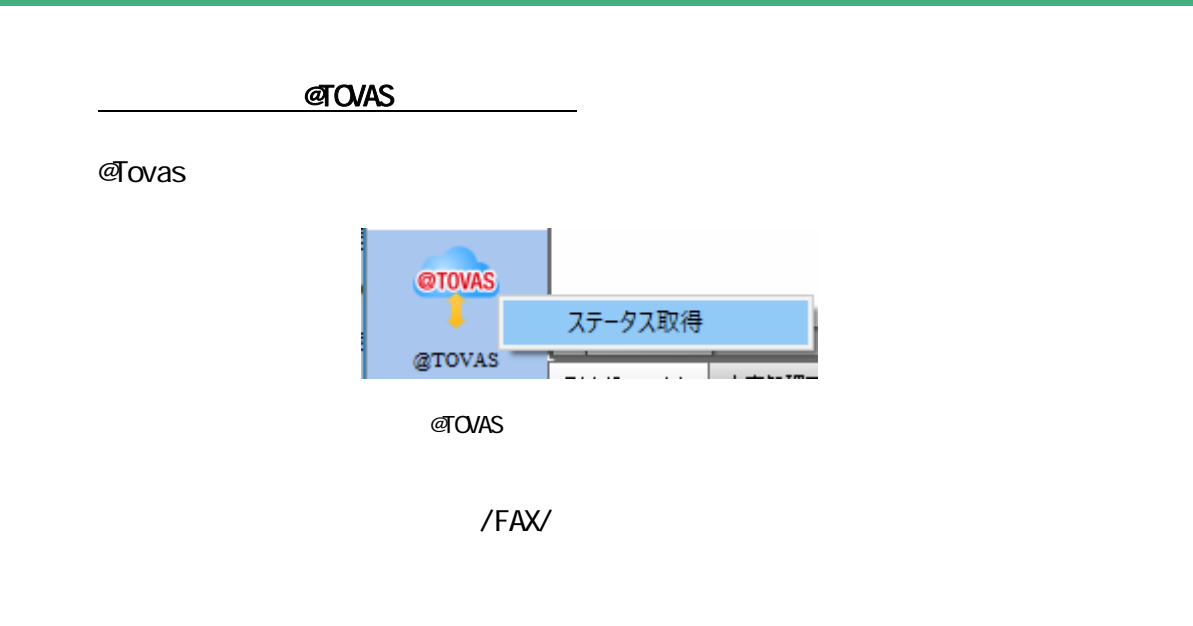

 $\overline{AD}$ 

 $ID$  /FAX/

 $\pmb{\times}$ @Tovas ステータス取得 基本設定 ➁ ファイル送信元: ステータスファイルの読み込み設定 3 取得元ファイルパス: ファイル名: 選択  $\circledS$ 

 $OK$ 

キャンセル

Ξ

**2** 

@Tovas

Ā

 $\overline{\phantom{a}}$ 

ステータス取得元

◯ @ Tovasリソース

@Tovas

第 **2** 章 操作方法

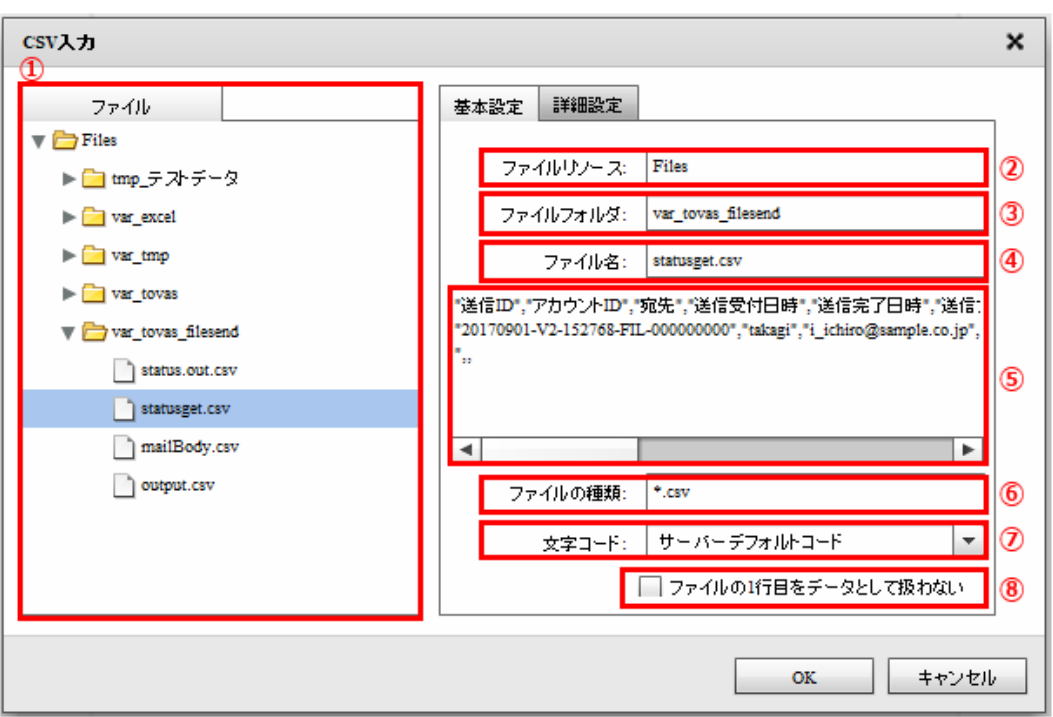

 $\overline{ID}$ 

Ξ

 $\sim$  1 for  $\sim$  1 for  $\sim$  1

 $\blacksquare$  2  $\blacksquare$  1  $\blacksquare$ 

**2** 

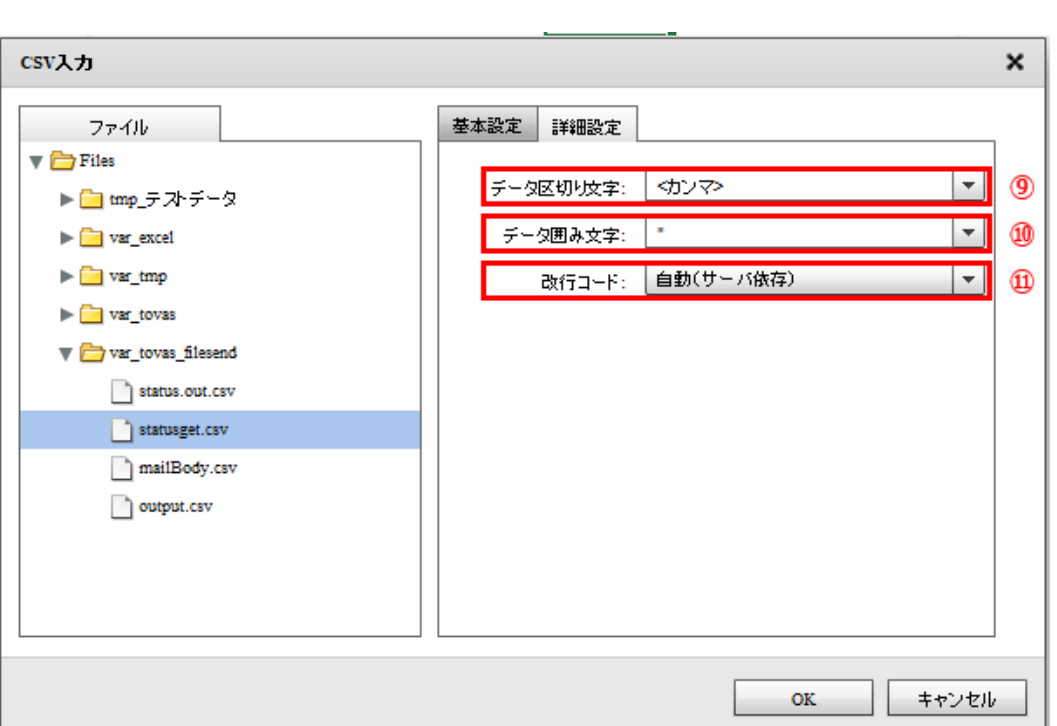

 $\frac{1}{2}$  1  $\frac{2}{3}$   $\frac{2}{3}$ 

 $\begin{array}{cc} \hspace{0.2cm} \textbf{\emph{z}} & \hspace{0.2cm} \textbf{\emph{z}} \\ \hspace{0.2cm} \textbf{\emph{z}} & \hspace{0.2cm} \textbf{\emph{z}} \end{array}$  $\begin{array}{cc} \cdot & \text{if} & \text{if} &$ 

ファイル中の改行コードを指定します。正しい改行コードを「自動(サーバ依存/CR+LF/CR/LF)」か

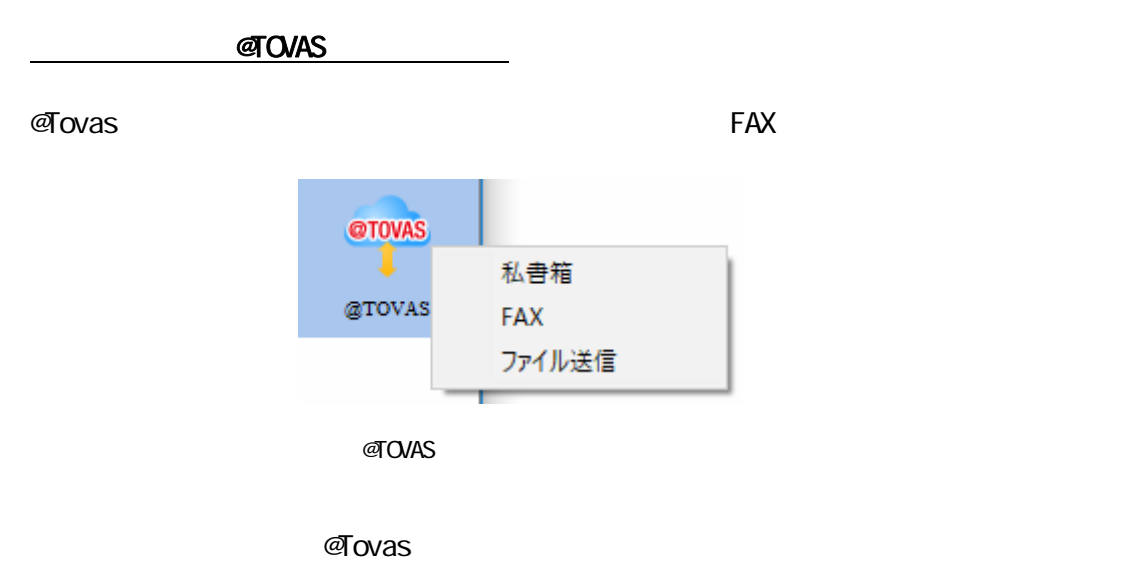

FAX FAX  $\blacksquare$ 

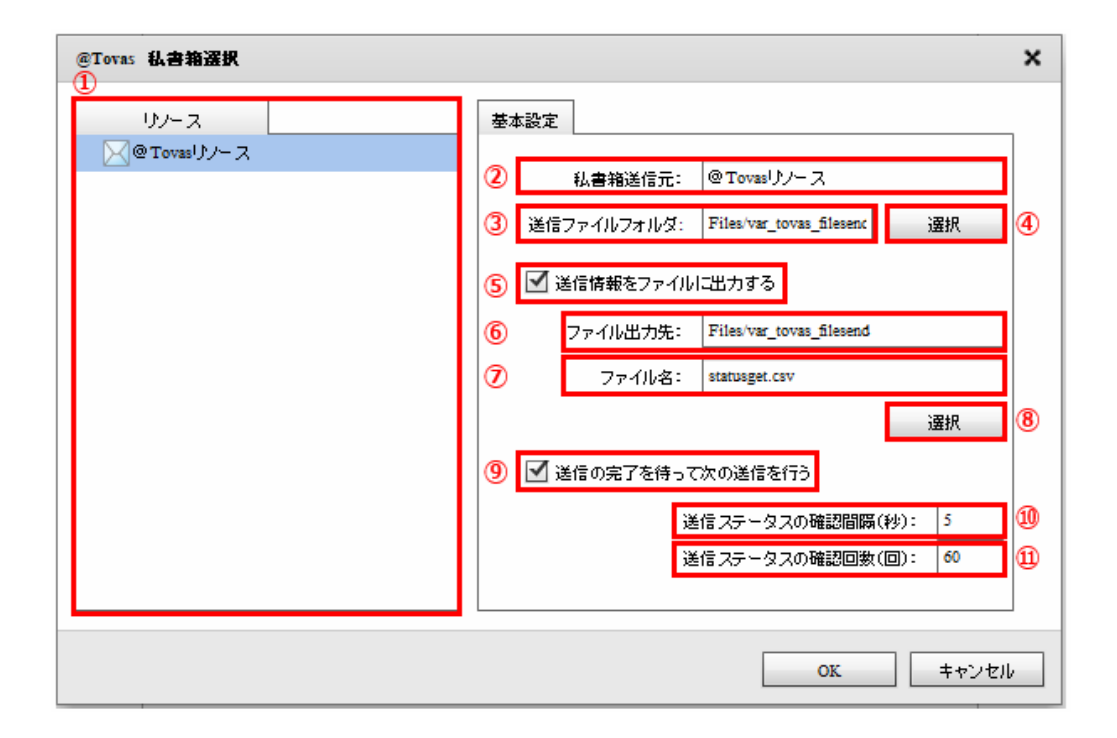

ளு was

Ξ

Ξ

**@Tovas** 

 $\sim$  3  $\sim$  5  $\sim$  3  $\sim$  5  $\sim$  3  $\sim$  5  $\sim$  5  $\sim$  5  $\sim$  5  $\sim$  5  $\sim$  5  $\sim$  5  $\sim$  5  $\sim$  5  $\sim$  5  $\sim$  5  $\sim$  5  $\sim$  5  $\sim$  5  $\sim$  5  $\sim$  5  $\sim$  5  $\sim$  5  $\sim$  5  $\sim$  5  $\sim$  5  $\sim$  5  $\sim$  5  $\sim$  5  $\sim$  5  $\sim$  5  $\sim$ 

 $\omega$ 

÷,

添付ファイルのディレクトリー選択  $\pmb{\times}$ ファイル ファイル一覧  $\blacktriangledown$   $\blacktriangledown$  Files tmp\_添付ファイル.pdf tmp\_添付ファイル㈱.pdf ■tmp\_テストデータ var\_excel tmp\_添付 ファイル.pdf var\_tmp status.out.csv var\_tovas statusget.csv mailBody.csv  $\textbf{output}.\textbf{csv}$ 7 ファイルフォルダ選択 ファイルの表示  $\mathbf{OK}$ キャンセル

**2** 

÷.

第 **2** 章 操作方法

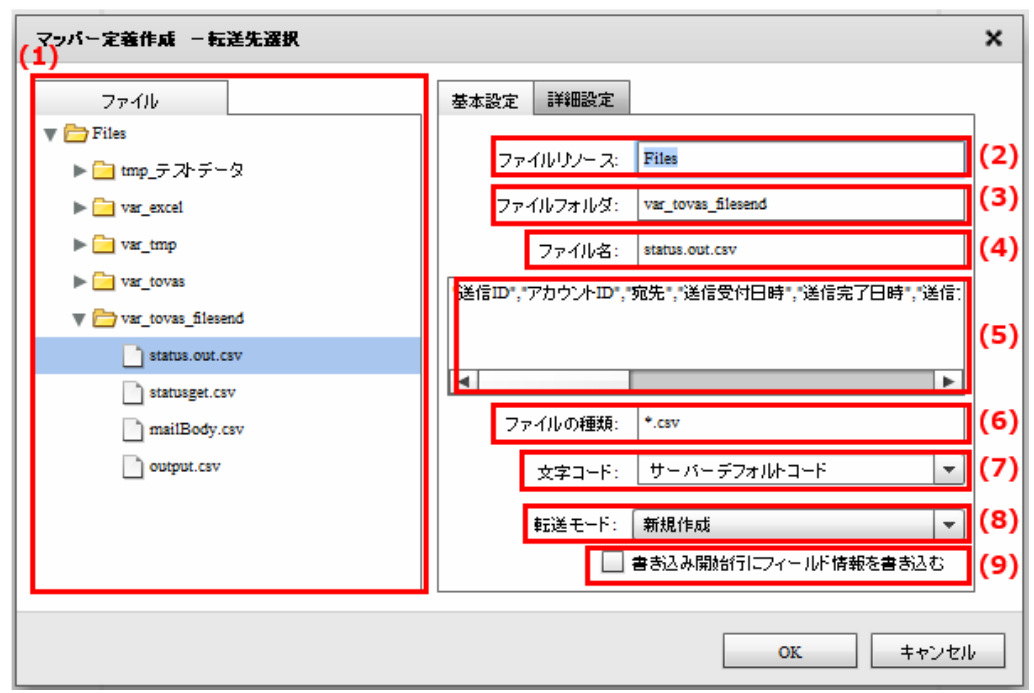

 $(1)$  $(2)$  $(3)$  $(4)$  $(5)$  $(6)$  $(7)$ 

 $(8)$ 

Ξ

 $\pmb{\times}$ マッパー定義作成 一転送先選択 基本設定 詳細設定 ファイル  $\blacktriangledown$   $\blacksquare$ <br> <br> Files  $(10)$ ⋥ データ区切り文字: 「<カンマ>  $\blacktriangleright \begin{tabular}{|c|c|c|c|c|} \hline \quad \quad & \quad \quad & \quad \quad & \quad \quad & \quad \quad & \quad \quad \\ \hline \quad \quad & \quad \quad & \quad \quad & \quad \quad & \quad \quad & \quad \quad \\ \hline \end{tabular} \vspace{.05in} \begin{tabular}{|c|c|c|c|c|} \hline \quad \quad & \quad \quad & \quad \quad & \quad \quad \\ \hline \quad & \quad \quad & \quad \quad & \quad \quad \\ \hline \end{tabular}$  $\lceil \cdot \rceil$ (11 データ囲み文字: D.  $\blacktriangleright$   $\blacksquare$  var\_tmp  $\overline{\phantom{0}}$  $(12)$ 改行コード: 自動(サーバ依存)  $\blacktriangleright$   $\blacksquare$  var\_tovas var\_tovas\_filesend  $\Box$  status.out.csv statusget.csv mailBody.csv output.csv キャンセル  $\mathbf{OK}$ 

**2** 

 $(10)$ 

Ξ

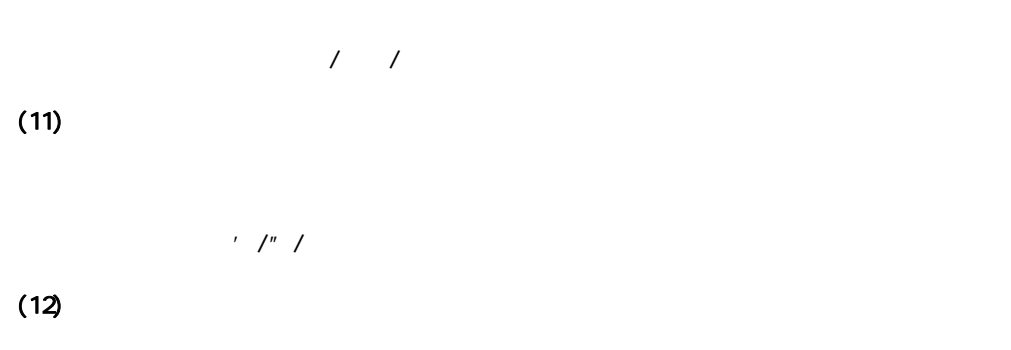

正しい改行コードを「自動(サーバ依存/CR+LF/CR/LF)」から選択します。

 $(9)$ 

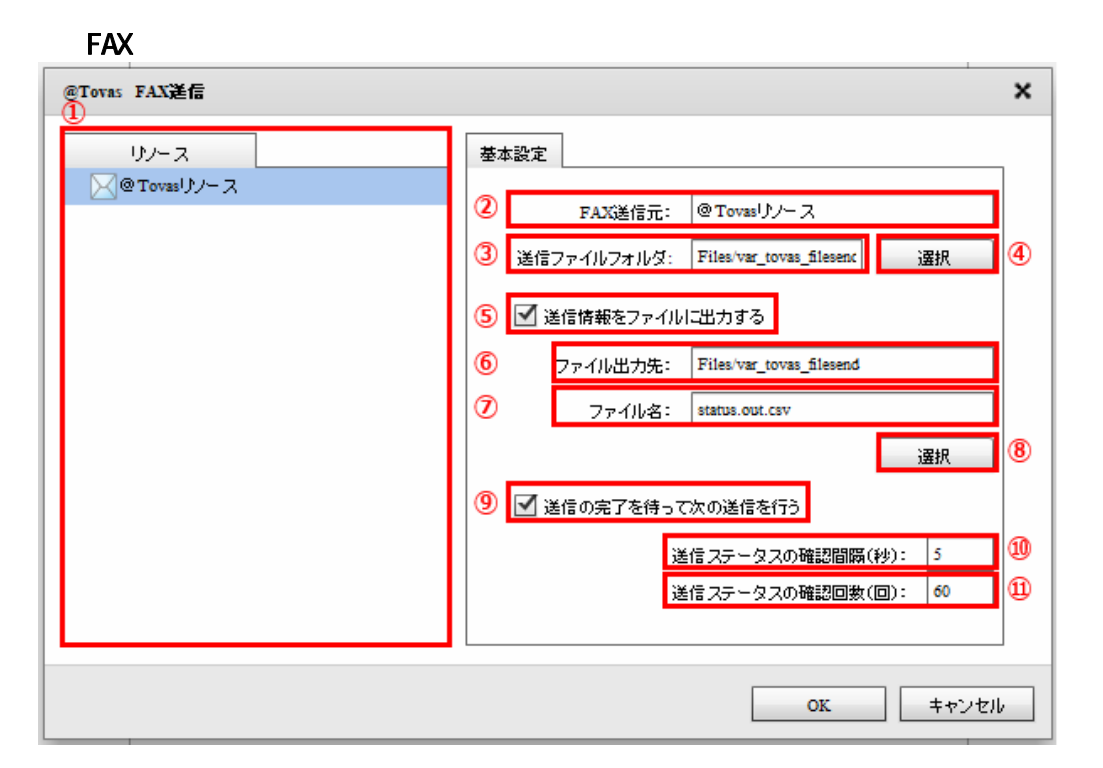

転送先選択(FAX)

ளு **லை** 

**FAX** 

 $\equiv$ 

@Tovas

**2** 

 $\mathcal{L}_{\text{max}}$ 

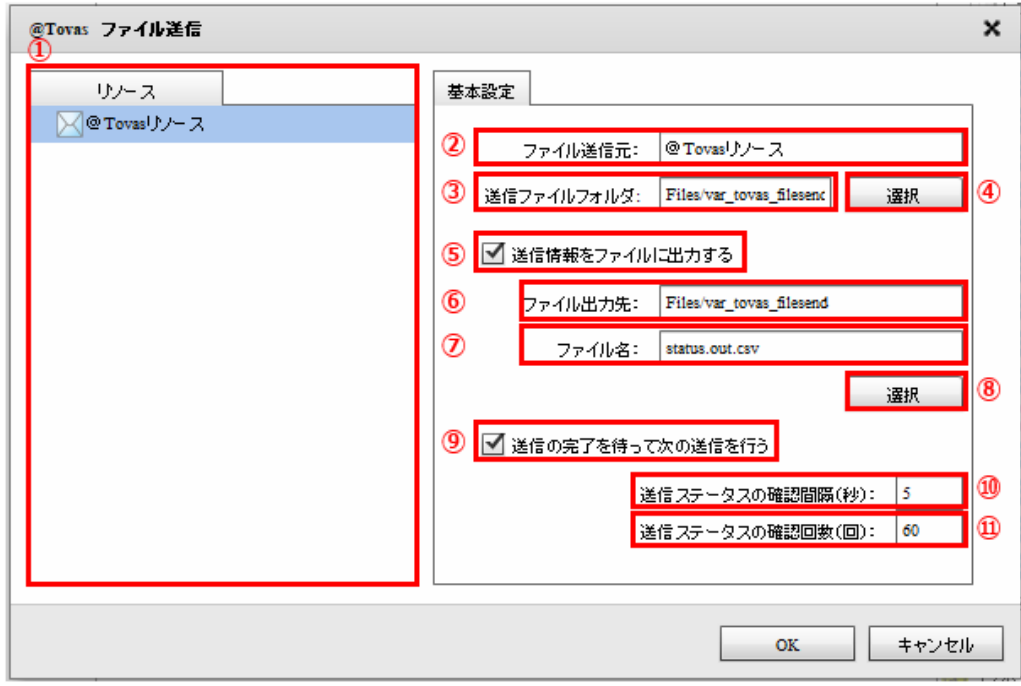

 $\sim$  3  $\sim$  5  $\sim$  3  $\sim$  5  $\sim$  3  $\sim$  5  $\sim$  5  $\sim$  5  $\sim$  5  $\sim$  5  $\sim$  5  $\sim$  5  $\sim$  5  $\sim$  5  $\sim$  5  $\sim$  5  $\sim$  5  $\sim$  5  $\sim$  5  $\sim$  5  $\sim$  5  $\sim$  5  $\sim$  5  $\sim$  5  $\sim$  5  $\sim$  5  $\sim$  5  $\sim$  5  $\sim$  5  $\sim$  5  $\sim$  5  $\sim$ 

 $\omega$ 

第 **2** 章 操作方法

Ξ

÷,

ளு<br>லை

**@Tovas** 

Ξ

 $\equiv$ 

Ē.

第 **2** 章 操作方法

 $\omega$ 

Ξ

## 2.6.36 @TOVAS

 $\alpha$ TOVAS extension  $\alpha$ 

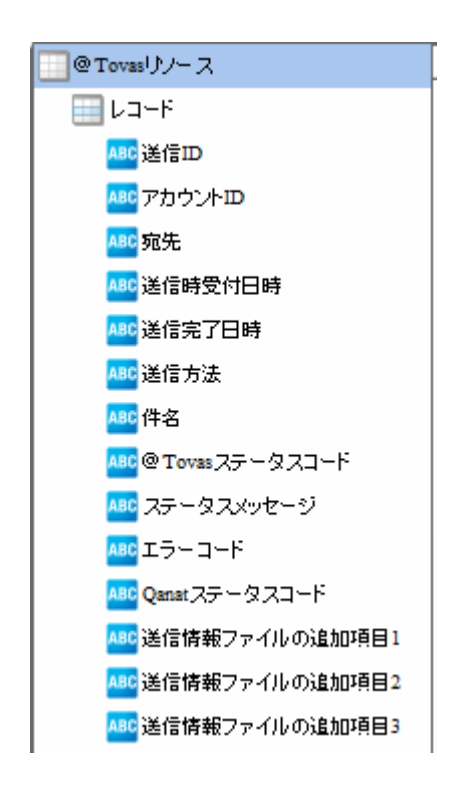

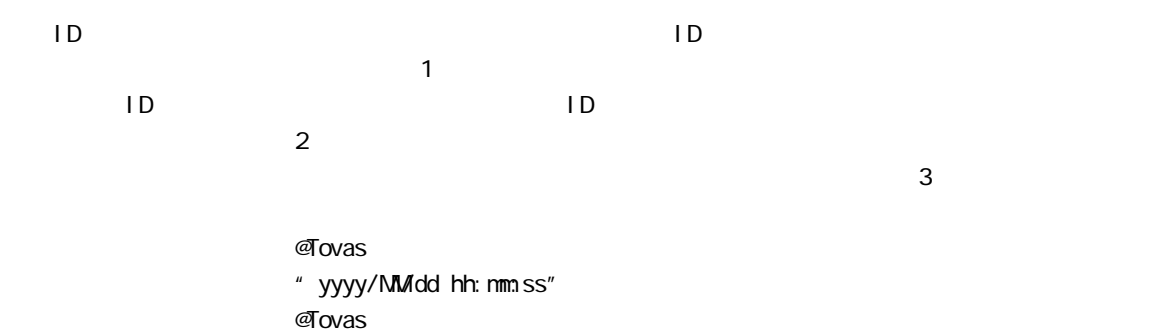

" yyyy/MM/dd hh: nm:ss"

 $\sqrt{FAX}/T$ 

Ξ

#### $\sigma$ Tovas  $\sigma$   $\sigma$ Tovas  $\sigma$

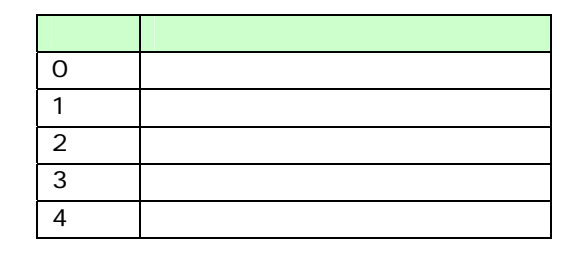

 $\sigma$ Tovas  $\sigma$ 

 $\infty$ 10 $\infty$ 10

Qanat <mark>Anat ステータスコード ステータスコード なんさん</mark>

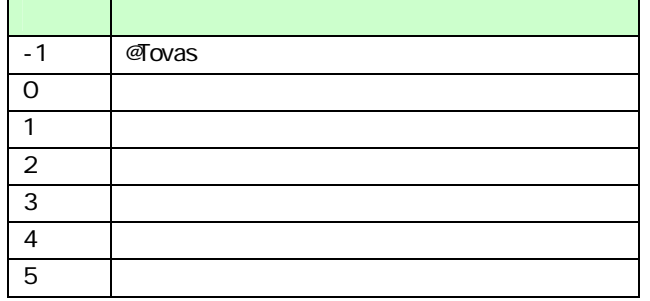

 $\bigcirc$ 

 $\sigma$ Tovas  $\sigma$ 

 $\alpha$ anat  $\alpha$ 

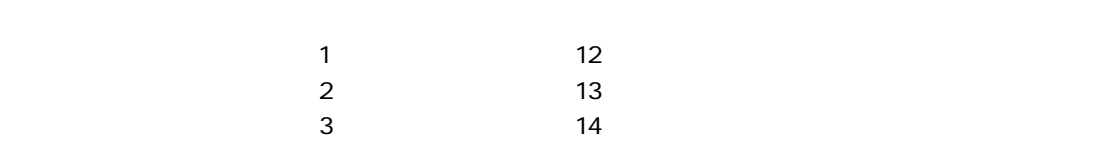

 $\bigcirc$ 

Ξ

 $FAX$ 

 $\equiv$ 

 $\sim$ 

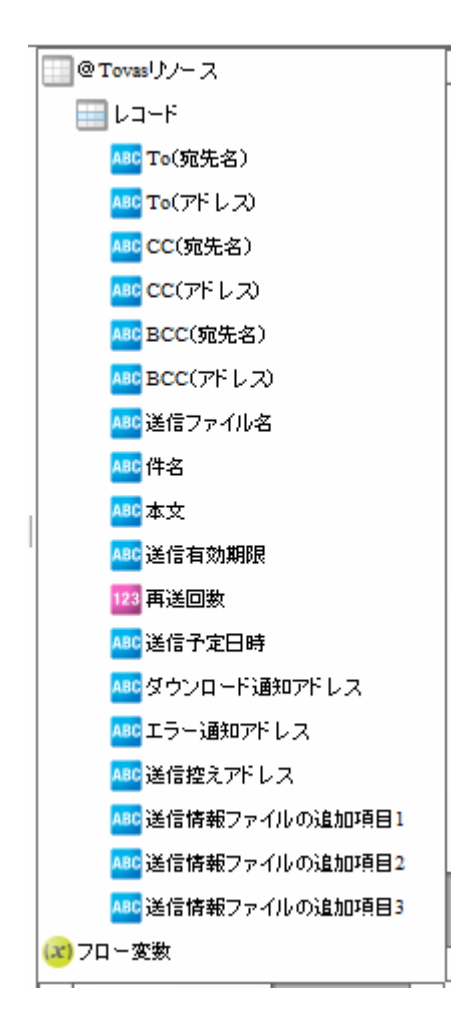

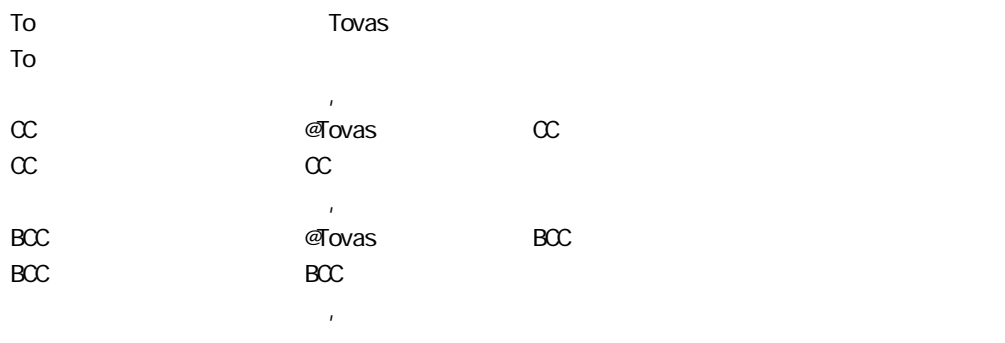

Ξ

 $\alpha$ Tovas  $\alpha$ 

**2** 

#### **2**

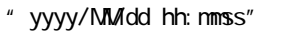

 $\sim$  144

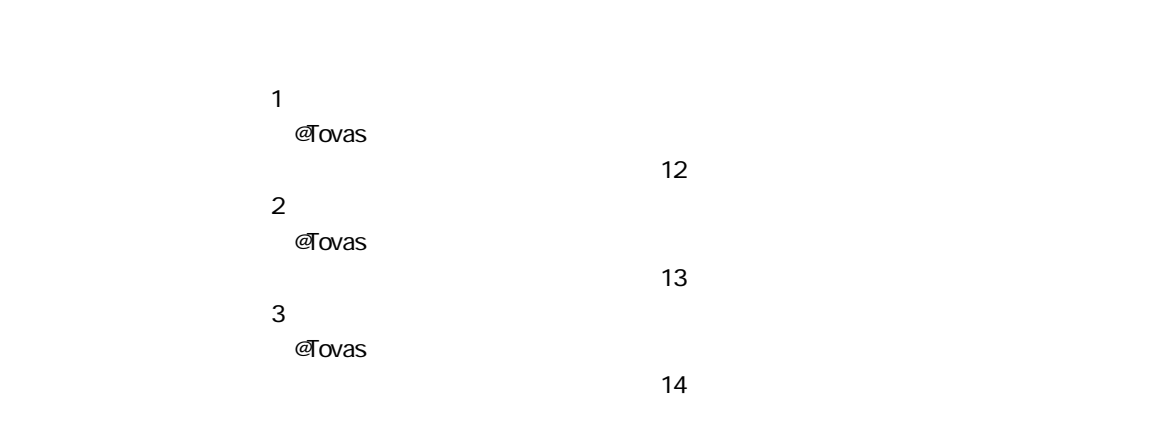

<FAX>

Ξ

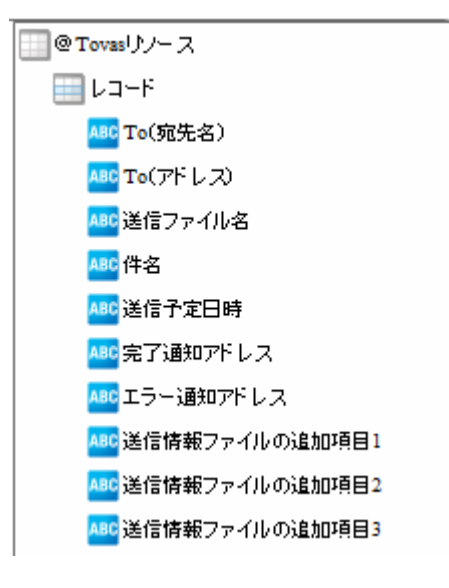

FAX

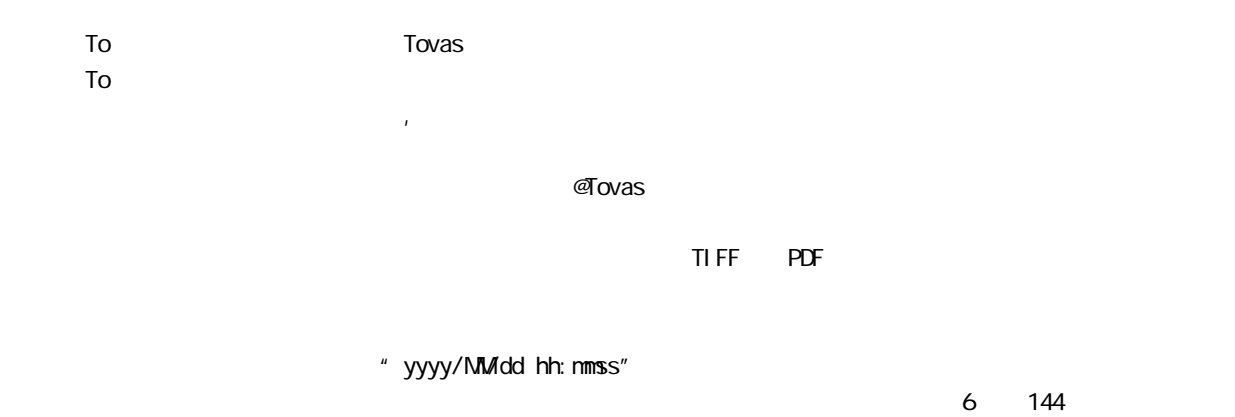

**2** 

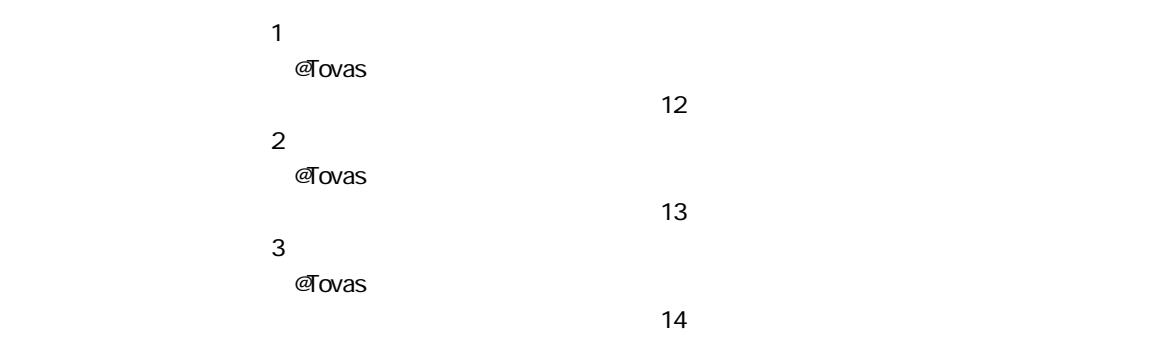

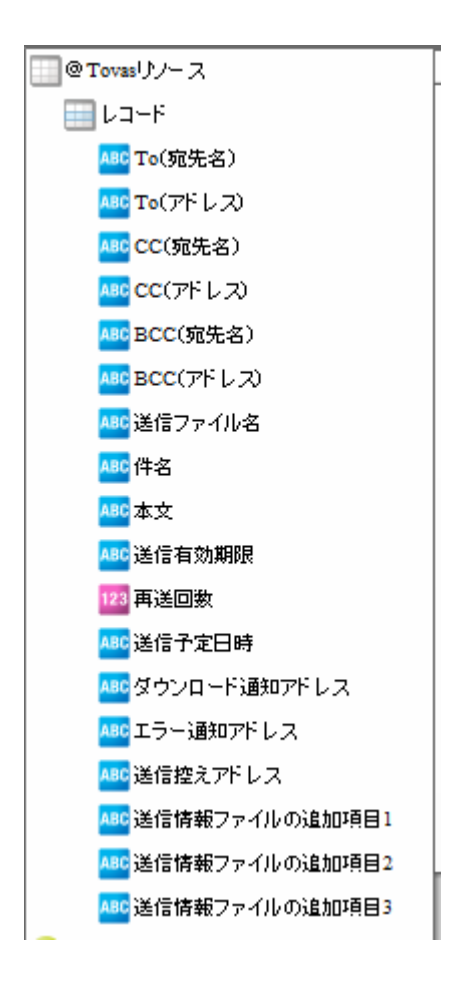

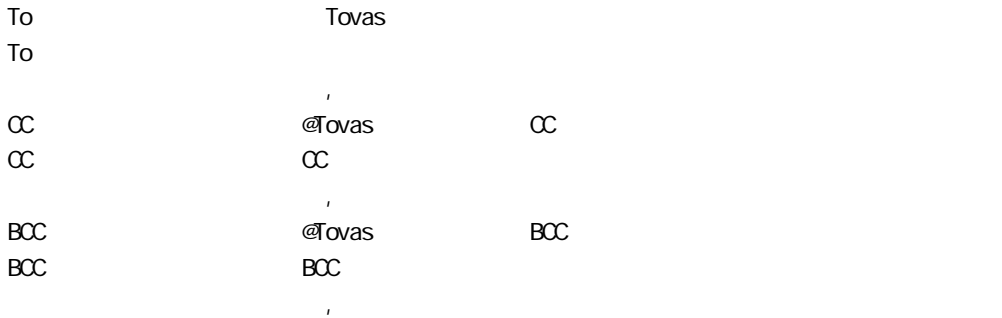

Ξ

 $\alpha$ Tovas  $\alpha$ 

 $\sim$ 

#### **2**

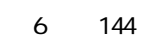

 $\mathbf 1$  $\overline{a}$ Tovas  $\overline{a}$  $\sim$  12  $\mathbf 2$  $\overline{a}$ Tovas  $\overline{a}$  $\sim$  7  $\sim$  7  $\sim$  $\sim$  3  $\sim$ 

" yyyy/MMdd hh: nmss"

 $\overline{a}$ Tovas  $\overline{a}$ 

 $\frac{14}{3}$ 

and the company

2.6.37

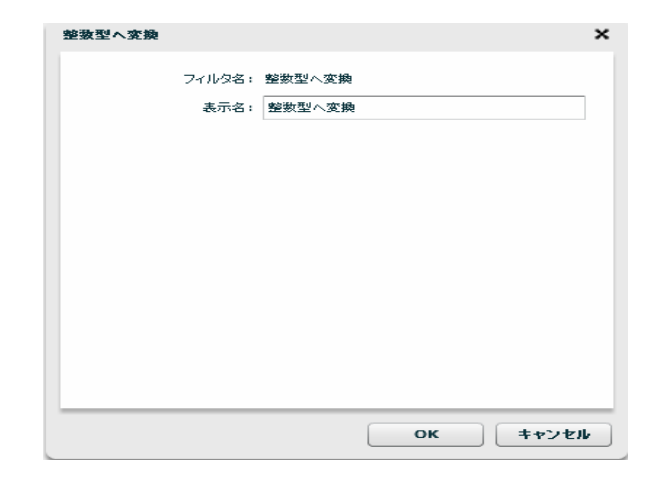

 $\odot$ 

Ξ

**2** 

# 2.7 (Flow Designer) Velocity VTL Velocity Template Language Velocity Java  $2.7.1$  $2.7.2$ [ファイル]メニューの新規作成からスクリプト定義を選択します。

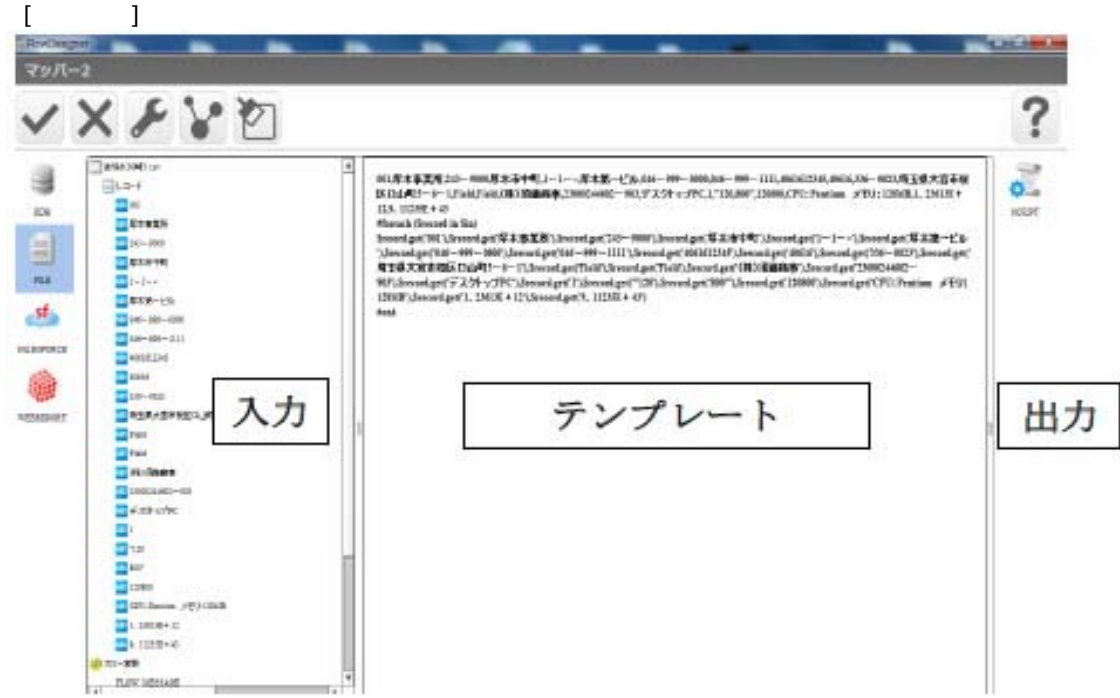

Ξ

VTL Velocity Template Language

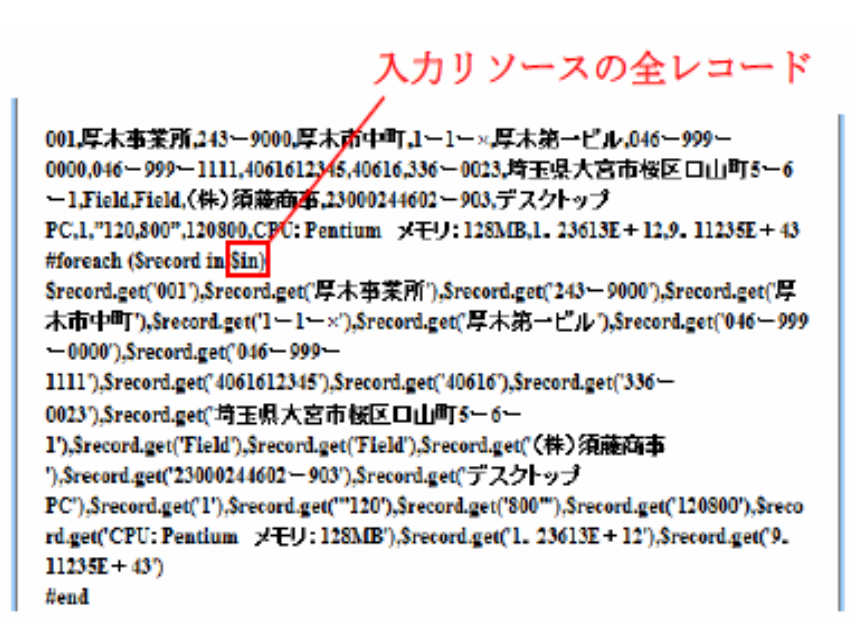

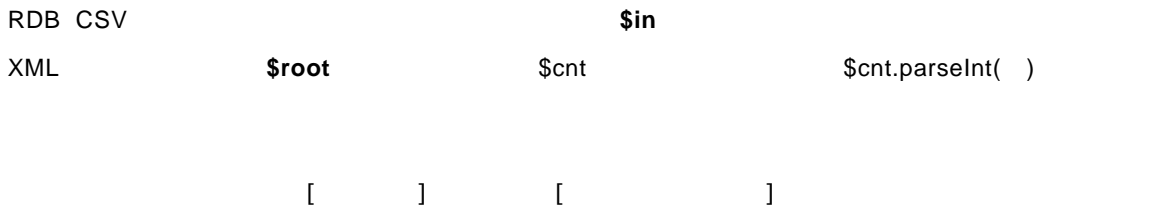

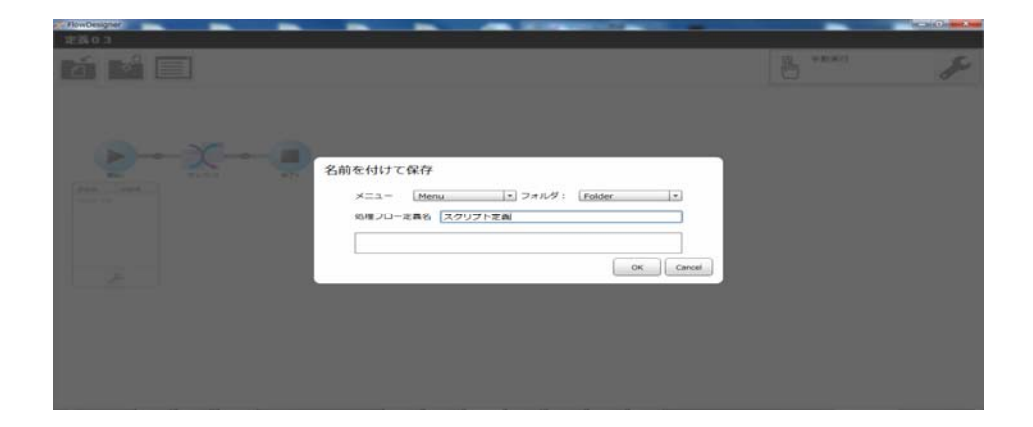

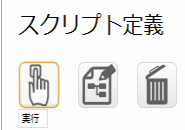

#### <mark> ↑</mark> 手動実行

cvadmin<br>2014年10月07日 02時09分

cvadmin<br>2014年10月07日 02時09分

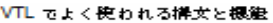

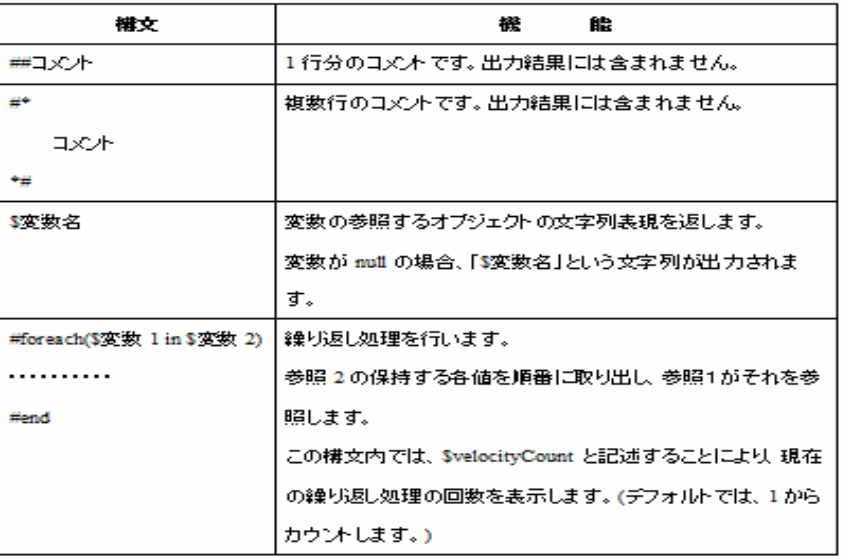

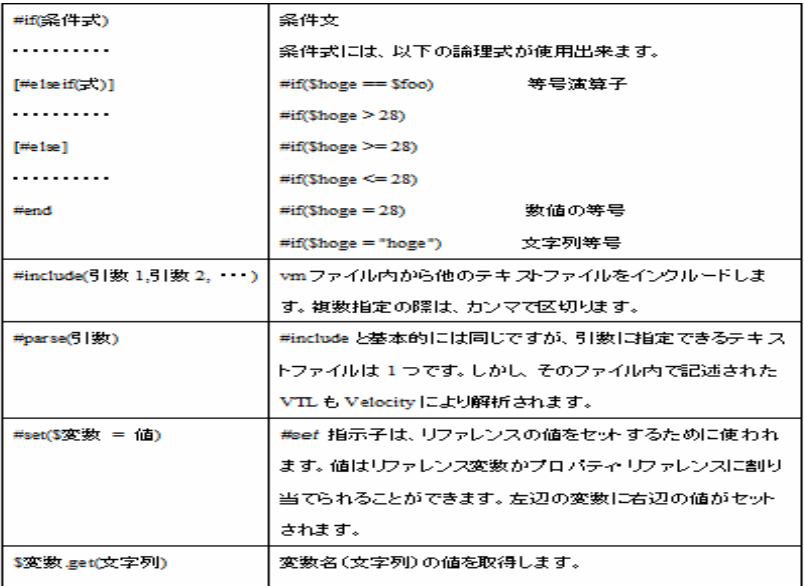

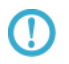

 $\mathbf{u}$   $\mathbf{u}$ 出力レコード数  $\mathbf 1$ 

Ξ

Ξ

 $\overline{u}$   $\overline{u}$   $\overline{u}$ 

## 2.8 QanatExecute

## 2.8.1 Canat Execute

**Qanat Execute** 

**Qanat Execute** 

**CanatExecute** CanatExecute **CanatExecute CanatExecute CanatExecute CanatExecute** Linux CanatExecute.sh

**Qanat Execute** 

## 2.8.2

**QanatExecute** 

Steam Mathematics - Example - Example - Example - Example - Example - Example - Example - Example - Example - Example - Example - Example - Example - Example - Example - Example - Example - Example - Example - Example -⊕ECHO OFF+<br>SET INST\_PATH=+<br>SET JAVA\_PATH=+ SET HOST=+<br>SET PORT=+<br>SET USER=+<br>SET PASSWORD=+ SET PASSWORD=+<br>SET FOLDER=+<br>SET FOLDER=+<br>SET DEF\_NAME=+<br>SET DEF\_TYPE=+<br>SET VARIABLE=""+<br>SET CHANGELIB=""+ @ECHO ON+<br>"%JAVA\_PATH%¥jre¥bin¥java" -jar "%INST\_PATH%¥QanatExecute.jar" -host %HOST% -pc →<br>@ECHO return code : %ERRORLEVEL%+<br>PAUSE+

QanatExecute.bat

第 **2** 章 操作方法

第 **2** 章 操作方法

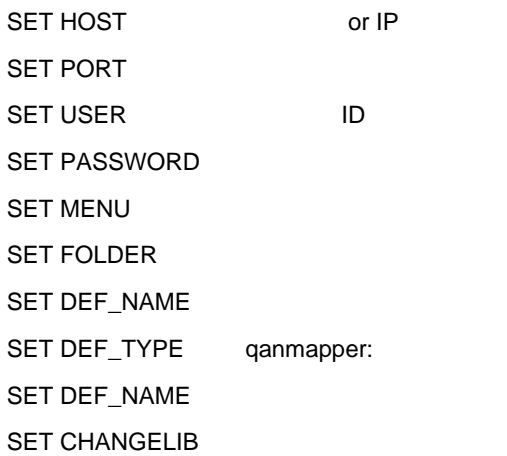

@ECHO OFF+

SET INST PATH=C:¥Users¥J32204¥Desktop¥execute+ SET JAVA\_PATH=C:\Program Files\Java\jdk1.7.0\_51+ SET HOST=192.168.123.456+ SET PORT=80+ SET USER=cvadmin+ SET PASSWORD=cvadmin+ SET MENU=受注管理→ SET FOLDER=東部支部+ SET DEF\_NAME= 1 月受注集計→ SET DEF\_TYPE=qanflow+ SET VARIABLE="BREAK=20"+ SET CHANGELIB="ORDER/TEMP/DEF"="ORDER/EAST/JUNORDERDATA";+ @ECHO ON+ "<mark>%JAVA\_PATH%\jre\bin\java" -jar "%INST\_PATH%\QanatExecute.jar" -host %HOST%</mark> @ECHO return code : %ERRORLEVEL%+ PAUSE+

qanscript:

 $SET VARIABLE = 1 = 1$   $2 = 2$ 

例:CHANGELIB="DB1/SCHEMA1/TAB1"="DB2/SCHEMA2/TAB2" "DB3/SCHEMA3/TAB3"="DB4/SCHEMA4/TAB4"

 $\mathbb{C}$ V $\mathbb{C}$ 

O

Linuxで使用する「 QanatExecute.sh」は、導入後『INST\_PATH=』の値を手動で設定する 必要があります。

# 2.9 Canat Execute. j s

## 2.9.1 CanatExecute.js

Qanat Execute.js Qanat 2.0 REST API

**QanatExecute.js** 

 $\Omega$ 

Qanat2.0 REST API についての詳細は、本マニュアルの「付録 D REST API」の

**2** 

## $2.9.2$

![](_page_243_Picture_104.jpeg)

![](_page_244_Picture_38.jpeg)

![](_page_244_Picture_1.jpeg)

sample.html

Ξ

```
sample.html
```

| html<br><html lang="~ja~"></html>                                                                           |           |                                                          |                                |                                                                                                    |  |  |
|----------------------------------------------------------------------------------------------------|-----------|----------------------------------------------------------|--------------------------------|----------------------------------------------------------------------------------------------------|--|--|
| <head></head>                                                                                               |           |                                                          |                                |                                                                                                    |  |  |
| <meta charset="utf-8"/>                                                                                     |           |                                                          |                                |                                                                                                    |  |  |
| <u><title>Qanat Execute.js テスト</title></u><br>(Script_type="text/javascript"_src="./js/QanatExecute.js">="\ |           |                                                          |                                |                                                                                                    |  |  |
|                                                                                                    |           |                                                          |                                |                                                                                                    |  |  |
|                                                                                                    |           | ❷Kバラメータ説明〉                                               |                                |                                                                                                    |  |  |
|                                                                                                    |           | 必須項目<br>execKey : キー情報(qanat_rest.xmlのqanexeckeyの値)      |                                |                                                                                                    |  |  |
|                                                                                                    |           | server                                                   |                                | - : Qanatサーバーのアドレス(IPまたはドメイン名)とボート指定                                                                                                    |  |  |
|                                                                                                    |           | : 実行する定義が含まれるメニュー<br>: 実行する定義が含まれるフォルダ<br>menu<br>folder |                                |                                                                                                    |  |  |
|                                                                                                    |           | def                                                      | : 実行する定義名                      |                                                                                                    |  |  |
|                                                                                                    |           |                                                          |                                |                                                                                                    |  |  |
|                                                                                                    |           | 任意項目<br>variables : 定義のフロー変数の初期値の上書き                     |                                |                                                                                                    |  |  |
|                                                                                                    |           | sst -                                                    |                                | - : SSL通信設定(trueの場合はhttps通信、falseの場合はhttp通信)                                                                                             |  |  |
|                                                                                                    |           | ⇔(うメータ設定例〉                                               |                                |                                                                                                    |  |  |
|                                                                                                    |           | var execKey                                              | = "Qanat 1988";                |                                                                                                    |  |  |
|                                                                                                    |           |                                                          |                                | var server = "server.jbat.co.jp:80"; //(※ボートの指定は任意)<br>var menu = "Menu01";<br>var folder = "Folder01";<br>var folder = "Folder01";      |  |  |
|                                                                                                    |           |                                                          |                                |                                                                                                    |  |  |
|                                                                                                    |           |                                                          |                                |                                                                                                    |  |  |
|                                                                                                    |           |                                                          |                                | var variables = [ [ "FLOW MESSAGE": "ABC" ], [ "VAR2": "123" ]];                                                                         |  |  |
|                                                                                                    |           | var ssl                                                  | $=$ true;                      |                                                                                                    |  |  |
|                                                                                                    |           |                                                          |                                |                                                                                                    |  |  |
|                                                                                                    | //-->     |                                                          |                                |                                                                                                    |  |  |
|                                                                                                    |           | Script_type="text/javascript"> \$                        |                                |                                                                                                    |  |  |
|                                                                                                    |           | $\bigcirc$ - $\bigcirc$ var execkey = "Execkey";         |                                |                                                                                                    |  |  |
|                                                                                                    |           |                                                          |                                |                                                                                                    |  |  |
|                                                                                                    |           |                                                          | $=$ $\sqrt{\frac{M}{2}}$ enu"; | var server = "server.jbat.co.jp"; // キー情報<br>var menu = "server.jbat.co.jp"; // サーバーアドレス<br>var menu = "Menu";<br>- // ヌニュー<br>- // フォルダ |  |  |
|                                                                                                    |           |                                                          | $=$ "Def";                     | // 定義名                                                                                                    |  |  |
|                                                                                                    |           | var variables = [];                                      |                                | // フロー変数                                                                                                    |  |  |
|                                                                                                    |           | var ssl                                                  | $=$ true;                      | // https通信設定                                                                                                    |  |  |
|                                                                                                    |           | $\circledcirc$ function buttonClick() {                  |                                |                                                                                                    |  |  |
|                                                                                                    |           |                                                          |                                | var button = document.getElementById("QanatExecuteButton");                                                                              |  |  |
|                                                                                                    |           |                                                          | // 定義終了までボタンを無効化               |                                                                                                    |  |  |
|                                                                                                    |           |                                                          | button.disabled = true;        |                                                                                                    |  |  |
|                                                                                                    |           |                                                          | // 定義を実行                       |                                                                                                    |  |  |
|                                                                                                    |           |                                                          |                                | flowExecSSL(button, execKey, server, menu, folder, def, variables, ssl);                                                                 |  |  |
|                                                                                                    |           |                                                          |                                |                                                                                                    |  |  |
|                                                                                                    | K/script∑ |                                                          |                                |                                                                                                    |  |  |
| <body></body>                                                                                               |           |                                                          |                                |                                                                                                    |  |  |
|                                                                                                    |           | <u><h1>Qanat Execute.js テスト</h1></u>                     |                                | ④Kinput id=~QanatExecuteButton~ type=~button~ onclick=~buttonClick()~ value=~実行~>                                                        |  |  |
| <br>                                                                                                    |           |                                                          |                                |                                                                                                    |  |  |

sample.html

Ξ

#### Qanat Execute.js

Qanat Execute.js

![](_page_246_Picture_99.jpeg)

## 1 The state of the button Click()" and ick onclick 2 The SanatExecuteButton" id

#### $id$

oncl i ck

val ue

#### sample.html

![](_page_247_Picture_3.jpeg)

![](_page_247_Picture_5.jpeg)

 $3.$  OK  $\sim$ 

![](_page_247_Picture_7.jpeg)

 $\mathsf{A}$  A  $\mathsf{A}$  and  $\mathsf{A}$  and  $\mathsf{A}$  and  $\mathsf{A}$ 

付録 **A** フィルタリファレンス

**248**

付録 **A** フィルタリファレンス

![](_page_249_Picture_41.jpeg)

 $A$ 

付録 **A** フィルタリファレンス

## $A-1$

![](_page_250_Picture_64.jpeg)

![](_page_250_Picture_3.jpeg)

## $($   $/$   $)$

![](_page_250_Picture_65.jpeg)

 $+12.3$ 

## $($   $/$   $)$   $($   $)$

![](_page_250_Picture_66.jpeg)

付録 **A** フィルタリファレンス

![](_page_251_Picture_1.jpeg)

## $($   $/$   $/$   $/$   $)$

![](_page_251_Picture_94.jpeg)

![](_page_251_Picture_4.jpeg)

![](_page_251_Picture_5.jpeg)

## $($  / / / /  $)$

![](_page_251_Picture_95.jpeg)

### $YYYYMADD(4 2 2)$  $\overline{\mathbb{O}}$  $\overline{9}$  $8<sub>1</sub>$  $\bigcirc$ 例)20090229(数値 または 文字) ⇒ 20090301 として出力 Oracle Date ( )  $\overline{\mathbb{O}}$
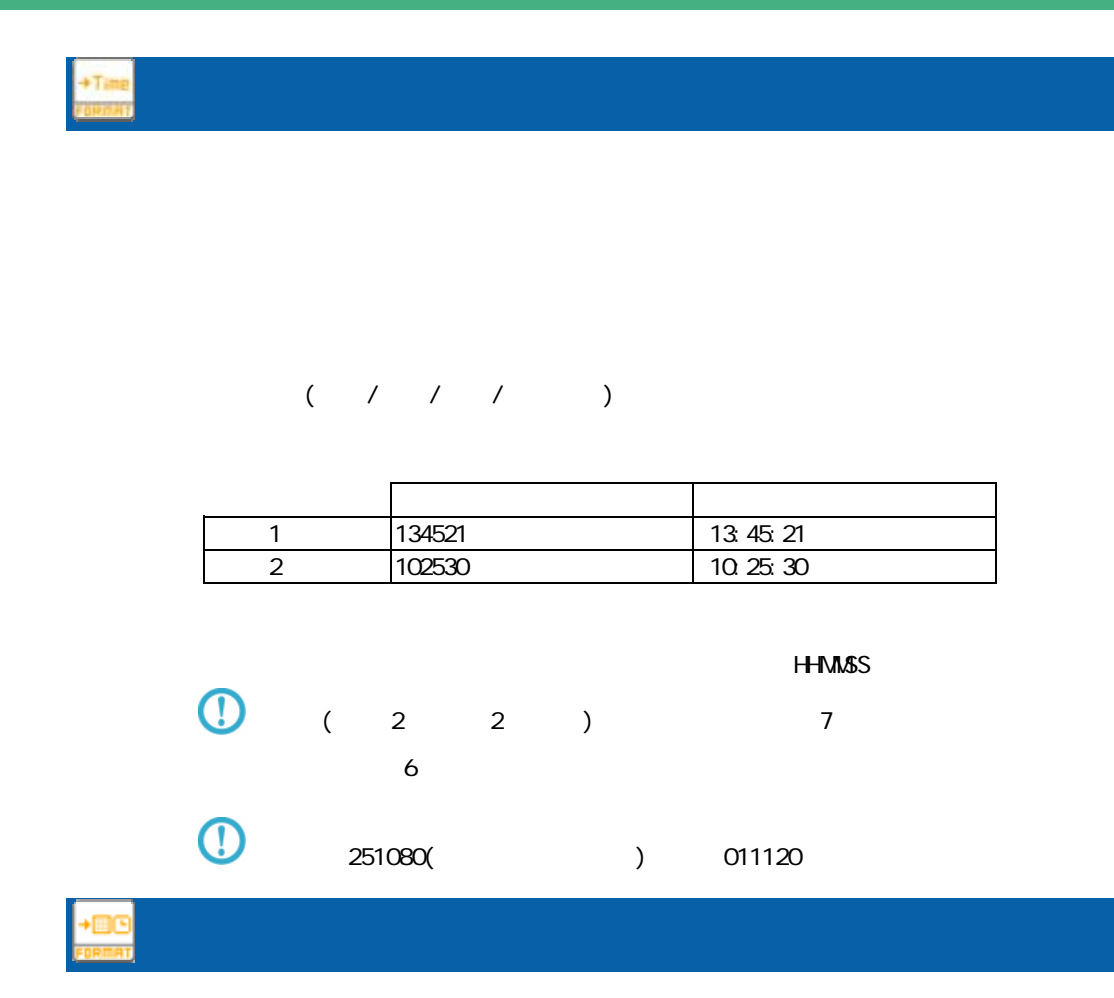

 $($  / /  $)$ 

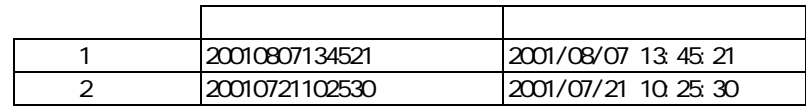

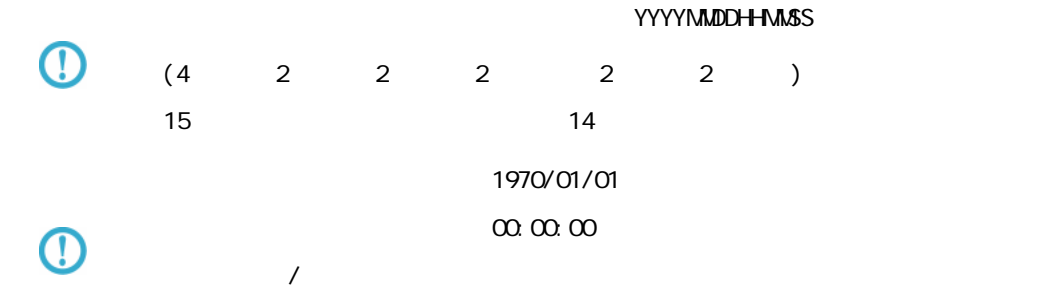

付録 **A** フィルタリファレンス

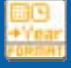

## $($   $/$   $)$

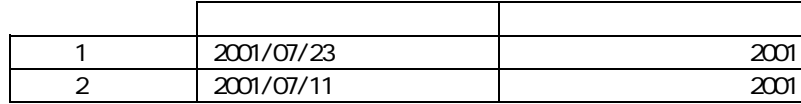

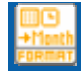

## $($   $/$   $)$

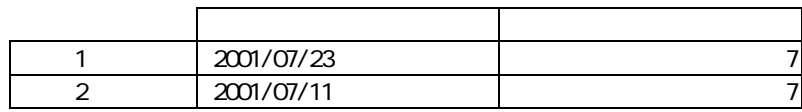

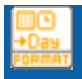

## $($   $/$   $)$

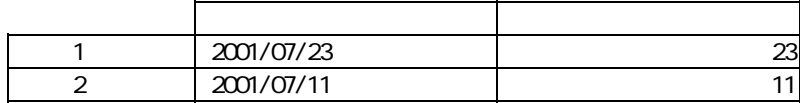

÷,

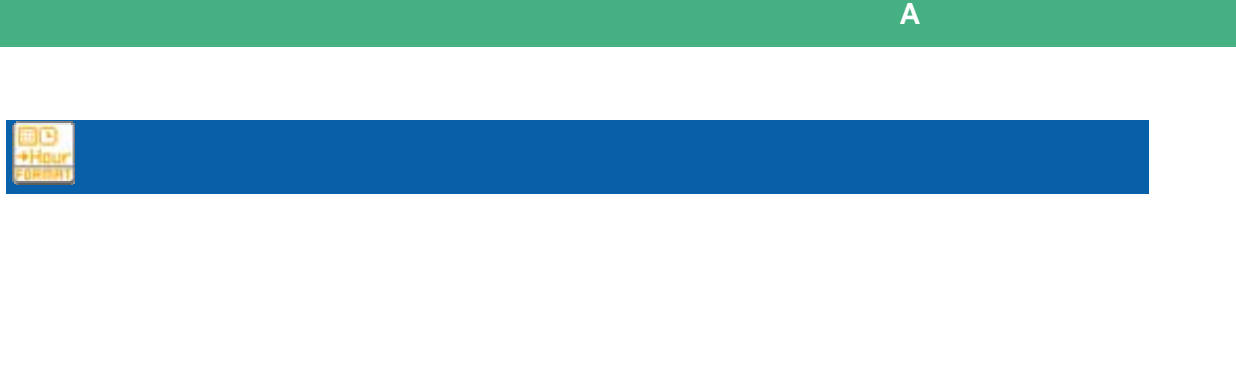

### $($   $/$   $)$

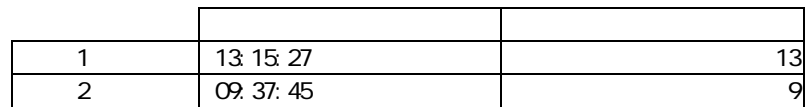

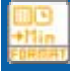

## $($  /  $)$

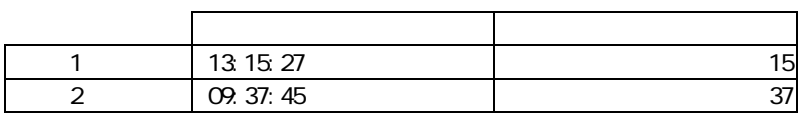

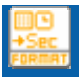

#### $\sim$  1  $\sim$  1  $\sim$

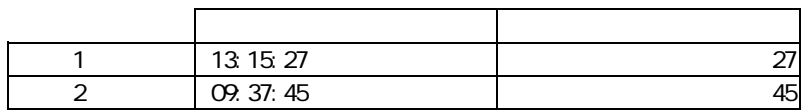

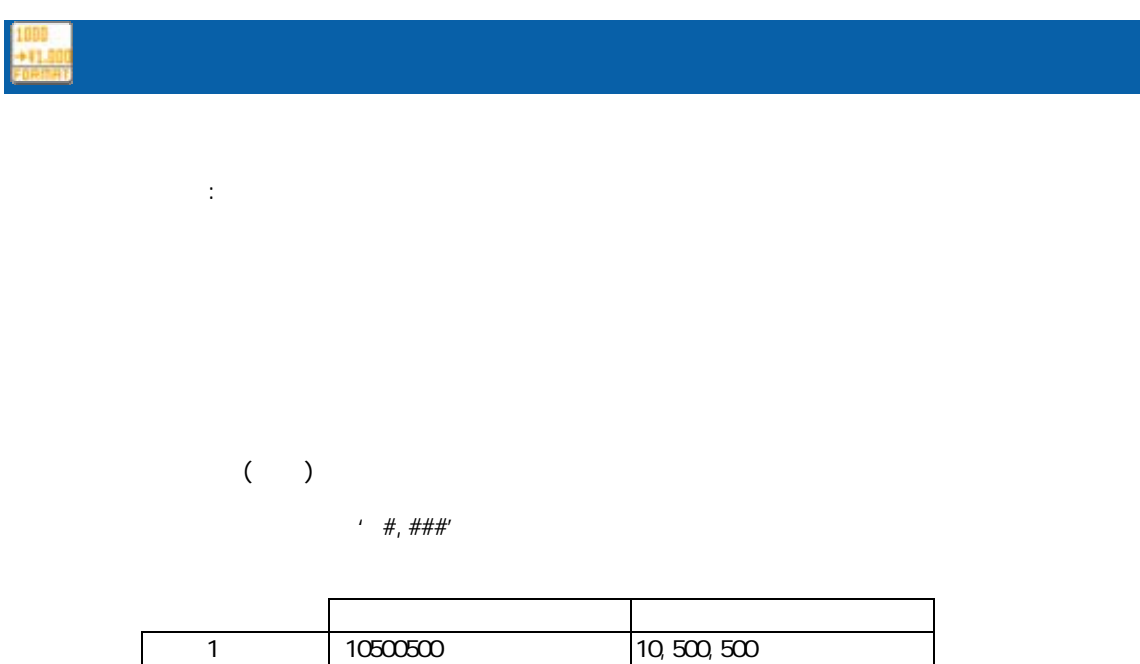

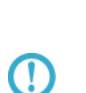

#### Decimal Format

Java Decimal Format

http://java.sun.com/j2se/1.5.0/ja/docs/ja/api/java/text/Decimal Format.html

2 5980 5,980

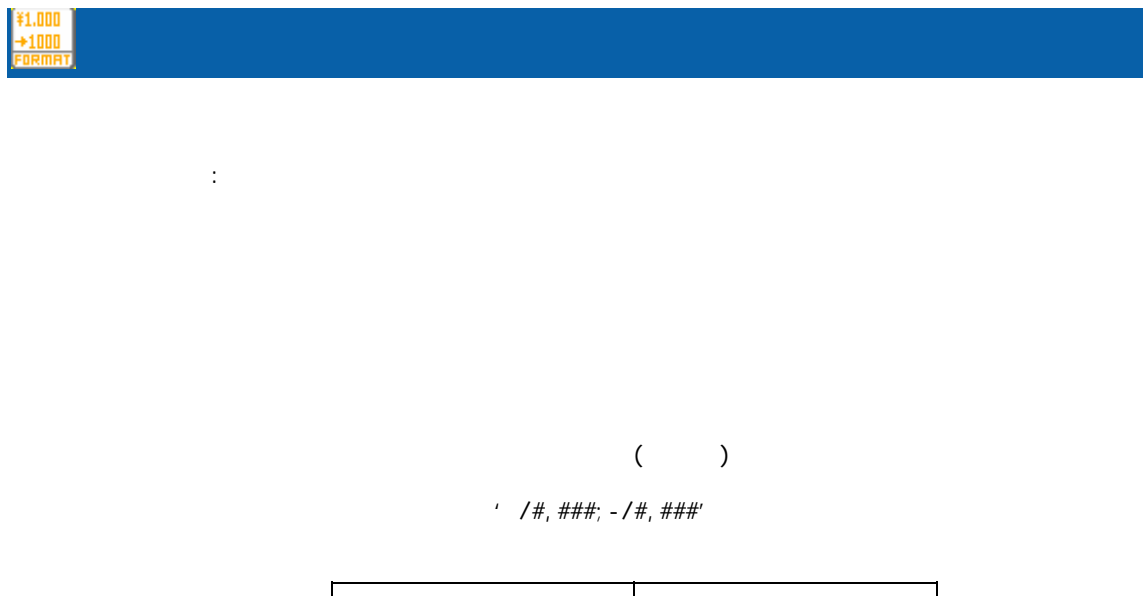

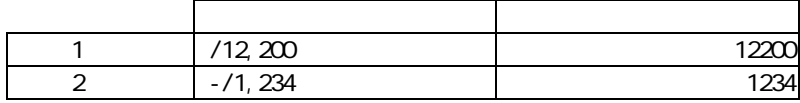

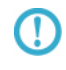

Decimal Format

Java Decimal Format

Ē.

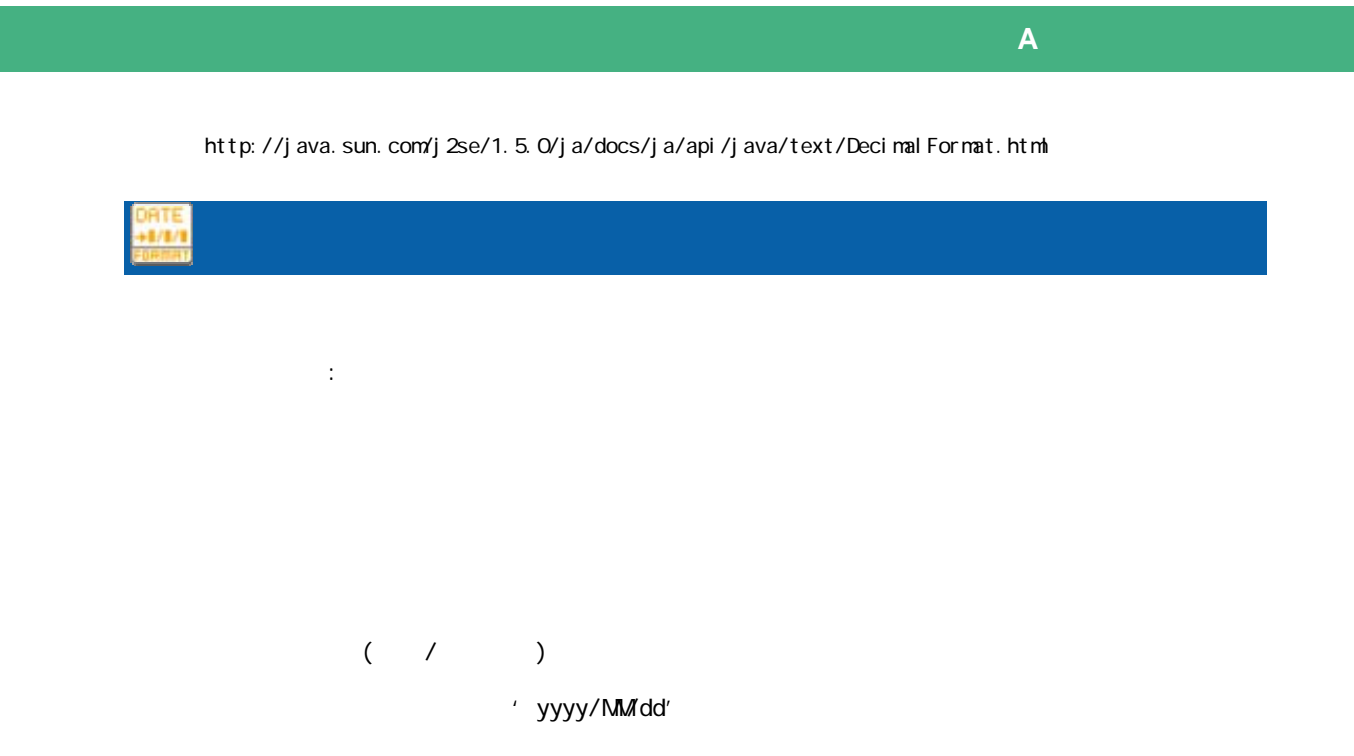

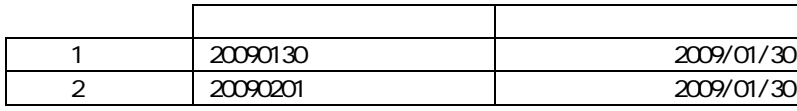

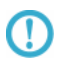

Java SimpleDateFormat

SimpleDateFormat

http://java.sun.com/j2se/1.5.0/ja/docs/ja/api/java/text/SimpleDateFormat.html

 $\overline{O}$ 

 $\equiv$ 

H.

付録 **A** フィルタリファレンス  $A-2$ 数値処理フィルタ 型変換フィルタ 文字処理フィルタ 日付時刻処理フィルタ 定数出カフィルタ RB+C<br>+RBC

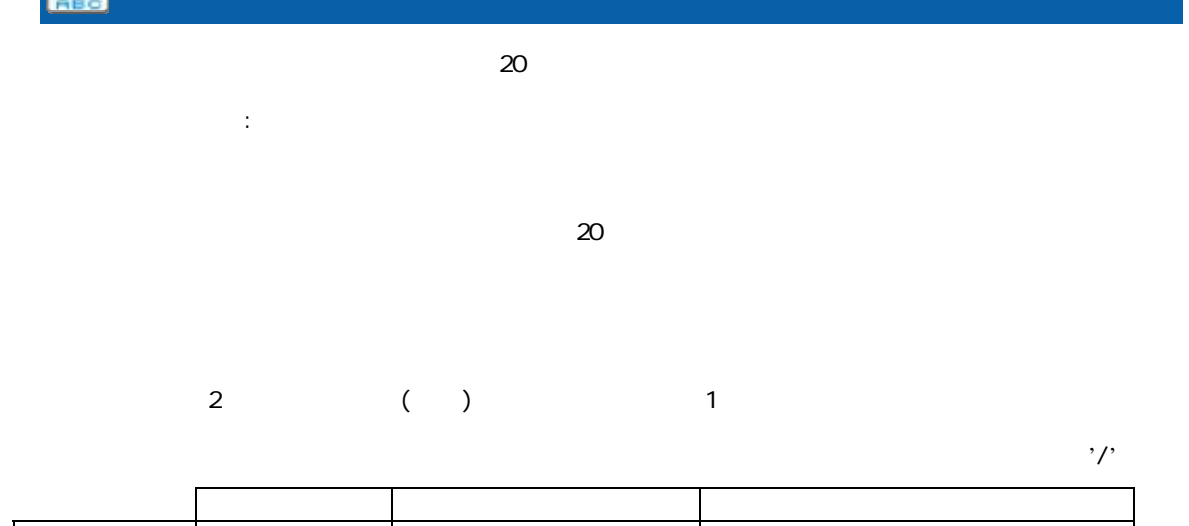

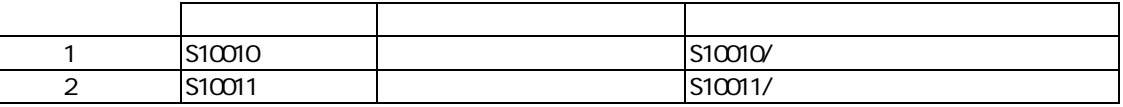

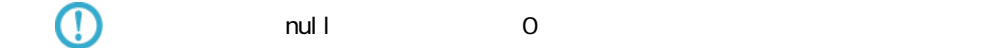

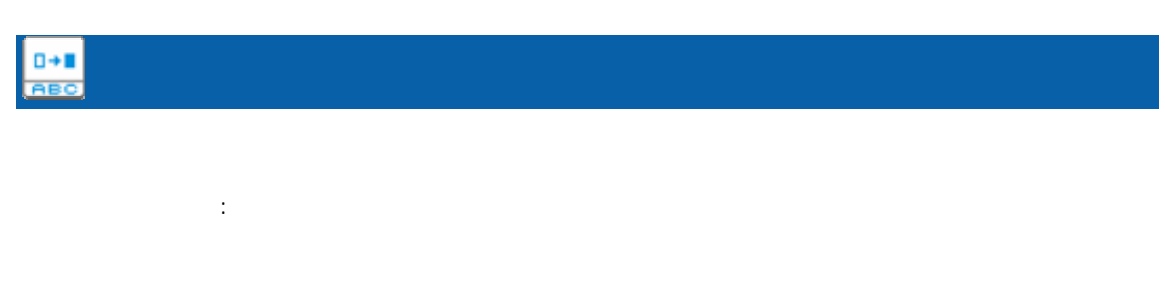

 $\lambda$ 

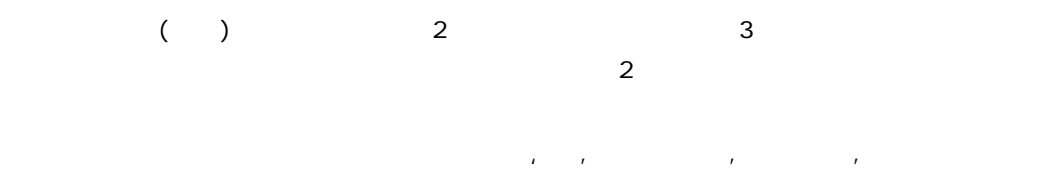

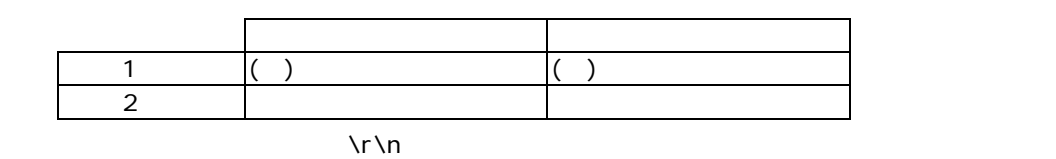

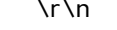

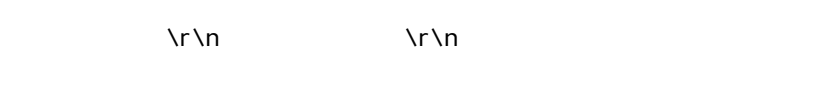

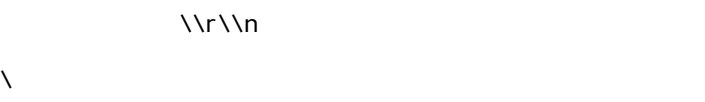

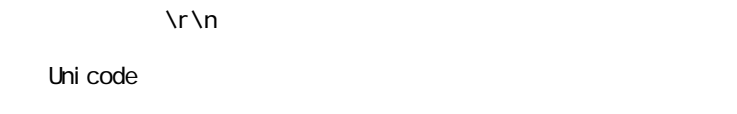

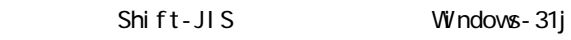

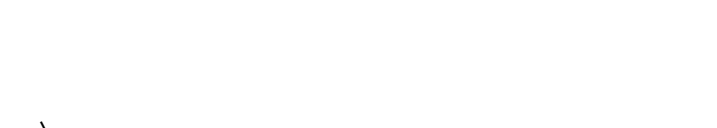

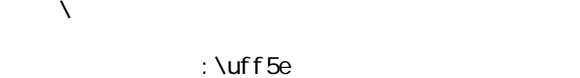

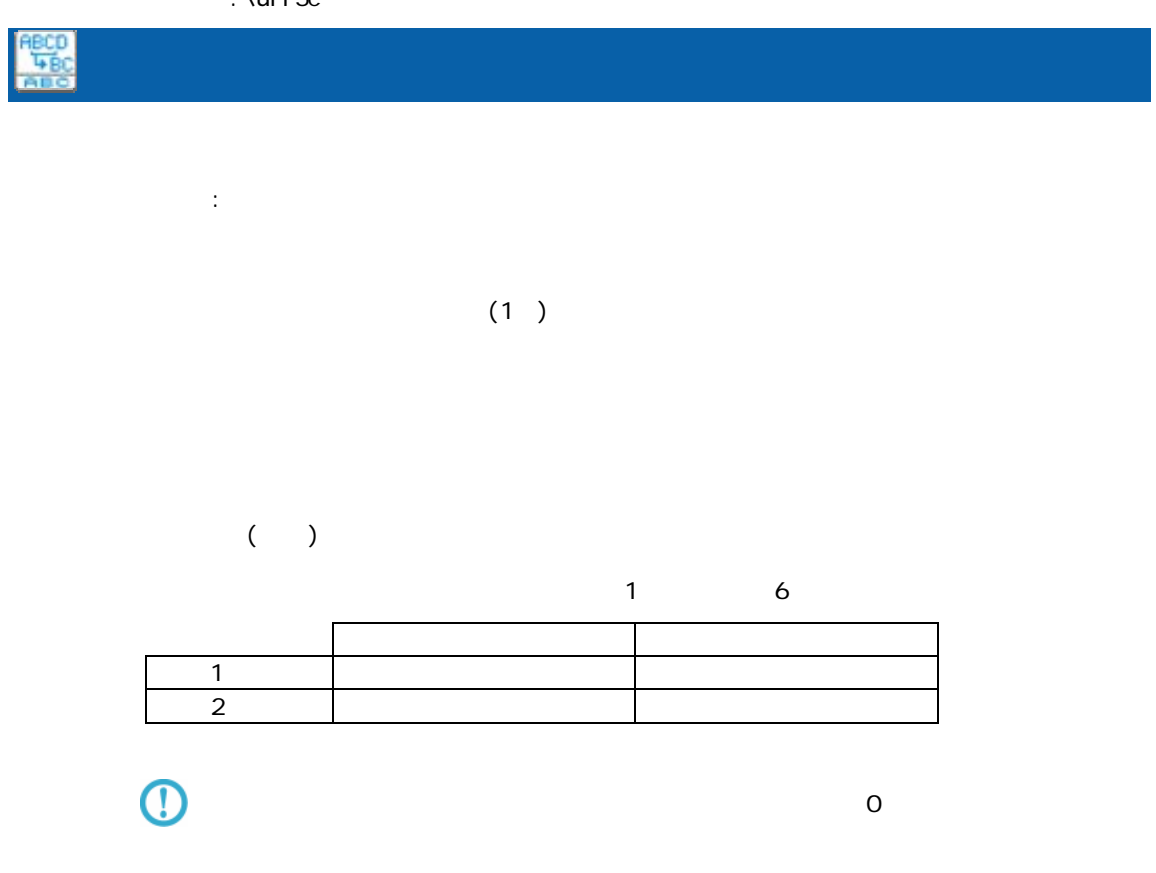

Ξ

 $\equiv$ 

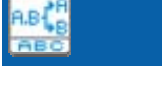

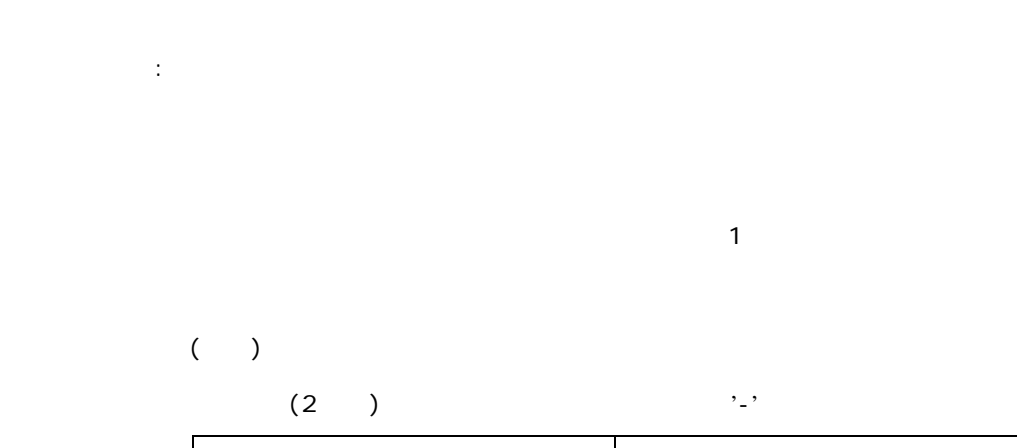

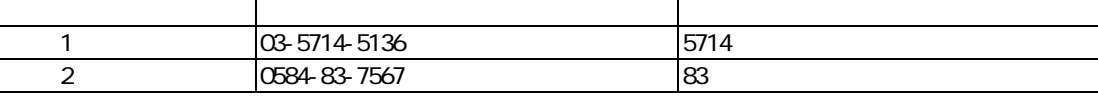

## $\odot$

 $\overline{0}$ 

プロパティ:

 $($   $)$ 

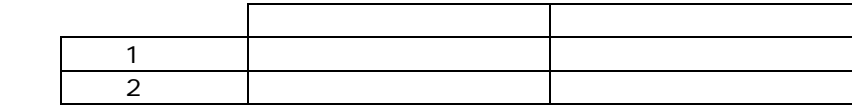

プロパティ:

 $($  )

÷,

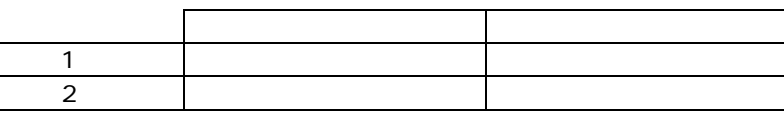

Ξ

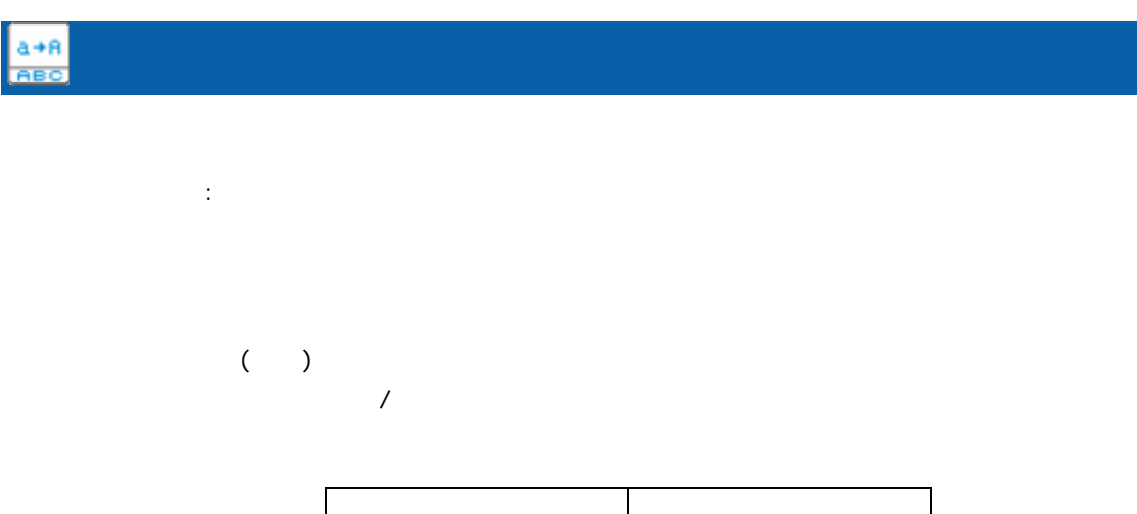

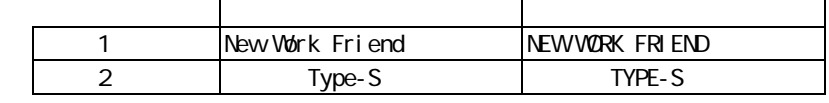

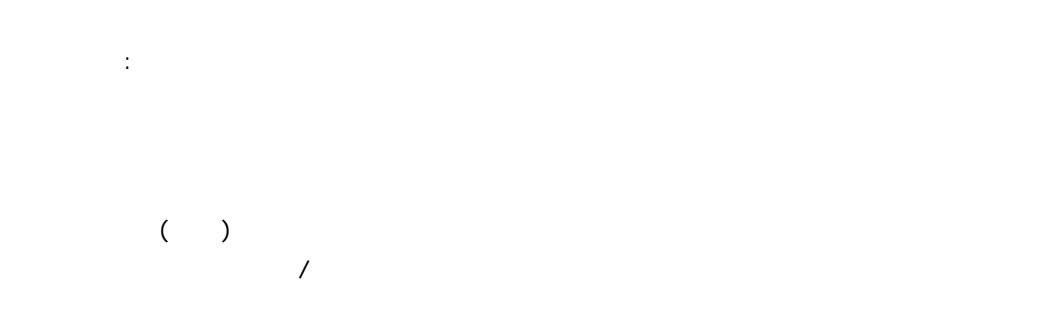

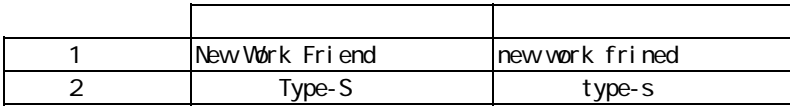

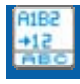

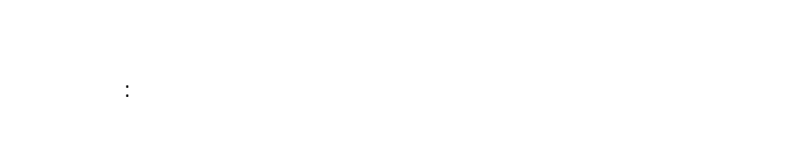

 $($  )  $(0, 9)$ 

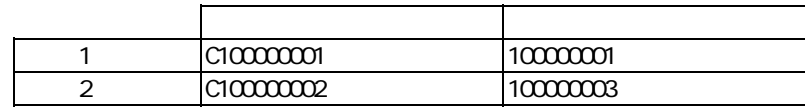

Ξ

 $\sim$ 

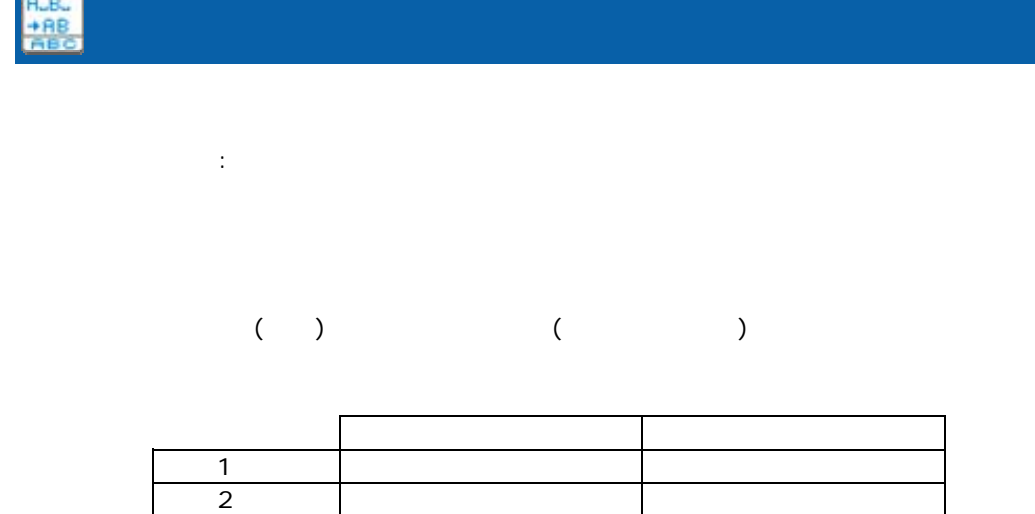

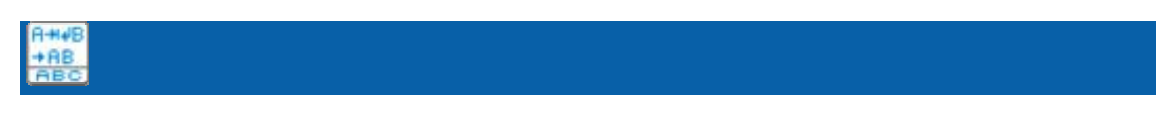

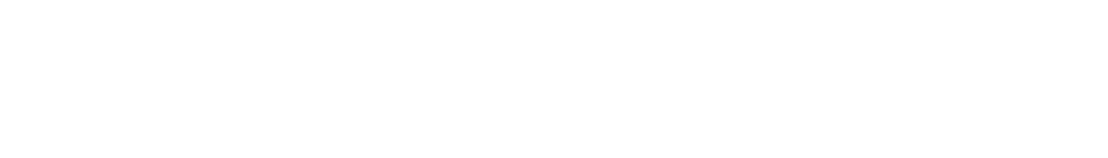

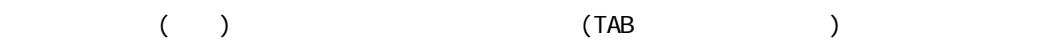

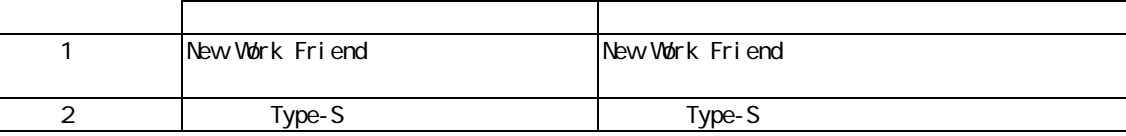

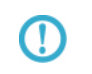

 $\infty$  1F  $\infty$ 

Ξ

 $\sim$ 

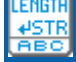

Ξ

プロパティ:

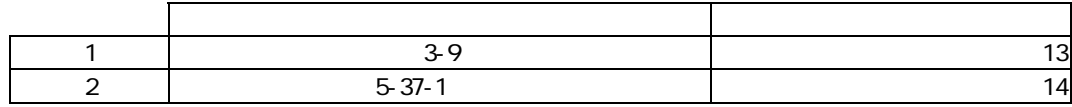

Ξ

÷.

## $A-3$

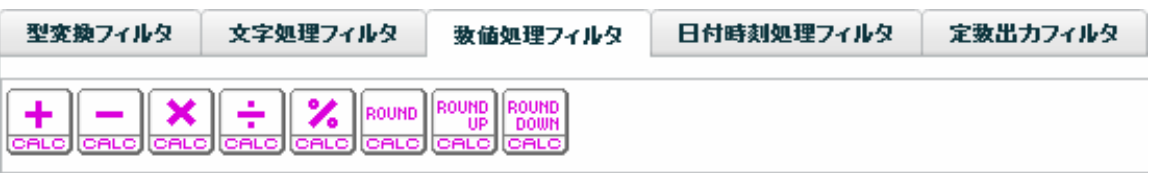

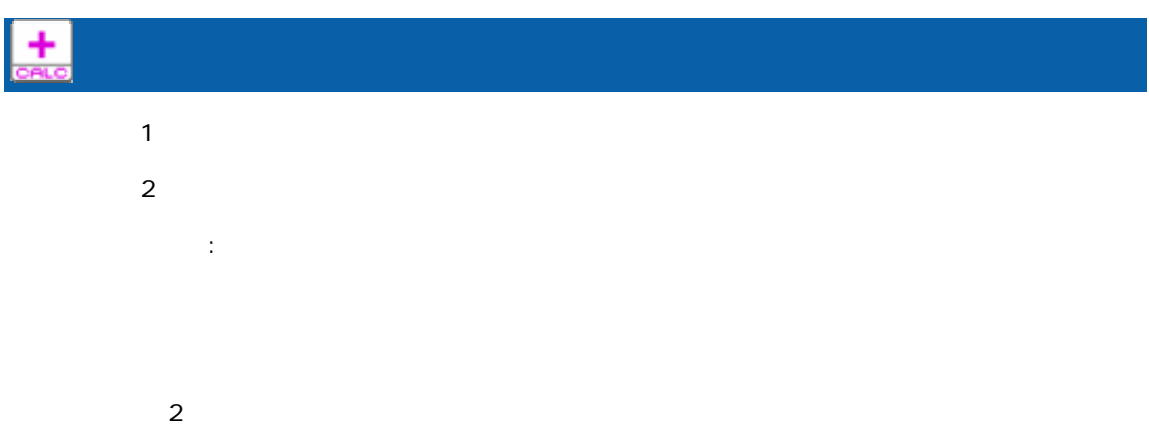

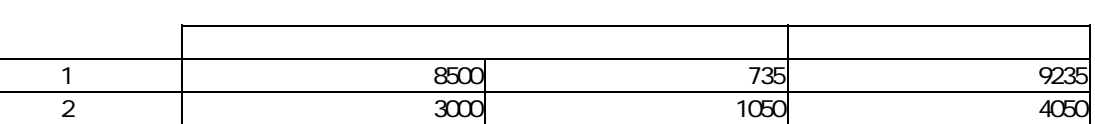

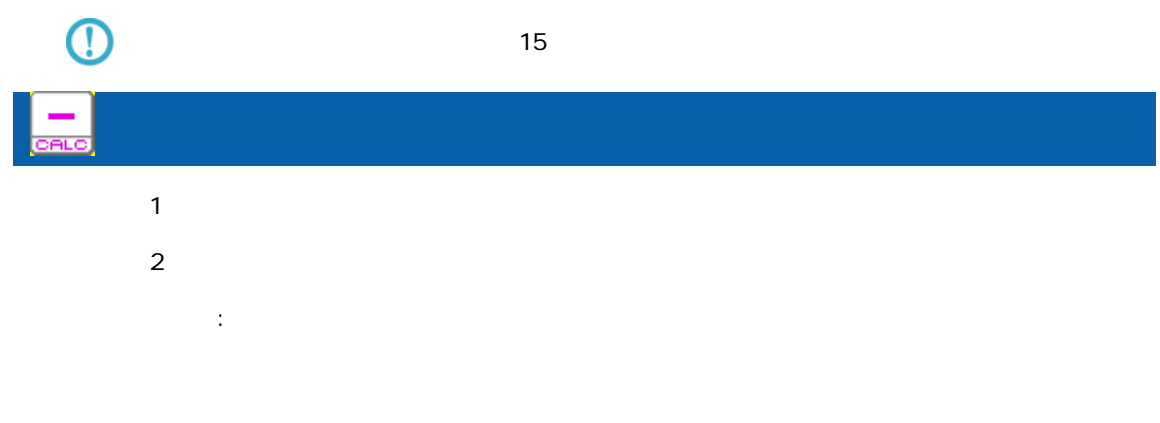

 $\overline{\mathbf{2}}$ 

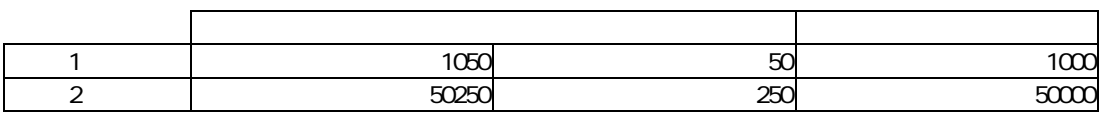

 $\overline{O}$ 

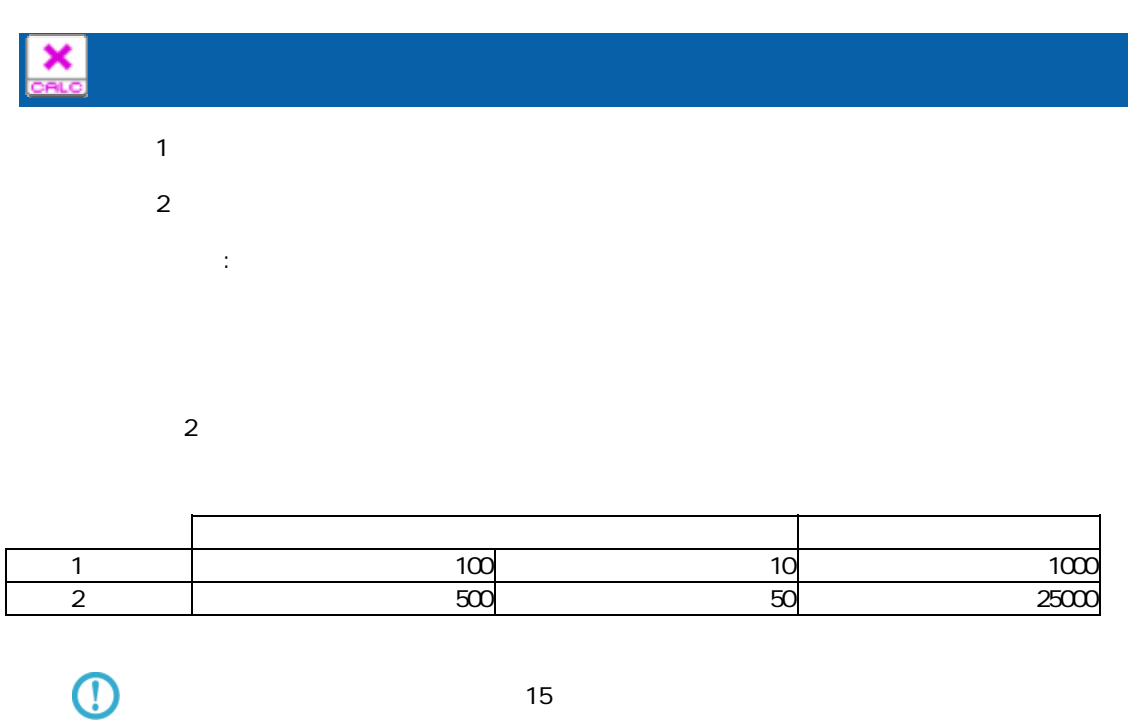

 $15$  matrix  $15$ 

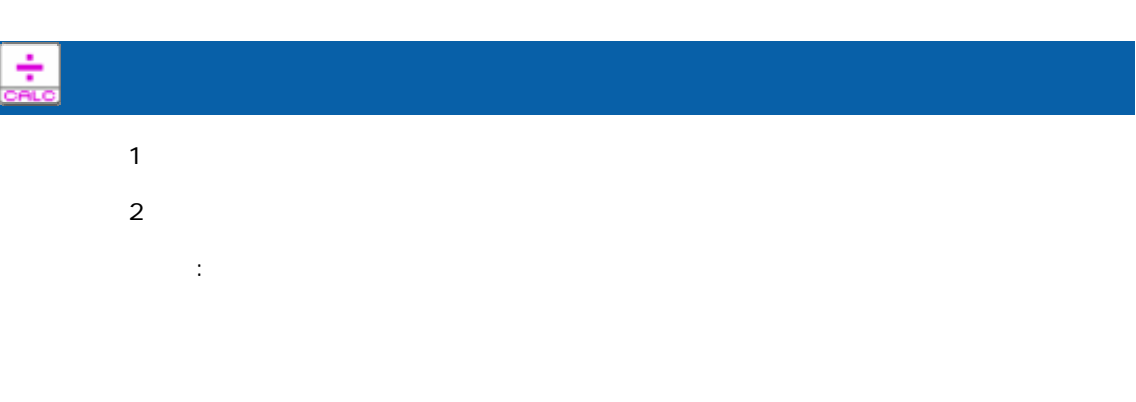

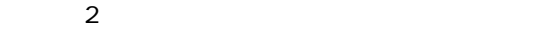

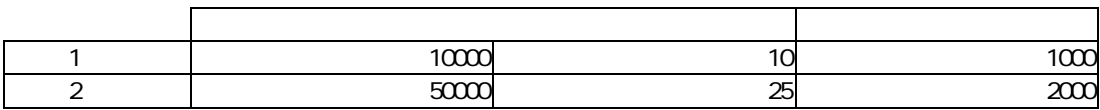

 $\bigcirc$ 

 $15$ 

Ξ

÷.

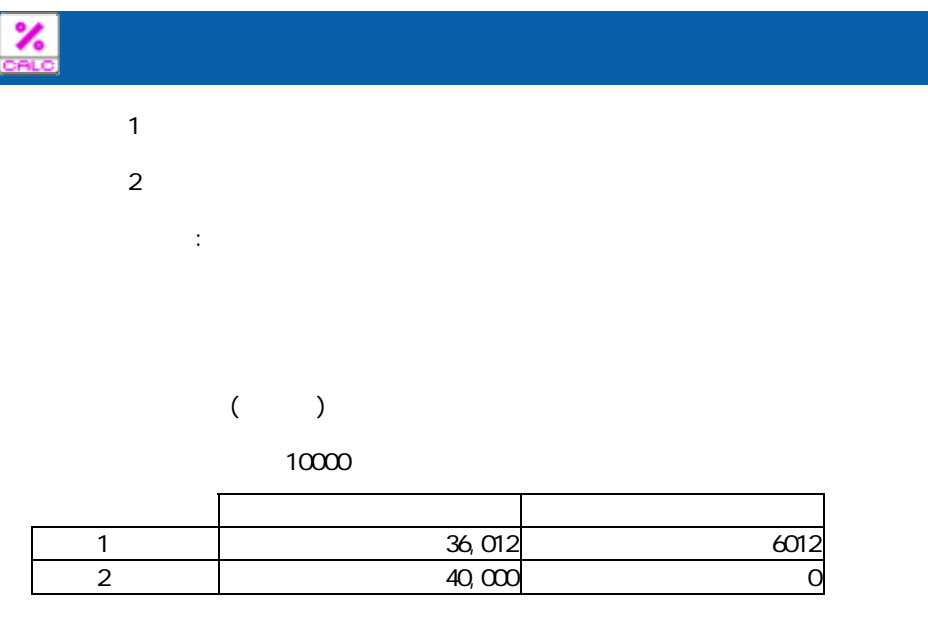

ROUND

 $($ 

プロパティ:

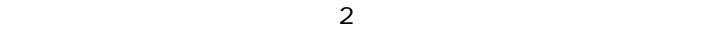

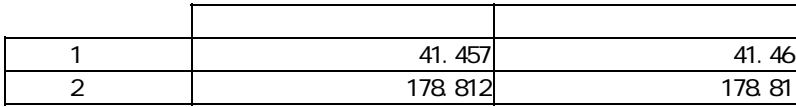

 $\odot$ 

 $15$ 

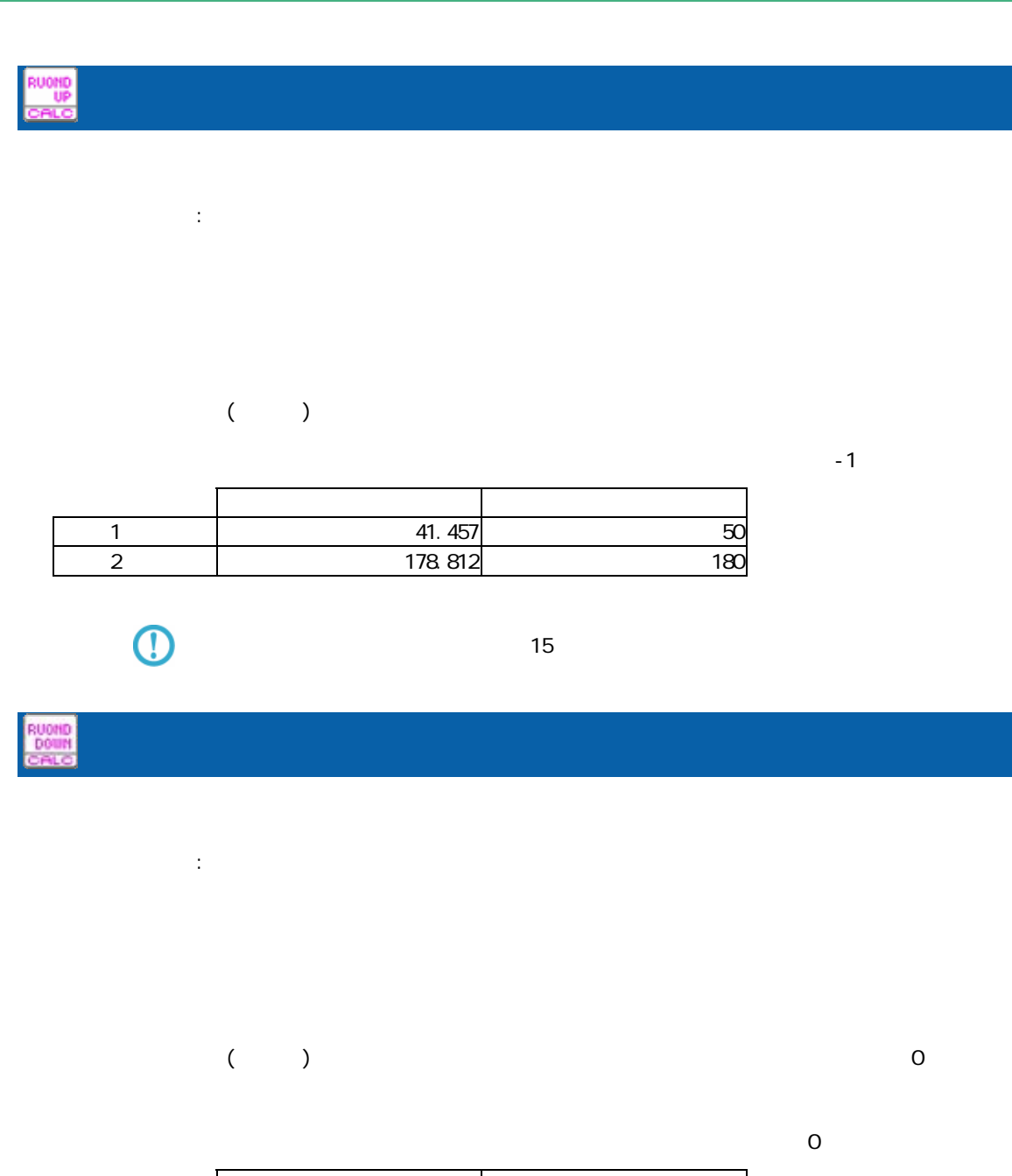

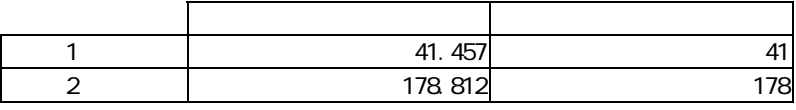

 $\overline{\mathbb{O}}$ 

 $15$  matrix  $15$ 

## A-4

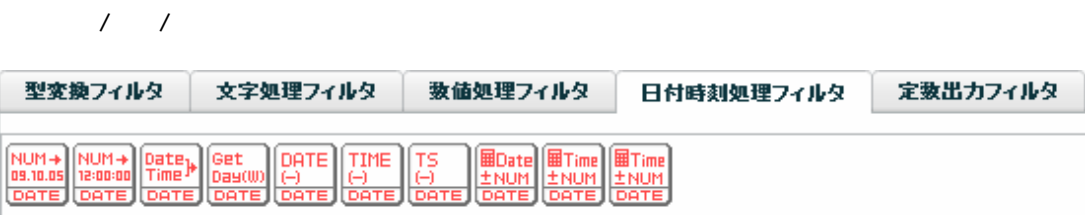

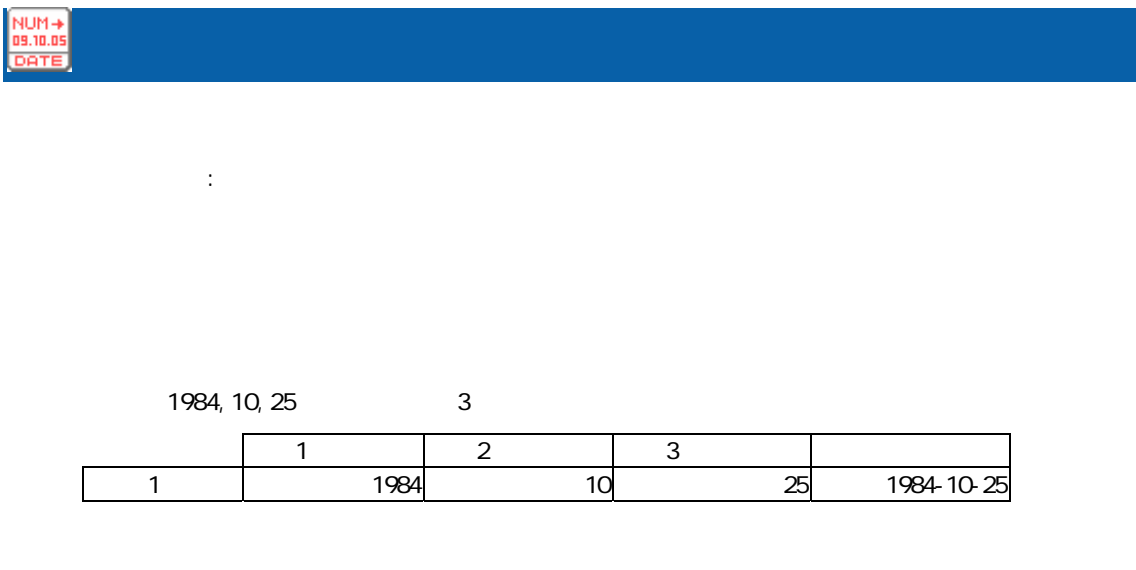

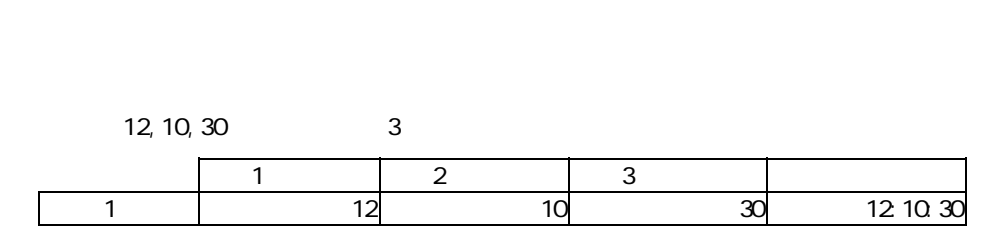

プロパティ:

Date<sub>)</sub><br>Time 日付時刻作成 入力 1:日付 入力 2:時刻  $\mathbb{R}^2$ :

付録 **A** フィルタリファレンス

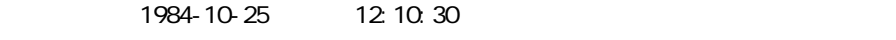

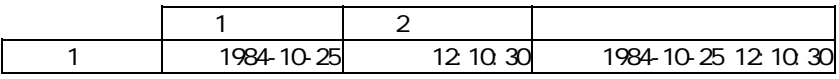

Get<br>Day(W)<br>DATE

Ξ

プロパティ: or or or

人名英格兰人姓氏法英语含义是古英语含义是古英语 1 2009-11-24 2009-11-24 Fri 2009-12-25 7:30:25

**269**

÷.

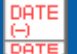

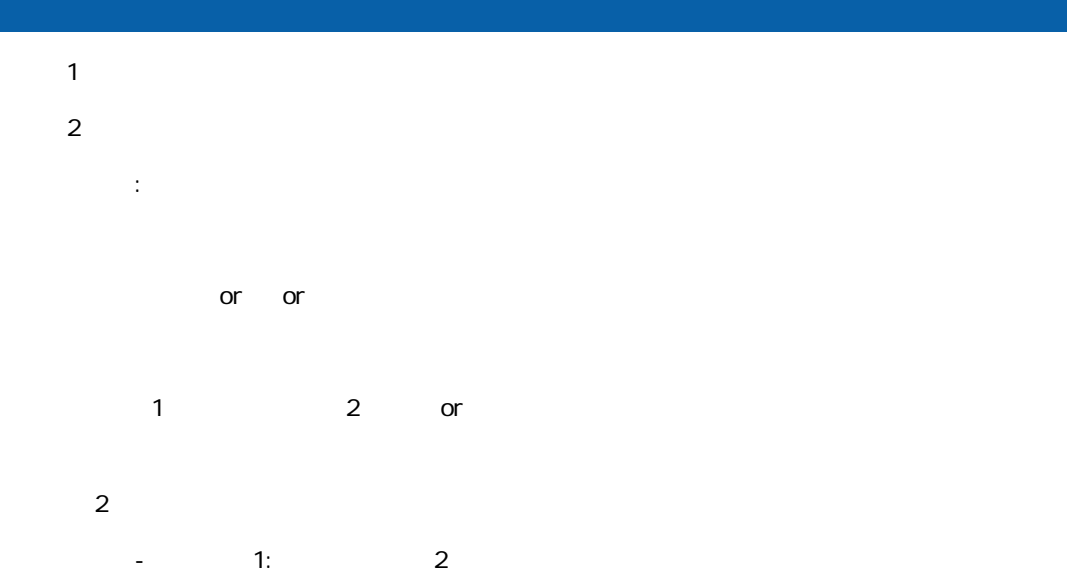

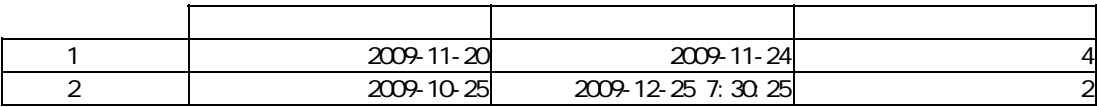

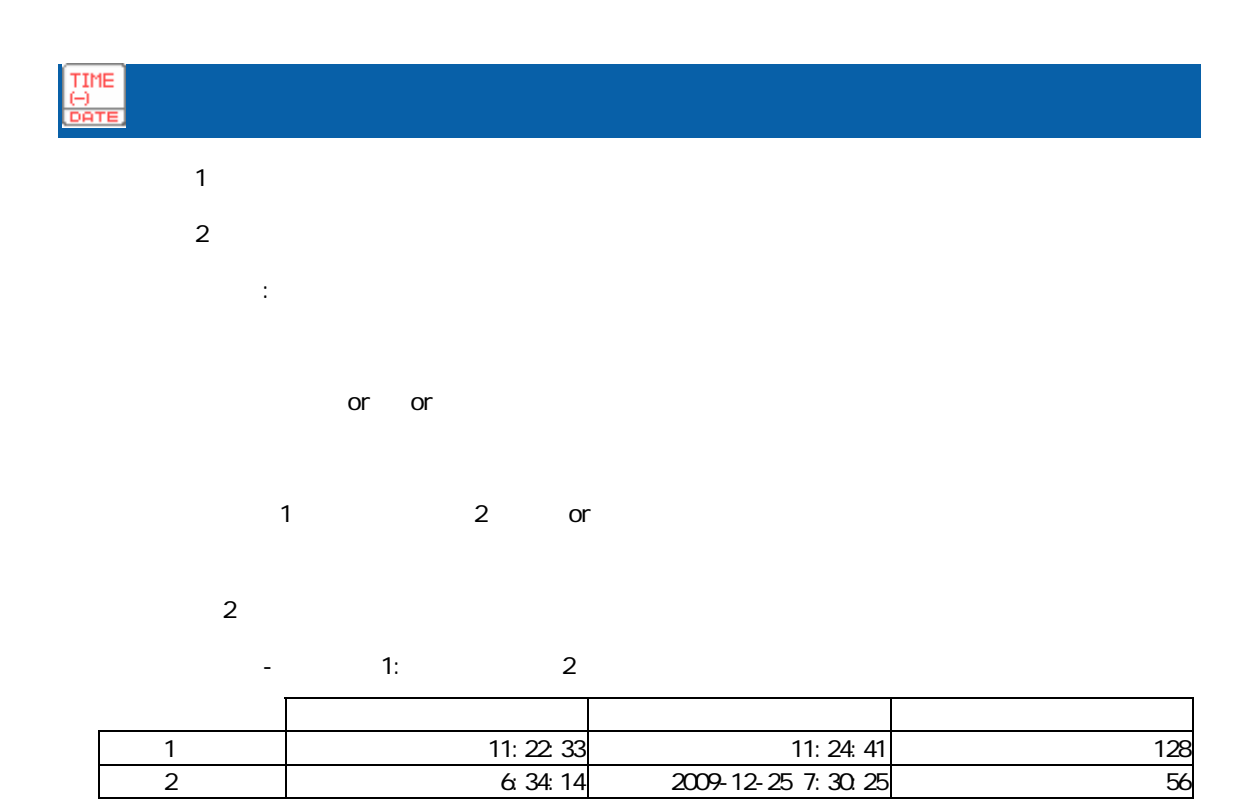

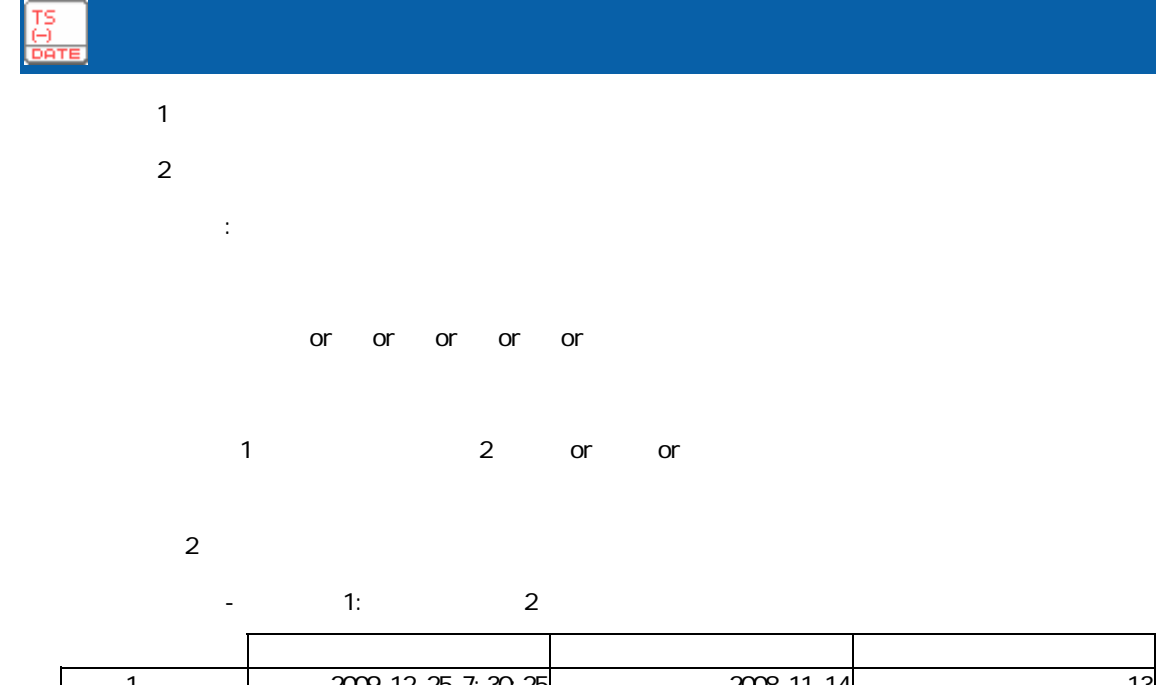

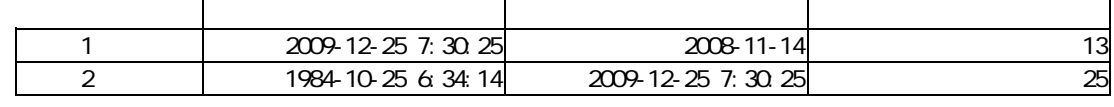

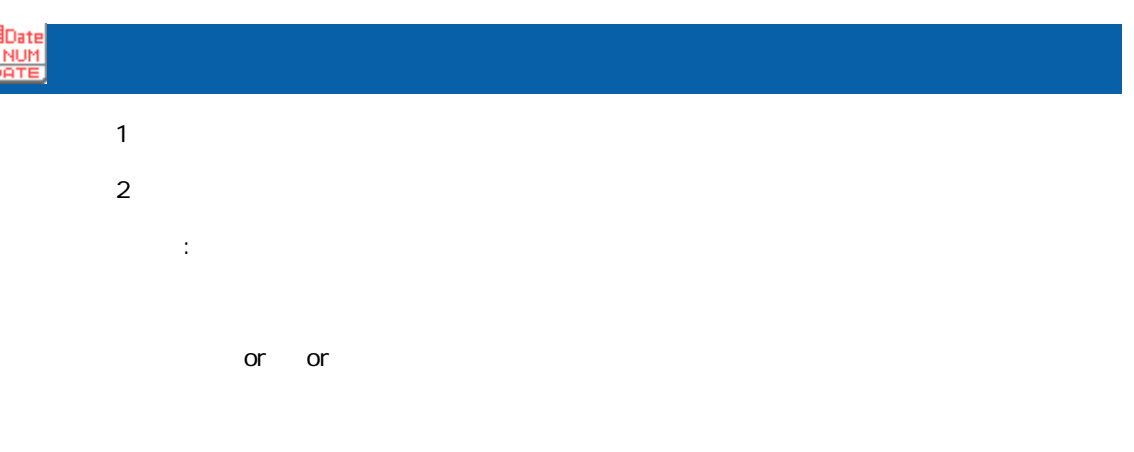

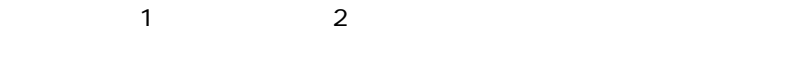

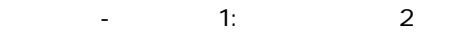

Ξ

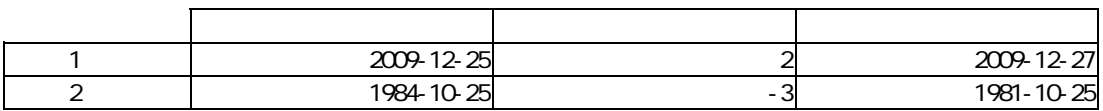

 $\equiv$ 

## 国Tin

Ξ

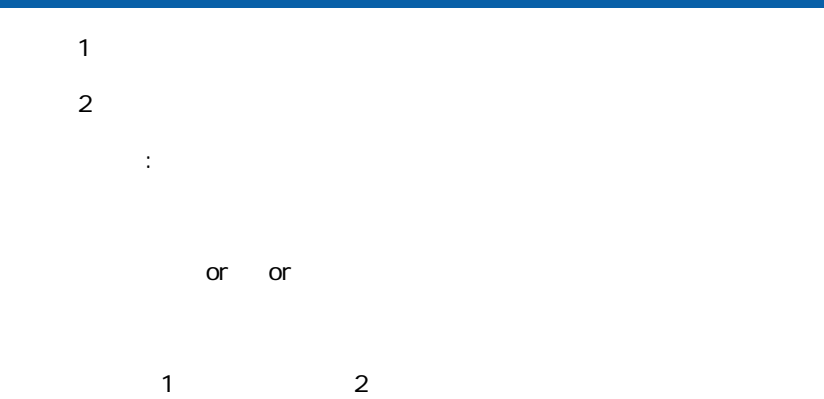

## $-$  1: 2

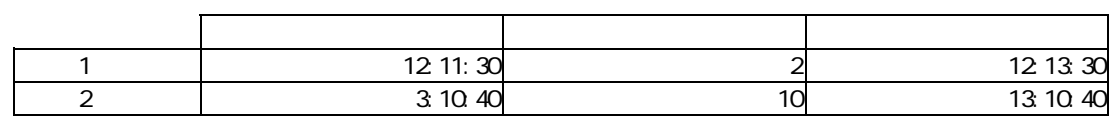

## **国Time**<br>土NUM  $\overline{1}$  $\overline{2}$ プロパティ: or or or or or

# $\sim$  1(1)  $\sim$  2(2)

#### 演算項目-レコード 1:分 レコード 2:月

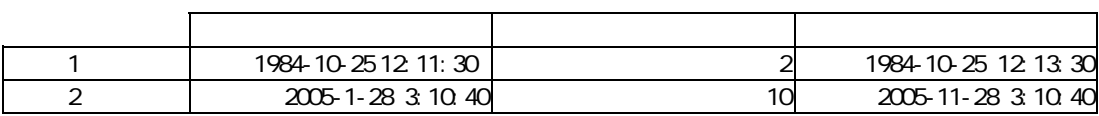

A-5

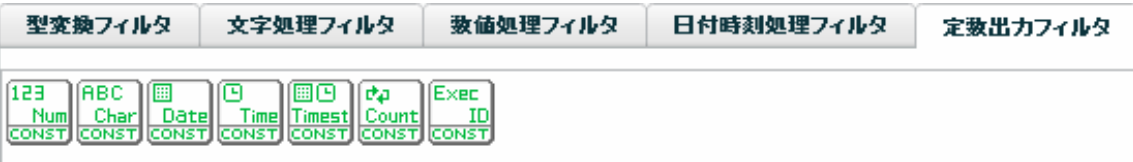

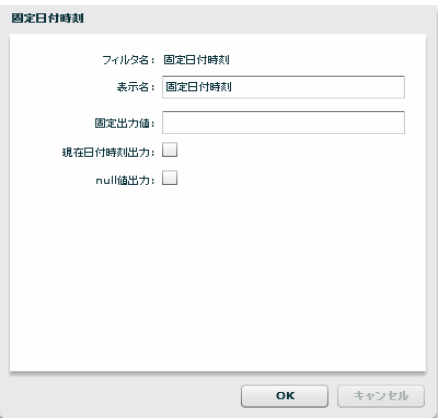

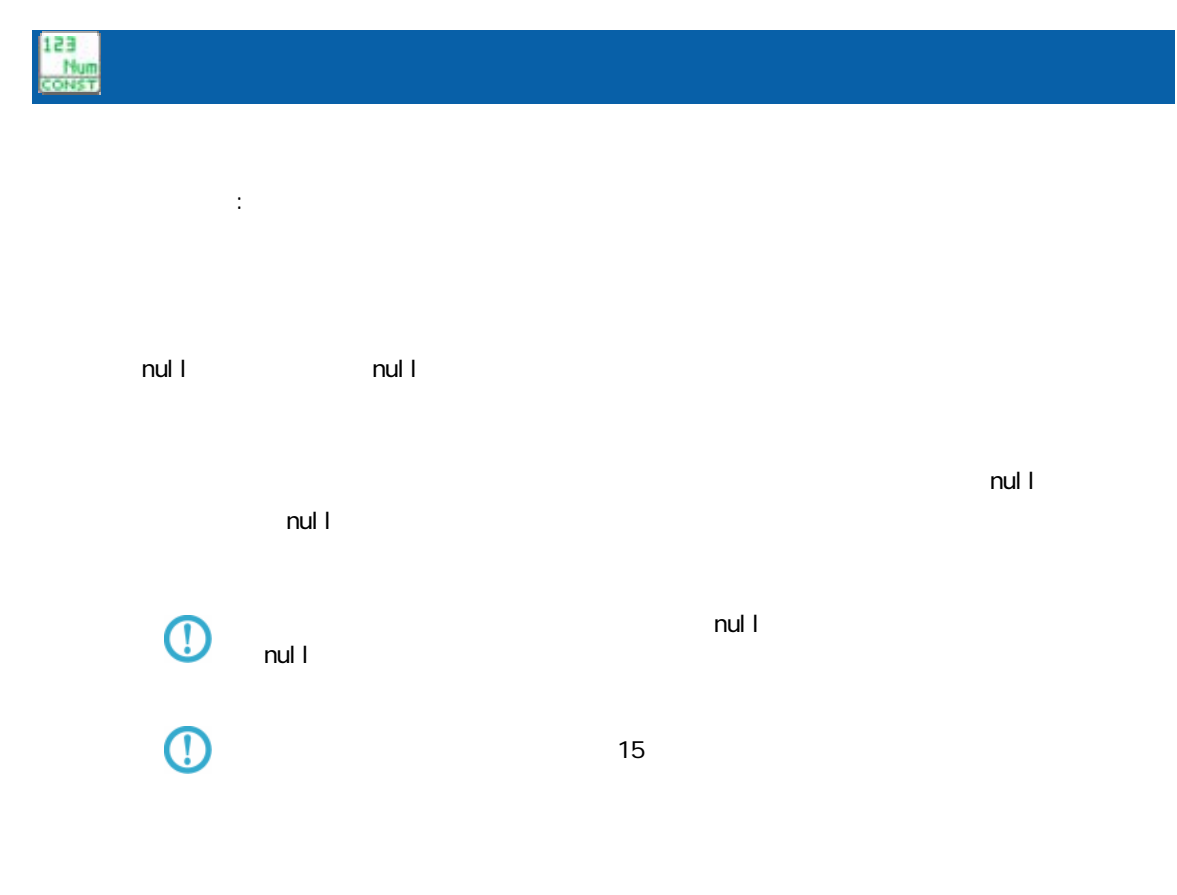

付録 **A** フィルタリファレンス

## **ABC**<br>Char

 $\equiv$ 

 $\mathbb{R}^2$ : null the state of the null that the state of the state of the state of the state of the state of the state of the state of the state of the state of the state of the state of the state of the state of the state of the stat

 $\blacksquare$ :  $\blacksquare$  null  $\blacksquare$ nul I  $\odot$  $\blacksquare$  $nul$ 

# **Date**<br>Corea プロパティ:

yyyMMdd

null the null that the null that the state  $\mathsf{H} \mathsf{H}$  $\blacksquare$ :  $\blacksquare$  null the extension of the extension of the extension of the extension of the extension of the extension of the extension of the extension of the extension of the extension of the extension of the extension  $\mathsf{null} \hspace{1.5pt} \mathsf{I}$ 

 $\blacksquare$  null $\blacksquare$  $\odot$ null example the state of the state of the state of the state of the state of the state of the state of the state of the state of the state of the state of the state of the state of the state of the state of the state of t

≡

## e.

Ë

プロパティ:

null the null that the null that the state  $\sim$  $\mathsf{null}$ 

 $\blacksquare$  null $\blacksquare$  $\bigcirc$ null example the state of the state of the state of the state of the state of the state of the state of the state of the state of the state of the state of the state of the state of the state of the state of the state of t

H<sub>tmmss</sub>

 $\mathbb{R}^2$ : yyyyMMddHhmmss

null the null that the null that the state  $\mathsf{H} \mathsf{H}$ 

 $\mathsf{null}$  and the extension of the extension of the extension of the extension of the extension of the extension of the extension of the extension of the extension of the extension of the extension of the extension of the

 $\blacksquare$  null $\blacksquare$  $\overline{\mathbb{O}}$ null example the state of the state of the state of the state of the state of the state of the state of the state of the state of the state of the state of the state of the state of the state of the state of the state of t

<u> 1980 - Jan Barat, martin a</u>

Ξ

 $\mathcal{L}_{\mathcal{A}}$ 

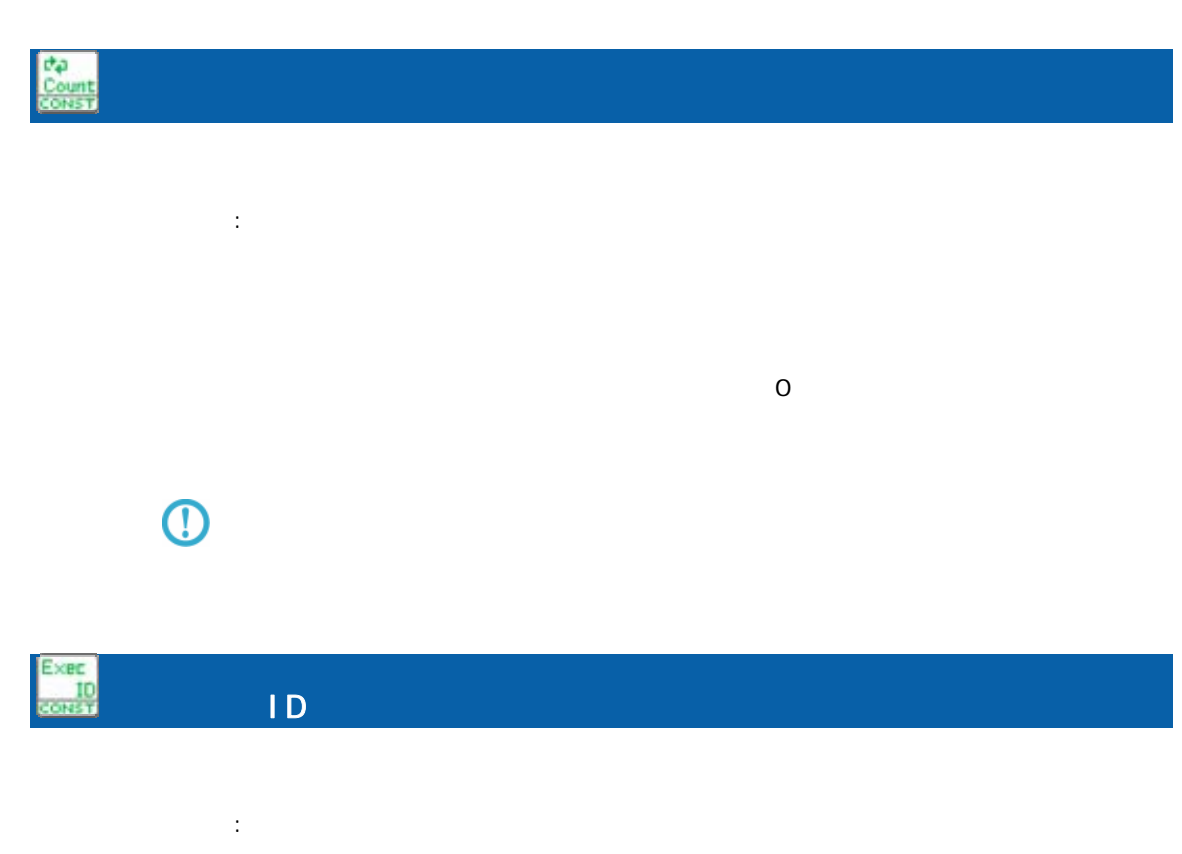

 $\overline{\mathbb{O}}$ 転送先テーブル内で一意のキーが必要な場合、ループカウントの出力値と実行 ID

Ξ

## A-6

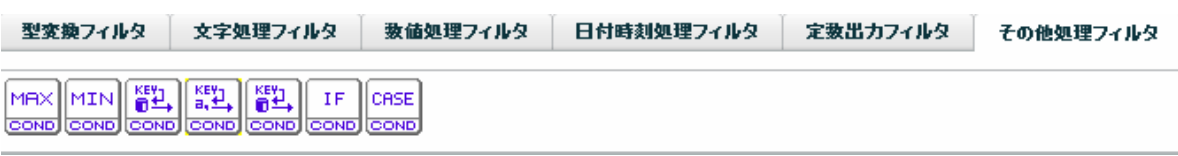

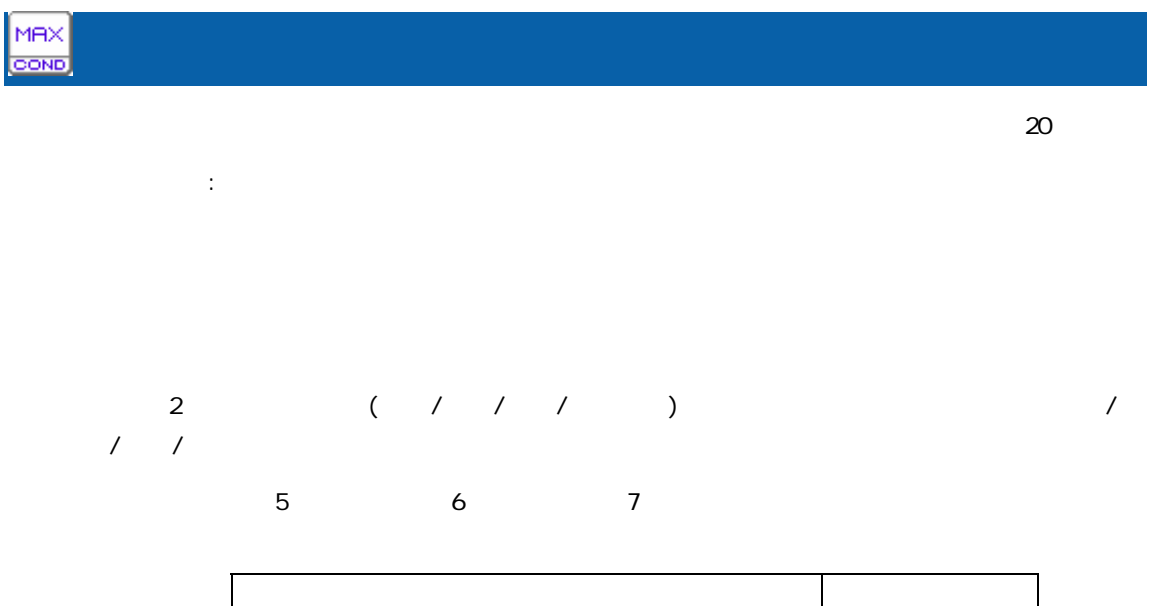

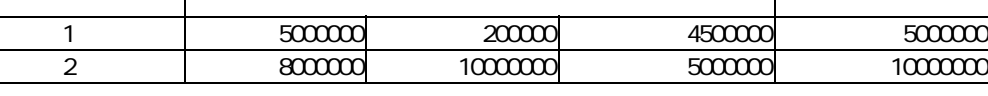

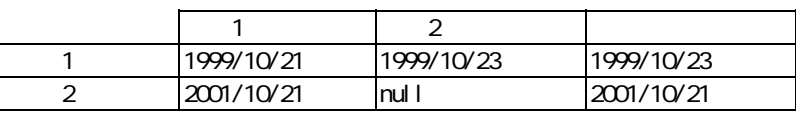

 $\odot$ 

 $n$ ull  $1$ 

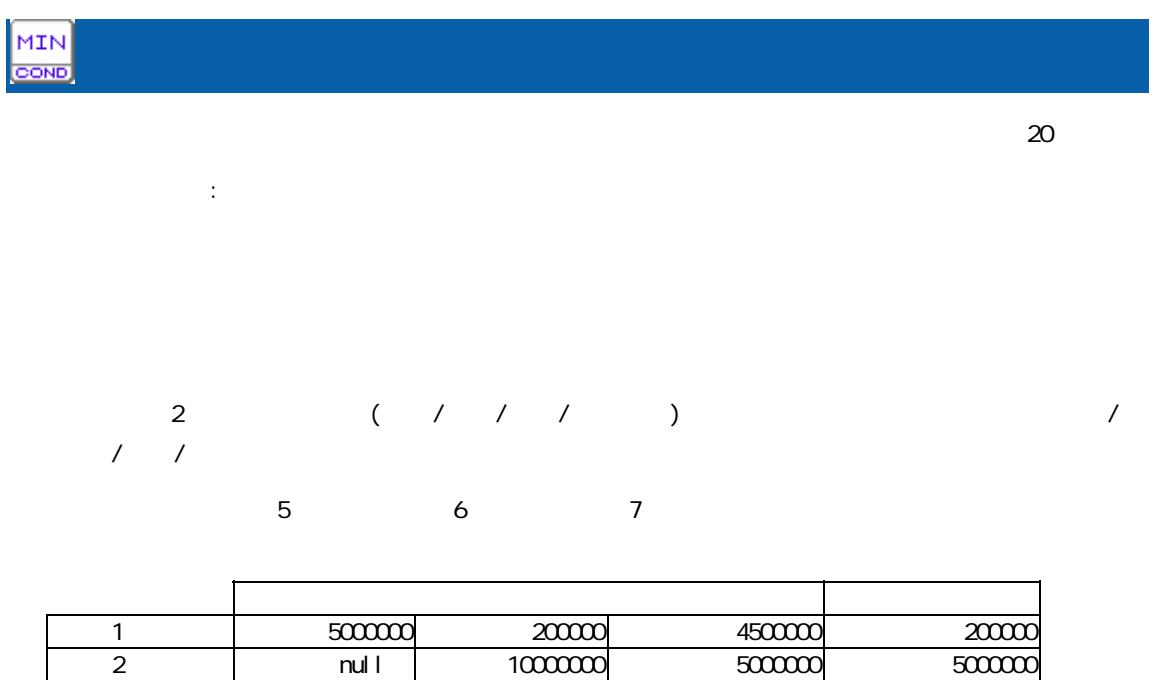

 $\overline{\mathbb{O}}$  $n$ ull  $1$ 

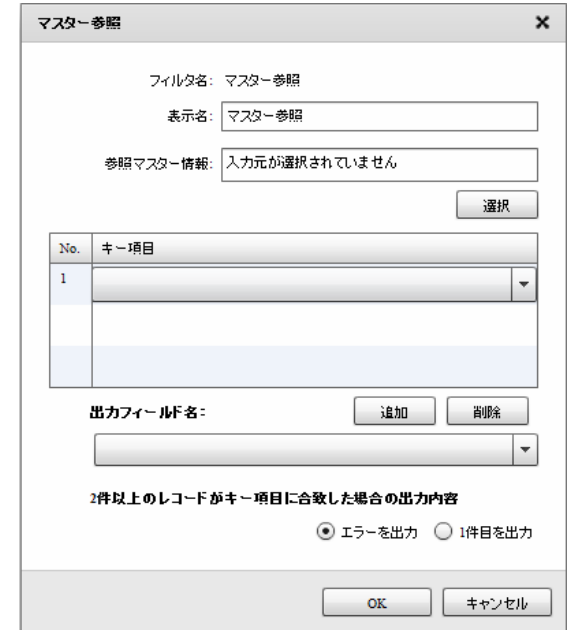

プロパティ:  $N$ o.  $\blacksquare$ 

 $2$ 

付録 **A** フィルタリファレンス

 $\frac{1}{1}$ ٦ 人名英格兰人姓氏法英格兰人姓氏的变体

 $\mathbf 1$ 

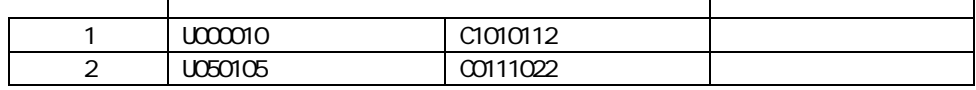

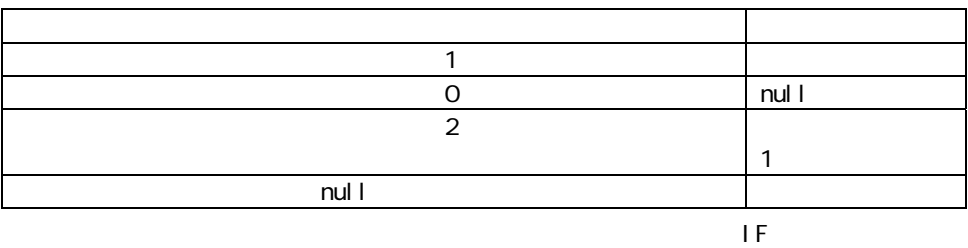

マスターにキーが登録されていなかったレコードの商品名フィールドには"該当無し"を出力

 $IF$  (= )

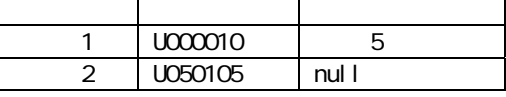

 $\equiv$ 

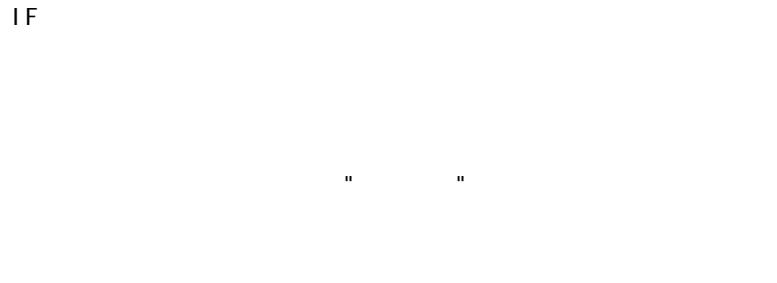

i sNull

 $\overline{\phantom{a}}$  IF

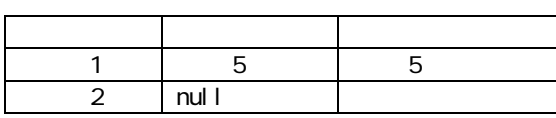

IF is Error

Error

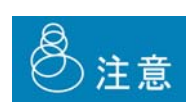

 $J$ OIN  $J$ OIN  $J$ 

マスターにキーが登録されていなかったレコードの商品名フィールドには"該当無し"を出力

 $\equiv$ 

÷.

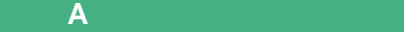

 $\pmb{\times}$ 

| 選択

削除  $\overline{\mathbf{v}}$ 

 $\vert \cdot$ 

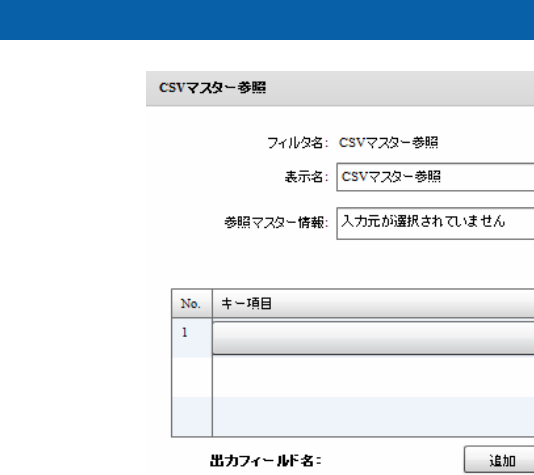

2件以上のレコードがキー項目に合致した場合の出力内容

◎ エラーを出力 ○ 1件目を出力

OK キャンセル

 $\sim$  1  $\sim$  1  $\sim$ 

 $\mathbf 1$ 

Ξ

 $N$ o.  $\blacksquare$ 

プロパティ:

 $\begin{array}{c}\n\overline{\phantom{1}} \\
\overline{1} \\
\overline{1} \\
\overline{1} \\
\overline{1} \\
\overline{1}\n\end{array}$ 

 $2$ 

 $\equiv$ 

人名英格兰人姓氏法英格兰人姓氏的变体 1 U000010 C1010112 2 U050105 C0111022

 $\mathbf 1$ 

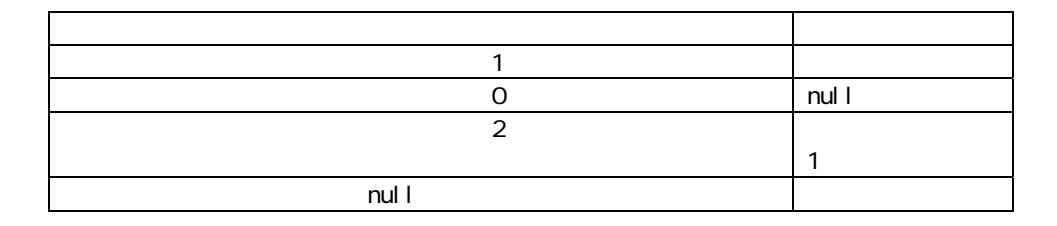

マスターにキーが登録されていなかったレコードの商品名フィールドには"該当無し"を出力

 $\overline{E}$ 

 $IF$   $(=$ 入力 出力 1 U000010 5<br>2 U050105 nul l U050105

 $IF$ 

isNull

 $\mathbf{a}$  are expected to the experimental form  $\mathbf{a}$ 

IF  $\overline{a}$ 

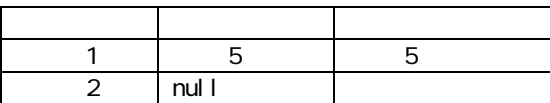

IF is Error

Error

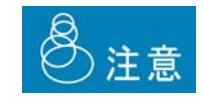

Ξ

 $\equiv$ 

マスターにキーが登録されていなかったレコードの商品名フィールドには"該当無し"を出力

 $J$ OIN  $J$ OIN  $J$ 

## Sal esforce

**DEL** 

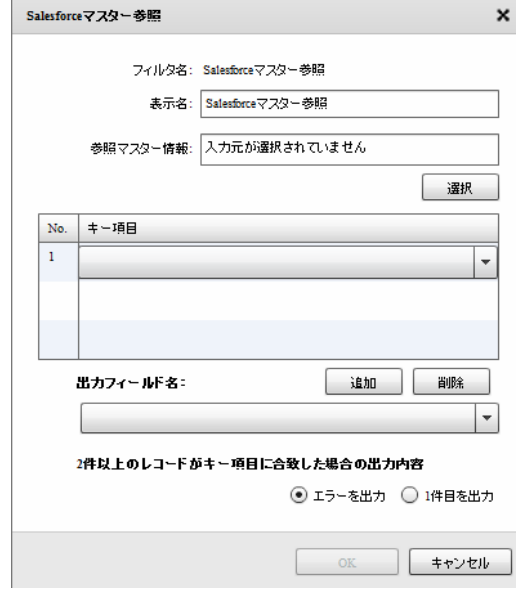

Sal esforce

Sal esforce

 $\mathbf 1$ 

 $\frac{1}{1}$ 

 $N$ o.  $\blacksquare$ 

 $\mathbb{R}^2$ 

 $2$ 

Ξ

 $\equiv$ 

 $\equiv$ 

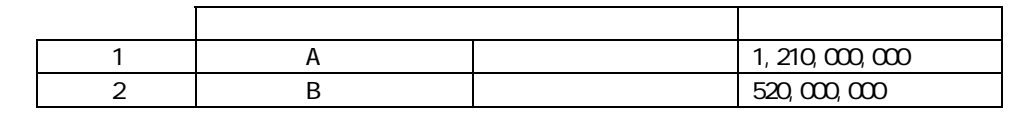

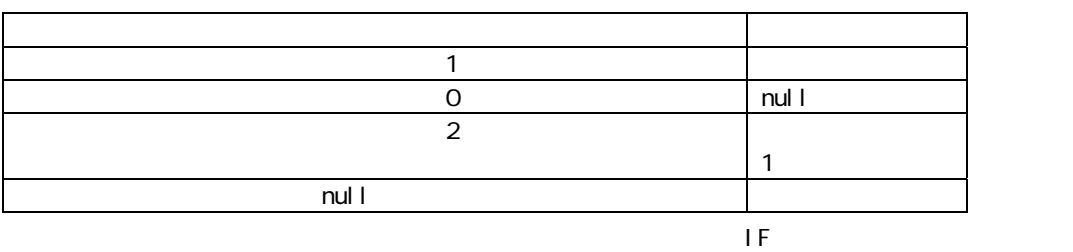

マスターにキーが登録されていなかったレコードの年間売上フィールドには"該当無し"を出力

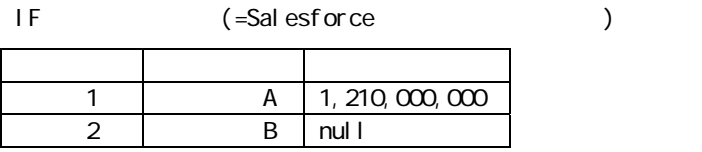

 $IF$ 

Sal esforce

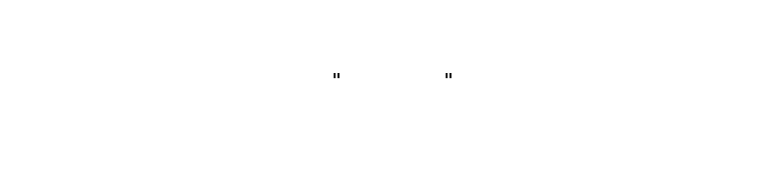

i sNull

IF  $\overline{a}$ 

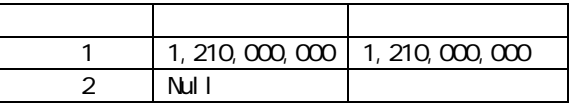

 $\mathbf{H} = \mathbf{H}$ ート<br>コマント Is Error ということには、Error ということには、Error ということには、Error ということにはなります。

◎注意

 $\equiv$ 

m,

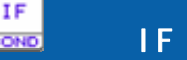

<u>lc</u>

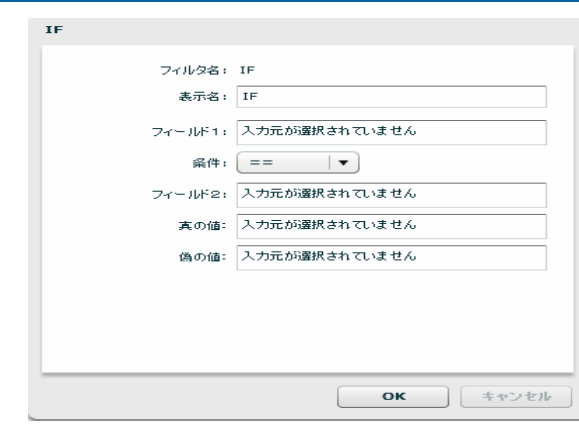

IF  $\overline{a}$  and  $\overline{a}$  and  $\overline{a}$  and  $\overline{a}$ 

- $\sim$  1:  $\overline{2}$ :
- $\overline{3}$ :  $\overline{3}$ :  $\overline{3}$ :
- $\overline{a}$

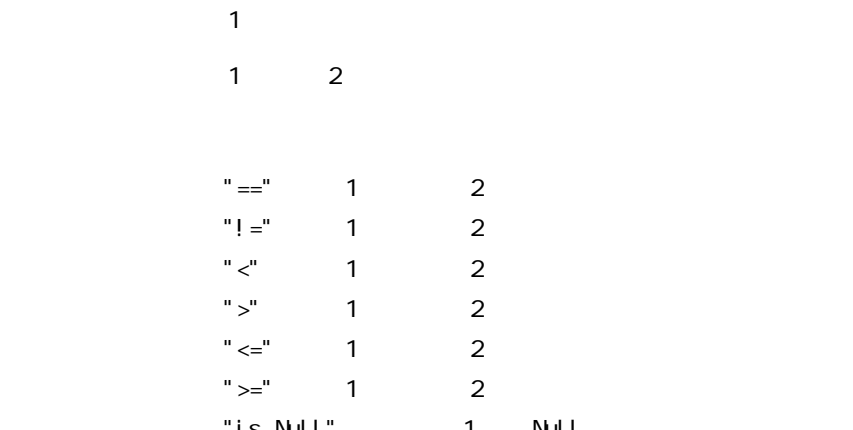

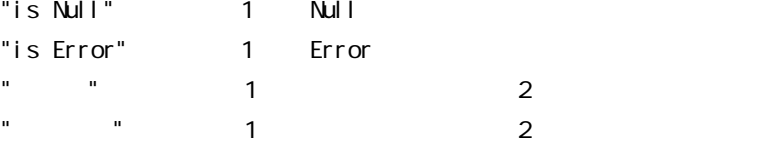

- $2\qquad 2$
- "固定値"、"正規表現"の場合テキストフィールド(結線不可)  $\overline{3}$
- $\overline{a}$ 
	-
- $3\phantom{.0}\phantom{.0}\phantom{.0}4$

 $\equiv$ 

÷.

## 付録 **A** フィルタリファレンス  $1 \t2 \t3$  $\begin{array}{ccc} 4 & & \\ 1 & & 2 \end{array}$  $3$  4  $\blacksquare$ IF ErrorValue null  $\overline{1}$ 1 0 Null 2 ErrorValue Null 1 ErrorValue 2 Null Null ErrorValue

d Null isError is not only the Null and Australian is the Contract of the Null and Australian is the Null and へいい Null 1 に TrorValue にはない isNull はない ErrorValue

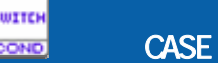

 $\Omega$ 

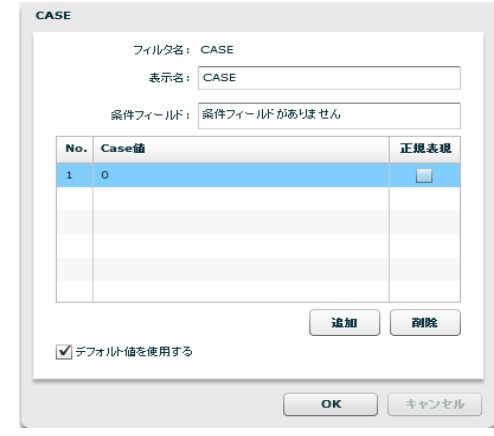

**CASE** 

 $\mathbf 1$ :  $\mathbf 2$  the state that the state  $\mathbf 2$  is the state that the state  $\mathbf 2$ 2 N ( )

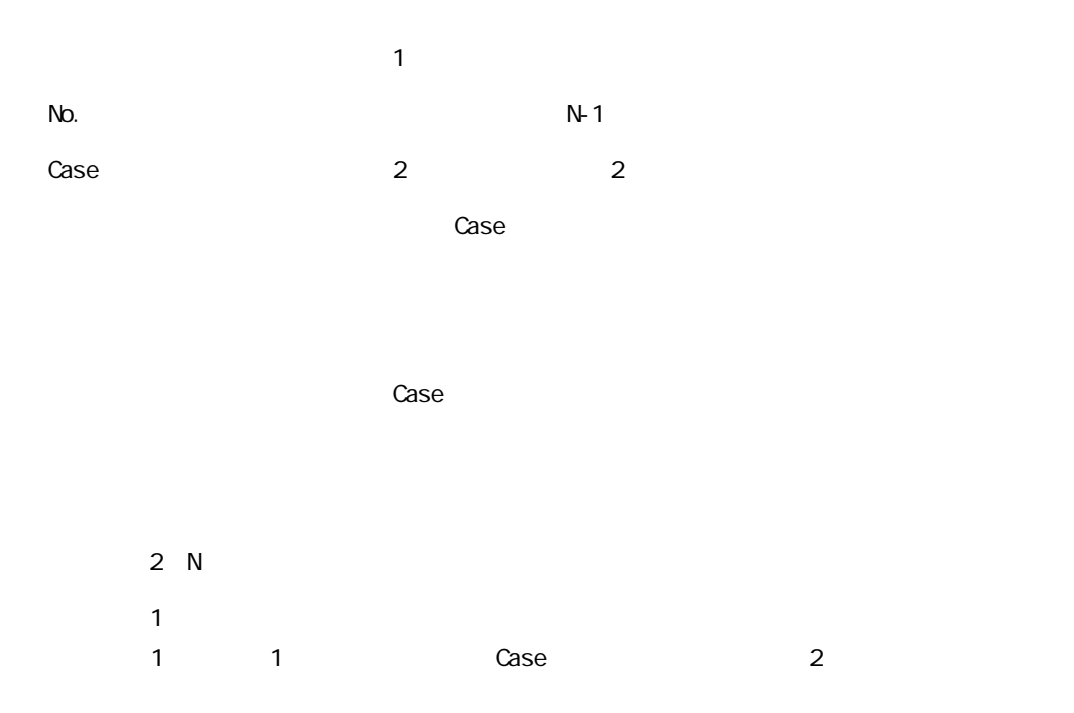

同様に、入力 1 の項目が 2 つめのプロパティ Case 値と等しいとき入力 3 の結果値を返し  $1$  Case  $1$   $2\sqrt{2}$  Case  $2\sqrt{2}$ 

 $\mathbb{Z}$   $''$   $\mathbb{C}$ ase  $\mathbb{Z}$ 

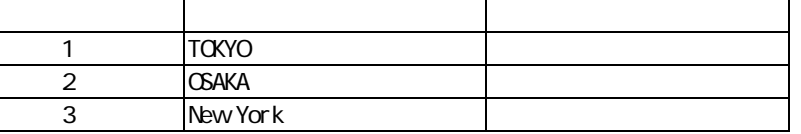

 $\overline{\mathbb{O}}$ 

Ξ

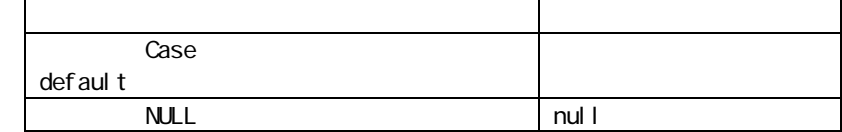

 $\equiv$
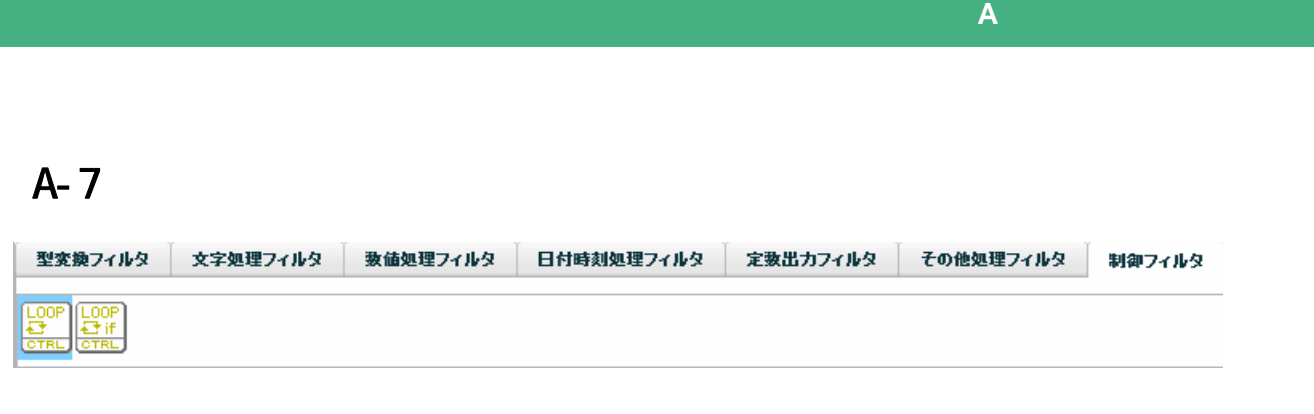

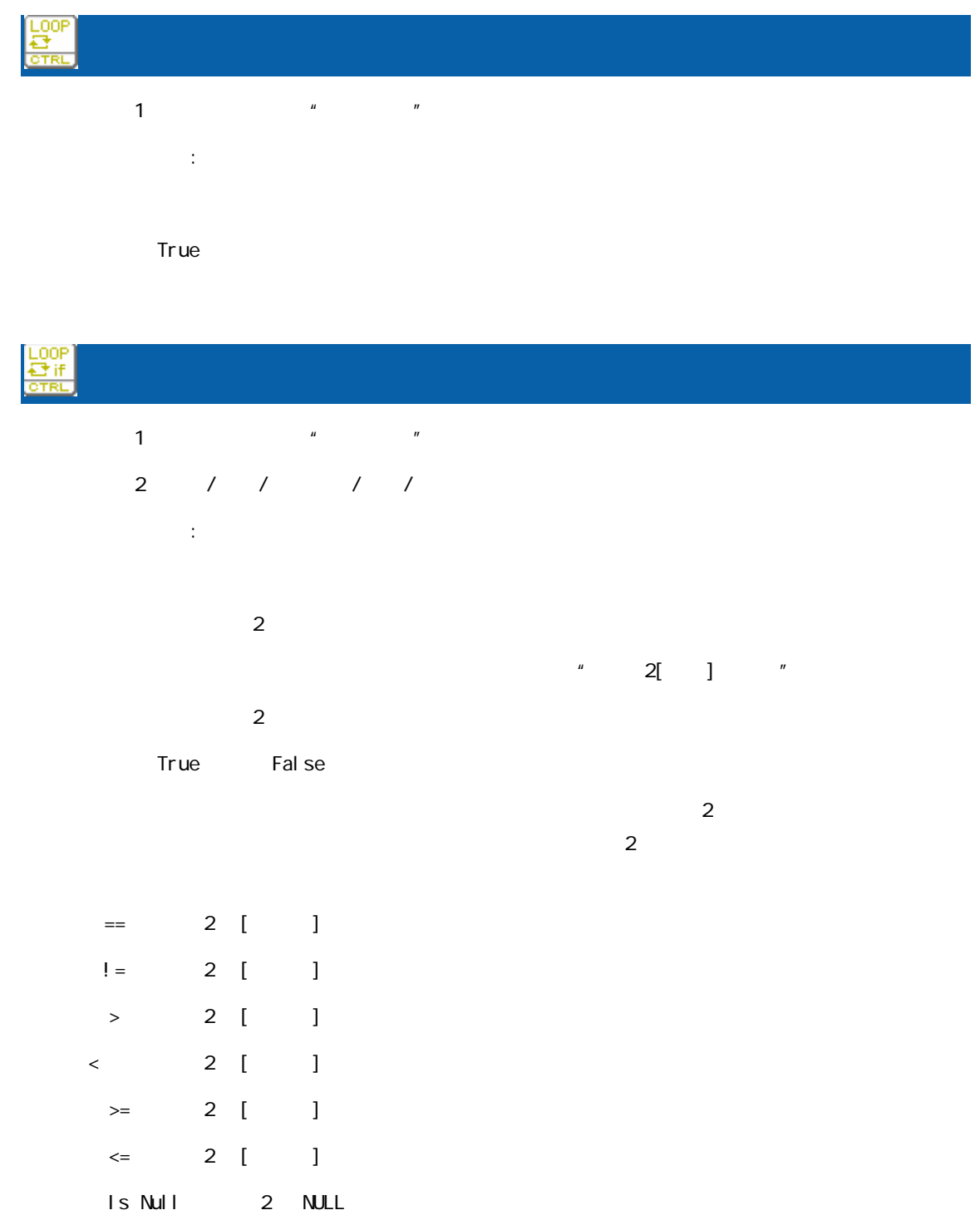

Ξ

÷.

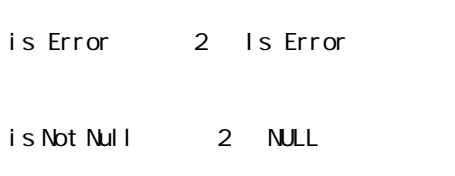

is Not Error: 2 Is Not Error

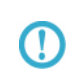

 $R$ DB extended and  $R$ 

 $2000$ 

付録 **A** フィルタリファレンス

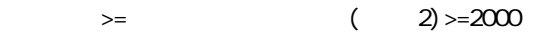

比較値:2000 を指定

 $2000$   $2$   $4$ 

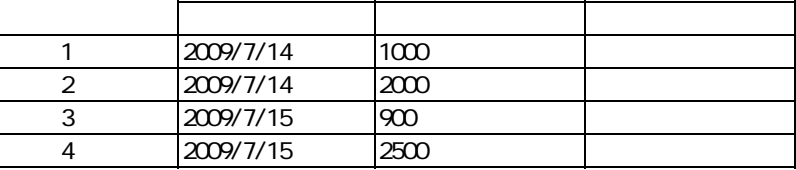

 $($ 

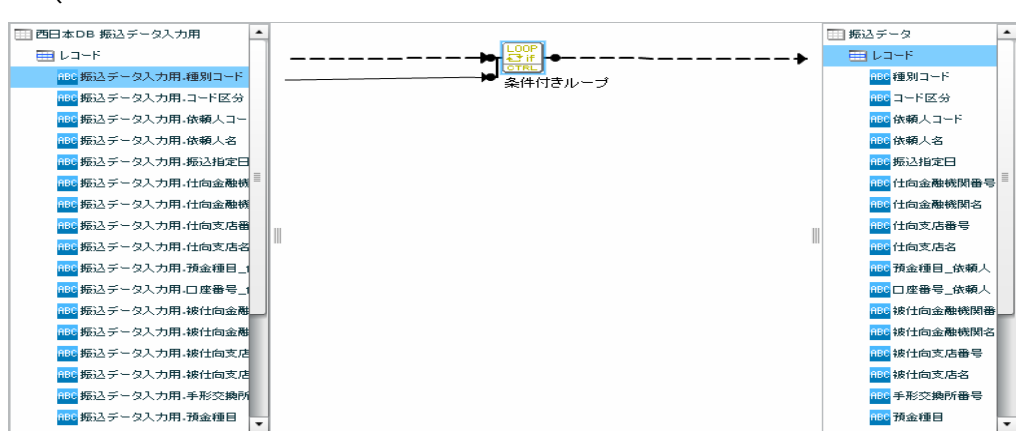

 $( - \t/ \t/ )$ 

2014-01-01 **20140101**  時刻型 12:00:00 を比較値として扱いたい場合 ⇒ 比較値: 120000 日付時刻型 2014-01-01 12:00:00 を比較値として扱いたい場合 ⇒ 比較値:20140101120000  $n$ ull  $1$ 

 $\equiv$ 

付録 B 対応データ型

≡

付録 **B** 対応データ型

# B the state of  $\mathbf B$  $\times$  (IMAGE/BLOB ) 合注意  $\blacksquare$

 $B-1$ 

DB2/UDB ORACLE MS SQL-Server AS/400 RDB AS/400 PostgreSQL MySQL データ型の説明 (DDS/IDDU) SQL Table ○(CHAR) ○(CHAR) ○(CHAR) - ○(CHAR) ○(BPCHAR) ○(CHAR) 短い固定長の文字列 - - - △(A) - - 英数カナ半角 - - - △(O) - - オープン - - - △(J) - ○(CHAR)(\*3) - 専用 - - - △(E) - - - 択一 - ○(NCHAR)(\*2) ○(NCHAR)(\*2) - - - - ユニコード固定文字列 (VARCHAR) | (VARCHAR2) | (VARCHAR) | | (VARCHAR) | (VARCHAR) | (VARCHAR) | (\*1) ○(VARCHAR) ○(LONG VARCHAR) ○(LONG) ○(TEXT) - ○(LONG VARCHAR) ○(TEXT) ○(LONG VARCHAR) 長い可変長の文字列  $(*1)$  $(VARCHAR(MX))$  $\left(\text{N} \right) \left(\text{N} \right) \left(\text{N} \right) \left(\text{N} \right) \left(\text{N} \right) \left(\text{N} \right) \left(\text{N} \right) \left(\text{N} \right) \left(\text{N} \right)$  $(NARCHAR(MX))$  $(NTextT)(*2)$ - - - - - - - ○(GRAPHIC) - - △(G) ○(GRAPHIC)(\*2) - グラフィック ○(VARGRAPHIC) - - - ○(VARGRAPHIC) - グラフィック O(XML)

 $\blacksquare$ 

Ξ

 $(*1)$ 

(\*2) NCHAR NVARCAHR NTEXT GRAPHIC

 $(^*3)$  DB CHAR 1

 $\equiv$ 

### $B-2$

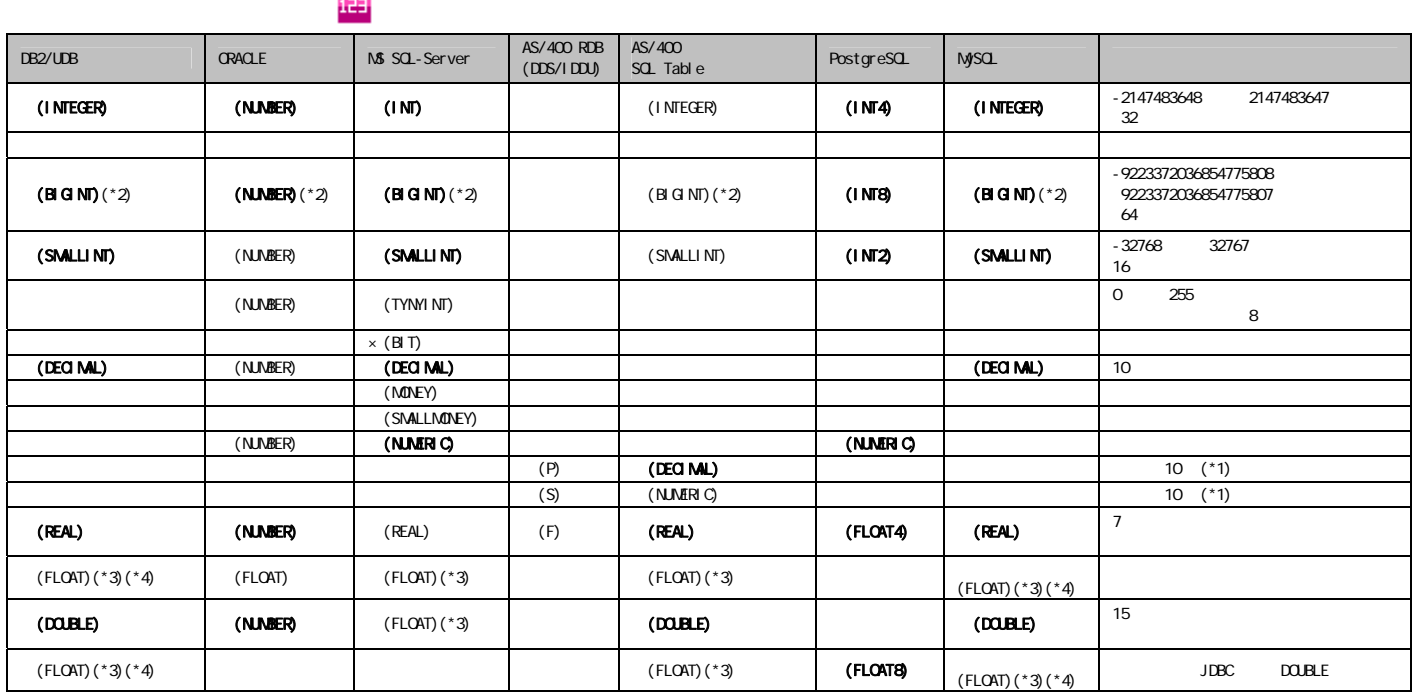

 $($ \*1)

 $(*2)$  19 (64 )  $15$  $(*3)$  FLOAT n and  $*3)$  FLOAT n and  $*3)$  FLOAT n  $(*4)$ DB2 FLOAT  $*$  n  $REAL$ **DOUBLE** FLOAT Oracle NUMBER  $N$ UNBER 38  $-84$  127  $\sim$  $\bigcirc$ 有効桁数: 1~38 0 38

 $\mathsf{DBNS}$  $\overline{\mathbb{O}}$  $15$ 

# $B-3$

 $\alpha$ 

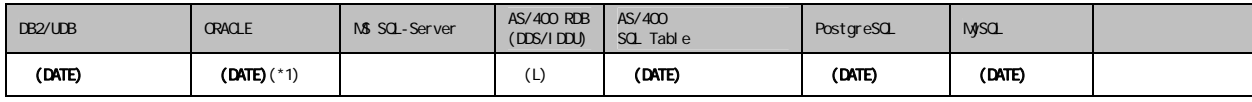

 $(*1)$  Oracle

# $B-4$

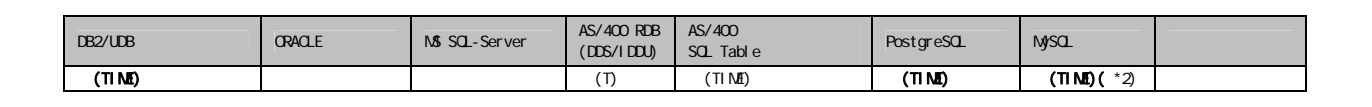

 $\blacksquare$ 

 $(*2)$  MySQL TIME  $2$ 

### $B-5$

Ξ

### $\alpha$  -contracts  $\alpha$  -contracts  $\alpha$  -contracts  $\alpha$  -contracts  $\alpha$  -contracts  $\alpha$

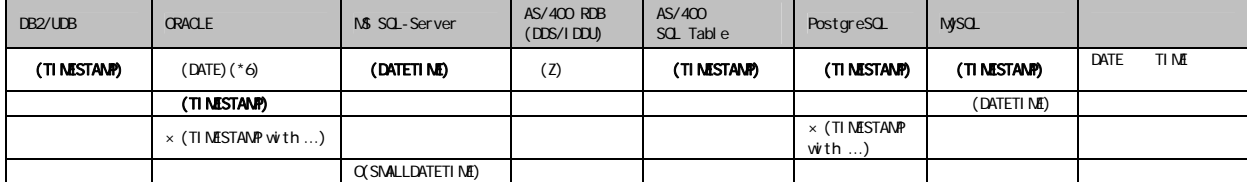

Ξ

 $C$ 

C

 $1$ .  $\alpha$ 

<u>and the second second</u>

 $2 \left( \frac{1}{2} \right)$ 

 $3\,$ 

<u>and the second part of the second part of the second part of the second part of the second part of the second p</u>

Ξ

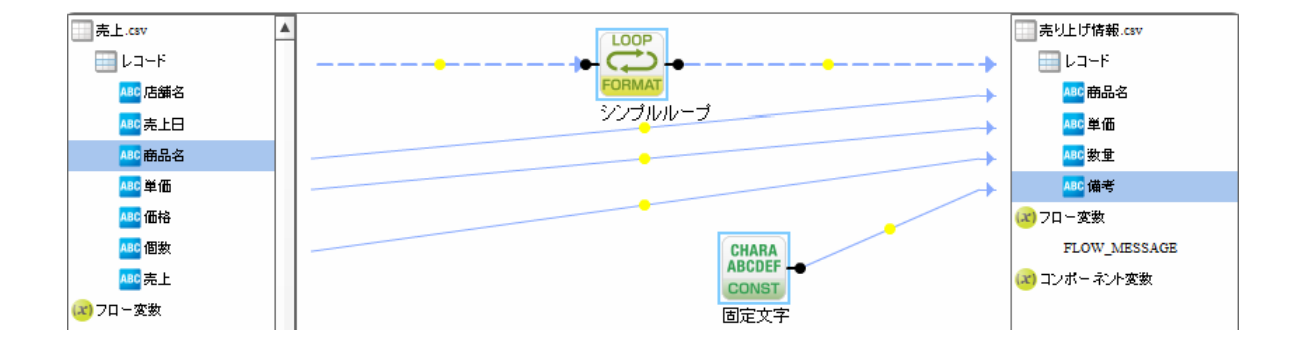

付録 **C** 便利な機能

Ξ

Ē.

付録 **C** 便利な機能

1.  $\blacksquare$ 

範囲削除

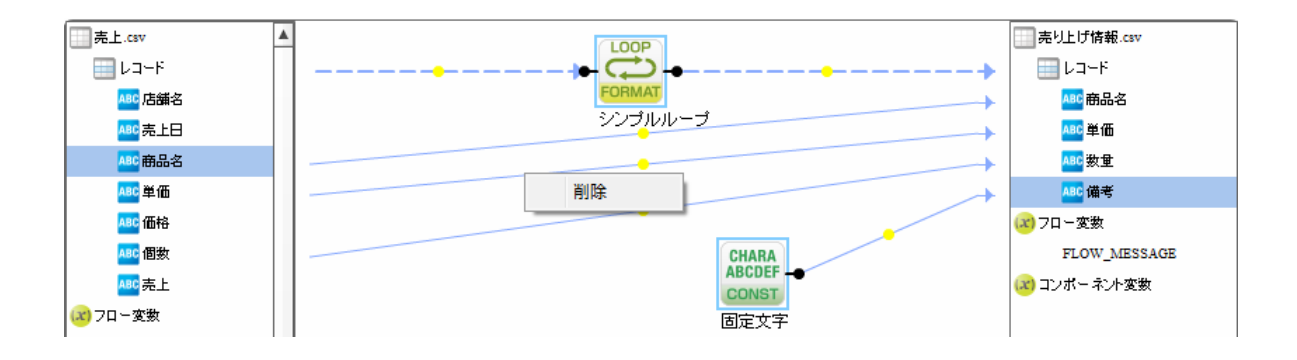

2.  $\blacksquare$ 

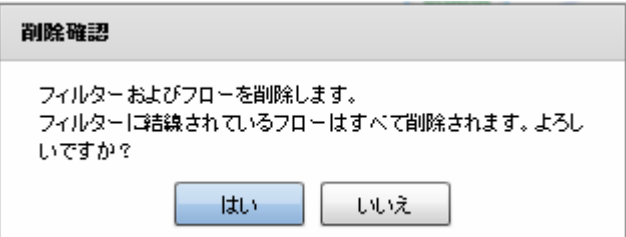

 $3.$ 

Ξ

Ē,

# D REST API

Ξ

≡

# D REST API

# **REST API**

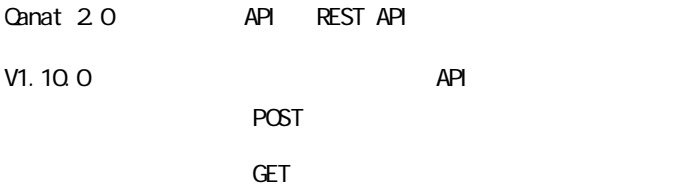

### REST API

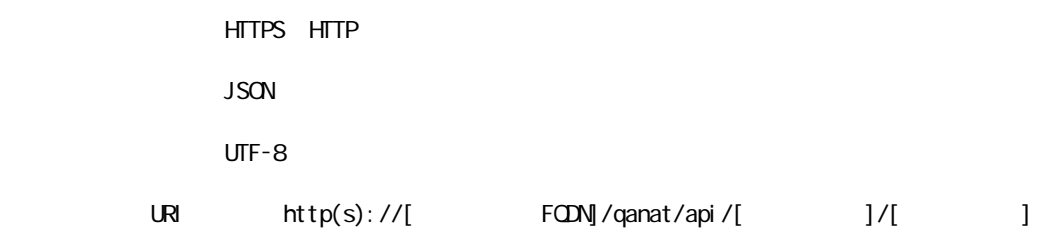

<u>レスポンスポンスポンスポンスポンス</u>

HTTP  $200$ 

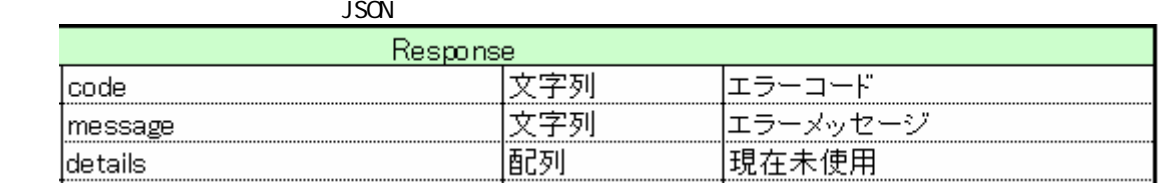

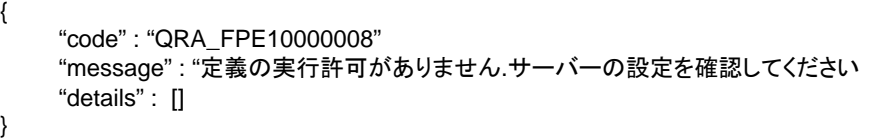

 $\overline{\mathsf{JSON}}$ 

 $PCST$ 

**Canat Server** 

" qanat\_rest.xml"

認証

<Tomcat のインストールディレクトリ>/webapps/qanat/config2/

```
<?xml version="1.0" encoding="UTF-8"?>
<restinfo>
     \zetal --
     |製品のバージョン情報 ※変更不要
     MainVersion
     \rightarrow<version>v1</version>
     kersion www.crston
     (1 --<br>アクセスを許可するドメイン名<br>-※必要に応じて変更してください
     Access-Control-Allow-Origin
     --<alloworigin>*</alloworigin>
     < 1 - -reload AllowDefines要素の自動読み込み設定<br>- reload AllowDefines要素の自動読み込み設定<br>- 1:変更を都度読み込み - 0:サーバー起動時のみ読み込み
     -->l
     <reload>1</reload>
     \langle 1 - -- API使用を許可する定義の設定<br>許可する定義をallowdefine要素に設定してください
     AllowDefines
     REST APIの使用を許可する定義の設定例
     REST APIを利用するためのキーの値 : QANAT1988
     使用を許可する定義情報
     使用を許可する定義情報<br>メニュー名 : MenuOl<br>フォルダ名 : FolderOl<br>定義名   : 販売管理
             .<br>: 販売管理DB更新
     定義を実行するユーザー<br>ユーザーID : cvadmin<br>バスワード : cvadmin
     ※authtypeは"default"を指定してください
           <allowdefine>
                 <ganexeckey>QANAT1988</ganexeckey>
                - Gariexelessystems<br>- Strolder>Folder01</folder><br>- Strolder>Folder01</folder><br>- Sdef>販売管理DB更新</def>
                 <authentication>
                      <authtype>default</authtype>
                      <user>cvadmin</user>
                      <password>cvadmin</password>
                 </authentication>
           </allowdefine>
     --)
```
#### **D REST API**

<allowdefines> ernes><br>
<allowdefine>|<br>
<amexeckey></amexeckey><br>
<menu></menu><br>
<folder></folder><br>
<def></def> <authentication><br><authentication><br><authtype>default</authtype> xallowdefine><br></allowdefine><br></allowdefine><br></allowdefine><br></allowdefine><br>onfo> 

</restinfo>

qanat\_rest.xml

Menu01/Folder01/

Menu01/Folder02/

 $API$ 

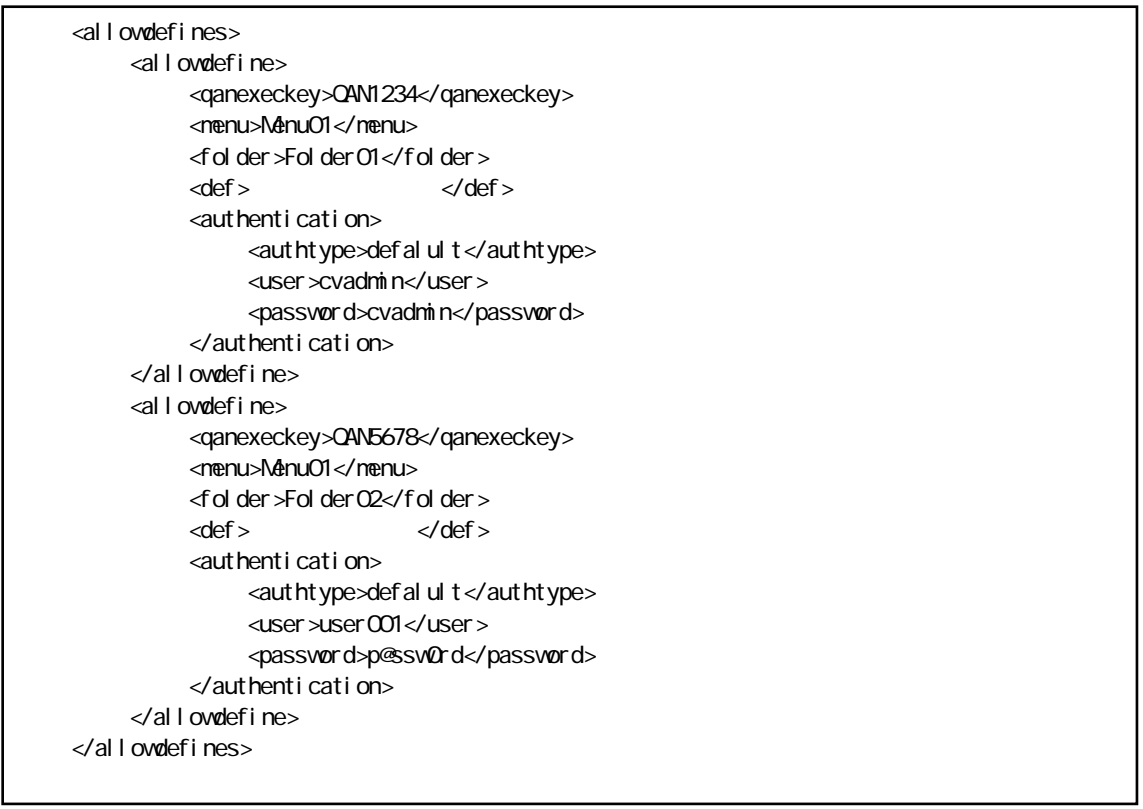

Menu01/Folder01/

qanExecKey: QAN1234 cvadmin Menu01/Folder02/ qanExecKey: QAN5678 vser001

 $API$ 

### POST

qanat\_rest.xml

HTTP POST

URI http(s)://[
HOST]/qanat/api/[
HOST]

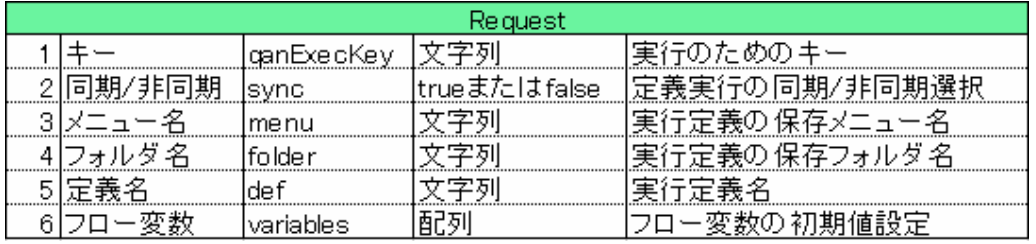

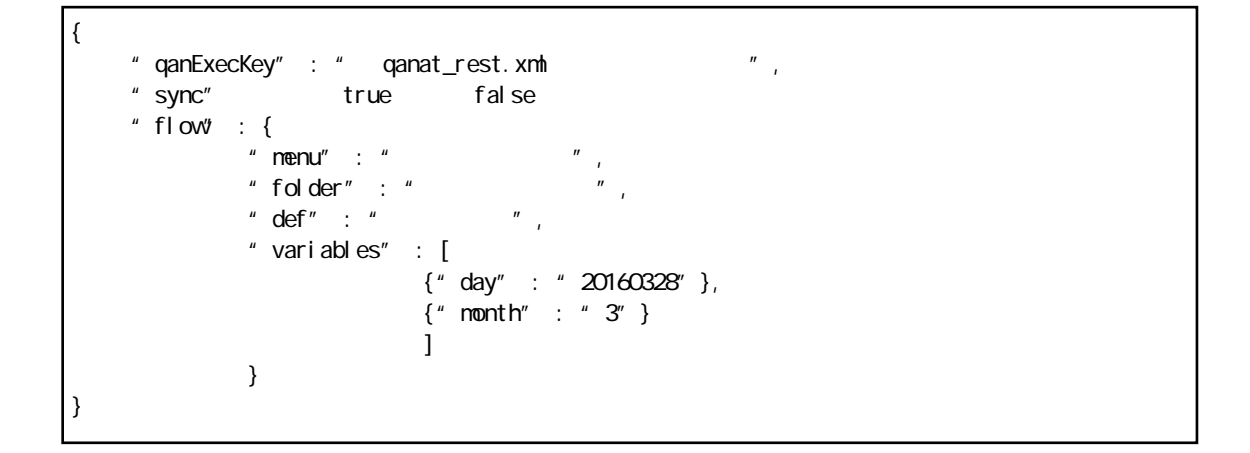

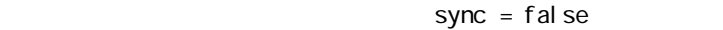

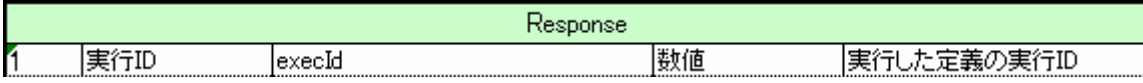

{ "execId" : (実行番号) }

#### $sync = true$

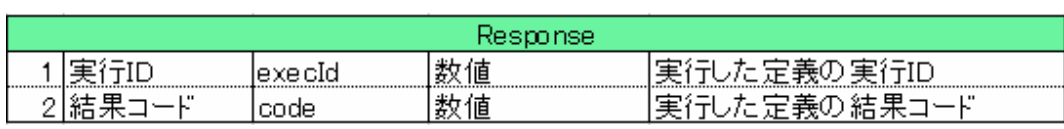

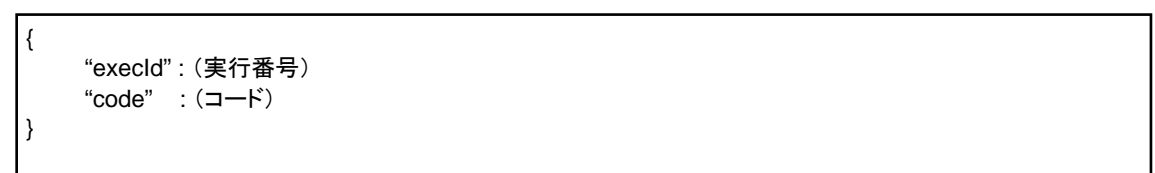

結果の確認 (GET)

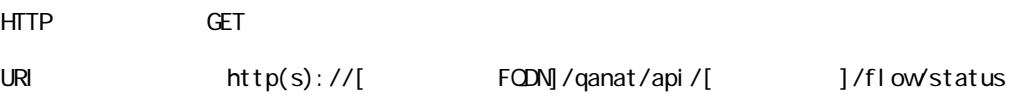

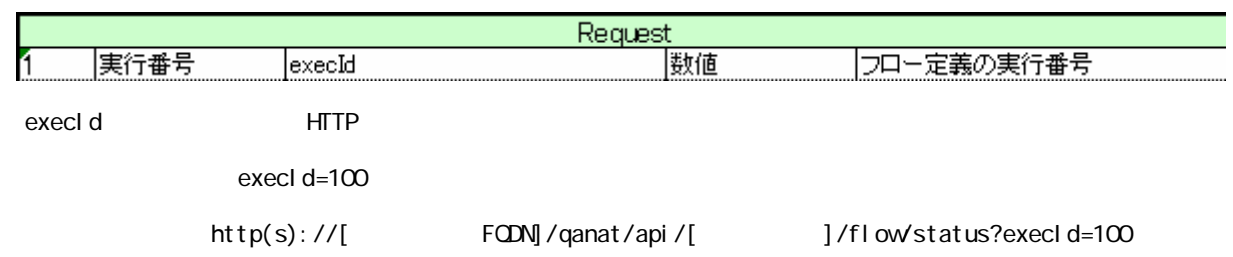

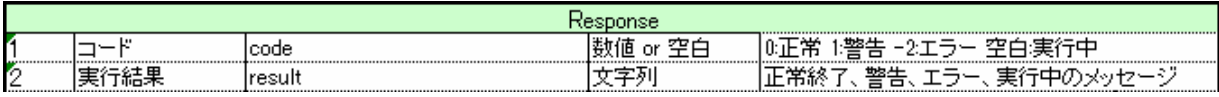

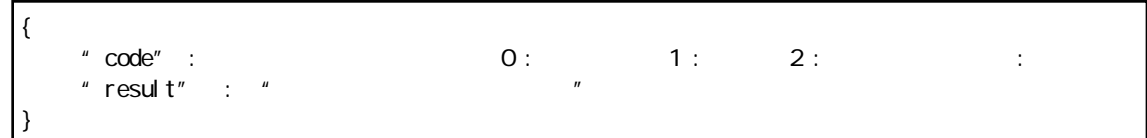

Qanat 2.0 ユーザーズマニュアル

2010 年 1 月 29 日 第 1 版発行 2018 年 9 月 14 日 第 20 版発行

発行 JB アドバンスト・テクノロジー株式会社

お問い合わせ 弊社ホームページより、お問い合わせください。

http://www.jbat.co.jp/

本書は著作権上の保護を受けており、本書の全部あるいは一部に関して、JB アドバンスト・ テクノロジー株式会社からの文書による許諾を得ず、無断で複写、複製することは禁じられ ています。また、本書はユーザーへ通知することなく変更される場合があります。

資料番号:CVQA013U-18